# **ΕΘΝΙΚΟ ΜΕΤΣΟΒΙΟ ΠΟΛΥΤΕΧΝΕΙΟ**

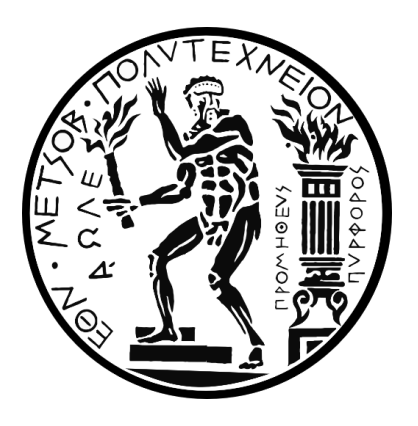

## ΣΧΟΛΗ ΜΗΧΑΝΟΛΟΓΩΝ ΜΗΧΑΝΙΚΩΝ

ΤΟΜΕΑΣ ΒΙΟΜΗΧΑΝΙΚΗΣ ΔΙΟΙΚΗΣΗΣ & ΕΠΙΧΕΙΡΗΣΙΑΚΗΣ ΕΡΕΥΝΑΣ

### **ΑΝΑΠΤΥΞΗ ΣΥΣΤΗΜΑΤΟΣ ΟΡΓΑΝΩΣΗΣ ΣΥΝΤΗΡΗΣΗΣ ΓΙΑ ΤΗΝ ΥΠΟΣΤΗΡΙΞΗ ΒΙΟΜΗΧΑΝΙΚΩΝ ΜΟΝΑΔΩΝ ΚΑΛΛΥΝΤΙΚΩΝ ΚΑΙ ΠΑΡΑΦΑΡΜΑΚΩΝ**

ΔΙΠΛΩΜΑΤΙΚΗ ΕΡΓΑΣΙΑ

ΓΕΩΡΓΙΟΣ ΓΕΩΡΓΙΛΑΣ

ΕΠΙΒΛΕΠΩΝ

ΚΩΝΣΤΑΝΤΙΝΟΣ Α. ΚΗΡΥΤΤΟΠΟΥΛΟΣ

Επίκουρος Καθηγητής

Αθήνα, Ιούλιος 2017

Η σελίδα αυτή είναι σκόπιμα λευκή.

# **ΕΘΝΙΚΟ ΜΕΤΣΟΒΙΟ ΠΟΛΥΤΕΧΝΕΙΟ**

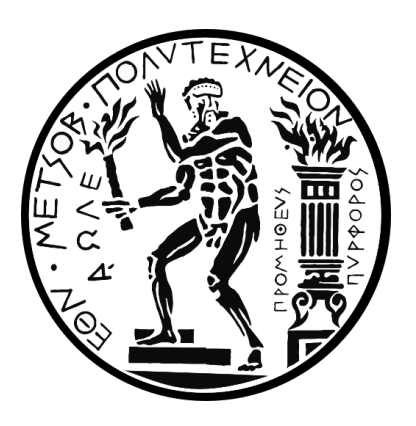

## ΣΧΟΛΗ ΜΗΧΑΝΟΛΟΓΩΝ ΜΗΧΑΝΙΚΩΝ

ΤΟΜΕΑΣ ΒΙΟΜΗΧΑΝΙΚΗΣ ΔΙΟΙΚΗΣΗΣ & ΕΠΙΧΕΙΡΗΣΙΑΚΗΣ ΕΡΕΥΝΑΣ

### **ΑΝΑΠΤΥΞΗ ΣΥΣΤΗΜΑΤΟΣ ΟΡΓΑΝΩΣΗΣ ΣΥΝΤΗΡΗΣΗΣ ΓΙΑ ΤΗΝ ΥΠΟΣΤΗΡΙΞΗ ΒΙΟΜΗΧΑΝΙΚΩΝ ΜΟΝΑΔΩΝ ΚΑΛΛΥΝΤΙΚΩΝ ΚΑΙ ΠΑΡΑΦΑΡΜΑΚΩΝ**

ΔΙΠΛΩΜΑΤΙΚΗ ΕΡΓΑΣΙΑ

ΓΕΩΡΓΙΟΣ ΓΕΩΡΓΙΛΑΣ

ΕΠΙΒΛΕΠΩΝ

#### ΚΩΝΣΤΑΝΤΙΝΟΣ Α. ΚΗΡΥΤΤΟΠΟΥΛΟΣ

Επίκουρος Καθηγητής

Εγκρίθηκε από την τριμελή εξεταστική επιτροπή τον Ιούλιο του 2017.

………………. ………………. ……………….

ΚΩΝΣΤΑΝΤΙΝΟΣ Α. ΚΗΡΥΤΤΟΠΟΥΛΟΣ Επίκουρος Καθηγητής

ΒΡΑΣΙΔΑΣ ΛΕΩΠΟΥΛΟΣ Καθηγητής

ΣΤΑΥΡΟΣ ΠΟΝΗΣ Επίκουρος Καθηγητής

Αθήνα, Ιούλιος 2017

……………….

Γεώργιος Γεωργιλάς

Διπλωματούχος Μηχανολόγος Μηχανικός Ε.Μ.Π.

© 2017 – All rights reserved

## <span id="page-4-0"></span>**Υπεύθυνη Δήλωση Κατά της Λογοκλοπής**

Έχω διαβάσει και κατανοήσει τους κανόνες για τη λογοκλοπή και τον τρόπο σωστής αναφοράς των πηγών που περιέχονται στον Οδηγό συγγραφής Διπλωματικών εργασιών. Δηλώνω ότι, από όσα γνωρίζω, το περιεχόμενο της παρούσας Διπλωματικής εργασίας είναι προϊόν δικής μου δουλειάς και υπάρχουν αναφορές σε όλες τις πηγές που χρησιμοποίησα.

Γεώργιος Γεωργιλάς

### <span id="page-5-0"></span>**Ευχαριστίες**

Η εκπόνηση της διπλωματικής εργασίας με τίτλο «ΑΝΑΠΤΥΞΗ ΣΥΣΤΗΜΑΤΟΣ ΟΡΓΑΝΩΣΗΣ ΣΥΝΤΗΡΗΣΗΣ ΓΙΑ ΤΗΝ ΥΠΟΣΤΗΡΙΞΗ ΒΙΟΜΗΧΑΝΙΚΩΝ ΜΟΝΑΔΩΝ ΚΑΛΛΥΝΤΙΚΩΝ ΚΑΙ ΠΑΡΑΦΑΡΜΑΚΩΝ» κατέστη δυνατή χάρη στην εξαιρετική συνεργασία της εταιρίας – φορέα της διπλωματικής.

Πιο συγκεκριμένα θα ήθελα να ευχαριστήσω τον τεχνικό διευθυντή κύριο Σπύρο Μαργαρίτη, αλλά και τους μηχανικούς του τεχνικού τμήματος της εταιρίας, κύριο Πέτρο Μικρό και κύριο Δημήτρη Κόρδα, που ήταν πρόθυμοι να επιλύσουν οποιαδήποτε απορία σχετικά με τον τρόπο λειτουργίας του τμήματος, αλλά και για την διάθεσή τους να μου δείξουν πρακτικά σημεία μίας επιχείρησης, ανεξαρτήτως της εργασίας.

Το εγχείρημα αυτό δεν θα είχε πραγματοποιηθεί χωρίς την αρωγή του επιβλέποντος καθηγητή κ. Κωνσταντίνου Κηρυττόπουλου στον οποίο θα ήθελα να εκφράσω τις ιδιαίτερες ευχαριστίες μου, τόσο για την βοήθεια στην εκπόνηση της παρούσας εργασίας, όσο και για την εμπιστοσύνη που μου έχει δείξει στα χρόνια των ακαδημαϊκών μου σπουδών.

Τέλος θα ήθελα να ευχαριστήσω ιδιαίτερα την οικογένεια, τους φίλους και τους συμφοιτητές μου για την υποστήριξη και την συμπαράστασή τους καθ' όλη την διάρκεια των σπουδών μου.

### <span id="page-6-0"></span>**Περίληψη**

Η παρούσα διπλωματική πραγματεύεται την συντήρηση μηχανημάτων και γραμμών παραγωγής και το πως αυτές εκτελούνται από το τεχνικό τμήμα εταιρείας που ανήκει στον κλάδο των καλλυντικών και της προσωπικής περιποίησης. Πιο συγκεκριμένα, αφορά την βελτίωση της υπάρχουσας κατάστασης σε ό,τι αφορά τον προγραμματισμό, την παρακολούθηση και την εκτέλεση, καθώς και την τήρηση των ιστορικών στοιχείων των εργασιών συντήρησης στο τμήμα της συσκευασίας της προαναφερθείσας εταιρείας.

Αρχικά επιτεύχθηκε ένας ικανοποιητικός βαθμός εξοικείωσης με τα εν λόγω μηχανήματα και γραμμές παραγωγής, καθώς και με τον τρόπο που δρα το τεχνικό τμήμα. Μελετήθηκαν τα υπάρχοντα ιστορικά στοιχεία και τα εγχειρίδια χρήσης των μηχανημάτων με σκοπό την εύρεση των καταγεγραμμένων εργασιών συντήρησης. Ακολούθως, και μέσω στενής συνεργασίας με το τεχνικό τμήμα και τον τεχνικό διευθυντή, βρέθηκαν τα προβλήματα της επικρατούσας κατάστασης και διαμορφώθηκαν οι απαιτήσεις για την βελτίωσή της.

Αποφασίστηκε ότι οι απαιτήσεις αυτές μπορούν να ικανοποιηθούν με την μέγιστη αποτελεσματικότητα με την δημιουργία ενός ηλεκτρονικού συστήματος με δυνατότητες προγραμματισμού, παρακολούθησης, εκτέλεσης και τήρησης ιστορικών στοιχείων εργασιών συντήρησης. Με το πέρας αυτής της διπλωματικής σχεδιάστηκε και διαμορφώθηκε το σύστημα αυτό σε κατάλληλο πρόγραμμα και παραδόθηκε στην εταιρεία για χρήση.

Παρότι το σύστημα σχεδιάστηκε με βάση τις ανάγκες της συγκεκριμένης εταιρίας, εντούτοις δόθηκε ιδιαίτερη έμφαση στη λογική με την οποία λειτουργεί, με σκοπό να επιτρέπει πιθανές μελλοντικές επεκτάσεις, είτε αυτές αναφέρονται στην χρήση του συστήματος από άλλα τμήματα της εν λόγω εταιρίας, είτε στην υιοθέτησή του από επιχειρήσεις του ίδιου κλάδου με κατάλληλη παραμετροποίηση.

Το σύστημα αυτό είναι το αποτέλεσμα της συλλογικής προσπάθειας και συνεργασίας με τους μηχανικούς και τον τεχνικό διευθυντή και εξυπηρετεί, αποτελεσματικά όλες τις δραστηριότητες του τεχνικού τμήματος σε ό,τι αφορά τις συντηρήσεις. Η εφαρμογή του στην πράξη θα συμβάλλει στην καλύτερη οργάνωση και παρακολούθηση των εργασιών συντήρησης και στην αποτελεσματικότερη λειτουργία του τμήματος.

*7*

#### <span id="page-7-0"></span>**Synopsis**

This thesis presents the procedure that the technical department of a cosmetics company follows in order to complete the maintenance of production lines and standalone equipment. More specifically, it examines the possibility of improving the current state concerning the programming, monitoring and the successful completion of the packaging lines maintenance as well as the recording of the historical data.

In order for this to happen, a certain level of familiarity with the equipment and the production lines as well as the departmental organization was achieved. Recorded historical data and equipment manuals were examined with the purpose of finding the recorded maintenance works. Thanks to the collaboration of the technical department and the technical director, problems of the current state were identified and the requirements for the improvement of the maintenance procedures were stated.

It was decided that the best and most efficient approach to meet these requirements was the design of an electronic system that allows the user to program, monitor, execute and record historical data of maintenance works. With the completion of this thesis, this fore mentioned system was designed and created and given for use to the company.

Although the system was designed based on the specific needs of the technical department, a lot of attention was paid at the system logic so it would allow for future expandability, whether this refers to the technical department in case its needs change, or even the system's use by other departments of said company or by different businesses of the same sector after appropriate parametrization.

The maintenance system is the result of the collective efforts and collaboration with the engineers and the technical director and it is designed so that it can satisfy the needs of the technical department concerning the maintenance works. The implementation of the system will contribute to the betterment of the organization and monitoring of the maintenance works as well as the more efficient operation of the department.

# <span id="page-8-0"></span>Περιεχόμενα

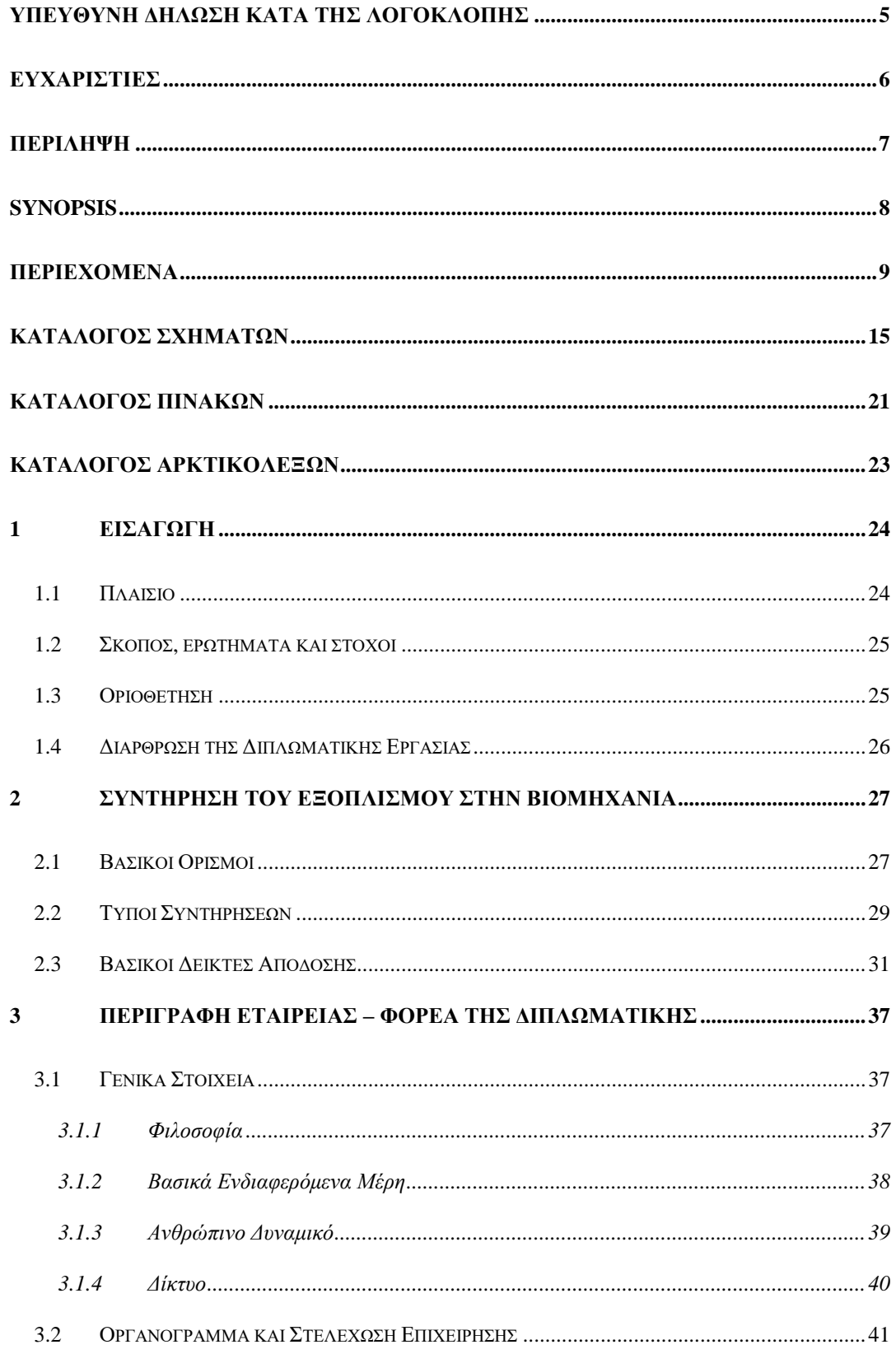

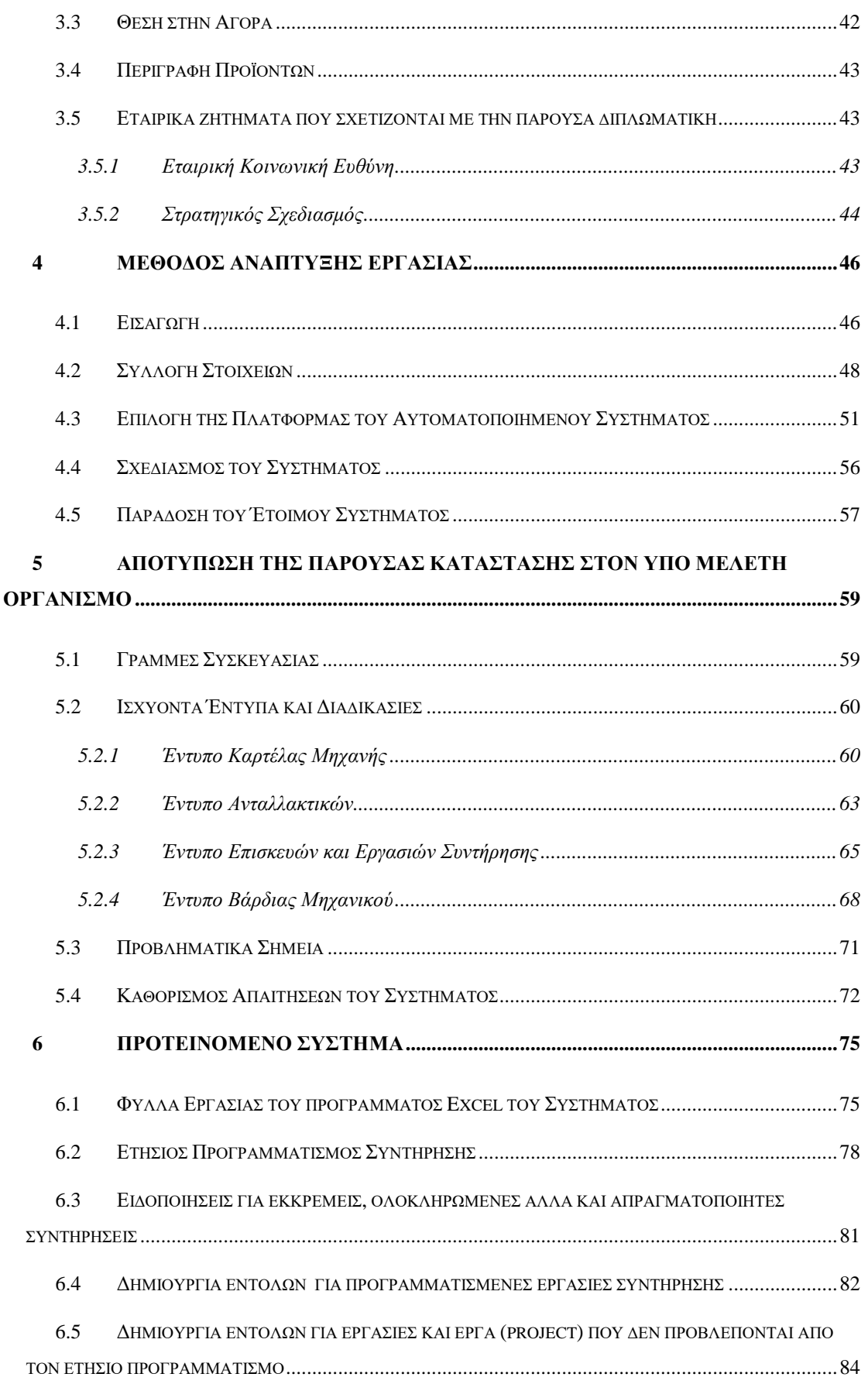

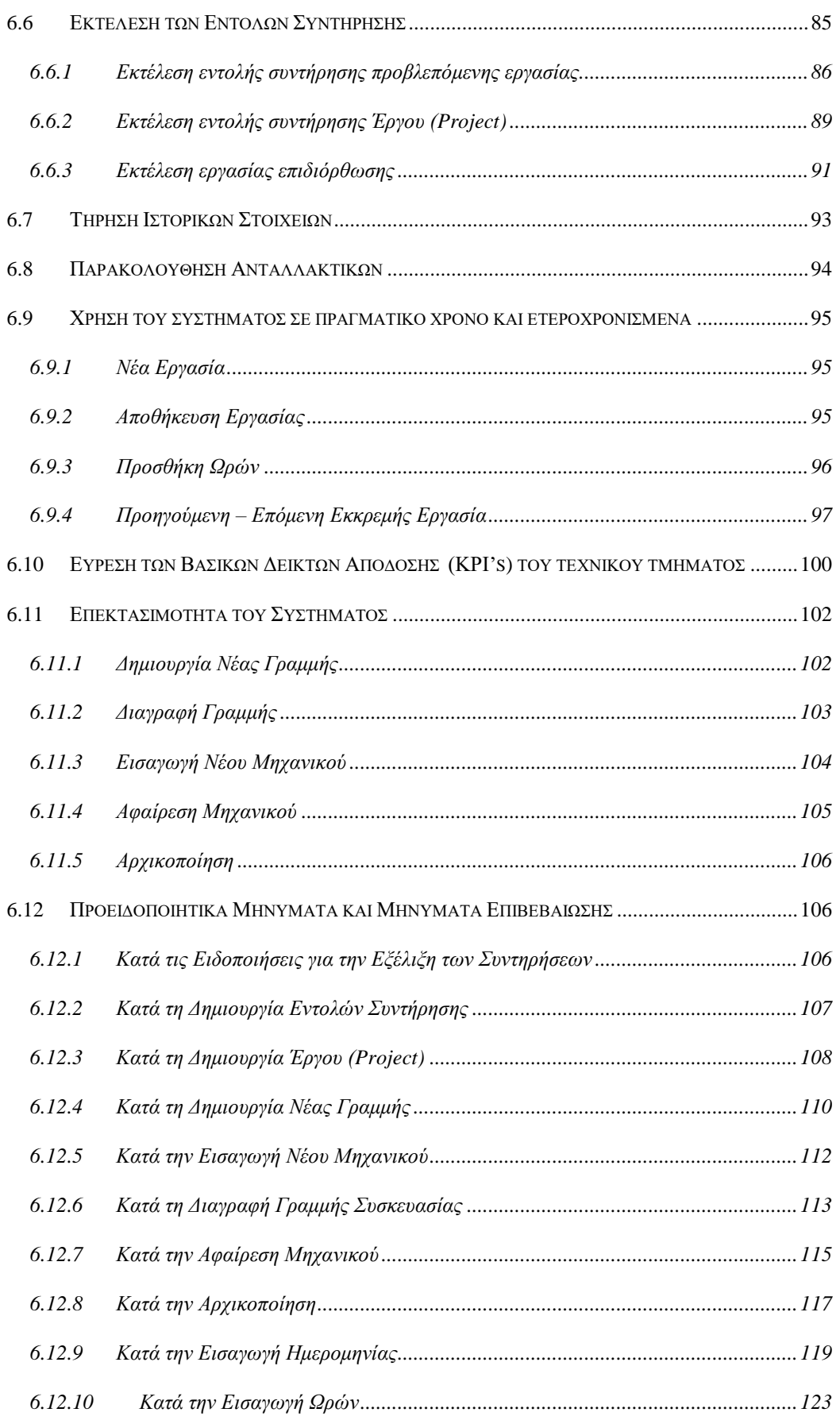

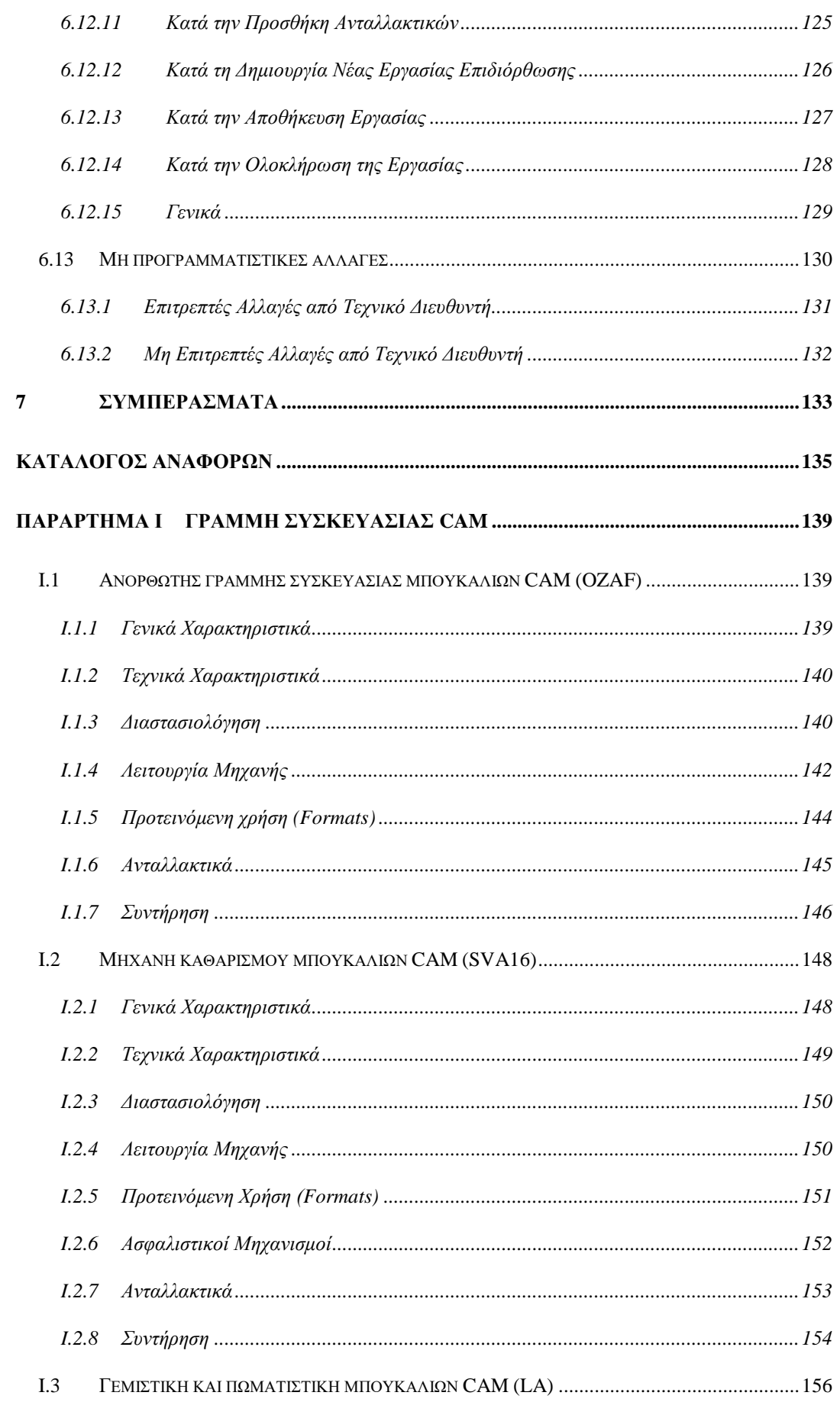

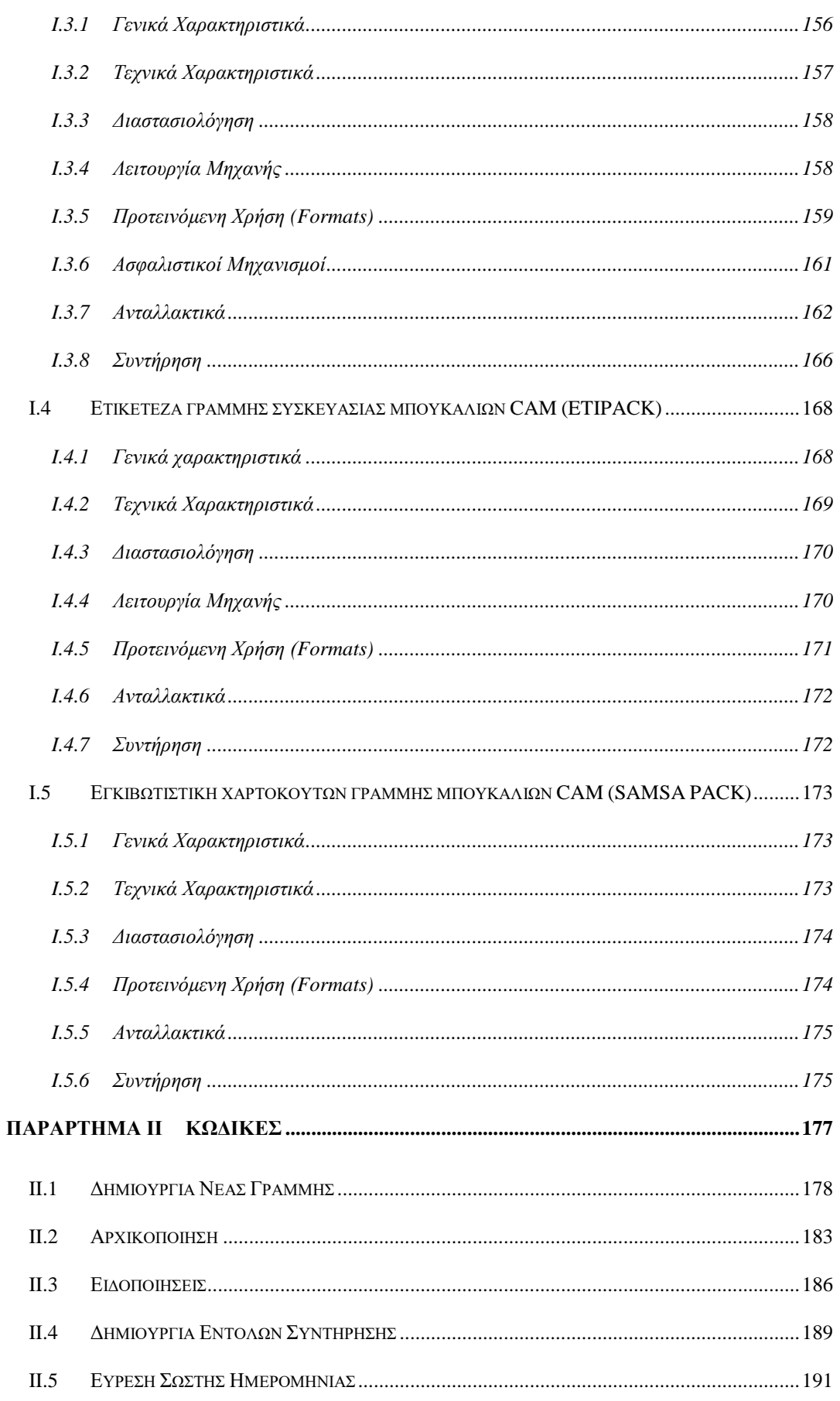

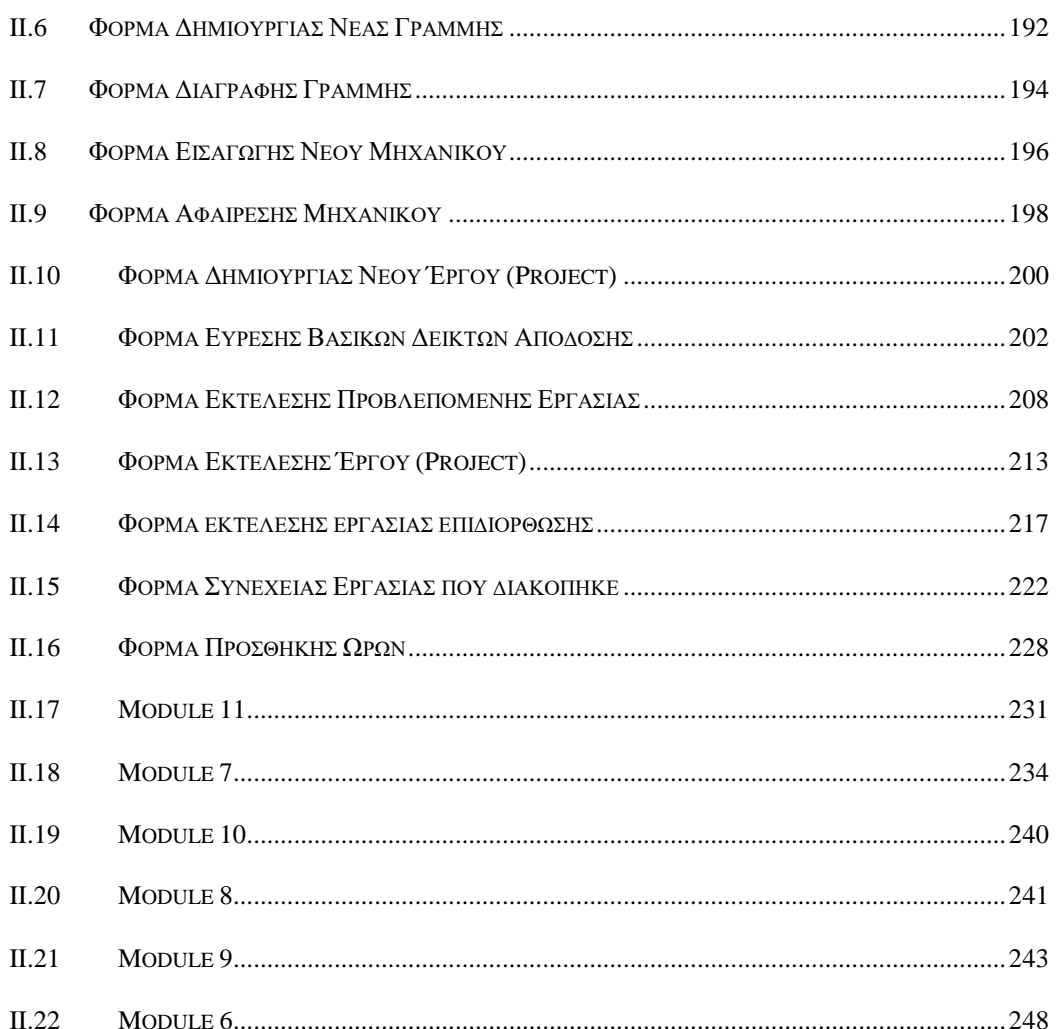

# <span id="page-14-0"></span>**Κατάλογος Σχημάτων**

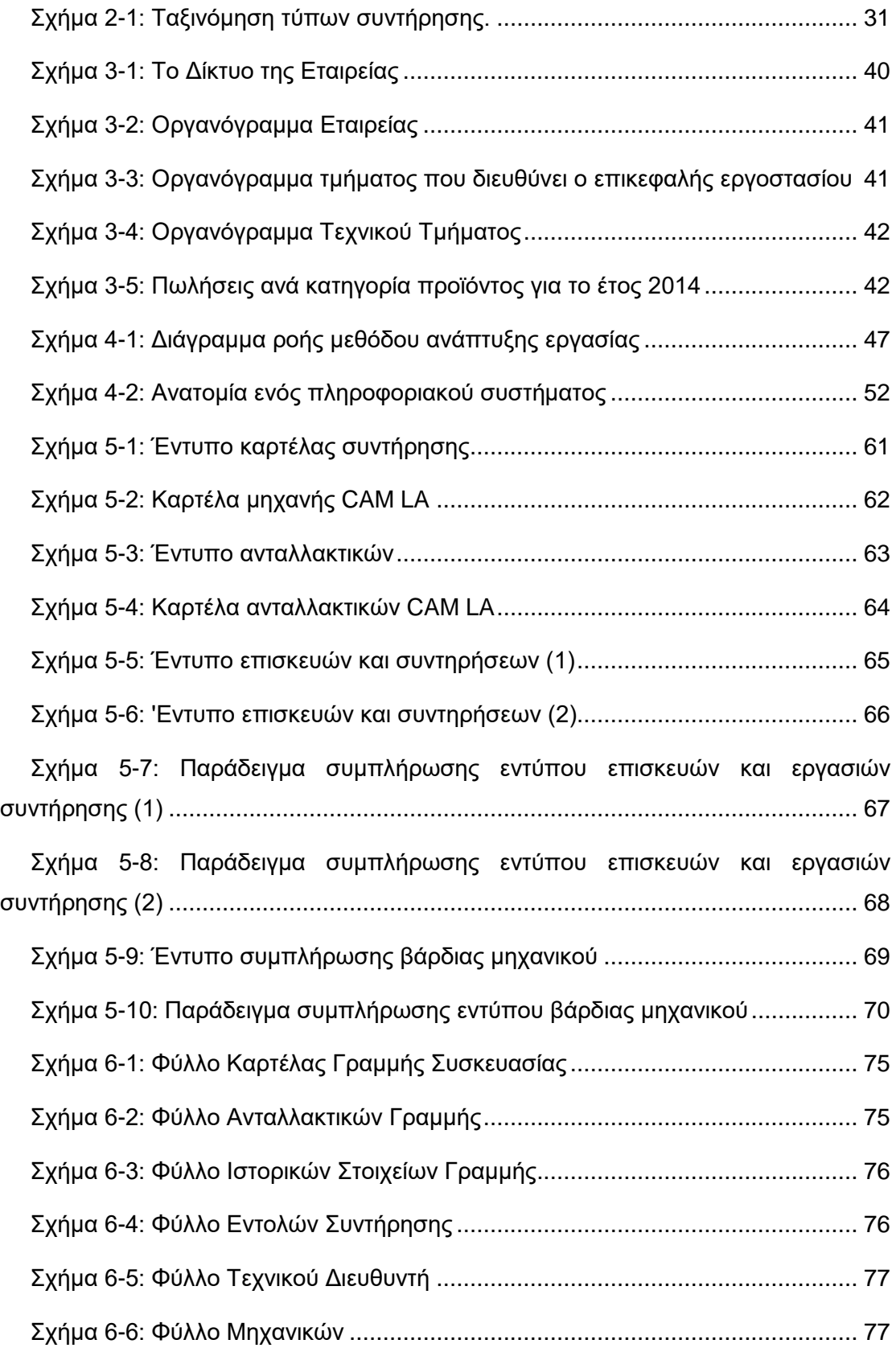

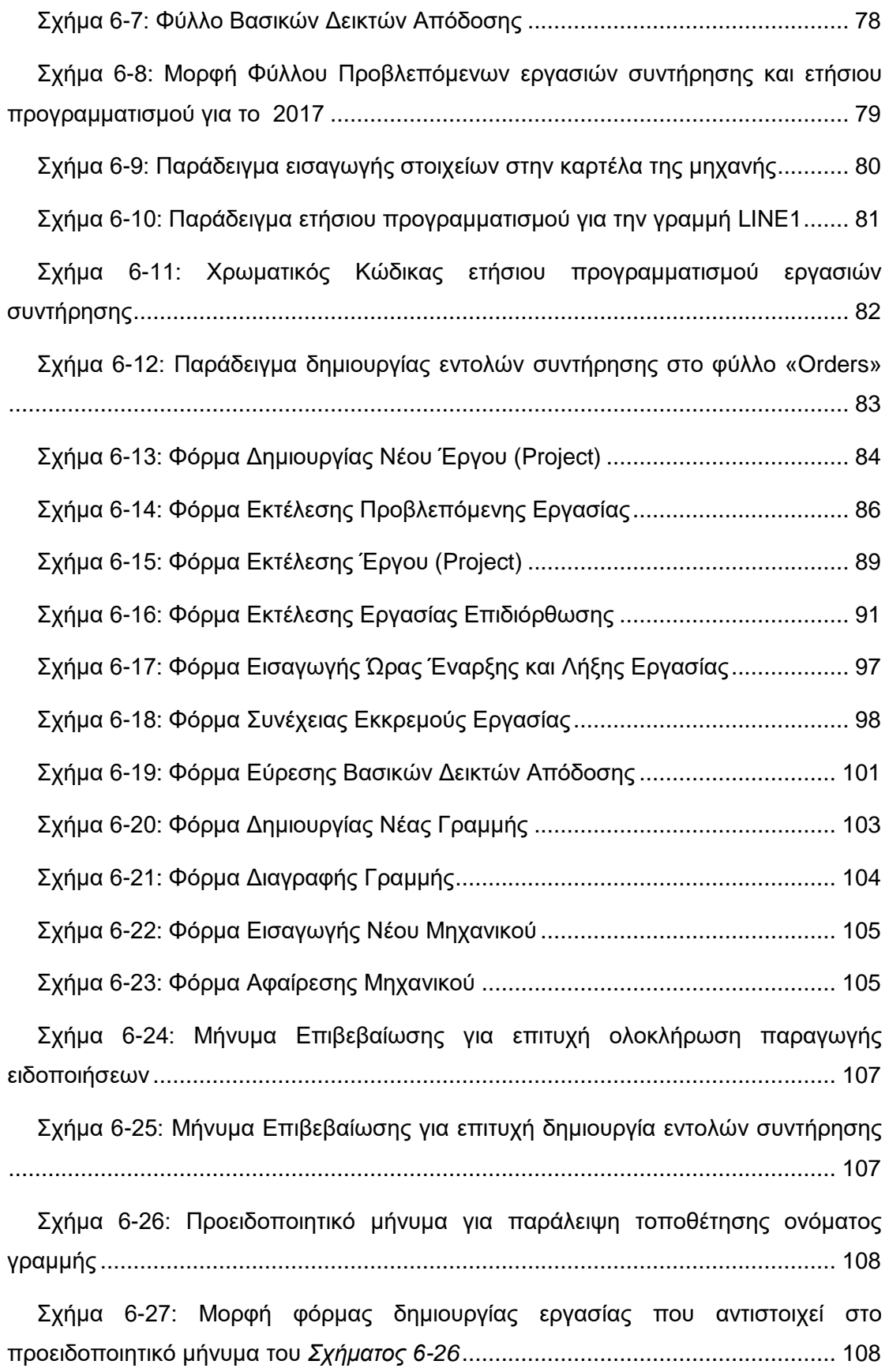

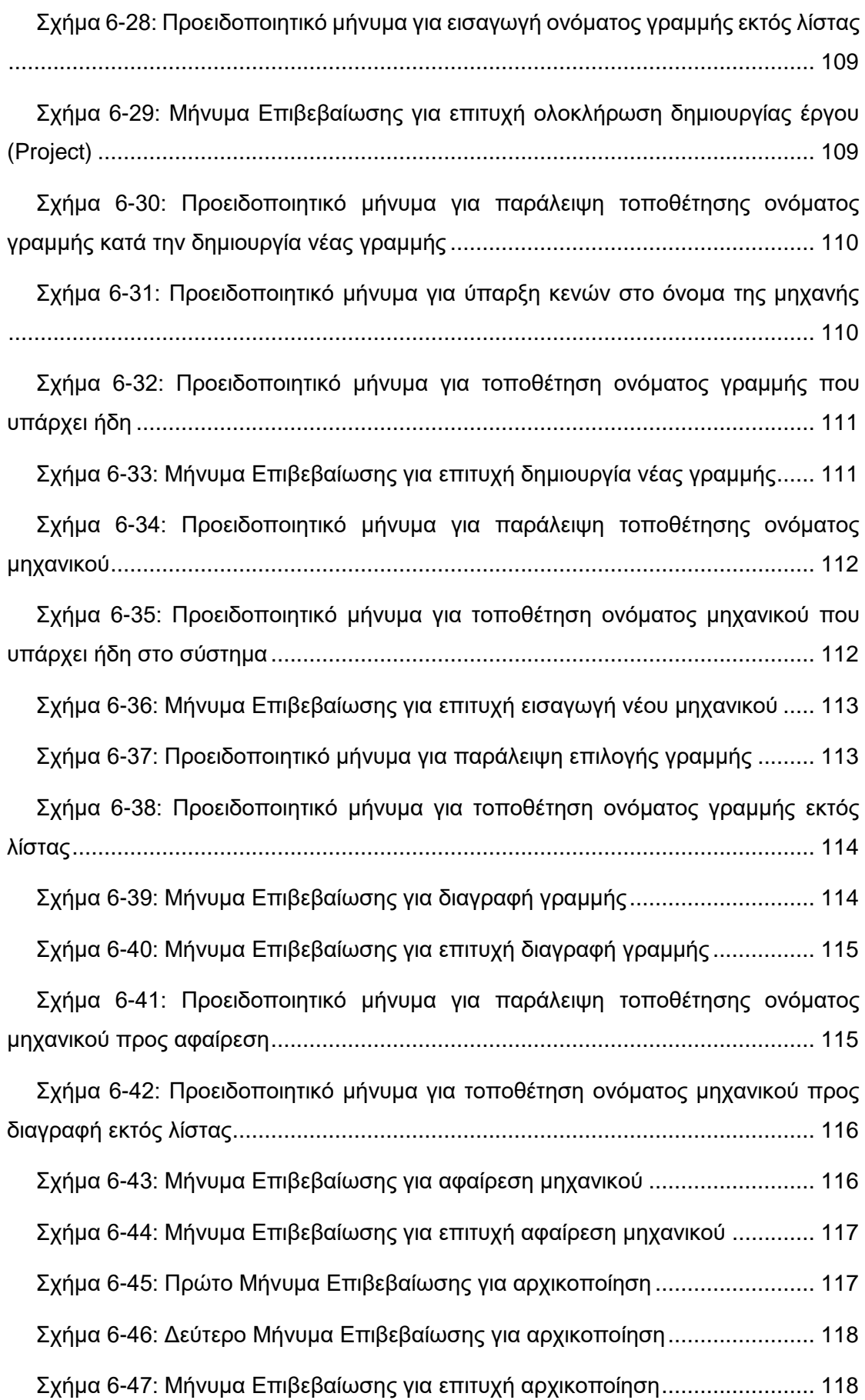

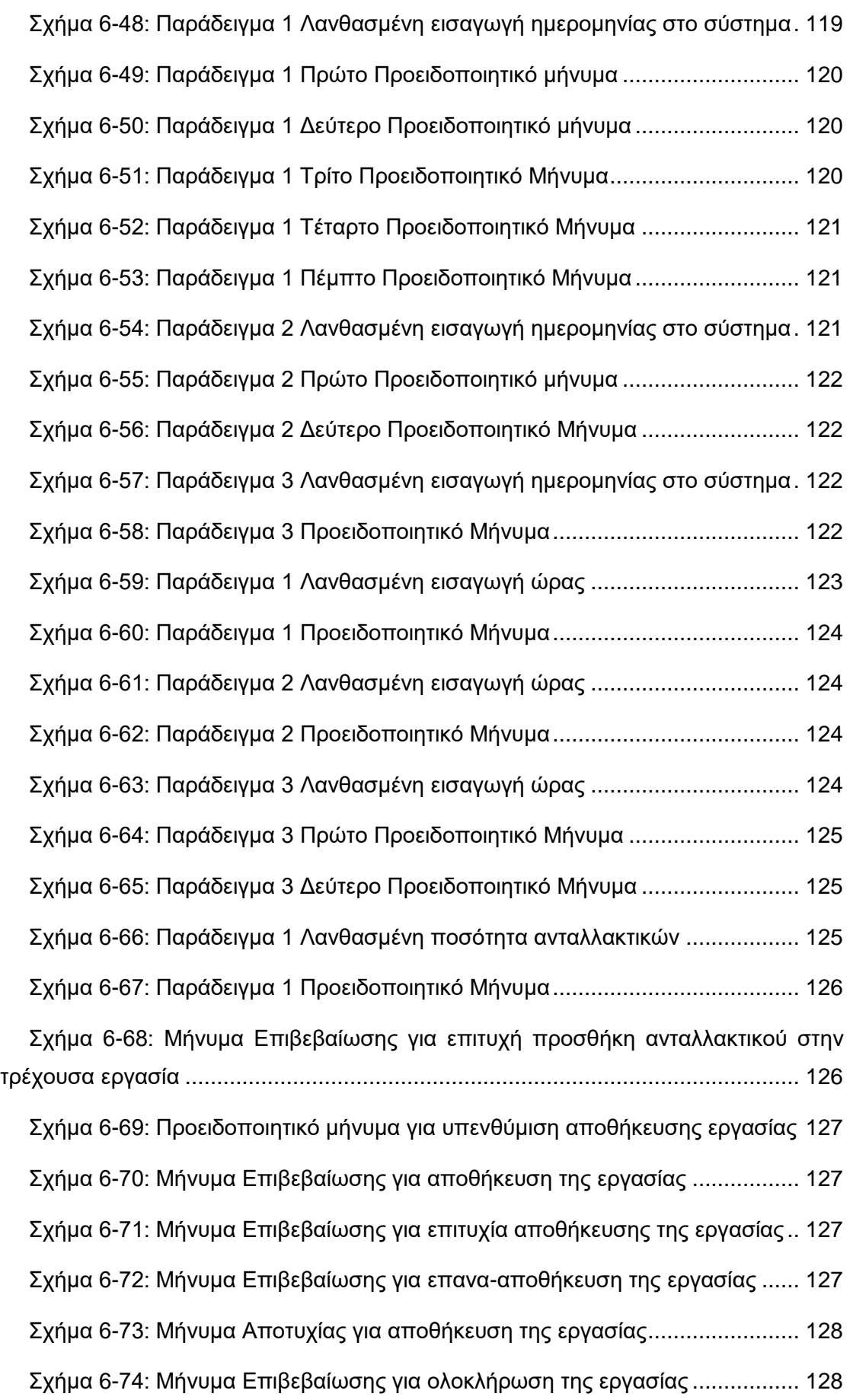

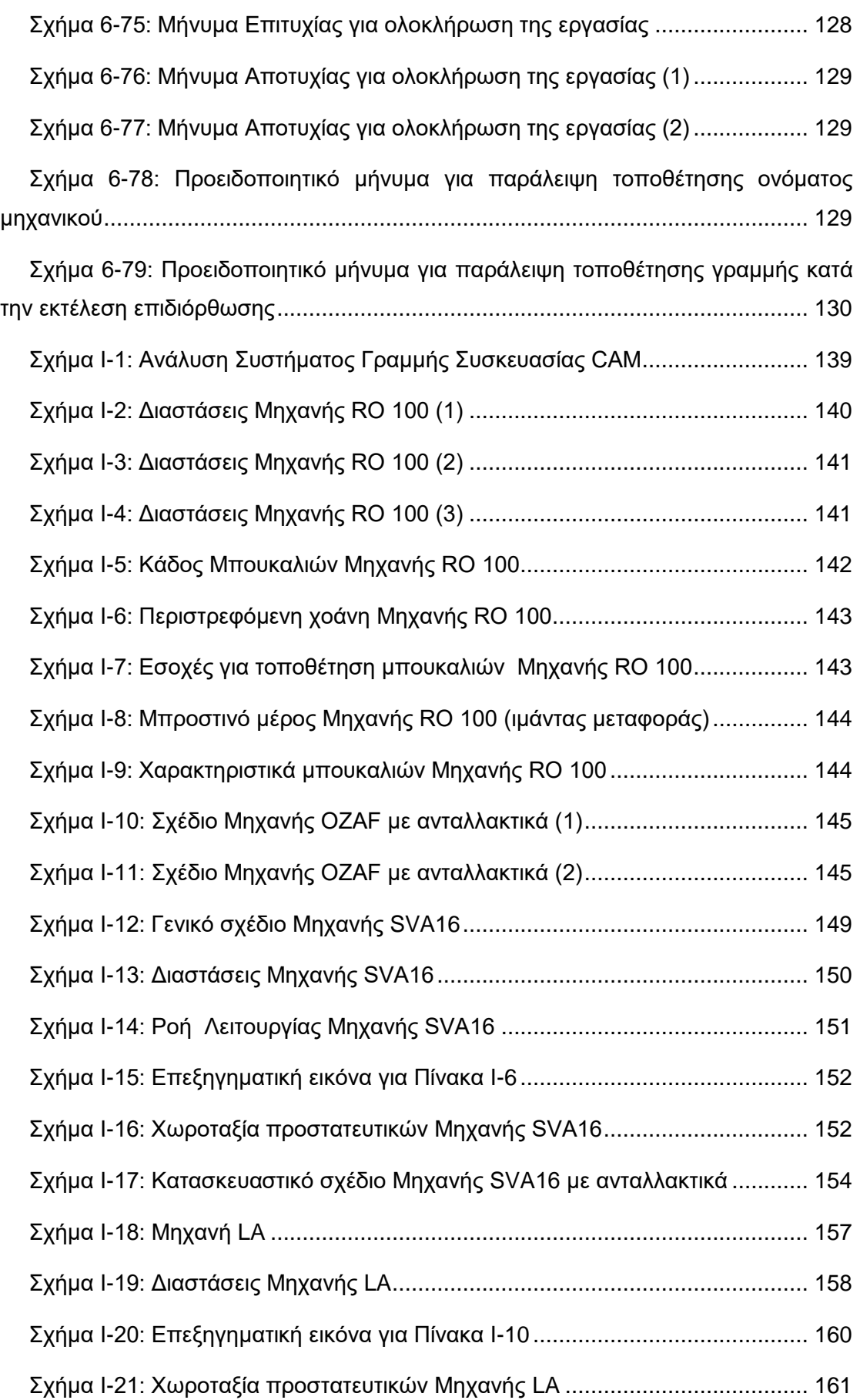

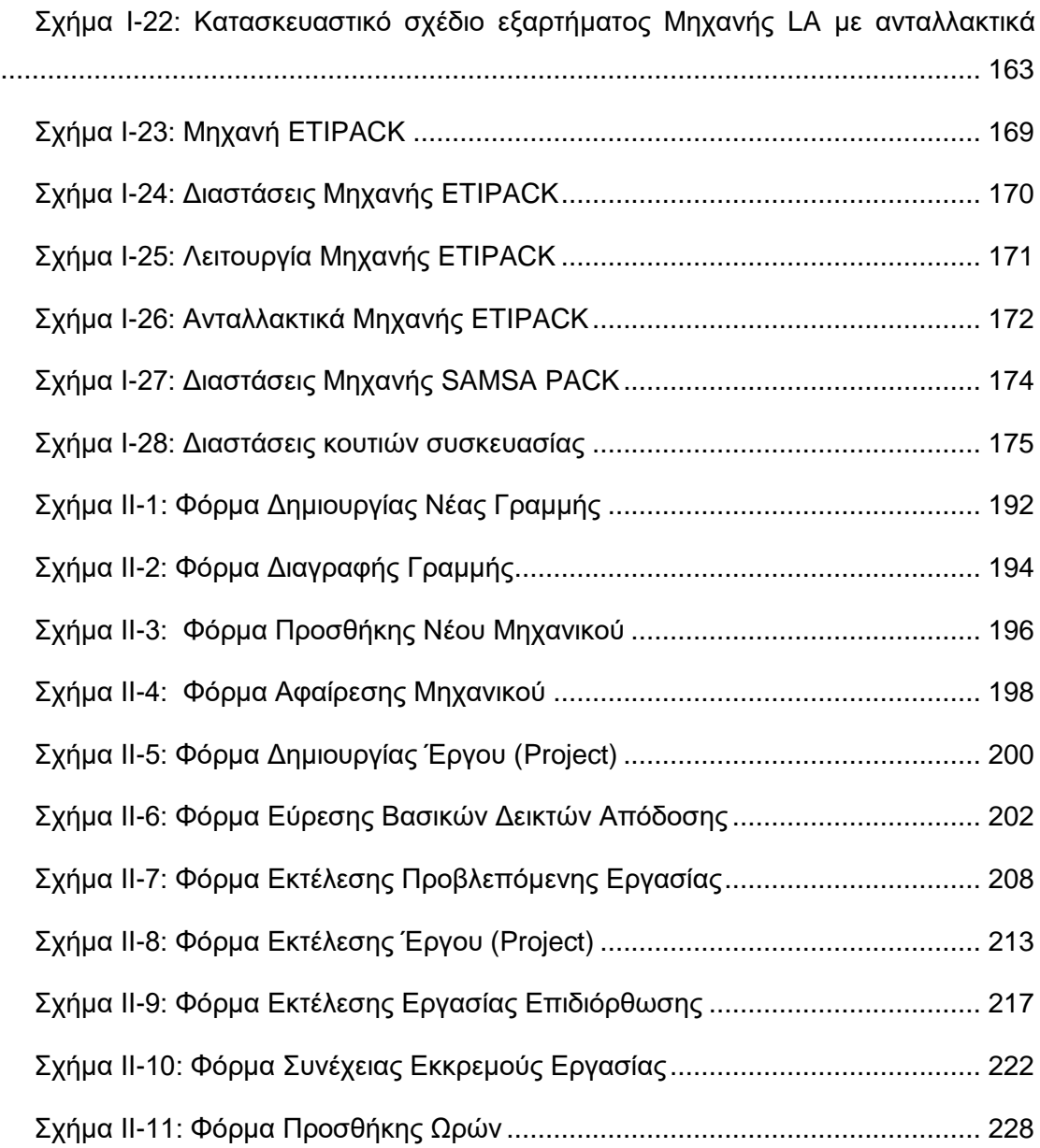

# <span id="page-20-0"></span>**Κατάλογος Πινάκων**

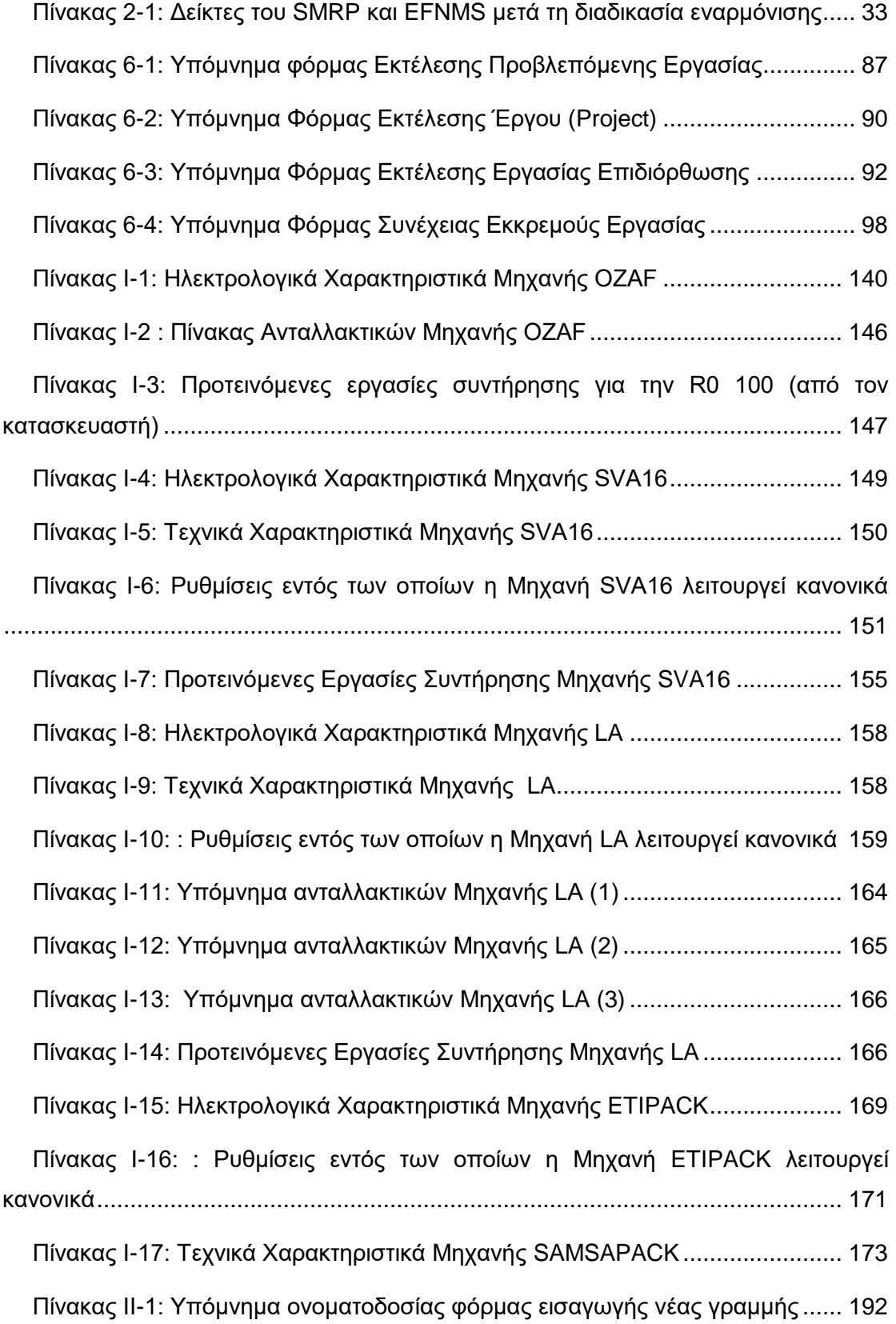

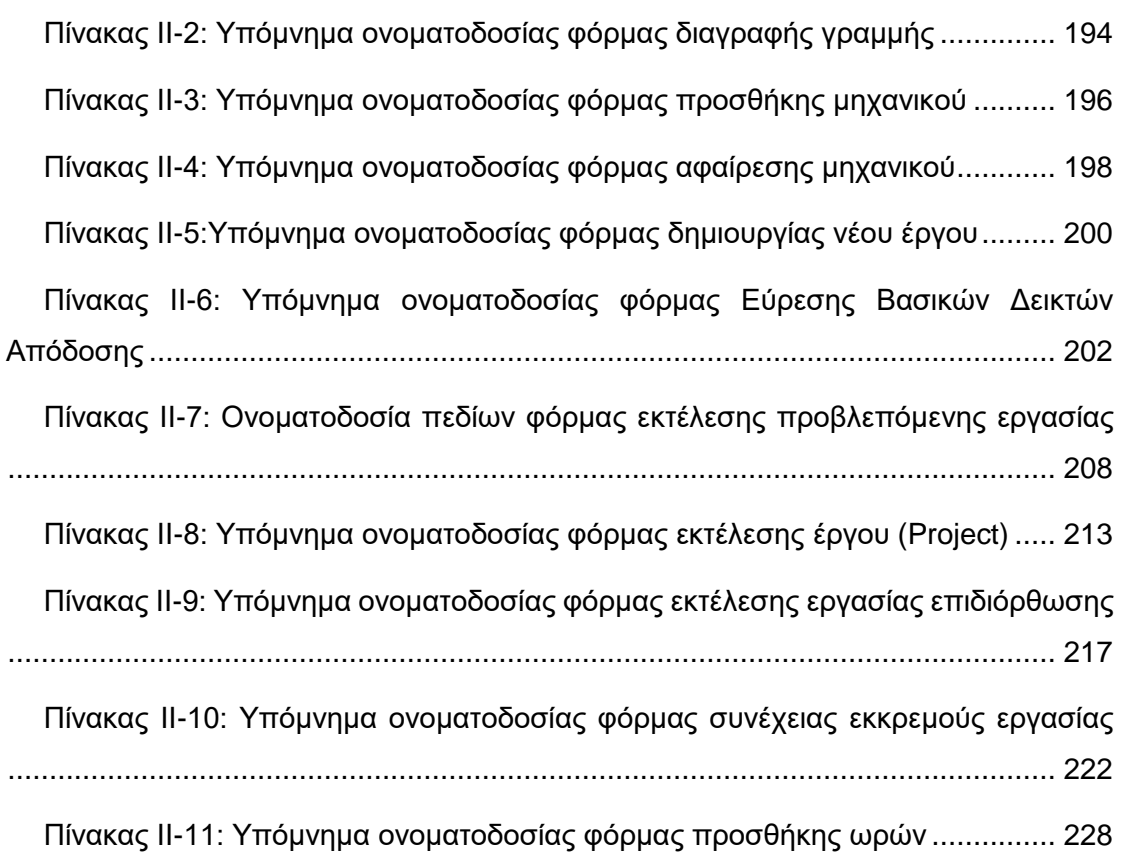

# <span id="page-22-0"></span>**Κατάλογος Αρκτικόλεξων**

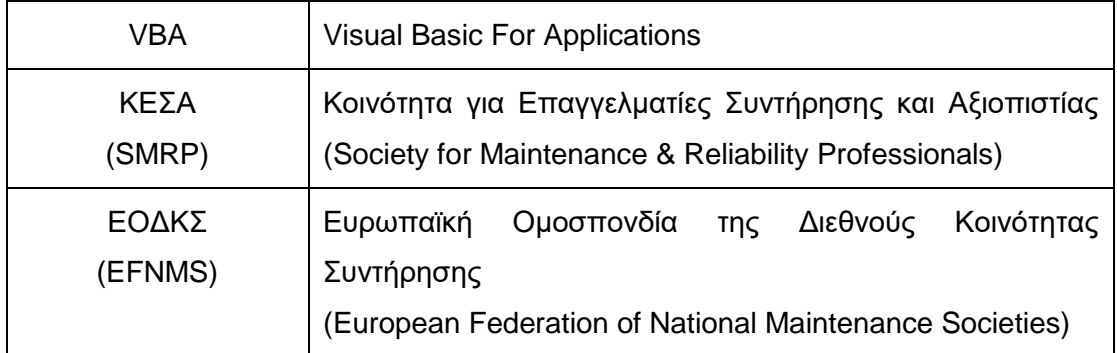

### <span id="page-23-0"></span>**1 Εισαγωγή**

#### <span id="page-23-1"></span>*1.1 Πλαίσιο*

Οι βιομηχανίες με σκοπό να εξελιχθούν στρέφονται σε αυτοματοποιημένες εφαρμογές (Bokrantz, Skoogh, & Ylipää, 2016). Προκειμένου αυτή η κατεύθυνση να αποδειχθεί αποτελεσματική, απαιτείται ο πολύπλοκος και αυτοματοποιημένος εξοπλισμός να έχει υψηλή αποδοτικότητα (Bokrantz, Skoogh, & Ylipää, 2016). Απαραίτητη προϋπόθεση συνεπώς αποτελεί η μείωση των αστοχιών που εμφανίζονται στον κύκλο ζωής του εκάστοτε μηχανήματος, κατάσταση που επιτυγχάνεται με την υιοθέτηση μηχανολογικών προσεγγίσεων στο πλαίσιο της συντήρησης (Bokrantz, Skoogh, & Ylipää, 2016).

Σε αυτό έρχεται να προστεθεί και η στροφή που παρατηρείται προς την κατεύθυνση της περιβαλλοντικής ευσυνειδησίας, καθιστώντας τη διαχείριση του κύκλου ζωής των παραγόμενων προϊόντων όλο και πιο ζωτική (Bokrantz, Skoogh, & Ylipää, 2016). Υπό αυτό το πρίσμα απαιτείται ελαχιστοποίηση της κατανάλωσης, τόσο σε επίπεδο ενέργειας όσο και σε επίπεδο πρώτων υλών (Bokrantz, Skoogh, & Ylipää, 2016). Σε αυτή την λογική γίνεται προφανές ότι ο ρόλος της συντήρησης πρέπει να επαναπροσδιορισθεί στο πλαίσιο της διαχείρισης του κύκλου ζωής του προϊόντος (Bokrantz, Skoogh, & Ylipää, 2016).

Παρόλο που η κοινή γνώμη συμφωνεί σε ό,τι αφορά την αναγκαιότητα της συντήρησης, εντούτοις αυτή η έκφανση της λειτουργίας μίας βιομηχανίας συχνά φέρει μία αρνητική εικόνα ή αντιμετωπίζεται ως αναγκαίο κακό (Takata, et al., 2004). Παραδοσιακά η συντήρηση είναι συνυφασμένη με την παραγωγική διαδικασία, ωστόσο υπό την σκοπιά του κύκλου ζωής του προϊόντος παρατηρούνται στενές σχέσεις μεταξύ των διαφόρων δραστηριοτήτων της συντήρησης και άλλων τμημάτων της ζωής του προϊόντος, καθιστώντας έτσι αναγκαία την υιοθέτηση τεχνολογιών που θα επιτρέπουν πιο αποτελεσματική συντήρηση (Takata, et al., 2004).

Σε αυτή την ανάγκη έρχεται να ανταποκριθεί το θέμα της συγκεκριμένης διπλωματικής. Η παρούσα έκθεση προσανατολίζεται στην βελτίωση της υπάρχουσας κατάστασης σε ό,τι αφορά την διαδικασία πραγματοποίησης, παρακολούθησης και τήρησης των στοιχείων των συντηρήσεων που πραγματοποιεί το τεχνικό τμήμα της εταιρείας που αναφέρθηκε, μέσα από την δημιουργία ενός συστήματος που θα παρέχει όλες τις προαναφερθείσες ενέργειες που σχετίζονται με τη συντήρηση. Το σύστημα, αν και ανταποκρίνεται στις απαιτήσεις του τεχνικού τμήματος σε ό,τι αφορά την συσκευασία, μπορεί να χρησιμοποιηθεί από άλλα τμήματα, αλλά και ακόμη από διαφορετικές επιχειρήσεις του ίδιου κλάδου μιας και η επέκτασή του αποτέλεσε μία ιδιότητα στην οποία δόθηκε ιδιαίτερη σημασία.

Η υπάρχουσα κατάσταση της εταιρείας με την έναρξη αυτής της διπλωματικής καθόρισε σε μεγάλο βαθμό το περιεχόμενό της. Ζητήματα που η παρούσα διπλωματική κλήθηκε να αντιμετωπίσει και που υπήρχαν στην διαδικασία των συντηρήσεων αφορούσαν τόσο την οργάνωση και τον προγραμματισμό τους, όσο και την εκτέλεση, τον έλεγχο και την τήρηση των ιστορικών στοιχείων τους.

Με την επίλυση των παραπάνω προβλημάτων ο φόρτος εργασίας του τεχνικού διευθυντή και των μηχανικών μειώνεται αλλά και παρακολουθείται αποτελεσματικότερα και πιο ολοκληρωμένα η διαδικασία της συντήρησης που αποτελεί ένα σημαντικό τμήμα των δραστηριοτήτων του τεχνικού τμήματος. Η καλύτερη αυτή παρακολούθηση και ιχνηλασιμότητα οδηγούν σε καλύτερο καθορισμό του κόστους λειτουργίας και συνεπώς σε καλύτερη οργάνωση του τμήματος.

#### <span id="page-24-0"></span>*1.2 Σκοπός, ερωτήματα και στόχοι*

Η εκπόνηση αυτής της διπλωματικής έχει ως σκοπό την βελτίωση της κατάστασης που επικρατεί στο τεχνικό τμήμα σε ό,τι αφορά την διαδικασία των συντηρήσεων σε όλες τις εκφάνσεις της.

Για τον λόγο αυτό τέθηκαν ερωτήματα σχετικά με την διαδικασία που ακολουθείται για τον ετήσιο προγραμματισμό των συντηρήσεων, την δημιουργία των εντολών συντήρησης, την εκτέλεση από τους μηχανικούς καθώς και την τήρηση των ιστορικών στοιχείων. Εν συνεχεία και σε στενή συνεργασία με τον τεχνικό διευθυντή καθώς και με το τεχνικό τμήμα αναζητήθηκαν οι αδυναμίες στις διάφορες αυτές διαδικασίες και προτάθηκαν ιδέες για βελτίωση και αποφυγή τους.

Με τον τρόπο αυτό ο σκοπός της διπλωματικής αποδομήθηκε σε πολλαπλούς μικρότερους σε κλίμακα στόχους με την μορφή της δημιουργίας ενός συστήματος που θα είναι σε θέση να εξυπηρετεί το τεχνικό τμήμα και τις ανάγκες του σχετικά με τις συντηρήσεις.

#### <span id="page-24-1"></span>*1.3 Οριοθέτηση*

Παρότι το πλαίσιο αυτής της διπλωματικής συνδέεται άρρηκτα με την έννοια της συντήρησης, εν γένει η παρούσα έκθεση δεν ασχολείται με την εύρεση των εργασιών συντήρησης που πρέπει να γίνονται στα διάφορα μηχανήματα καθώς και τον

*25*

υπολογισμό του βέλτιστου προγραμματισμού τους. Επιπλέον όπως θα αναφερθεί και στην συνέχεια η οργάνωση της συντήρησης που αποτελεί και το αντικείμενο αυτής της διπλωματικής περιορίσθηκε σε ένα μόνο τμήμα τη συνεργαζόμενης εταιρείας και πιο συγκεκριμένα στο τμήμα της συσκευασίας.

### <span id="page-25-0"></span>*1.4 Διάρθρωση της Διπλωματικής Εργασίας*

Το παρόν κεφάλαιο δίνει στον αναγνώστη μία αρχική ιδέα σχετικά με το αντικείμενο της διπλωματικής, τον σκοπό και την οριοθέτησή της.

Στο **2 <sup>ο</sup> Κεφάλαιο** πραγματοποιείται μία εισαγωγή στην λειτουργία της συντήρησης στην βιομηχανία που εξυπηρετεί στην επίτευξη καλύτερης κατανόησης και εξοικείωσης με βασικές έννοιες που θα χρησιμοποιηθούν εκτενώς στην συνέχεια της παρούσας έκθεσης.

Στο **3 <sup>ο</sup> Κεφάλαιο** παρουσιάζεται σύντομα η εταιρεία έτσι ώστε να γίνει κατανοητός ο κλάδος δραστηριοποίησης καθώς και το μέγεθός της, στοιχεία που αποτέλεσαν καθοριστικούς παράγοντες για την διαμόρφωση της μεθοδολογίας που ακολουθήθηκε κατά την διπλωματική αυτή.

Στο **4 <sup>ο</sup> Κεφάλαιο** γίνεται λόγος για την μέθοδο που εφαρμόστηκε κατά εκπόνηση της παρούσας διπλωματικής εργασίας.

Στο **5 <sup>ο</sup> Κεφάλαιο** αναλύεται η υπάρχουσα κατάσταση της εταιρείας καθώς αποτέλεσε καθοριστικό παράγοντα στην διαμόρφωση του περιεχομένου της εργασίας αυτής.

Στο **6 <sup>ο</sup> Κεφάλαιο** αναλύεται το σύστημα όπως αυτό διαμορφώθηκε τελικά καθώς και ο τρόπος χρήσης του από το τεχνικό τμήμα.

Τέλος στο **7 <sup>ο</sup> Κεφάλαιο** καταγράφονται τα συμπεράσματα καθώς και πιθανή μελλοντική συνέχεια της παρούσας διπλωματικής.

### <span id="page-26-0"></span>**2 Συντήρηση του Εξοπλισμού στην Βιομηχανία**

#### <span id="page-26-1"></span>*2.1 Βασικοί Ορισμοί*

**Συντήρηση (Maintenance):** Συνδυασμός όλων των τεχνικών, διοικητικών και διαχειριστικών δράσεων κατά τη διάρκεια του κύκλου ζωής ενός αντικειμένου, με σκοπό την διατήρηση ή αποκατάστασή του σε κατάσταση τέτοια, ώστε να πραγματοποιεί μία επιθυμητή λειτουργία (EN 13306 : 2010).

**Διαχείριση Συντήρησης (Maintenance Management):** Όλες οι δραστηριότητες της διαχείρισης που καθορίζουν τους στόχους της συντήρησης, τις στρατηγικές και υποχρεώσεις και την πραγματοποίηση αυτών με μέσα, όπως ο σχεδιασμός, ο έλεγχος και η βελτίωση των ενεργειών συντήρησης και οικονομικών στοιχείων (EN 13306 : 2010).

**Στόχος Συντήρησης (Maintenance Objective):** Κατάσταση που ανατίθεται και γίνεται αποδεκτή για δραστηριότητες συντήρησης. Μπορεί να περιλαμβάνει για παράδειγμα διαθεσιμότητα, μείωση κόστους, ποιότητα προϊόντος, διατήρηση περιβάλλοντος, ασφάλεια (EN 13306 : 2010).

**Στρατηγική Συντήρησης (Maintenance Strategy):** Η μέθοδος που χρησιμοποιείται διοικητικά ή διαχειριστικά με σκοπό την επίτευξη των στόχων συντήρησης (EN 13306 : 2010).

**Σχέδιο Συντήρησης (Maintenance Plan):** Δομημένο και καταγεγραμμένο σύνολο από ενέργειες που περιλαμβάνουν δραστηριότητες, διαδικασίες, πόρους και χρονική κλίμακα που απαιτείται για να πραγματοποιηθεί η συντήρηση (EN 13306 : 2010).

**Αντικείμενο (Item):** Τμήμα, εξάρτημα, συσκευή, υποσύστημα, λειτουργική μονάδα, εξοπλισμός ή σύστημα που μπορεί να περιγραφεί και θεωρηθεί μεμονωμένα (EN 13306 : 2010).

**Ανταλλακτικό (Spare Part):** Αντικείμενο προορισμένο να αντικαταστήσει ένα αντίστοιχο αντικείμενο, με σκοπό να ανακτηθεί ή διατηρηθεί η αρχική επιθυμητή λειτουργία του αντικειμένου (EN 13306 : 2010).

**Αστοχία (Failure):** Παύση της ικανότητας του αντικειμένου να πραγματοποιήσει μία επιθυμητή λειτουργία (EN 13306 : 2010).

**Αποδόμηση (Degradation):** Επιβλαβής αλλαγή στην φυσική κατάσταση ενός αντικειμένου με το πέρασμα του χρόνου, λόγω χρήσης ή εξωγενών παραγόντων (EN 13306 : 2010).

**Κατάσταση βλάβης (Fault):** Κατάσταση ενός αντικειμένου που χαρακτηρίζεται από την αδυναμία του να πραγματοποιήσει μία επιθυμητή λειτουργία, εξαιρουμένης της περίπτωσης που δεν είναι σε θέση να λειτουργήσει, λόγω προληπτικής συντήρησης, ή άλλων προγραμματισμένων ενεργειών, ή και, λόγω έλλειψης εξωτερικών πόρων (EN 13306 : 2010).

**Ενεργή Κατάσταση (Up State):** Κατάσταση στην οποία το αντικείμενο μπορεί να πραγματοποιήσει μία επιθυμητή λειτουργία, με την προϋπόθεση ότι υπάρχουν εξωτερικοί πόροι, αν αυτοί είναι απαραίτητοι (EN 13306 : 2010).

**Ανενεργή Κατάσταση (Down State):** Κατάσταση στην οποία το αντικείμενο χαρακτηρίζεται, είτε από κατάσταση βλάβης, είτε από μία πιθανή αδυναμία να πραγματοποιήσει μία επιθυμητή λειτουργία λόγω προληπτικής συντήρησης (EN 13306 : 2010).

**Κατάσταση Λειτουργίας (Operating State):** Κατάσταση κατά την οποία ένα αντικείμενο λειτουργεί όπως πρέπει (EN 13306 : 2010).

**Κατάσταση Αδράνειας (Idle State):** Κατάσταση στην οποία το αντικείμενο είναι σε ενεργή κατάσταση και δεν λειτουργεί, σε χρόνο που δεν χρειάζεται να λειτουργεί (EN 13306 : 2010).

**Κατάσταση Αναμονής (Standby State):** Κατάσταση στην οποία το αντικείμενο είναι σε ενεργή κατάσταση αλλά δεν λειτουργεί, σε χρόνο που θα έπρεπε να λειτουργεί (EN 13306 : 2010).

**Ενεργός Χρόνος (Up Time):** Ο χρόνος κατά τον οποίο το αντικείμενο βρίσκεται σε ενεργή κατάσταση (EN 13306 : 2010).

**Ανενεργός Χρόνος (Down Time):** Ο χρόνος κατά τον οποίο το αντικείμενο βρίσκεται σε ανενεργή κατάσταση (EN 13306 : 2010).

**Χρόνος Λειτουργίας (Operating Time):** Ο χρόνος κατά τον οποίο το αντικείμενο βρίσκεται σε κατάσταση λειτουργίας (EN 13306 : 2010).

**Χρόνος Αδράνειας (Idle Time):** Ο χρόνος κατά τον οποίο το αντικείμενο βρίσκεται σε κατάσταση αδράνειας (EN 13306 : 2010).

**Χρόνος Αναμονής (Standby Time):** Ο χρόνος κατά τον οποίο το αντικείμενο βρίσκεται σε κατάσταση αναμονής (EN 13306 : 2010).

#### <span id="page-28-0"></span>*2.2 Τύποι Συντηρήσεων*

Η βιβλιογραφία σε αυτό το σημείο παρουσιάζεται διχασμένη. Κάποιοι υποστηρίζουν πως υπάρχουν μόνο δύο τύποι συντηρήσεων, η Επιδιορθωτική (Corrective Maintenance) και η Προληπτική (Preventive Maintenance). Η επιδιορθωτική συντήρηση λαμβάνει την έννοια της συντήρησης που γίνεται προκειμένου να μειωθεί η εμφάνιση ανεπιθύμητων καταστάσεων, ενώ ως προληπτική ορίζεται η συντήρηση που γίνεται σε ένα αντικείμενο πριν την αστοχία, και που χωρίζεται σε συντήρηση βασισμένη σε χρονικά διαστήματα ή σε συντήρηση βασισμένη στην κατάσταση του αντικειμένου (Technical Committee CEN/TC 319 "Maintenance", 2014).

Μία διαφορετική προσέγγιση (Kanti Augustiady & Cudney, 2015) αποτελεί ο διαχωρισμός της συντήρησης σε:

- Συντήρηση σε περίπτωση βλάβης (Breakdown maintenance): Αναμονή μέχρι την ολοκληρωτική βλάβη της μηχανής. Ακολούθως επιδιόρθωσή της στην πρότερη λειτουργική της κατάσταση.
	- o Προληπτική Συντήρηση (Periodic Maintenance)
	- o Προβλεπτική ή Προγνωστική Συντήρηση (Predictive Maintenance)
- Επιδιορθωτική Συντήρηση (Corrective Maintenance)
- Πρόληψη για αποφυγή συντήρησης

Σύμφωνα με την Ευρωπαϊκή Επιτροπή Προτυποποίησης (European Committee for Standardization) η συντήρηση διαχωρίζεται σε περισσότερες κατηγορίες οι οποίες παρουσιάζονται και στην συνέχεια:

- **Προληπτική Συντήρηση (Preventive Maintenance):** Πραγματοποιείται σε προκαθορισμένα χρονικά διαστήματα ή σύμφωνα με προτεινόμενα κριτήρια και έχει ως σκοπό την μείωση της πιθανότητας αστοχίας ή αποδόμησης της λειτουργικότητας ενός αντικειμένου (EN 13306 : 2010). Πρόκειται για συντηρήσεις που πραγματοποιούνται όταν ένα αντικείμενο λειτουργεί σωστά με σκοπό να αποφευχθούν μελλοντικές αστοχίες (Okoh, Roy, & Mehnen, 2016).
- **Προκαθορισμένη Συντήρηση (Predetermined Maintenance):**  Προληπτική συντήρηση που πραγματοποιείται σύμφωνα με καθορισμένα

χρονικά διαστήματα ή αριθμό μονάδων χρήσης αλλά χωρίς πρότερη εξέταση της κατάστασης του αντικειμένου (EN 13306 : 2010).

- **Συντήρηση Βασισμένη στην κατάσταση του αντικειμένου (Condition Based Maintenance):** Προληπτική συντήρηση που περιλαμβάνει έναν συνδυασμό της παρακολούθησης ή/και εξέτασης ή/και ελέγχου ή/και ανάλυσης της κατάστασης με τις ενέργειες της συντήρησης (EN 13306 : 2010).
- **Προβλεπτική ή Προγνωστική Συντήρηση (Predictive / Prognostic Maintenance):** Συντήρηση βασισμένη στην κατάσταση του αντικειμένου (Condition Based Maintenance) που πραγματοποιείται αφού προηγηθεί μία πρόβλεψη με βάση συνεχείς αναλύσεις ή γνωστά χαρακτηριστικά και μία αξιολόγηση των σημαντικών παραμέτρων που οδηγούν σε αποδόμηση του αντικειμένου (EN 13306 : 2010).
- **Επιδιορθωτική Συντήρηση (Corrective Maintenance):** Συντήρηση που πραγματοποιείται μετά από εντοπισμό βλάβης (fault) και στοχεύει στην επαναφορά του αντικειμένου σε μία κατάσταση που να μπορεί να εκτελέσει μία επιθυμητή λειτουργία (EN 13306 : 2010). Επίσης η επιδιορθωτική συντήρηση συχνά καλείται και επισκευή (Okoh, Roy, & Mehnen, 2016).
- **Προγραμματισμένη Συντήρηση (Scheduled Maintenance):** Συντήρηση που πραγματοποιείται σύμφωνα με ένα προκαθορισμένο πρόγραμμα ή προκαθορισμένες μονάδες λειτουργίας (EN 13306 : 2010).
- **Συντήρηση με εξωτερικό συνεργάτη (Maintenance Outsourcing):**  Χρήση εξωτερικού συνεργάτη για ολικές ή μερικές δραστηριότητες συντήρησης για ένα καθορισμένο χρονικό διάστημα (EN 13306 : 2010).

Ακολουθεί σχηματική αναπαράσταση για καλύτερη εποπτεία.

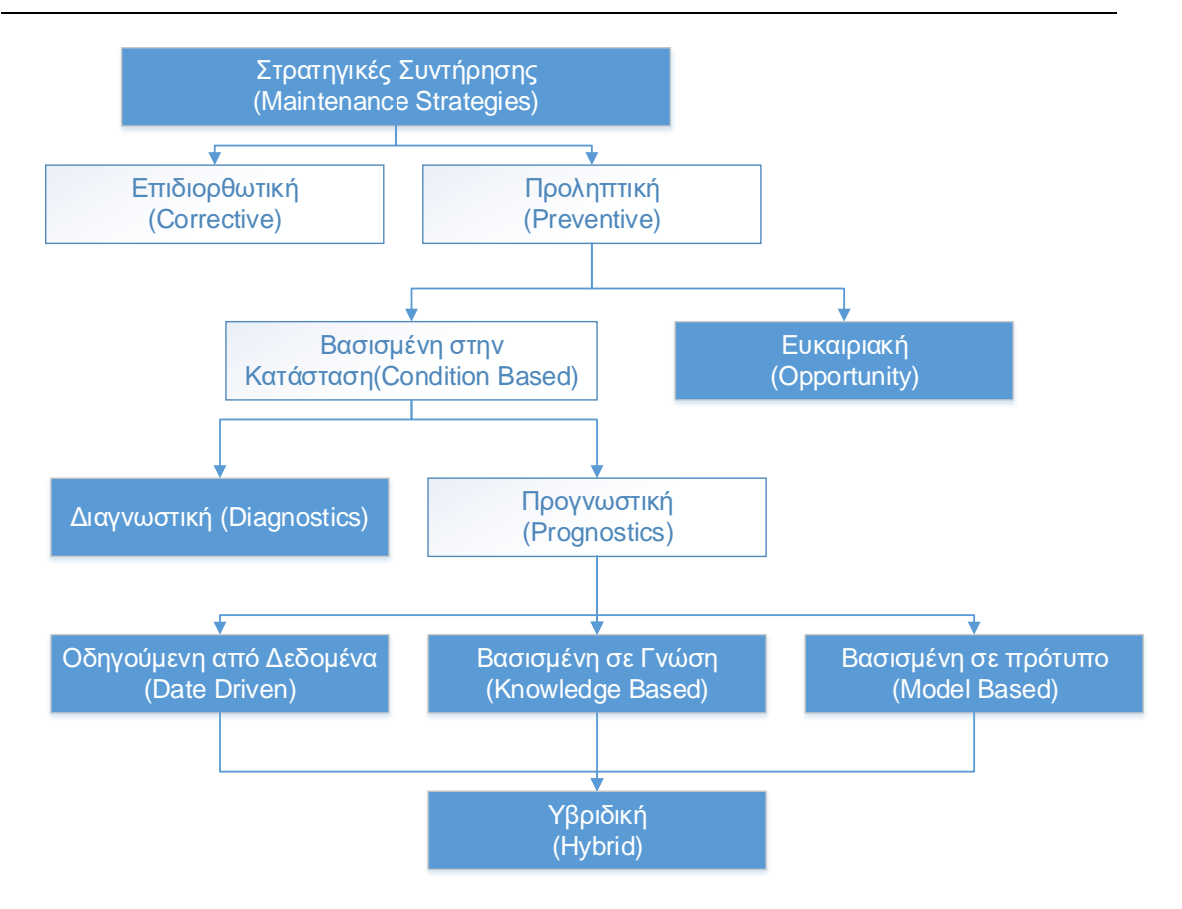

**Σχήμα 2-1: Ταξινόμηση τύπων συντήρησης.**

<span id="page-30-1"></span>Πηγή: Okoh, Roy, & Mehnen, 2016

Οι κατηγορίες του σχήματος που δεν αναλύθηκαν ξεφεύγουν από το πλαίσιο αυτής της διπλωματικής και για τον λόγο αυτό δεν θα αναφερθούν στην συνέχεια.

### <span id="page-30-0"></span>*2.3 Βασικοί Δείκτες Απόδοσης*

Η απόδοση των συντηρήσεων συχνά αποτελεί ένα αντικείμενο μεγάλου ενδιαφέροντος τουλάχιστον για τους άμεσα εμπλεκόμενους, όπως ο εκάστοτε διευθυντής και μηχανικοί (Grencik, 2009). Το βασικό ενδιαφέρον του διευθυντή έγκειται στον υπολογισμό του κόστους συντήρησης ενώ των μηχανικών στην απόδοσή τους σε ό,τι αφορά την εκτέλεση των συντηρήσεων (Grencik, 2009).

Καθώς όμως η συντήρηση αποτελεί μία πολύπλοκη διαδικασία είναι δύσκολο να παρακολουθηθεί αποτελεσματικά η απόδοσή της, μιας και αυτή εξαρτάται από πολλούς παράγοντες (Grencik, 2009). Κάποιες προσπάθειες έχουν γίνει στην περιοχή της μέτρησης της απόδοσης της συντήρησης σε διεθνές επίπεδο (Grencik, 2009).

Στην Ευρώπη η σχετική σύγχυση μειώθηκε το 2007 όταν και δημοσιεύτηκε το EN 15341 "Βασικοί Δείκτες Απόδοσης Συντήρησης" (Maintenance Key Performance Indicators – KPIs) παρουσιάζοντας 71 (εβδομήντα ένα) προκαθορισμένους δείκτες για μέτρηση της συντήρησης και της διαθεσιμότητας του εξοπλισμού (CHEManager International, 2010). Στο πρίσμα της παγκοσμιοποίησης, η ανάγκη, για μία από κοινού αντίληψη των δεικτών που χρησιμοποιούνται για μέτρηση της απόδοσης της συντήρησης και της διαθεσιμότητας, είναι ζωτική, μιας και ακόμη και μία ελάχιστη παρέκκλιση από τον ορισμό του μετρητικού δείκτη μπορεί να οδηγήσει σε δραματικές αλλαγές στην εκάστοτε μέτρηση (CHEManager International, 2010).

Οι Βασικοί Δείκτες Απόδοσης (KPIs) συνδυάζουν περισσότερα του ενός μετρητικά εργαλεία και δείκτες προκειμένου να καταδείξουν αντικειμενικά γεγονότα σχετικά με την απόδοση (Vaisnys, Contri, & Rieg, 2016). Αυτά τα μετρητικά ωστόσο μπορεί να αποδειχθούν ελάσσονος σημασίας, αν αντιμετωπίζονται μεμονωμένα και όχι σε σχέση με άλλους δείκτες (Vaisnys, Contri, & Rieg, 2016).

Η πρωτοβουλία, το 2007, έγινε από δύο ομάδες, την Ευρωπαϊκή Ομοσπονδία της Διεθνούς Κοινότητας Συντήρησης (European Federation of National Maintenance Societies – EFNMS) και από την Κοινότητα για Επαγγελματίες Συντήρησης και Αξιοπιστίας ( Society for Maintenance & Reliability Professionals – SMRP) μιας και οι δύο αυτές οργανώσεις είχαν ήδη κάνει δημοσιεύσεις πάνω στο αντικείμενο. Για τον λόγο αυτό υπήρχαν διαφορές πάνω σε ορισμούς δεικτών που είχαν μελετηθεί και από τις δύο οργανώσεις και επομένως, εμφανίσθηκε η ανάγκη για μία διαδικασία εναρμόνισης (Kahn, Olver, & Svantesson, 2007).

Αποτέλεσμα αυτής της εναρμόνισης αποτελεί ο παρακάτω πίνακας με 16 (δεκαέξι) δείκτες σχετικά με την απόδοση της συντήρησης.

<span id="page-32-0"></span>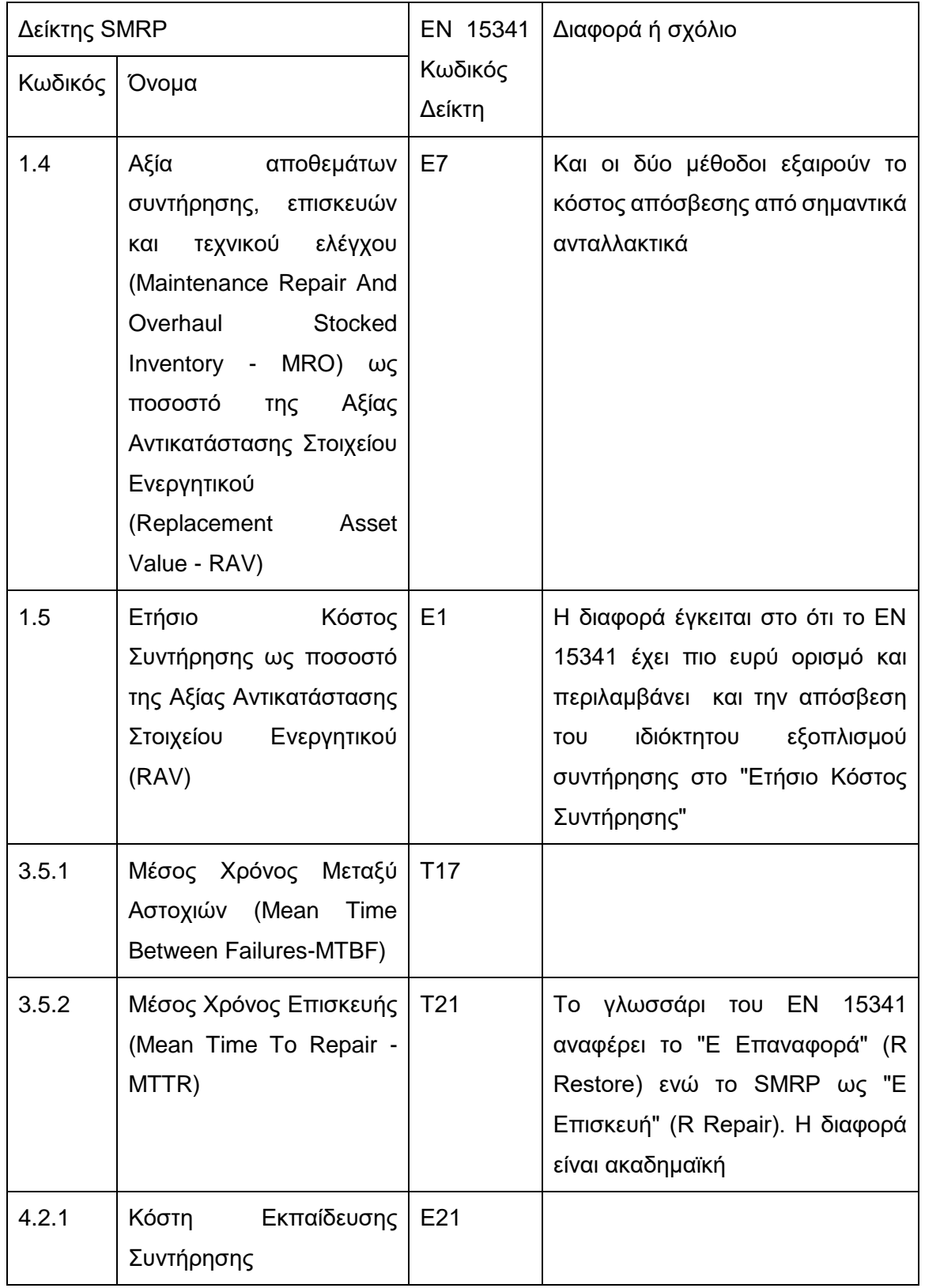

#### **Πίνακας 2-1: Δείκτες του SMRP και EFNMS μετά τη διαδικασία εναρμόνισης**

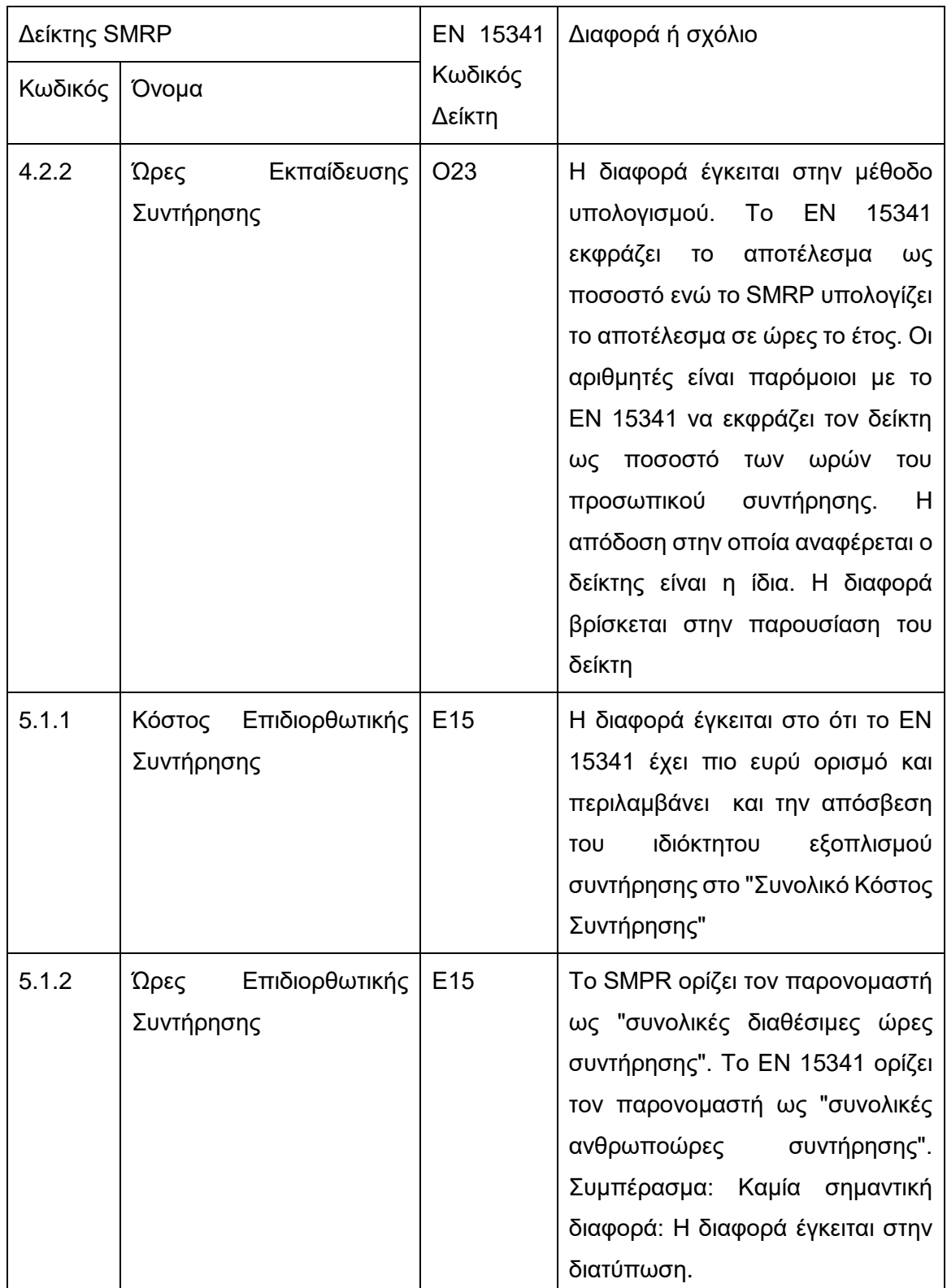

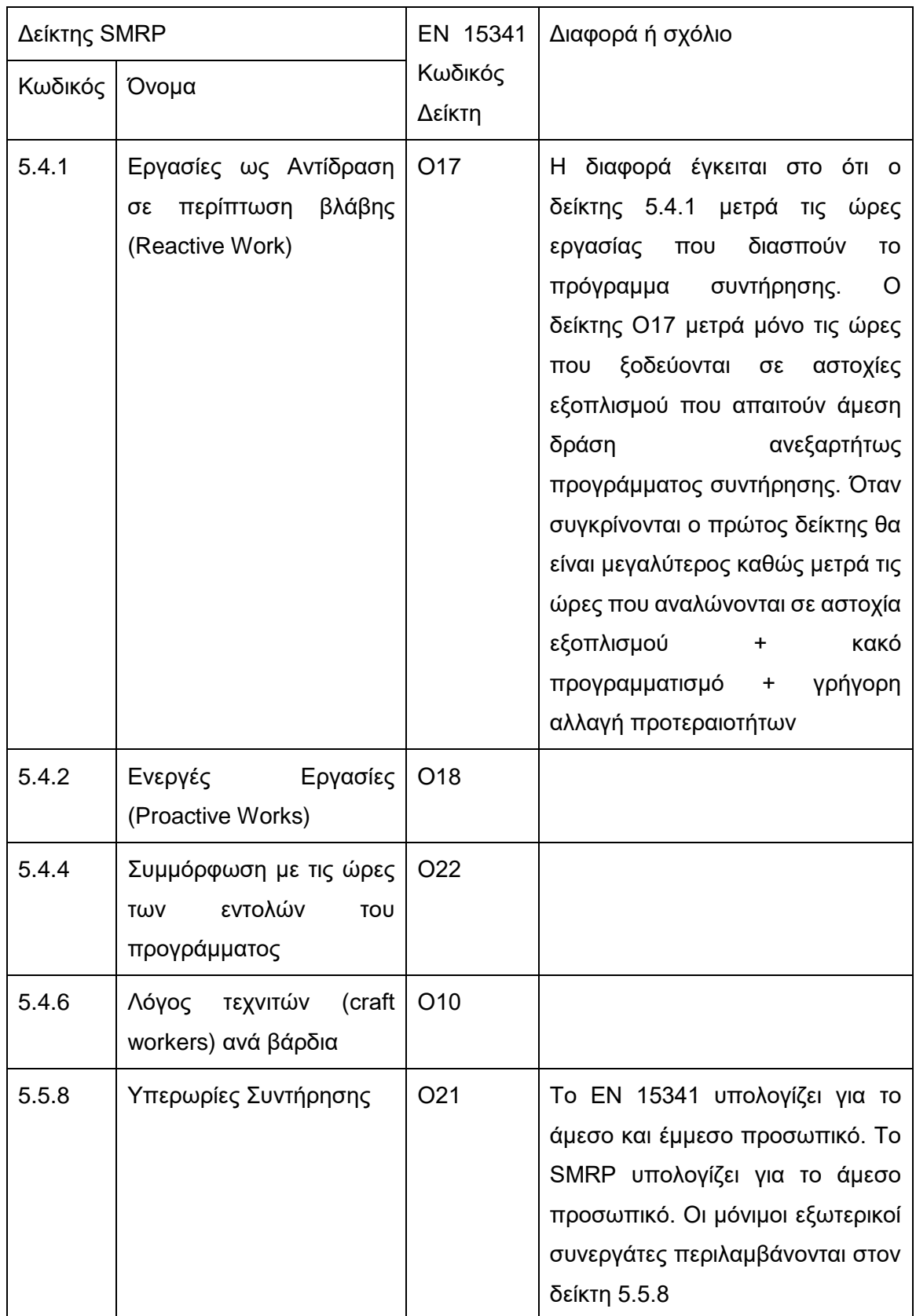

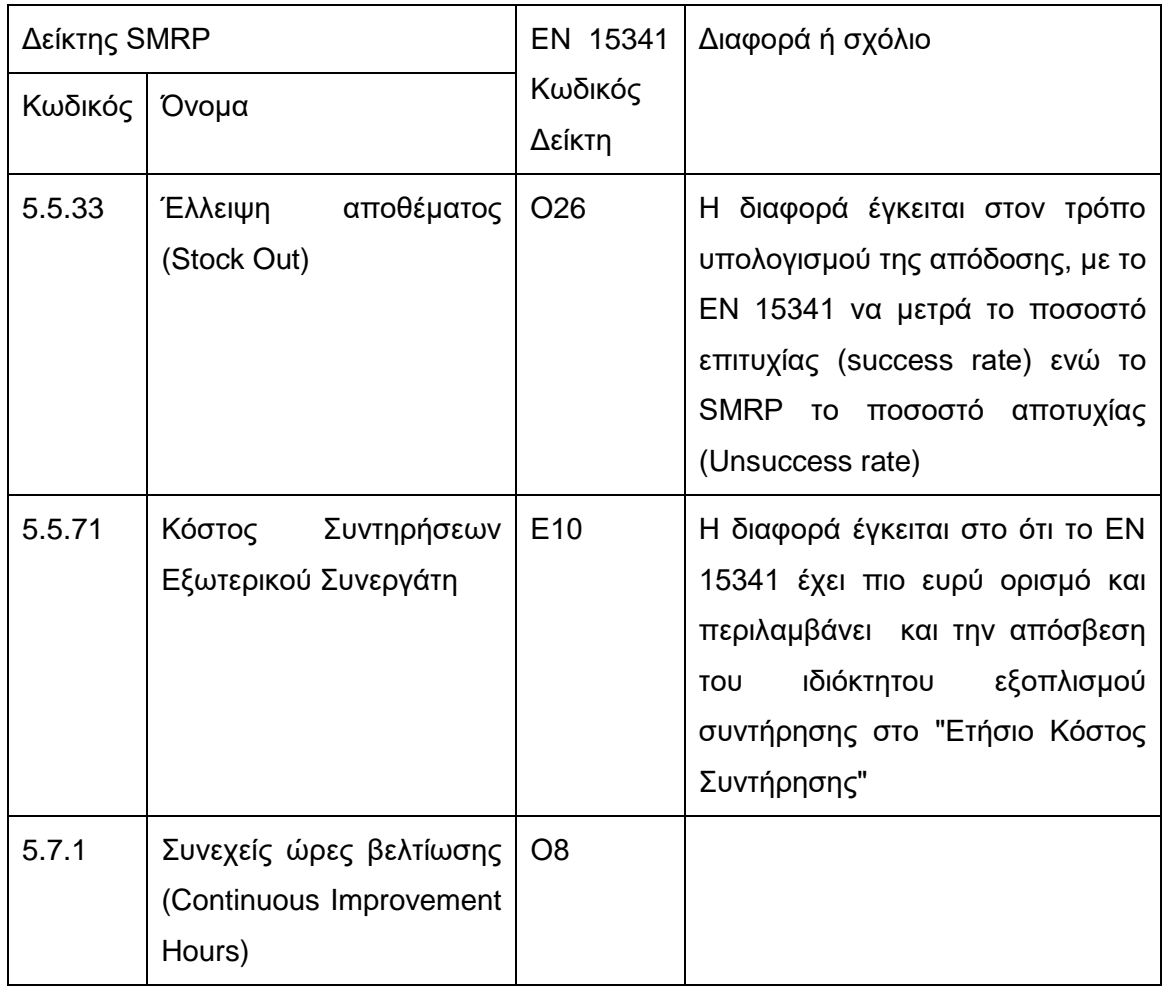

Πηγή: Kahn, Olver, & Svantesson, 2007
# **3 Περιγραφή Εταιρείας – Φορέα της Διπλωματικής**

Η διπλωματική αυτή εκπονήθηκε χάρη στην συνεργασία της εταιρείας APIVITA ΑΕΒΕ η οποία και διαμόρφωσε σε μεγάλο βαθμό το περιεχόμενό της. Για τον λόγο αυτό κρίνεται σκόπιμο να γίνει μία παρουσίαση της εταιρείας αλλά και του κλάδου δραστηριοποίησής της, καθώς αποτελούν δύο παράγοντες που καθόρισαν σε μεγάλο βαθμό τις παραμέτρους αυτής της διπλωματικής.

Οι πληροφορίες που παρουσιάζονται σε αυτό το κεφάλαιο προήλθαν από την έκθεση αειφορίας της APIVITA το 2010 (APIVITA.SA, 2010) καθώς και από εταιρική παρουσίαση της επιχείρησης το 2014 (APIVITA SA, 2014).

# *3.1 Γενικά Στοιχεία*

Ιδρύθηκε το 1972 ξεκινώντας από ένα φαρμακείο στην Αθήνα ενώ σήμερα κατέχει ηγετική θέση στην ελληνική αγορά και έντονη παρουσία στο εξωτερικό. Πρόκειται για μία εταιρεία που προβαίνει σε καινοτομίες σχετικά με την ανάπτυξη των προϊόντων της, συνεργαζόμενη με επιστημονικά ιδρύματα της Ελλάδος και του εξωτερικού. Τα προϊόντα της σχεδιάζονται με προδιαγραφές οι οποίες προβλέπονται από την ευρωπαϊκή νομοθεσία για τα καλλυντικά και παράγονται σύμφωνα με τις αρχές καλής παρασκευής καλλυντικών της Ευρωπαϊκής Ένωσης (Good Manufacturing Practices), βάσει του ISO 22716.

Σε αυτά έρχεται να προστεθεί και η ενεργή εμπλοκή της στους τέσσερις πυλώνες της εταιρικής κοινωνικής ευθύνης: περιβάλλον, κοινωνία-πολιτισμός, αγορά και εργασιακό περιβάλλον, ώστε να συμβάλλει ενεργά στην αειφόρο ανάπτυξη της ελληνικής κοινωνίας. Η εν λόγω εταιρεία προσεγγίζει με καινοτόμο τρόπο την ιδέα της αειφορίας με στόχο τη βελτίωση της ποιότητας ζωής, για το παρόν και για τις μελλοντικές γενιές, συνδυάζοντας την οικονομική ανάπτυξη με την κοινωνική και περιβαλλοντική ευθύνη.

### **3.1.1 Φιλοσοφία**

Η φιλοσοφία της εταιρείας συνοψίζεται στην παρακάτω φράση:

«Προσεγγίζουμε την υγεία και την ομορφιά με φυσικό, αποτελεσματικό και ολιστικό τρόπο, μέσω της γνώσης και της αγάπης μας για τα Ελληνικά βότανα και τα μελισσοκομικά προϊόντα με σεβασμό στο περιβάλλον.»

### **3.1.2 Βασικά Ενδιαφερόμενα Μέρη**

#### **Φαρμακοποιοί**

Το βασικό κανάλι της εταιρείας είναι τα φαρμακεία και κατ' επέκταση οι φαρμακοποιοί που αποτελούν τους κύριους πελάτες της. Το συγκεκριμένο κανάλι είναι ιδιαίτερο, τόσο όσον αφορά τη δραστηριότητα και το χαρακτήρα του, όσο και τις ανάγκες-απαιτήσεις για προϊόντα και υπηρεσίες. Μέσα από μια ομάδα πωλήσεων η εταιρεία καλύπτει πάνω από 3.000 φαρμακεία.

#### **Προμηθευτές**

Σημαντικό παράγοντα στην εξέλιξη της εταιρείας διαδραματίζουν οι προμηθευτές (πρώτων υλών, υλικών συσκευασίας, προωθητικών υλικών). Στόχος της εταιρείας είναι να αναπτύσσει σχέσεις αμοιβαίου οφέλους, βάσει και των αξιών και της φιλοσοφίας της εταιρείας, και με σαφείς προδιαγραφές και συχνούς ελέγχους να εξασφαλίζει τη βέλτιστη ποιότητα και εξυπηρέτηση των πελατών.

#### **Μέτοχοι**

Κύριοι μέτοχοι της εταιρείας είναι οι ιδρυτές, η οικογένεια Κουτσιανά, οι οποίοι προσδοκούν και επενδύουν δυναμικά στην εξέλιξη και ανάπτυξη της εταιρείας σε διεθνές περιβάλλον καθώς και στην ανάπτυξη υποδομών (νέο εργοστάσιο και γραφεία). Βασική πολιτική των μετόχων είναι να υποστηρίζουν και να ενισχύουν την ανοιχτή επικοινωνία με τους ανθρώπους για όποια νέα ιδέα ή πρόταση. Για το λόγο αυτό η εταιρεία ακολουθεί πολιτική ανοικτών θυρών (open - door policy), με καθημερινές συναντήσεις μεταξύ των ιδιοκτητών, στελεχών και των ομάδων εργασίας. Στα πλαίσια εφαρμογής αυτής της πολιτικής, ο Διευθύνων Σύμβουλος της εταιρείας ζητά από τους εργαζόμενους να προτείνουν ιδέες για βελτίωση της λειτουργίας και αποτελεσματικότητας της εταιρείας.

Η εταιρεία αυτή τη στιγμή ανήκει σε πολυεθνικό όμιλο Ισπανικών συμφερόντων ύστερα από αγορά πλειοψηφικού πακέτου μετοχών.

#### **Ανθρώπινο Δυναμικό**

Βασική μέριμνα για το ανθρώπινο δυναμικό, ειδικά σε μια περίοδο οικονομικών και κοινωνικών προβλημάτων και ανασφάλειας, αποτελεί η ενίσχυση του ομαδικού πνεύματος, η αρμονική συνεργασία και η αύξηση παραγωγικότητας μέσα από την ανάπτυξη της ενδοεπιχειρηματικότητας.

#### **Κρατικοί Φορείς**

Η εταιρεία δεσμεύεται ουσιαστικά για την απόλυτη συμμόρφωση σε πρότυπα και νομοθεσίες που αφορούν τον κλάδο δραστηριοποίησής της και ενημερώνεται διαρκώς για τις εξελίξεις στους Οργανισμούς, στους οποίους καταχωρεί τα προϊόντα της στην Ελλάδα και το εξωτερικό.

#### **Καταναλωτές-Πελάτες**

Η εταιρεία παράγει και προσφέρει προϊόντα και υπηρεσίες σε ανθρώπους με οικολογική και κοινωνική συνείδηση. Σκοπός της εταιρείας είναι τα προϊόντα της να δρουν αποτελεσματικά, ικανοποιώντας τις απαιτήσεις των πελατών.

#### **Κοινωνία**

Η κοινωνική συνεισφορά της εταιρείας αποτελεί αναπόσπαστο κομμάτι της φιλοσοφίας της που ενσαρκώνεται με την υπεύθυνη και βιώσιμη αξιοποίηση του φυσικού πλούτου της Ελλάδας, καθώς και την επικοινωνία και εκπαίδευση εργαζομένων και πελατών σε θέματα εναλλακτικών προσεγγίσεων υγείας και ομορφιάς. Παράλληλα προσανατολίζεται στην προστασία της παράδοσης, της μέλισσας και της βιοποικιλότητας μέσα από δράσεις και συνεργασίες με μη κυβερνητικές οργανώσεις όπως η «Ιπποκράτης 2500 χρόνια» στην Κω και άλλες, προσδοκώντας να εμφυσήσει στην κοινωνία αξίες και προσανατολισμό στη φύση, την οικολογία και την κοινωνική συνείδηση.

#### **Συνεργάτες**

Οι συνεργάτες για την εταιρεία (πολυκαταστήματα, αντιπρόσωποι εξωτερικού, τουριστικές επιχειρήσεις και χώροι εστίασης) αποτελούν σημαντικούς κοινωνούς του μηνύματος της πράσινης επιχείρησης. Μέσα από μακροχρόνιες συνεργασίες οι οποίες βασίζονται στο σεβασμό και την τήρηση βασικών κανόνων, η εταιρεία προωθεί την ιδέα της πράσινης επιχείρησης ως μια υγιή οντότητα που παράγει προϊόντα και υπηρεσίες με σεβασμό στον άνθρωπο και στο περιβάλλον.

#### **3.1.3 Ανθρώπινο Δυναμικό**

Βασικό συστατικό της στρατηγικής της εταιρείας αποτελεί ο σεβασμός των δικαιωμάτων και των συνθηκών ανάπτυξης των ανθρώπων της, γι' αυτό και βασίζεται στην αρχή: «Πρώτα οι άνθρωποι». Πρώτα οι άνθρωποι σημαίνει για την εταιρεία:

- Πίστη στον άνθρωπο ότι μπορεί να κάνει τη διαφορά
- Αξιοπρεπής και δίκαιη μεταχείριση
- Συνεχής ανάπτυξη των ανθρώπων
- Ευχάριστη εργασιακή ατμόσφαιρα
- Ομαδικό πνεύμα συνεργασίας
- Αναγνώριση της προσπάθειας και των αποτελεσμάτων

Η επιτυχία της εταιρείας οφείλεται στην εργατικότητα και στο πάθος των ανθρώπων της.

### **3.1.4 Δίκτυο**

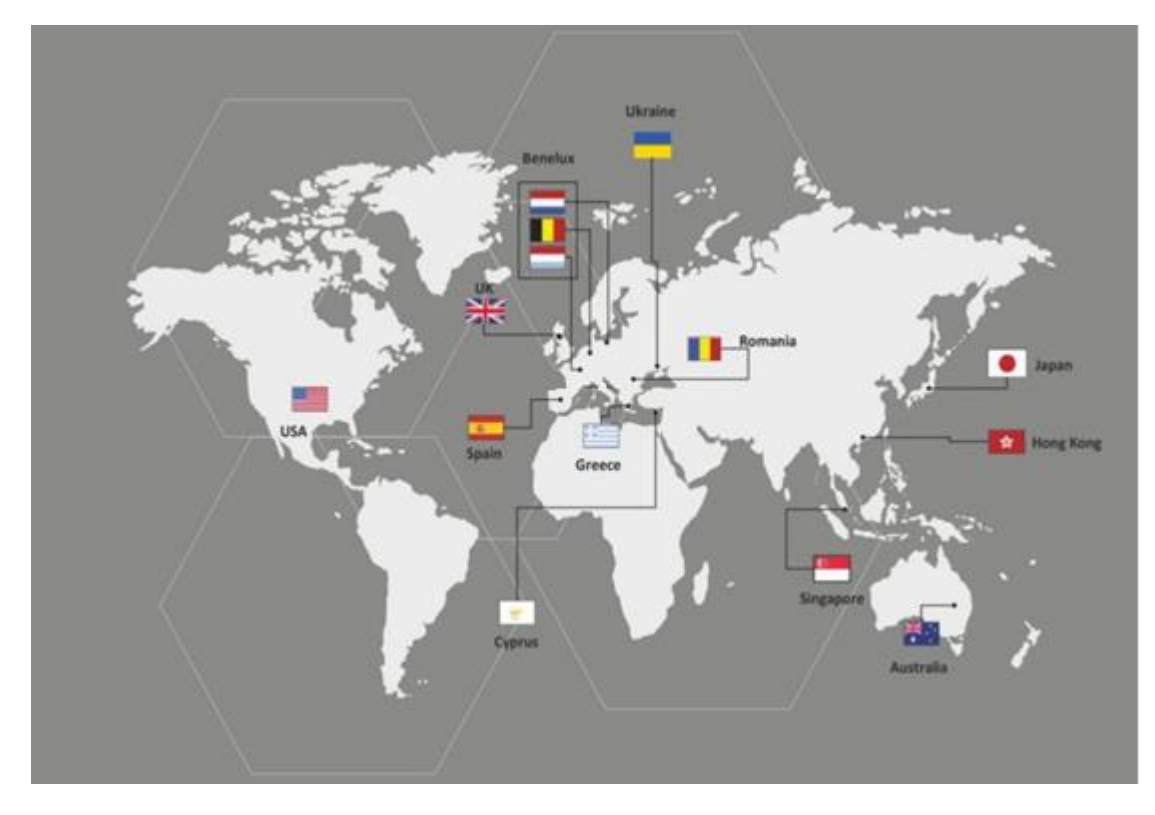

#### **Σχήμα 3-1: Το Δίκτυο της Εταιρείας**

Πηγή: APIVITA SA, 2014

Η εταιρεία διαθέτει πάνω από τριακόσια προϊόντα τα οποία διατίθενται κυρίως στο κανάλι του φαρμακείου στην Ελλάδα, όπως επίσης και σε επιλεγμένα καταστήματα καλλυντικών, ξενοδοχεία και σε μονάδες ιαματικών λουτρών (SPA), όπου έχει αναπτύξει και προσφέρει καινοτόμες θεραπείες στηριγμένες στα Ελληνικά Ιπποκρατικά βότανα και μελισσοκομικά προϊόντα και τα αιθέρια έλαια. Όραμα για την εταιρεία αποτελεί το να μεταφέρει το ελληνικό στοιχείο σε κάθε γωνιά του κόσμου. Δραστηριοποιείται σε 14 (δεκατέσσερις) χώρες: Ιαπωνία, Αυστραλία, Κύπρο, Χονγκ-Κονγκ, Ηνωμένες Πολιτείες Αμερικής (ΗΠΑ), Ρουμανία, Βέλγιο, Ολλανδία, Λουξεμβούργο, Ισπανία, Ουκρανία, Ηνωμένο Βασίλειο, Βουλγαρία, Σιγκαπούρη.

# *3.2 Οργανόγραμμα και Στελέχωση Επιχείρησης*

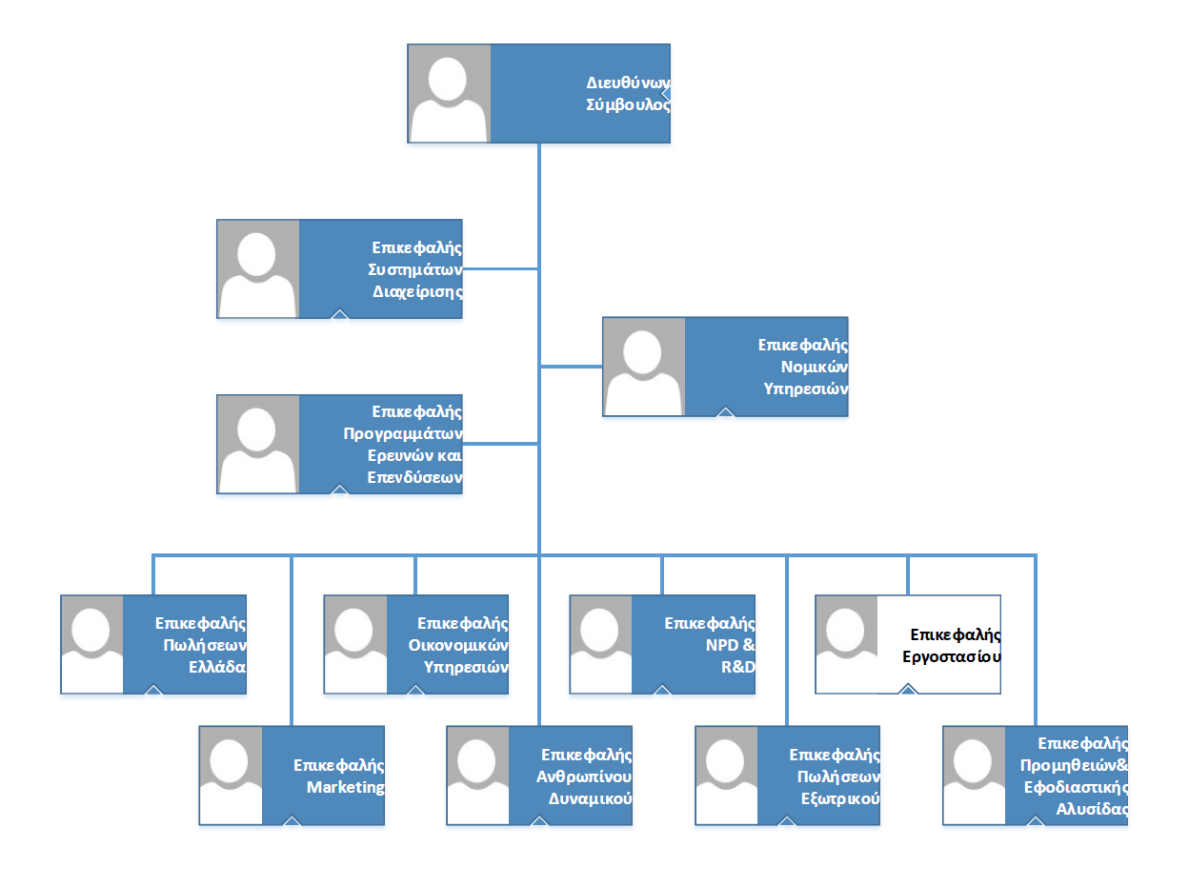

**Σχήμα 3-2: Οργανόγραμμα Εταιρείας**

Πηγή: APIVITA SA, 2014

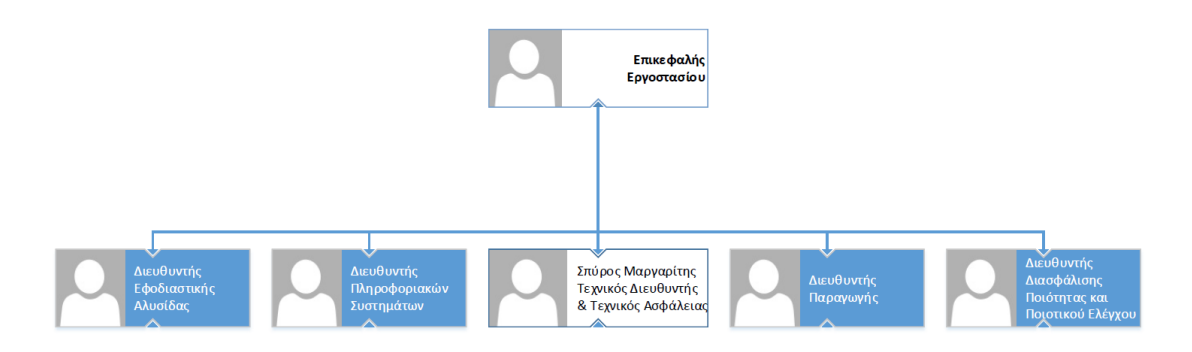

**Σχήμα 3-3: Οργανόγραμμα τμήματος που διευθύνει ο επικεφαλής εργοστασίου** Πηγή: APIVITA SA, 2014

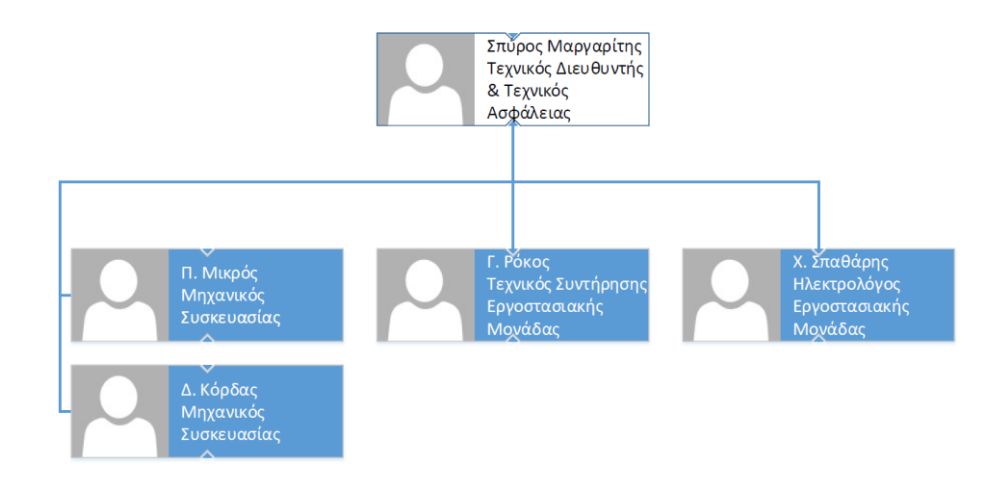

**Σχήμα 3-4: Οργανόγραμμα Τεχνικού Τμήματος**

Πηγή: APIVITA SA, 2014

# *3.3 Θέση στην Αγορά*

Ο κύκλος εργασιών της εταιρείας το έτος 2014 έφτασε τα 37.000.000 €. Στη διάρκεια του έτους απολογισμού η εταιρεία απασχόλησε συνολικά πάνω από 310 (τριακόσους δέκα) εργαζόμενους σε Ελλάδα και εξωτερικό. Ο συνολικός όγκος πωλήσεων της εταιρείας για το 2014 έφτασε τα 10.000.000 τεμάχια.

Ο κύκλος εργασιών των φυσικών καλλυντικών στην Ελλάδα είναι της τάξης των 60.000.000 – 65.000.000 € και η APIVITA ελέγχει περίπου το 45% της αγοράς.

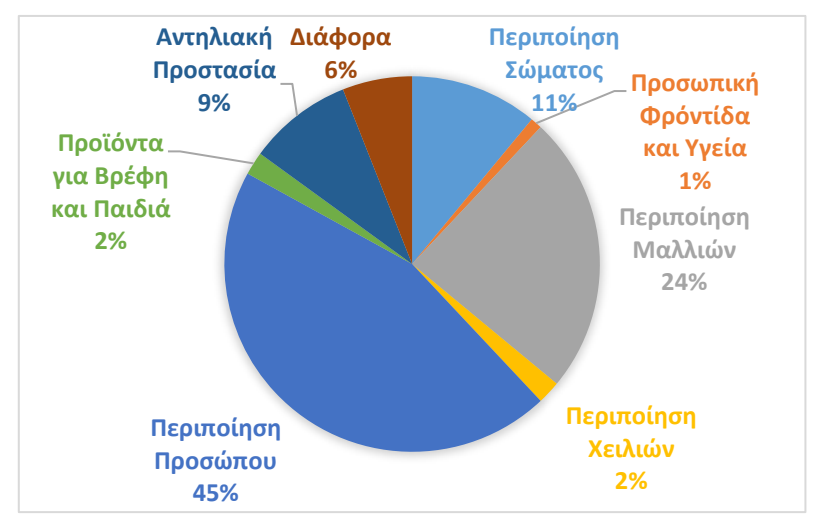

**Σχήμα 3-5: Πωλήσεις ανά κατηγορία προϊόντος για το έτος 2014** Πηγή: APIVITA SA, 2014

## *3.4 Περιγραφή Προϊόντων*

Τα καλλυντικά συνδυάζουν συστατικά φυσικής προέλευσης, εκχυλίσματα από φυτά της ελληνικής χλωρίδας, μελισσοκομικά προϊόντα και βιολογικά αιθέρια έλαια.

Οι συνταγές των προϊόντων της εταιρείας περιέχουν φυσικά συστατικά σε ποσοστό 85% έως 100%. Αποκλείονται εκείνα, η χρήση των οποίων έχει κατηγορηθεί για παρενέργειες στην υγεία ή έχουν επιβαρυντική δράση στο περιβάλλον, όπως σιλικόνες, parabens, παραφινέλαιο, προπυλενογλυκόλη, πολυκυκλικές μάσκες, νιτρομάσκες, φθαλικοί εστέρες και άλλα.

Η εταιρεία διαθέτει τμήμα Έρευνας και Ανάπτυξης με εμπειρία στην ανάπτυξη καλλυντικών. Ελέγχει τη δράση και την αποτελεσματικότητα με κλινικές μελέτες σε συνεργασία με πανεπιστημιακά ιδρύματα της Ελλάδας και του εξωτερικού. Παράλληλα διενεργούνται κλινικές μελέτες και στο τελικό προϊόν σε στενή συνεργασία με Ερευνητικά Ινστιτούτα και Πανεπιστήμια.

Τα προϊόντα της εταιρείας αφορούν την περιποίηση προσώπου, την περιποίηση μαλλιών, την περιποίηση σώματος, την προστασία από τον ήλιο, την αντιμετώπιση του κρυολογήματος, την στοματική υγιεινή, τα παιδιά.

# *3.5 Εταιρικά ζητήματα που σχετίζονται με την παρούσα διπλωματική*

### **3.5.1 Εταιρική Κοινωνική Ευθύνη**

Στα τέλη του 2009, η διοίκηση της εταιρείας αποφάσισε να ενισχύσει το τμήμα Εταιρικής Κοινωνικής Ευθύνης ορίζοντας μια ομάδα στελεχών της από διαφορετικά τμήματα και διοικητικά επίπεδα. Χημικοί, χημικοί μηχανικοί, βιολόγοι, περιβαντολλόγοι, οικονομολόγοι, κοσμητολόγοι, φαρμακοποιοί, άνθρωποι του μάρκετινκ και της επικοινωνίας συνθέτουν μια πολυδιάστατη ομάδα με στόχο τη συμμετοχικότητα και τη διάχυση των δράσεων σε όλα τα επίπεδα της εταιρείας. Η απόφαση αυτή αντανακλά την αρχική δέσμευση της εταιρείας να προσεγγίζει την επίδρασή της στην κοινωνία και το περιβάλλον με την ίδια σοβαρότητα που εμπλέκεται σε αναπτυξιακές και εμπορικές δραστηριότητες. Είναι στη φύση της εταιρείας να σκέφτεται και να ενεργεί κοινωνικά και οικολογικά υπεύθυνα, μέσα από όλα τα βασικά ενδιαφερόμενα μέρη για τη βελτίωση της εταιρικής κουλτούρας, των διεργασιών και τέλος των υπηρεσιών και των προϊόντων της.

Η εταιρεία δεσμεύεται στην εφαρμογή συγκεκριμένης πολιτικής που μειώνει την περιβαλλοντική επίπτωση των λειτουργικών και εμπορικών δραστηριοτήτων της. Παράλληλα, η εταιρεία αναγνωρίζει ότι νέες ευκαιρίες ανάπτυξης εμπορικών δραστηριοτήτων δημιουργούνται κατά την αντιμετώπιση περιβαλλοντικών θεμάτων, με την επένδυση σε τεχνολογία και πρακτικές εξοικονόμησης ενέργειας, και σε άλλους τομείς που ενισχύουν την οικονομία και δημιουργούν νέες θέσεις εργασίας. Σύμφωνα με την περιβαλλοντική πολιτική: Η εταιρεία αναγνωρίζει ότι οι ενεργειακές πηγές δεν είναι ανεξάντλητες και πρέπει για αυτό το λόγο να χρησιμοποιούνται με υπεύθυνο τρόπο.

Στο πλαίσιο της εταιρικής κοινωνικής ευθύνης, όπως έγινε λόγος και στην εισαγωγή, η εταιρεία προβαίνει σε ενέργειες αυτοματοποίησης των συντηρήσεων με σκοπό την μείωση των πρώτων υλών και της ενέργειας που το τεχνικό τμήμα χρησιμοποιεί, οδηγώντας έτσι σε μία καλύτερη περιβαλλοντικά αλλά και επιχειρηματικά λειτουργία του τμήματος.

# **3.5.2 Στρατηγικός Σχεδιασμός**

### **Εσωτερική Οργάνωση**

Το Ολοκληρωμένο Σύστημα Διαχείρισης (Integrated Management System - IMS) είναι ένα εργαλείο που συμβάλει στη βελτίωση της λειτουργίας της εταιρείας και στην επίτευξη των στόχων της Διοίκησης με την εφαρμογή του οράματός της. Αυτό επιτυγχάνεται με το σχεδιασμό και την υλοποίηση δομημένου επιχειρησιακού σχεδίου για την εταιρεία, το οποίο υποστηρίζεται από ένα ολοκληρωμένο σύστημα διοίκησης βασισμένο σε συγκεκριμένες διεργασίες.

### **Σύστημα Παρακολούθησης Απόδοσης**

Το σύστημα αποτελεί την κεντρική προσέγγιση στις διεργασίες της λειτουργίας της εταιρείας. Οι αναφορές στον Ανώτατο Φορέα διακυβέρνησης γίνονται με την καταγραφή, την μέτρηση και την αξιολόγηση στρατηγικών δεικτών σε κάθε έναν από τους βασικούς τομείς: Οικονομική ανάπτυξη, Πελάτες, Εσωτερικές Διεργασίες, Ανθρώπινο Δυναμικό & υποδομές και Εταιρική Κοινωνική Ευθύνη. Οι δείκτες καθορίζονται σύμφωνα με τη στρατηγική και τους στόχους του 5ετους σχεδίου δράσης (Business Plan) της εταιρείας. Ο Επικεφαλής Ανθρώπινου Δυναμικού και Λειτουργιών είναι υπεύθυνος για την εφαρμογή του συστήματος. Για την εγκυρότητα του συστήματος πραγματοποιούνται εσωτερικές επιθεωρήσεις σε όλες τις διεργασίες από εξωτερικό σύμβουλο δύο φορές το χρόνο, ενώ σε ετήσια βάση πραγματοποιείται επιθεώρηση από Διαπιστευμένο Φορέα Πιστοποίησης. Ο Επικεφαλής Οικονομικών Υπηρεσιών είναι υπεύθυνος για τις μηνιαίες αναφορές σχετικά με τα αποτελέσματα των δραστηριοτήτων της εταιρείας, ενώ σε εβδομαδιαία βάση παρακολουθούνται και κοινοποιούνται σε όλα τα εμπλεκόμενα στελέχη οι πωλήσεις που πραγματοποιήθηκαν.

Παρατηρείται λοιπόν πως η εταιρεία είναι οργανωμένη με τέτοιο τρόπο ώστε να καθίσταται εύκολη και αποτελεσματική η παρακολούθηση της πορείας διαφόρων τμημάτων της. Ωστόσο δεν γίνεται πουθενά λόγος για το κομμάτι της συντήρησης μιας και, όπως αναφέρθηκε και στην εισαγωγή, αρκετά συχνά αυτό το τμήμα σε μία βιομηχανία παραβλέπεται. Σε αυτό έρχεται να δώσει λύση η παρούσα διπλωματική σχεδιάζοντας ένα σύστημα που εξίσου αποτελεσματικά θα επιτρέπει την διαχείριση των συντηρήσεων της εταιρείας.

# **4 Μέθοδος Ανάπτυξης Εργασίας**

# *4.1 Εισαγωγή*

Προκειμένου να ολοκληρωθεί επιτυχώς η παρούσα διπλωματική εργασία αναγκαίο ήταν να επιτευχθούν οι παρακάτω στόχοι οι οποίοι και ορίσθηκαν από τις πρώτες επαφές με την εταιρεία:

- Συλλογή στοιχείων
- Εύρεση των προβληματικών σημείων στις διαδικασίες και στον τρόπο εκτέλεσής τους
- Καθορισμός των απαιτήσεων του συστήματος
- Εύρεση της καταλληλότερης πλατφόρμας ανάπτυξης του συστήματος
- Διαμόρφωση ενός αυτοματοποιημένου συστήματος υποστήριξης της συντήρησης και επίλυσης των προαναφερθέντων ζητημάτων
- Παράδοση του έτοιμου συστήματος στην επιχείρηση

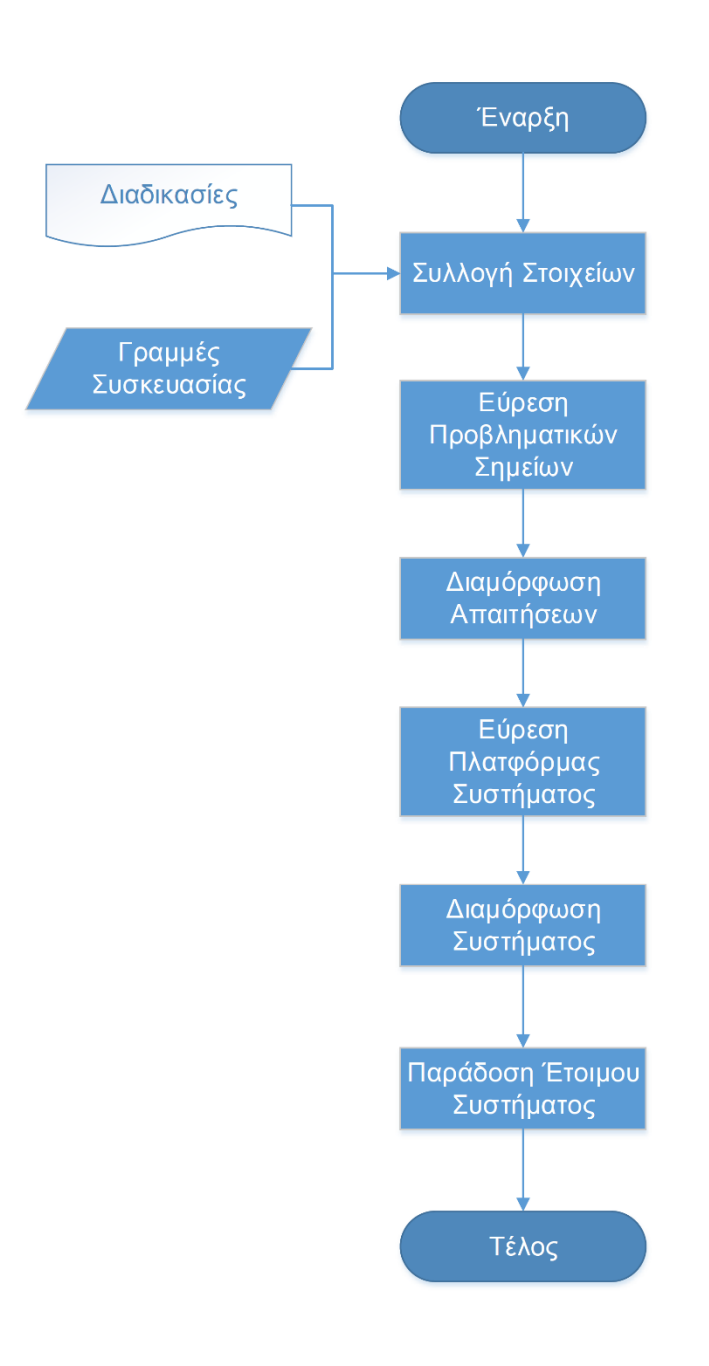

**Σχήμα 4-1: Διάγραμμα ροής μεθόδου ανάπτυξης εργασίας**

Η ενότητα αυτή συνεπώς αφιερώνεται στην ανάλυση των συγκεκριμένων βημάτων που ακολουθήθηκαν για την επίτευξη του τελικού στόχου που δεν είναι άλλος από την δημιουργία του αυτοματοποιημένου συστήματος.

## *4.2 Συλλογή Στοιχείων*

Η παρούσα διπλωματική ασχολήθηκε με τις διαδικασίες συντήρησης στο τμήμα της συσκευασίας των προϊόντων. Το τμήμα αυτό αποτελείται από 5 αυτοματοποιημένες γραμμές συσκευασίας.

Σε αυτό το στάδιο έγινε προσπάθεια συγκέντρωσης όσο γίνεται περισσότερων στοιχείων σε σχέση με τις μηχανές αυτές. Προκειμένου να συγκεντρωθούν τα απαραίτητα στοιχεία αναζητήθηκαν τρόποι συλλογής δεδομένων στην βιβλιογραφία η οποία και αναφέρει (Harrel & Bradley, 2009):

- Έρευνα Ερωτηματολόγια (Survey)
- Συνέντευξη (Interview)
- Ομάδες Εστίασης (Focus Groups)
- Παρατήρηση (Observation)
- Εξαγωγή δεδομένων (Data Extraction)
- Δευτερεύουσες Πηγές Δεδομένων (Secondary Data Sources)

Σε αυτά έρχονται να προστεθούν οι ψυχολογικές μετρήσεις (LoBiondo-Wood & Haber, 2013). Πλέον σημαντικές μέθοδοι αναφέρονται οι συνεντεύξεις, οι ομάδες εστίασης και οι παρατηρήσεις ενώ προστίθενται ακόμη τα οπτικοακουστικά (audiovisual) μέσα (Valdez, McGuire, & Rivera, 2017).

Πιο συγκεκριμένα οι έρευνες αποτελούνται από ομάδες καθορισμένων ερωτήσεων που μπορούν να παρουσιασθούν είτε με φυσική είτε με ηλεκτρονική μορφή (Harrel & Bradley, 2009). Οι συνεντεύξεις είναι συζητήσεις που συνήθως πραγματοποιούνται μεταξύ δύο ατόμων, αυτού που συντονίζει την συνέντευξη (interviewer) και αυτού στον οποίον απευθύνεται η συνέντευξη (interviewee) και προσανατολίζονται πάνω σε μία συγκεκριμένη ομάδα θεμάτων (Harrel & Bradley, 2009). Η διαφορά που παρουσιάζεται μεταξύ αυτών των δύο τρόπων έγκειται στο επίπεδο δόμησης που τους χαρακτηρίζει, με τις συνεντεύξεις κατά κανόνα να είναι πιο αδόμητες (Harrel & Bradley, 2009).

Οι παρατηρήσεις αποτελούν έναν τρόπο συλλογής δεδομένων κατά τον οποίο ο συλλέκτης των πληροφοριών δεν λαμβάνει ενεργό δράση (Harrel & Bradley, 2009). Οι παρατηρήσεις μπορεί να πραγματοποιηθούν είτε φανερά (δηλαδή εν γνώσει των αντικειμένων παρατήρησης) είτε μυστικά, με τον δεύτερο τρόπο να πλεονεκτεί του πρώτου καθώς οι άνθρωποι, των οποίων η συμπεριφορά παρατηρείται, είναι πιο πιθανό να δρουν φυσιολογικά όταν αγνοούν ότι είναι αντικείμενο παρατήρησης (Department of Health and Human Services Centers for Disease Control and Prevention, 2008).

Οι ομάδες εστίασης συνδυάζουν στοιχεία των συνεντεύξεων και των παρατηρήσεων, στη λογική της συνέντευξης ομάδων ατόμων (Freitas, Oliveira, Jenkins, & Popjoy, 1998). Ο τρόπος αυτός επιτρέπει την συλλογή δεδομένων τα οποία δεν θα ήταν διαθέσιμα αν γινόταν χρήση ενός πιο δομημένου τρόπου (Freitas, Oliveira, Jenkins, & Popjoy, 1998).

Δευτερεύοντα δεδομένα μπορεί να προέλθουν από υπάρχουσες βάσεις δεδομένων ενώ η εξαγωγή δεδομένων αναφέρεται στην συλλογή στοιχείων από αρχεία, έγγραφα ή άλλες αρχειακές πηγές (Harrel & Bradley, 2009). Πιο συγκεκριμένα οι πηγές αυτές μπορεί να είναι (CWA 15740, 2008):

- Τεχνικά δεδομένα πάνω στον σχεδιασμό και την κατασκευή Αυτά τα δεδομένα εξαρτώνται άμεσα από την εγκατάσταση και τον εξοπλισμό που μελετάται, και συνήθως είναι στην μορφή διαγραμμάτων και σχεδίων διαδικασιών και συστημάτων, εξαρτημάτων και ασφαλιστικών συστημάτων μεταξύ άλλων.
- Ιστορικά στοιχεία συντηρήσεων μηχανών και ελέγχων Αυτά τα δεδομένα τυπικά περιλαμβάνουν καταλόγους με αποτελέσματα ελέγχων και πιθανών επιδιορθωτικών δράσεων, όπως επισκευές και αλλαγές στο αρχικό σύστημα ή εξάρτημα.
- Ιστορικά στοιχεία λειτουργίας Πρόκειται για καταλόγους με καταγραφές στοιχείων που προκύπτουν κατά την λειτουργία του συστήματος ή εξαρτήματος, όπως χρόνοι λειτουργίας, μεταβατικές περίοδοι, χρόνοι έναρξης, σταματήματα λειτουργίας.
- Δεδομένα αστοχιών και λειτουργίας από παρόμοιες περιπτώσεις ή εξαρτήματα

Οι μέθοδοι που αναφέρθηκαν εφαρμόζονται κατά περίπτωση, επομένως δεν είναι όλες κατάλληλες για οποιαδήποτε μελέτη. Εν προκειμένω, για την συλλογή στοιχείων της υπάρχουσας κατάστασης συγκεντρώθηκαν δεδομένα από τις παρακάτω πηγές, οι οποίες σε μεγάλο βαθμό καθορίστηκαν από την διαθεσιμότητά τους.

- Εγχειρίδια χρήσης μηχανών
- Μηχανολογικά σχέδια μηχανών
- Ιστορικά στοιχεία συντηρήσεων
- Διαδικασίες και έντυπα συντηρήσεων
- Παρατηρήσεις
- Συζήτηση με τους μηχανικούς του τεχνικού τμήματος
- Συζήτηση με τον τεχνικό διευθυντή

Οι συζητήσεις αυτές πραγματοποιήθηκαν τόσο στην μορφή συνεντεύξεων όσο και στην μορφή ομάδων εστίασης. Δεν επιλέχθηκε να εφαρμοσθεί ο τρόπος της έρευνας ή του ερωτηματολογίου καθώς στόχος σε αυτό το σημείο αποτέλεσε η εμβάθυνση σε συγκεκριμένες πληροφορίες, και η αποσαφήνιση αντικρουόμενων πληροφοριών ενώ επιδιώχθηκε η αποφυγή γενικεύσεων (Harrel & Bradley, 2009).

Οι συνεντεύξεις χρησιμοποιήθηκαν αρχικά καθώς αποτελούν έναν βασικό τρόπο συλλογής πρωτογενών δεδομένων, αλλά και πληροφοριών σχετικά με συμπεριφορές και ισχύουσες πρακτικές, χαρακτηριστικά που τις καθιστούν ιδανικές για το αρχικό στάδιο της εξοικείωσης με την εταιρεία και τις ανάγκες της (Harrel & Bradley, 2009).

Πιο συγκεκριμένα διακρίνονται 3 τύποι συνεντεύξεων με βάση τον έλεγχο που έχει ο συντονιστής της συνέντευξης (Harrel & Bradley, 2009):

- Αδόμητες
- Ημι-Δομημένες
- Δομημένες

Οι αδόμητες συνεντεύξεις χρησιμοποιούνται σε πολύ αρχικό στάδιο, καθώς χαρακτηρίζονται από μικρό έλεγχο πάνω στον τρόπο απάντησης του συνεντευξιαζόμενου (Harrel & Bradley, 2009). Για τον λόγο αυτό, οι συνεντεύξεις αυτές χρησιμοποιήθηκαν κατά τις πρώτες επαφές με την εταιρεία όταν οι ανάγκες και οι προσδοκίες της από την παρούσα διπλωματική δεν ήταν ακόμη αποκρυσταλλωμένες.

Οι ημι-δομημένες συνεντεύξεις προσφέρουν μεγαλύτερο έλεγχο στον συντονιστή, ενώ ταυτόχρονα οδηγούν στην συλλογή πιο λεπτομερών στοιχείων παραμένοντας ωστόσο κοντά στην μορφή των συζητήσεων (Harrel & Bradley, 2009). Χρησιμοποιούνται κυρίως όταν ο συντονιστής της συνέντευξης επιδιώκει την εμβάθυνση και καλύτερη κατανόηση συγκεκριμένων ζητημάτων (Harrel & Bradley, 2009). Όπως θα αναφερθεί και στην συνέχεια, ο τρόπος αυτός χρησιμοποιήθηκε σε μεταγενέστερο στάδιο οπότε και είχαν συγκεντρωθεί βασικά δεδομένα και η συζήτηση μπορούσε να αποκτήσει συγκεκριμένη κατεύθυνση και προορισμό.

Οι δομημένες συνεντεύξεις παρέχουν πλήρη έλεγχο της συζήτησης στον συντονιστή, καθώς αποτελούνται από προκαθορισμένες ερωτήσεις που τίθενται στον εκάστοτε συνεντευξιαζόμενο με συγκεκριμένη αυστηρή σειρά (Harrel & Bradley, 2009). Ο τρόπος αυτός αποφεύχθηκε να χρησιμοποιηθεί σε αυτό το στάδιο, μιας και περιορίζει σημαντικά τον όγκο πληροφορίας που μπορεί να συλλεχθεί κατά την πραγματοποίηση της συζήτησης.

Ο δεύτερος τρόπος που χρησιμοποιήθηκε εκτεταμένα, επιλέχθηκε γιατί προσεγγίζει τις συνεντεύξεις. Οι ομάδες εστίασης προσφέρουν ανάλογα πλεονεκτήματα με αυτά που αναφέρθηκαν στις συνεντεύξεις ενώ παρουσιάζουν και κάποια επιπλέον. Επιτρέπουν την συλλογή δεδομένων μέσω της αλληλεπίδρασης των ατόμων της ομάδας (Freitas, Oliveira, Jenkins, & Popjoy, 1998). Για τον λόγο αυτό χρησιμοποιήθηκε σε ομάδες αποτελούμενες αρχικά από τον τεχνικό διευθυντή αλλά και τους μηχανικούς και εν συνεχεία μόνο από τους μηχανικούς επιτρέποντας έτσι την εξαγωγή χρήσιμων συμπερασμάτων σχετικά με τις ανάγκες και απαιτήσεις του τεχνικού τμήματος.

Οι παραπάνω μέθοδοι οδήγησαν στην συγκέντρωση των δεδομένων που αναφέρονται στην συνέχει στο **Κεφάλαιο 5 «Αποτύπωση παρούσας κατάστασης στον υπό μελέτη οργανισμό»**.

# *4.3 Επιλογή της Πλατφόρμας του Αυτοματοποιημένου Συστήματος*

Από την ανάλυση των δεδομένων προέκυψε ότι το βασικό πρόβλημα στην οργάνωση της συντήρησης της εταιρείας αποτελεί η έλλειψη ενός συνεκτικού συστήματος με καθορισμένες λειτουργίες. Στο πλαίσιο όσων αναφέρθηκαν και στην εισαγωγή γίνεται προφανές ότι ένα ηλεκτρονικό σύστημα, το οποίο θα επιτελεί πολλαπλές λειτουργίες, αποτελεί την προσέγγιση που μπορεί να λύσει αποτελεσματικά το μεγάλο αυτό ζήτημα.

Η καλύτερη και πλέον συμφέρουσα λύση είναι η επιλογή ενός Πληροφοριακού Συστήματος. Με τον όρο πληροφοριακό σύστημα νοείται ένα σύστημα επιχειρησιακής οργάνωσης που καλύπτει λειτουργικούς τομείς μίας επιχείρησης, όπως η Εφοδιαστική, η Παραγωγή, τα Οικονομικά, το Λογιστήριο και το Ανθρώπινο Δυναμικό (Babaei, Gholami, & Altafi, 2015). Ένας πιο αυστηρός ορισμός θέλει τα πληροφοριακά συστήματα να είναι: "περιεκτικές, ομαδοποιημένες λύσεις σε μορφή λογισμικού που αποβλέπουν στην ολοκλήρωση της πληρότητας των επιχειρησιακών διαδικασιών και λειτουργιών με σκοπό την παρουσίαση μίας ολιστικής άποψης της εταιρείας από την μία και μοναδική αρχιτεκτονική του τμήματος πληροφορικής" (Costa, Ferreira, Bento, & Aparicio, 2016).

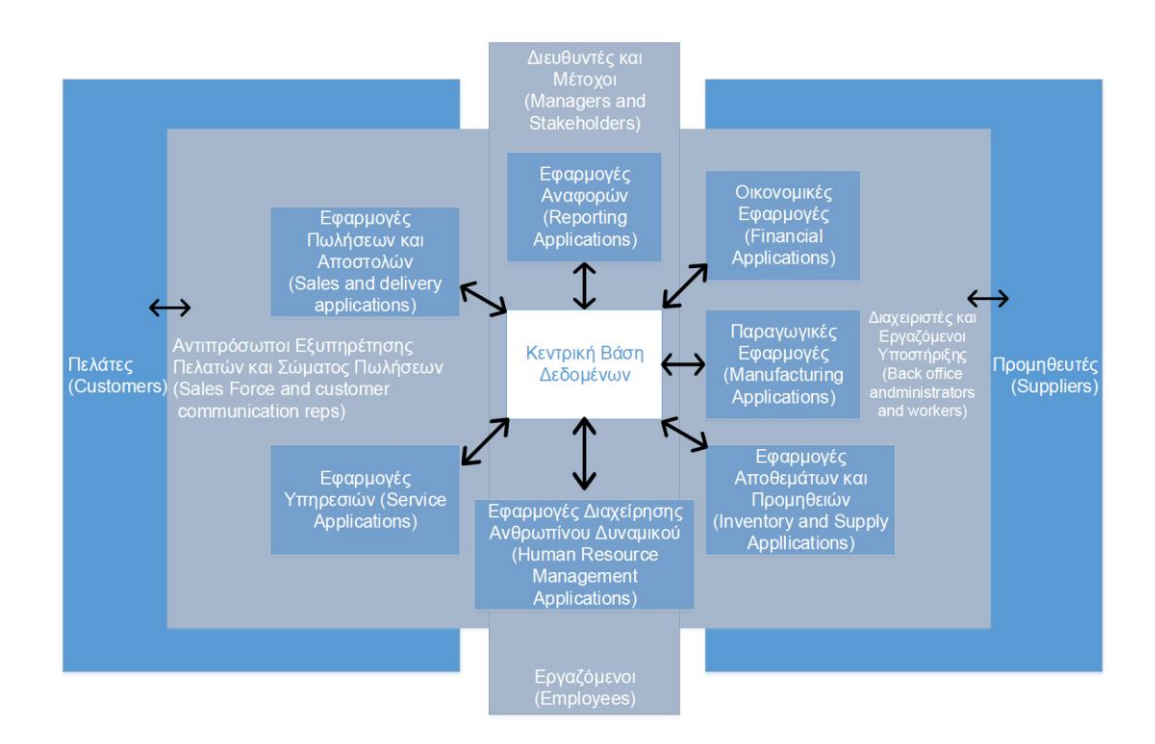

**Σχήμα 4-2: Ανατομία ενός πληροφοριακού συστήματος**  Πηγή: Pacheco-Comer & González-Castolo, 2012

Από την αρχική τους εμφάνιση στον προγραμματισμό των απαιτήσεων πρώτων υλών, τα πληροφοριακά συστήματα (Enterprise Resource Planning – ERP) έχουν εξελιχθεί σε πακέτα λογισμικού που υποστηρίζουν το συντονισμό διαφορετικών παραγόντων σε μία εταιρεία (Daneva & Wieringa, 2017). Χρησιμοποιούνται για την συγκέντρωση των πληροφοριών και για την επιτάχυνση της διαμοίρασής τους μεταξύ των λειτουργιών και των τμημάτων, με σκοπό την ανάπτυξη της λειτουργικής απόδοσης του οργανισμού (Shen, Chen, & Wang, 2016).

Όταν ένα πληροφοριακό σύστημα υποστηρίζεται πλήρως από την εκάστοτε εταιρεία τότε αναμένεται να φέρει σημαντικές βελτιώσεις, όπως μείωση του χρόνου κύκλου, γρηγορότερες συναλλαγές, καλύτερη οικονομική διαχείριση, παρέχοντας άμεσα πληροφορίες και διευκολύνοντας την στρατηγική λήψη αποφάσεων (Su & Yang, 2010).

Ένα πληροφοριακό σύστημα παρουσιάζει δύο σημαντικά πλεονεκτήματα σε σύγκριση με μη ολοκληρωμένα συστήματα (Babaei, Gholami, & Altafi, 2015).:

 Μία ενοποιημένη άποψη για όλες τις επιχειρησιακές και τμηματικές λειτουργίες της εταιρείας

 Μία ενοποιημένη βάση δεδομένων όπου όλες οι επιχειρησιακές διαδικασίες και δοσοληψίες εισάγονται, καταγράφονται, επεξεργάζονται και παρακολουθούνται

Ωστόσο, παρόλο που πολλοί πάροχοι τέτοιου είδους λογισμικών υποστηρίζουν πως το σύστημά τους είναι καθολικό και πλήρως εφαρμόσιμο στις ανάγκες κάθε εταιρείας, εντούτοις η βιβλιογραφία αναφέρει ότι παράγοντες που διαμορφώνονται από την εκάστοτε εταιρεία, όπως το μέγεθος, η εθνικότητα ή η τοποθεσία, παίζουν καθοριστικό ρόλο στην επιλογή του συστήματος αλλά και στην διαδικασία εφαρμογής του (Aslan, Stevenson , & Hendry, 2015). Τα συστήματα αυτά μπορούν να προσαρμοσθούν μέχρι ένα ορισμένο επίπεδο στις ανάγκες της εκάστοτε εταιρείας (Sadrzadehrafie, Chofreh, Hosseini, & Sulaiman, 2013).

Η εφαρμογή οποιουδήποτε πληροφοριακού συστήματος απαιτεί εκτενή ανασχεδιασμό επιχειρησιακών διαδικασιών ώστε να γεφυρωθεί το χάσμα μεταξύ των γεγονότων και του πώς αυτά γίνονται αντιληπτά (Shad, Chen, & Azeem). Η εφαρμογή ενός πληροφοριακού συστήματος αποτελεί μία δύσκολη διαδικασία, καθώς πρόκειται για μία υψηλού κόστους διαδικασία με τεράστιες απαιτήσεις σε εταιρικούς πόρους (Babaei, Gholami, & Altafi, 2015). Οι περισσότερες από τις απόπειρες εφαρμογής ενός τέτοιου συστήματος καταλήγουν σε αποτυχία, καθώς δεν ικανοποιούν τους στόχους που έχουν κατά περίπτωση τεθεί (Babaei, Gholami, & Altafi, 2015). Ένα πληροφοριακό σύστημα διαπερνά πολλές διαφορετικές λειτουργικές μονάδες μίας οργάνωσης και για αυτό, αν δεν γίνει κατάλληλη διαχείριση κατά την εφαρμογή του, μπορεί να προκληθεί αντίδραση των μελλοντικών χρηστών (Matende & Ogao, 2013).

Βασικές δυσκολίες που εμφανίζονται κατά την εφαρμογή ενός πληροφοριακού συστήματος αποτελούν μεταξύ άλλων (Babaei, Gholami, & Altafi, 2015):

- Η αλλαγή σε ένα πληροφοριακό σύστημα μπορεί να αποτελέσει μία επίπονη διαδικασία εκμάθησης, που απαιτεί απομάκρυνση από τους ισχύοντες τρόπους εργασίας
- Η ευθύνη για ακριβή εισαγωγή δεδομένων μετακινείται στο αρχικό επίπεδο, αυξάνοντας τον φόρτο εργασίας

Σε αυτό το σημείο έχει γίνει προφανές ότι τα Πληροφοριακά συστήματα αποτελούν τον πυρήνα κάθε εταιρείας (Costa, Ferreira, Bento, & Aparicio, 2016). Ωστόσο ένα από τα σημαντικότερα ζητήματα, που πρέπει να αντιμετωπισθούν, είναι η εύρεση του τρόπου με τον οποίο οι υπεύθυνοι της εκάστοτε εταιρείας μπορούν να πεισθούν ότι αυτή η ακριβή και χρονοβόρα επένδυση θα φέρει τα επιθυμητά αποτελέσματα (Costa, Ferreira, Bento, & Aparicio, 2016).

Από αυτή την εισαγωγή στα πληροφοριακά συστήματα γίνεται αντιληπτό ότι μία τέτοια προσέγγιση καλύπτει αποτελεσματικά τις ανάγκες της εταιρείας – φορέα της παρούσας διπλωματικής εργασίας. Ωστόσο, όπως ήδη αναφέρθηκε, ένα πληροφοριακό σύστημα οφείλει να συνδέει διάφορους τομείς μίας επιχείρησης, ενώ στην περίπτωση του παρόντος εγχειρήματος το σύστημα χρειάζεται να υποστηρίζει μόνο την οργάνωση της συντήρησης. Επιπλέον, αν και ιδανικά η εφαρμογή ενός πληροφοριακού συστήματος θα επέλυε όλα τα προβλήματα που παρουσιάσθηκαν, η εφαρμογή του αποτελεί χρονοβόρα διαδικασία που απαιτεί μία άρτια καταρτισμένη ομάδα ανθρώπων ώστε να επιτευχθεί το επιθυμητό αποτέλεσμα και να αποφευχθεί η αποτυχία εφαρμογής του, κάτι που ξεφεύγει από τα όρια της παρούσας διπλωματικής.

Για τον λόγο αυτό εξετάσθηκε η περίπτωση δημιουργίας ενός συστήματος με ανάλογες δυνατότητες σε περιεκτικότητα και ενσωμάτωση, αλλά αρκετά πιο περιορισμένης κλίμακας και μεγέθους. Το σύστημα αυτό πρέπει να αναπτυχθεί σε πρόγραμμα εύχρηστο και φιλικό προς το χρήστη, ενώ, ταυτόχρονα, πρέπει να είναι άμεσα διαθέσιμο στα ενδιαφερόμενα μέρη, χωρίς επιπλέον κόστος.

Αυτές οι αρχικές απαιτήσεις του συστήματος οδήγησαν στην προσέγγιση της επίλυσης του προβλήματος με χρήση λογισμικού της σουίτας του Microsoft Office. Πρόκειται για προγράμματα διαθέσιμα σε κάθε εταιρεία και προσωπικό υπολογιστή, ενώ η χρήση τους πλέον αποτελεί βασική γνώση, μειώνοντας, έτσι, τον φόρτο εκμάθησής τους από τους χρήστες.

Σε αυτό το πλαίσιο, και λόγω των απαιτήσεων που θα αναλυθούν στο **Κεφάλαιο 5 «Αποτύπωση παρούσας κατάστασης στον υπό μελέτη οργανισμό»**, εξετάσθηκε η δημιουργία του συστήματος σε Microsoft Access και Microsoft Excel. Η πρώτη από τις δύο προσεγγίσεις επιλέχθηκε καθώς, όπως, αναφέρθηκε και προηγουμένως στην ενότητα αυτή, ένα πληροφοριακό σύστημα συχνά προσεγγίζει την μορφή των βάσεων δεδομένων.

Με τον όρο βάσεις δεδομένων νοείται μία συλλογή δεδομένων με τυποποιημένη μορφή, σχεδιασμένη με τέτοιο τρόπο ώστε να υπόκειται σε επεξεργασία και να διαμοιράζεται μεταξύ των χρηστών (Department of Computer Science, n.d.). Ένα Σύστημα Διαχείρισης Βάσεων Δεδομένων (Database Management System – DBMS) αποτελεί ένα λογισμικό που καθορίζει την βάση δεδομένων, υποστηρίζει τη δομημένη γλώσσα διατύπωσης ερωτημάτων (query language), και δημιουργεί εκθέσεις καθώς και φόρμες εισαγωγής δεδομένων (Department of Computer Science, n.d.). Ένα τέτοιο πρόγραμμα, όπως είναι και η Access, παρουσιάζει κάποια σοβαρά μειονεκτήματα (Taneja, n.d.):

- Ένα τέτοιο σύστημα προσθέτει μεγάλη πολυπλοκότητα. Η λειτουργία ενός συστήματος διαχείρισης βάσεων δεδομένων από πολλούς χρήστες είναι μία απαιτητική διαδικασία
- Ο επαγγελματικός χειρισμός ενός τέτοιου συστήματος απαιτεί κατάλληλα εκπαιδευμένο προσωπικό. Σε αντίθετη περίπτωση η ζωή του συστήματος θα είναι σύντομη
- Ένα σύστημα διαχείρισης βάσεων δεδομένων έχει πολλαπλές χρήσεις και μπορεί να αποδειχθεί λιγότερο αποτελεσματικό από ένα άλλο λογισμικό διαμορφωμένο για την επίλυση ενός και μόνο προβλήματος

Εδώ, ωστόσο, πρέπει να αναφερθεί ότι η Access αποτελεί ένα ισχυρό πρόγραμμα, με εξαιρετικές επιλογές ταξινόμησης και ανάκτησης και δυνατότητες εσωτερικών υπολογισμών (Rhine, 1996). Επιπλέον, επιτρέπει τον εύκολο σχεδιασμό και την αυτόματη εκτύπωση ή ακόμη και την εμφάνιση και εν συνεχεία μεταφορά σε άλλο αρχείο αναφορών (Horan, 2000). Ωστόσο, εκτιμήθηκε ότι τα μειονεκτήματα με κύριο αυτό της δυσκολίας εκμάθησης, υπερτερούσαν των πλεονεκτημάτων και για τον λόγο αυτό απορρίφθηκε η αρχική αυτή επιλογή.

Η αμέσως επόμενη κατεύθυνση ήταν αυτή της χρήσης του Microsoft Excel. Το Excel αρχικά σχεδιάστηκε για βιομηχανικούς σκοπούς καθώς και για γραφειακή υποστήριξη, ωστόσο, περιλαμβάνει και μία πληθώρα βασικών και εξελιγμένων μαθηματικών και στατιστικών διαδικασιών (Kallner, 2015). Η τελική επιλογή αυτού του συστήματος βασίζεται ιδιαίτερα στο γεγονός ότι έχει δυνατότητες συστήματος διαχείρισης βάσεων δεδομένων (Taneja, n.d.), ενώ προσφέρει πλεονεκτήματα από άποψη κόστους, ταχύτητας και χρηστικότητας (Black, Efron, Ioannou, & Rose, 2005).

Ο βασικότερος λόγος που επιλέχθηκε η χρήση προγράμματος Microsoft Office είναι η δυνατότητα του σε προγραμματισμό με Visual Basic For Applications (VBA). Πρόκειται για την ενσωματωμένη γλώσσα προγραμματισμού του Microsoft Office, η οποία μπορεί να χειρίζεται απευθείας ένα μεγάλο αριθμό συναρτήσεων του Excel, ενώ παρέχει δυνατότητες αυτοματισμού σε μέρη του προγράμματος μέσω της χρήσης μακροεντολών (Zhang, Cheng, Agterberg, & Chen, 2016).

Το Excel αποτελεί ένα πρόγραμμα κατευθυνόμενο από γεγονότα (event driven application), δηλαδή με κάθε αλλαγή τιμής ή με κάθε επιλογή κελιού ενεργοποιείται ένα γεγονός και από τη στιγμή που θα εντοπισθεί αυτό το γεγονός στο περιβάλλον της VBA μπορεί να εκτελεσθεί οποιαδήποτε διαδικασία ή λειτουργία (Kagan, 2004). Επιπλέον, η VBA αποτελεί μία γλώσσα προγραμματισμού κατευθυνόμενη από αντικείμενα (Object Based) (Latham, 2011). Με το όρο αντικείμενο νοούνται βιβλία εργασίας (workbooks), φύλλα εργασίας (worksheets), κελιά (cells) και διαγράμματα (charts) μεταξύ άλλων (Latham, 2011). Αυτό σημαίνει πως, στο μεγαλύτερο ποσοστό των περιπτώσεων, η εκτέλεση ενός κώδικα VBA θα έχει κάποιο ορατό αποτέλεσμα πάνω σε ένα ή περισσότερα αντικείμενα (Latham, 2011). Εδώ πρέπει να σημειωθεί ότι η VBA παρέχει την δυνατότητα εμφάνισης φορμών για εισαγωγή δεδομένων από τον χρήστη (Latham, 2011).

Η επιλογή του προγράμματος Excel με προγραμματισμό σε VBA έγινε εν τέλει βασισμένη τόσο στις δυνατότητες που το πρόγραμμα αυτό παρέχει στον χρήστη όσο και στην ευκολία εκμάθησης και χρήσης του από τους εκάστοτε εργαζομένους που θα το χειρίζονται.

# *4.4 Σχεδιασμός του Συστήματος*

Κατά την εκπόνηση της παρούσας διπλωματικής σχεδιάσθηκε ένα πλήθος διαφορετικών εκδόσεων του συστήματος πριν την τελική του μορφή. Αυτές οι εκδόσεις μεταβάλλονταν, είτε λόγω προσθήκης νέων απαιτήσεων, είτε λόγω δυσκολιών που παρουσίαζαν κατά τον χειρισμό τους από τους χρήστες.

Για τον λόγο αυτό σχεδιάστηκαν πρότυπα του συστήματος σε διάφορα επίπεδα λειτουργικότητας. Τα πρότυπα αυτά διαδραματίζουν σημαντικό ρόλο σχετικά με την εύρεση καινούριων ιδεών, την επικοινωνία και την υποστήριξη από τους υπεύθυνους για την εφαρμογή του συστήματος, αλλά και για την αναζήτηση λεπτομερών χαρακτηριστικών των απαιτήσεων (Elverum & Welo, 2014).

Τα πρότυπα αυτά δόθηκαν για δοκιμή στους μελλοντικούς χρήστες του συστήματος. Έτσι, διεξήχθησαν πειράματα προσομοίωσης της χρήσης του συστήματος τόσο από τους μηχανικούς όσο και από τον τεχνικό διευθυντή. Τα πειράματα διαφοροποιούνταν, ανάλογα με το στάδιο στο οποίο βρισκόταν η διπλωματική.

Έτσι, σε αρχικό στάδιο δημιουργήθηκαν πρότυπα με την μέθοδο του Μάγου του Οζ. Πρόκειται για μία προσέγγιση που αρχικά δημιουργήθηκε για να επιτρέπει στους δημιουργούς λογισμικού να ελέγχουν μη υπάρχοντες ή πειραματικούς διαμεσολαβητές συστήματος και ανθρώπου (Arnowitz, Arent, & Berger, 2007). Η μέθοδος αυτή επιτρέπει στον δημιουργό να ελέγξει την κατεύθυνση του σχεδιασμού και να αντλήσει χρήσιμες πληροφορίες σχετικά με την σύμφωνη γνώμη των χρηστών, πριν συνεχίσει την ανάπτυξη του συστήματος (Arnowitz, Arent, & Berger, 2007).

Σε μεταγενέστερο στάδιο, όταν το σύστημα πλέον είχε λειτουργικότητα και ήταν σε θέση να χρησιμοποιηθεί κανονικά από τους μηχανικούς και τον τεχνικό διευθυντή, διεξήχθησαν πειράματα με την μέθοδο των Υψηλής Πιστότητας Πρωτοτύπων (High Fidelity Prototyping). Σκοπός της αποτελεί ο εντοπισμός των ζωτικών εκείνων στοιχείων του λογισμικού, της συμπεριφοράς του και των συσχετίσεών του, με μία βάση ελεγμένου κώδικα που αντιπροσωπεύει το σχέδιο αυτού του πρωτοτύπου (Douglass, 2014).

Οι μέθοδοι αυτοί αποτέλεσαν σημαντική βοήθεια κατά τον σχεδιασμό του συστήματος, ώστε να εξασφαλισθεί μία τελική μορφή και λειτουργικότητα, που να ικανοποιεί στο μέγιστο τους μελλοντικούς χρήστες του, ώστε να το αποδεχθούν και να το εφαρμόσουν, μειώνοντας την πιθανότητα απόρριψής του, κατάσταση πολύ συχνή σε περιπτώσεις σχεδιασμού και εφαρμογής νέων συστημάτων.

Τέλος, η αισθητική του συστήματος επηρεάστηκε σε μεγάλο βαθμό από τις πολιτιστικές ιδιαιτερότητες του χώρου που αναπτύχθηκε. Αυτό οφείλεται σε πολιτισμικούς περιορισμούς που εμφανίζονται στον διαμεσολαβητή κατά τη χρήση του συστήματος από τον χρήστη. Ένας βασικός τέτοιος περιορισμός είναι η τοποθέτηση των διάφορων πεδίων, μιας και οι Ευρωπαίοι σε έναν διαμεσολαβητή θα ξεκινήσουν την επισκόπηση από τα αριστερά προς τα δεξιά, ενώ οι Άραβες από δεξιά προς τα αριστερά, λόγω του στερεοτύπου από το διάβασμα ή τη γραφή των κειμένων στη γλώσσα τους (Μαρμαράς & Ναθαναήλ, 2015).

# *4.5 Παράδοση του Έτοιμου Συστήματος*

Αφού το σύστημα είχε λάβει την τελική του μορφή, παραδόθηκε στην εταιρεία για χρήση, αφού ελέγχθηκε, ότι ανταποκρίνεται σωστά στους ηλεκτρονικούς υπολογιστές της. Το πρόγραμμα συνοδευόταν από ένα εγχειρίδιο χρήσης, που περιλαμβάνει συγκεκριμένες οδηγίες και συμβουλές για την ορθή χρήση του συστήματος, καθώς και σενάρια χρήσης του.

Τα σενάρια αυτά αντιστοιχούν σε βίντεο εκμάθησης του συστήματος (tutorials), που επεξηγούν βήμα βήμα τον σωστό τρόπο εκτέλεσης των διαφόρων ενεργειών του συστήματος. Τα βίντεο αυτά αναφέρονται σε ενέργειες που μπορεί να επιτελέσει ο τεχνικός διευθυντής, αλλά και οι μηχανικοί και παραδόθηκαν μαζί με το εγχειρίδιο στην εταιρεία.

# **5 Αποτύπωση της παρούσας κατάστασης στον υπό μελέτη οργανισμό**

Οι μέθοδοι συλλογής δεδομένων που αναφέρθηκαν οδήγησαν στην συγκέντρωση των στοιχείων που θα παρουσιαστούν στην συνέχεια του παρόντος κεφαλαίου και αφορούν τις γραμμές συσκευασίας, τις διαδικασίες και τα έντυπα που η εταιρεία χρησιμοποιεί για να οργανώσει την λειτουργία της συντήρησης στο τεχνικό τμήμα.

# *5.1 Γραμμές Συσκευασίας*

Οι γραμμές φέρουν τα παρακάτω ονόματα:

- Γραμμή συσκευασίας μπουκαλιών CAM με τις παρακάτω μηχανές:
	- o Ανορθωτής OZAF γραμμής συσκευασίας μπουκαλιών CAM
	- o Μηχανή καθαρισμού μπουκαλιών CAM (SVA16)
	- o Γεμιστική και πωματιστική μπουκαλιών CAM (LA)
	- o Ετικετέζα Etipack γραμμής συσκευασίας μπουκαλιών CAM
	- o Εγκιβωτιστική χαρτόκουτων γραμμής μπουκαλιών CAM (SAMSA PACK)
- Γραμμή συσκευασίας φακελιδίων ENFLEX, με τις παρακάτω μηχανές:
	- o Γεμιστική φακελιδίων γραμμής ENFLEX
	- o Καρτονέτα CAM PMX γραμμής φακελιδίων ENFLEX
- Γραμμή συσκευασίας βάζων OMAS
	- o Γεμιστική και πωματιστική γραμμής συσκευασίας βάζων OMAS
	- o Ετικετέζα Etipack γραμμής συσκευασίας βάζων OMAS
	- o Καρτονέτα CAM AV γραμμής συσκευασίας βάζων
- Γραμμή συσκευασίας σωληναρίων NORDEN
	- o Γεμιστική γραμμής συσκευασίας σωληναρίων NORDEN
	- Καρτονέτα CAM AV γραμμής συσκευασίας σωληναρίων
- Γραμμή συσκευασίας LIP AID CITUS

Κατά τις επισκέψεις στην εταιρεία αποφασίσθηκε να μελετηθεί σε μεγαλύτερο βάθος η γραμμή συσκευασίας CAM, καθώς όντας η πλέον πολύπλοκη γραμμή του τμήματος αποτελούσε το καταλληλότερο αντικείμενο παρατήρησης και εξέτασης για τις δραστηριότητες συντήρησης του τεχνικού τμήματος. Στο **Παράρτημα Ι «Γραμμή Συσκευασίας CAM»** γίνεται μία εκτενής αναφορά στην γραμμή συσκευασίας CAM και επιμέρους ανάλυση των μηχανών που περιλαμβάνει.

# *5.2 Ισχύοντα Έντυπα και Διαδικασίες*

Αφού παρουσιάσθηκαν τα μηχανήματα και οι πληροφορίες που συλλέχθηκαν από τα εγχειρίδια χρήσης, των οποίων η σημασία θα διαπιστωθεί στην συνέχεια αυτής της έκθεσης, σε αυτή την ενότητα θα παρουσιασθούν οι διαδικασίες και τα έντυπα που χρησιμοποιούνται για την οργάνωση της συντήρησης.

# **5.2.1 Έντυπο Καρτέλας Μηχανής**

Αρχικά, κάθε μηχανή ανεξαρτήτως γραμμής συσκευασίας έχει ένα δικό της έντυπο που περιέχει βασικές πληροφορίες. Ένα τέτοιο έντυπο έχει την μορφή:

#### ΕΝΤΥΠΟ ΚΑΡΤΕΛΑ ΣΥΝΤΗΡΗΣΗΣ

Κωδικός, έκδοση Χ, dd/MM/yyyy

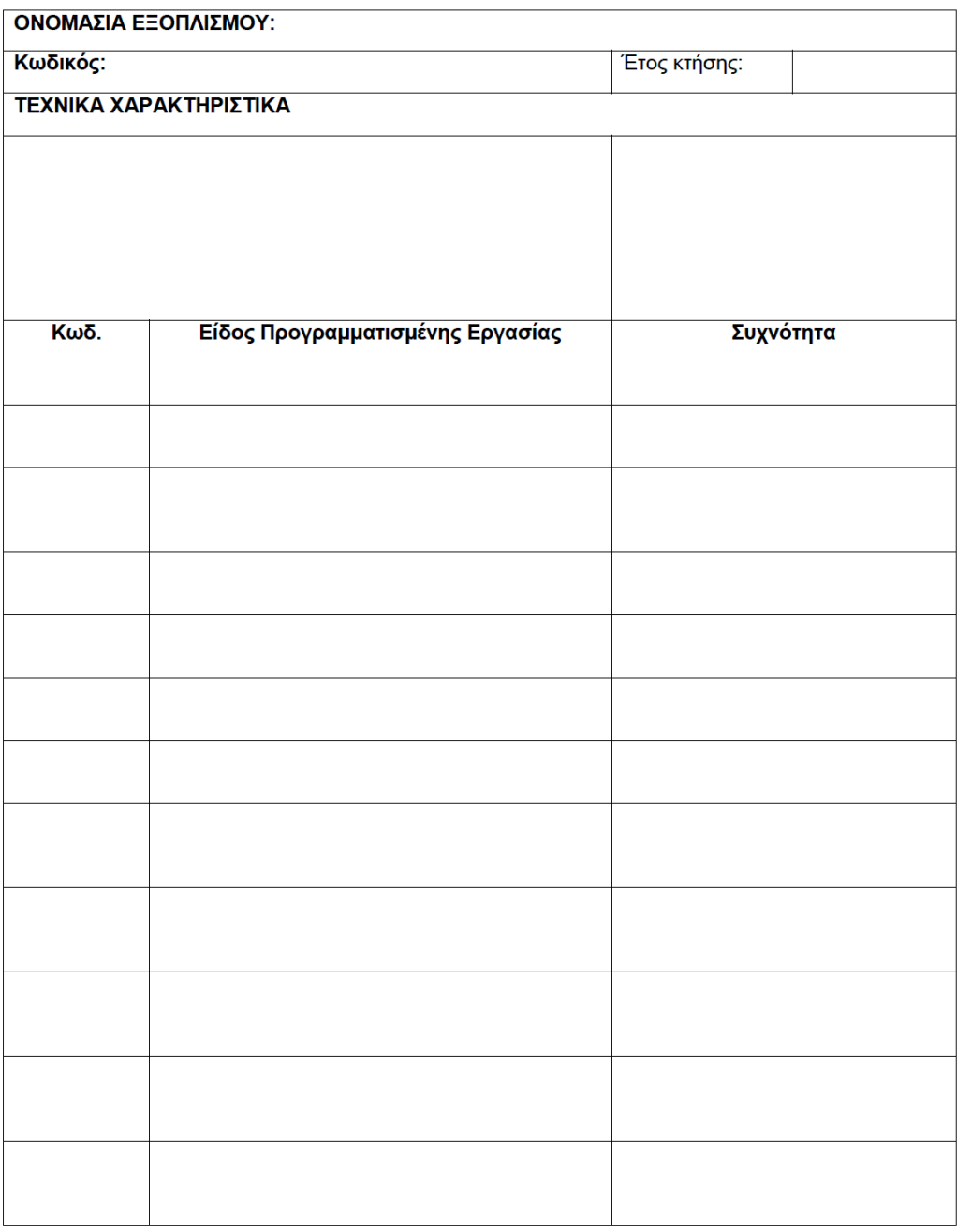

#### **Σχήμα 5-1: Έντυπο καρτέλας συντήρησης**

Σε αυτό το έντυπο καταγράφονται οι προγραμματισμένες εργασίες συντήρησης όπως αυτές έχουν διαμορφωθεί. Για παράδειγμα, το έντυπο αυτό για την μηχανή CAM LA έχει την μορφή:

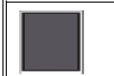

#### ΕΝΤΥΠΟ ΚΑΡΤΕΛΑ ΣΥΝΤΗΡΗΣΗΣ ΓΕΜΙΣΤΙΚΗ ΚΑΙ ΠΩΜΑΤΙΣΤΙΚΗ ΜΠΟΥΚΑΛΙΩΝ CAM

TC.PR01.F09, έκδοση 1, 22/07/13

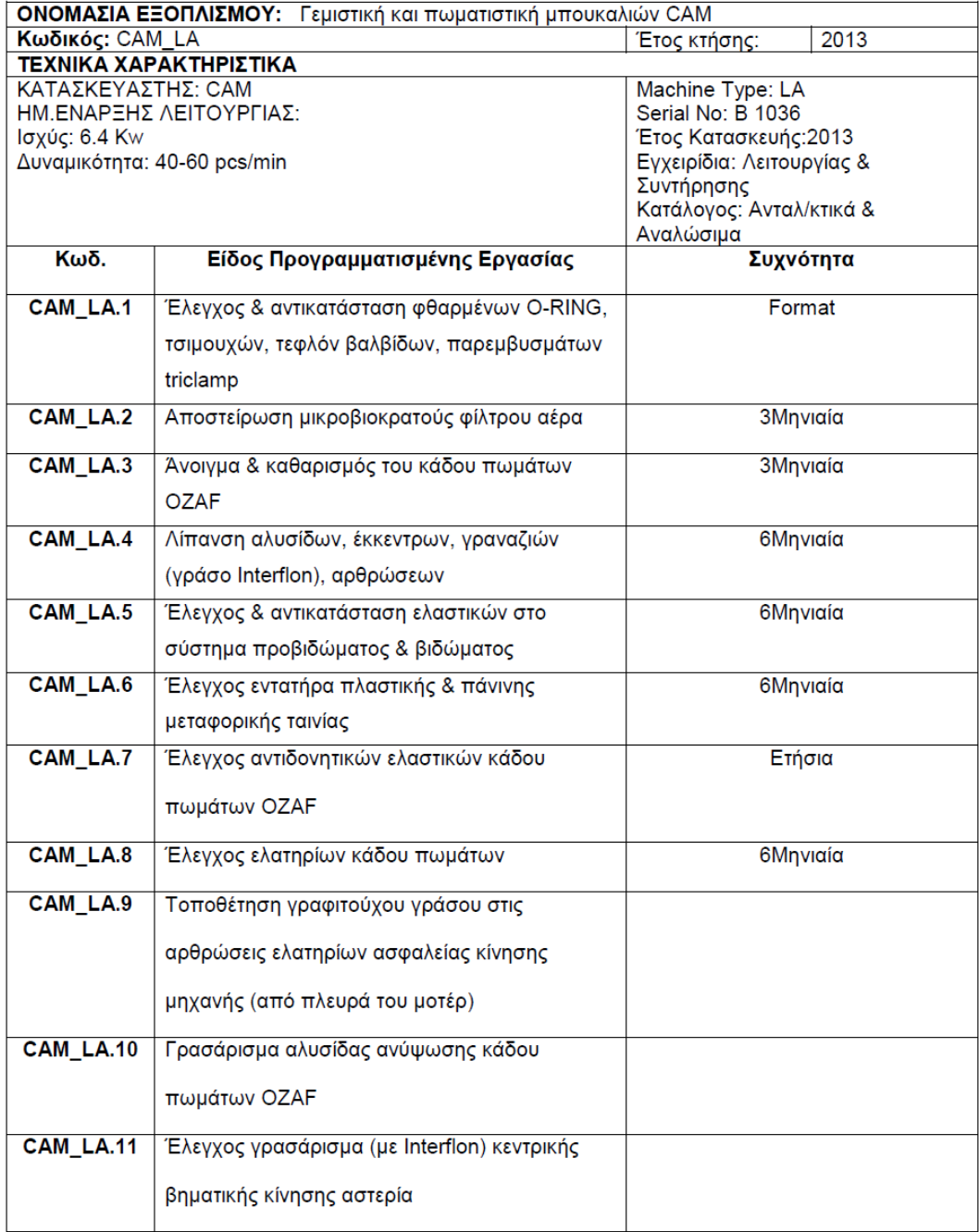

**Σχήμα 5-2: Καρτέλα μηχανής CAM LA**

## **5.2.2 Έντυπο Ανταλλακτικών**

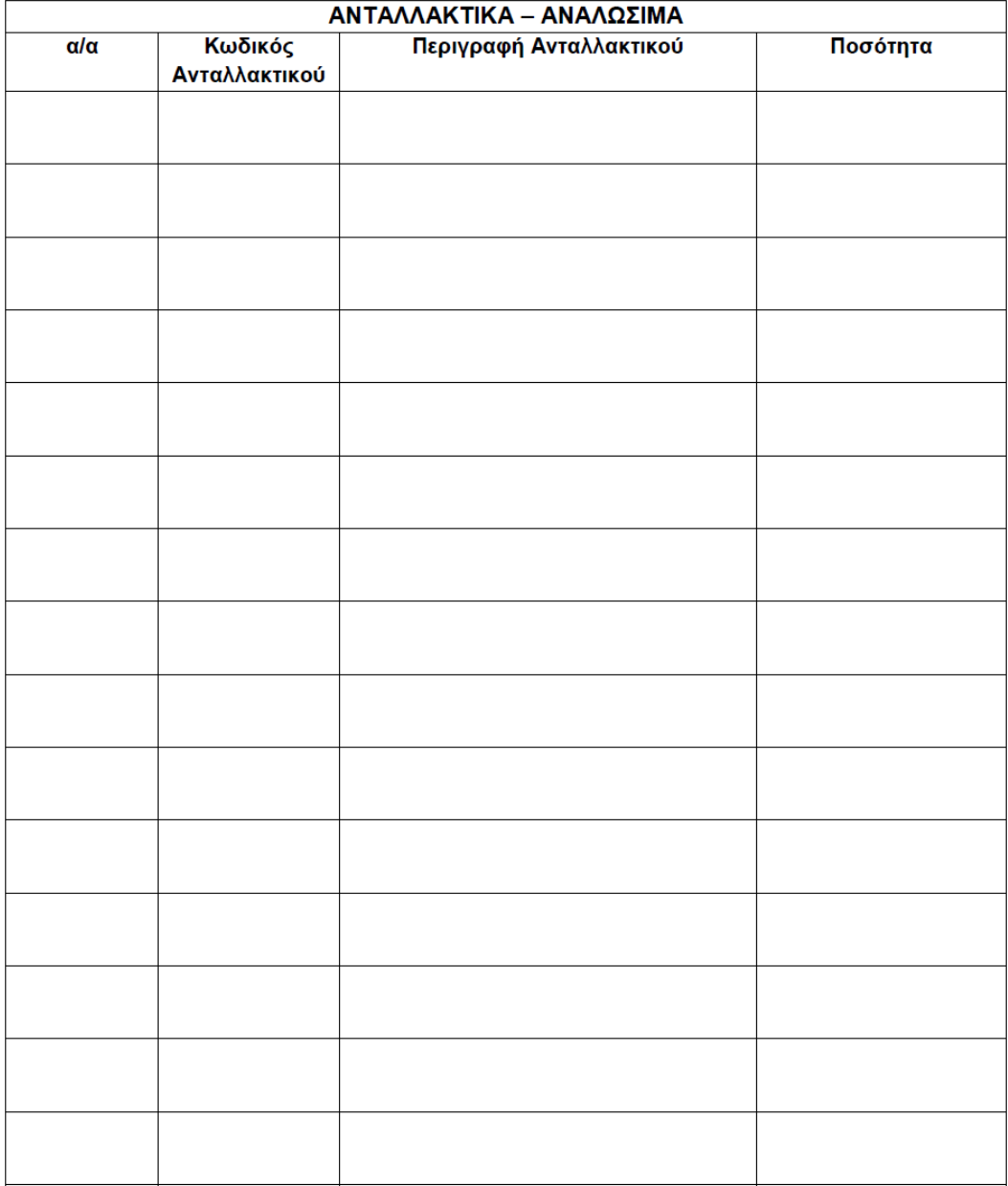

#### **Σχήμα 5-3: Έντυπο ανταλλακτικών**

Για παράδειγμα τα ανταλλακτικά της μηχανής CAM LA θα έχουν την μορφή

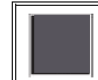

#### ΕΝΤΥΠΟ ΚΑΡΤΕΛΑ ΣΥΝΤΗΡΗΣΗΣ ΓΕΜΙΣΤΙΚΗ ΚΑΙ ΠΩΜΑΤΙΣΤΙΚΗ ΜΠΟΥΚΑΛΙΩΝ CAM

TC. PR01. F09, έκδοση 1, 22/07/13

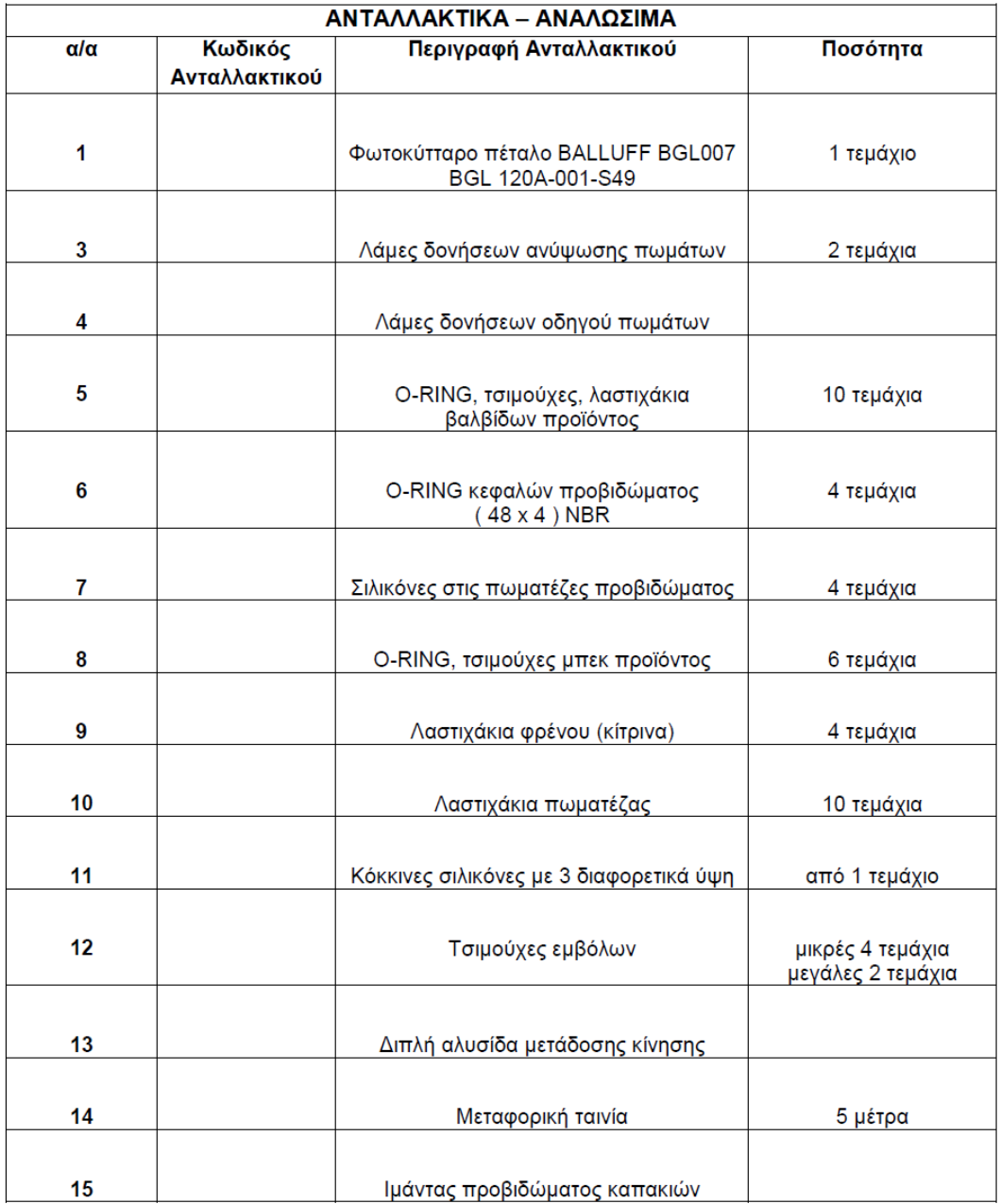

**Σχήμα 5-4: Καρτέλα ανταλλακτικών CAM LA**

# **5.2.3 Έντυπο Επισκευών και Εργασιών Συντήρησης**

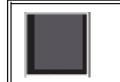

#### ΕΝΤΥΠΟ ΚΑΡΤΕΛΑ ΣΥΝΤΗΡΗΣΗΣ ΓΕΜΙΣΤΙΚΗ ΚΑΙ ΠΩΜΑΤΙΣΤΙΚΗ ΜΠΟΥΚΑΛΙΩΝ CAM

TC.PR01.F09, έκδοση 1, 22/07/13

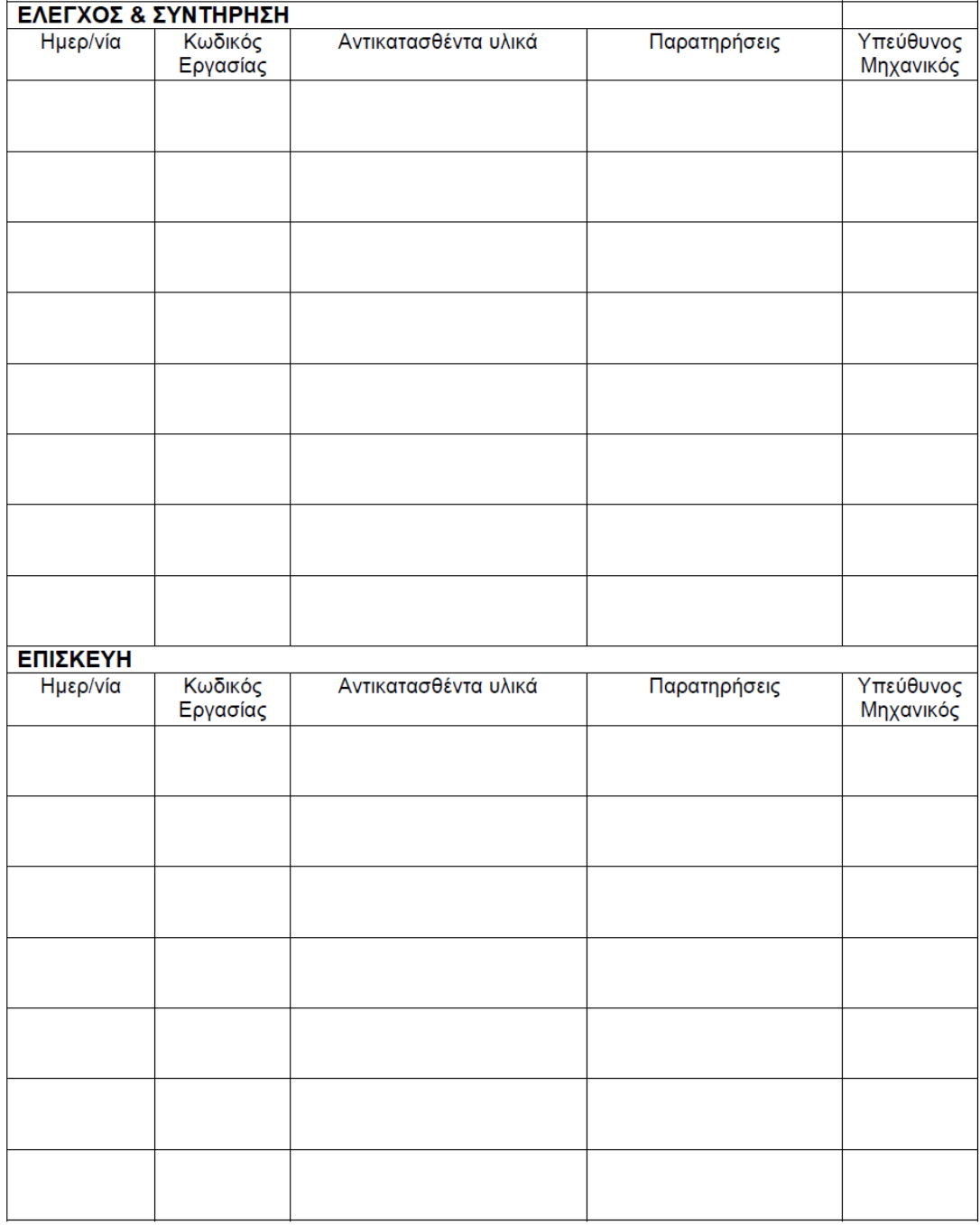

#### **Σχήμα 5-5: Έντυπο επισκευών και συντηρήσεων (1)**

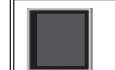

#### ΕΝΤΥΠΟ ΚΑΡΤΕΛΑ ΣΥΝΤΗΡΗΣΗΣ ΓΕΜΙΣΤΙΚΗ ΚΑΙ ΠΩΜΑΤΙΣΤΙΚΗ ΜΠΟΥΚΑΛΙΩΝ CAM

TC.PR01.F09, έκδοση 1, 22/07/13

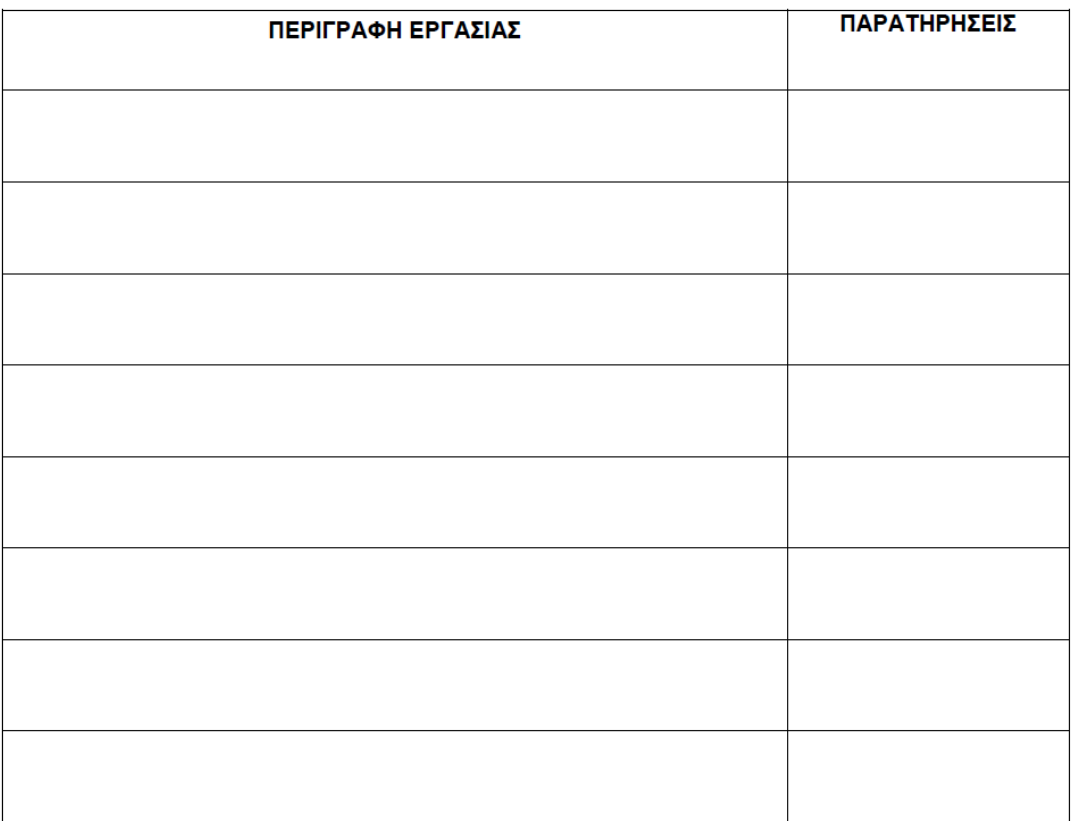

ΚΩΔΙΚΟΣ ΣΥΝΤΗΡΗΣΗΣ: **HMEPOMHNIA:** ΥΠ. ΜΗΧΑΝΙΚΟΣ: ΟΝΟΜΑΤΕΠΩΝΥΜΟ ΣΥΝΤΗΡΗΤΗ: ΣΦΡΑΓΙΔΑ - ΥΠΟΓΡΑΦΗ:

#### **Σχήμα 5-6: 'Εντυπο επισκευών και συντηρήσεων (2)**

Τα έντυπα αυτά συμπληρώνονται χειρόγραφα για κάθε εργασία συντήρησης ή επισκευής που πραγματοποιείται. Για παράδειγμα για την γραμμή συσκευασίας ENFLEX τα έντυπα συμπληρώνονται ως εξής:

|                 | C PROT F14, Exbody 1, 22/07/13<br>ΕΛΕΓΧΟΣ & ΣΥΝΤΗΡΗΣΗ |                                                |                                                       |                        |
|-----------------|-------------------------------------------------------|------------------------------------------------|-------------------------------------------------------|------------------------|
| <b>Hurp/via</b> | Κωδικός<br>Εργασίας                                   | Αντικατασθέντα υλικά                           | Παρατηρήσεις                                          | Υπεύθυνος<br>Μηχανικός |
| 3/01/14         | <b>ENFLEX PAX</b>                                     |                                                | hapia polya 5                                         |                        |
| B 02 14         | ENFLEXSMX                                             |                                                | Kapita Roopd 62                                       |                        |
| 21/14           | ENFLEX-<br>PMX2                                       |                                                | Kupila Upopa 62<br>earolles                           |                        |
|                 | $volu$ $evP26x$                                       |                                                | $AlnaVb\nu a\Delta Vb\delta b\Delta V$                |                        |
| 27/10/14        | $ENF16X-$<br>PMX.4                                    |                                                | Varbarropols<br>Varia variadas<br>Varia variadas      |                        |
| 10/03/14        | ENFLEX-<br>PAIX 1                                     |                                                |                                                       |                        |
| 28/03/14        | $enFLEX -$<br>$PUX$ 1                                 |                                                | Kupila Goopd 62<br>Kupila Goopd 62<br>Kupila Goopd 62 |                        |
| 03/04/14        | $ewFL^eY$<br>$P$ M $X-1$                              |                                                |                                                       |                        |
| ΕΠΙΣΚΕΥΗ        |                                                       |                                                |                                                       | Υπεύθυνος              |
| Ημερ/νία        | Κωδικός<br>Εργασίας                                   | Αντικατασθέντα υλικά                           | Παρατηρήσεις                                          | Μηχανικός              |
| 7/02/14         |                                                       | Hnrangpolo pra islupa<br>Especifaco avvirtudos |                                                       |                        |
|                 |                                                       | Kouclou                                        |                                                       |                        |
|                 |                                                       |                                                |                                                       |                        |
|                 |                                                       |                                                |                                                       |                        |
|                 |                                                       |                                                |                                                       |                        |
|                 |                                                       |                                                |                                                       |                        |

**Σχήμα 5-7: Παράδειγμα συμπλήρωσης εντύπου επισκευών και εργασιών συντήρησης (1)**

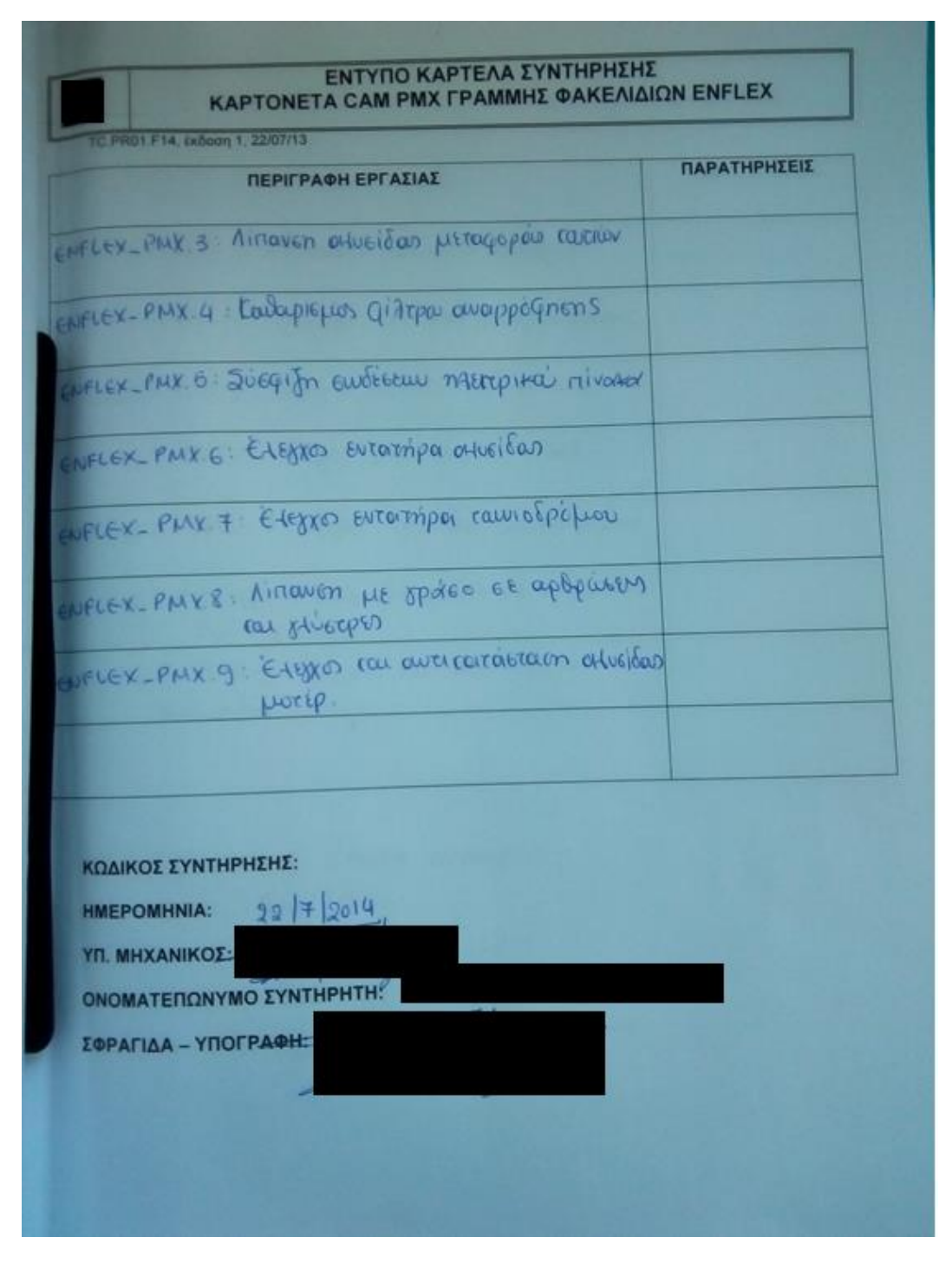

**Σχήμα 5-8: Παράδειγμα συμπλήρωσης εντύπου επισκευών και εργασιών συντήρησης (2)**

### **5.2.4 Έντυπο Βάρδιας Μηχανικού**

Εκτός αυτών των εντύπων και αρχείων, οι μηχανικοί συμπληρώνουν ένα ακόμη έντυπο που έχει την μορφή:

|                      | DATE:          | PACKAGING: |               | PRODUCTION:              |               |                                  |                       | KPIs - TECHNICAL & SAFETY DEPARTMENT |
|----------------------|----------------|------------|---------------|--------------------------|---------------|----------------------------------|-----------------------|--------------------------------------|
| A/A                  | <b>MACHINE</b> | START      | <b>FINISH</b> | MACHINE OUT OF ORDER (h) | ENGINEER NAME | DOWN TIME (DT) / OTHER TIME (OT) | <b>TYPE OF DAMAGE</b> | <b>REASON/CAUSE</b>                  |
|                      |                |            |               | 0:00                     |               |                                  |                       |                                      |
| $\mathbf{\tilde{c}}$ |                |            |               | 0:00                     |               |                                  |                       |                                      |
| S                    |                |            |               | 0:00                     |               |                                  |                       |                                      |
| 4                    |                |            |               | 0:00                     |               |                                  |                       |                                      |
| မာ                   |                |            |               | 0:00                     |               |                                  |                       |                                      |
| ဖ                    |                |            |               | 0:00                     |               |                                  |                       |                                      |
| N                    |                |            |               | 0:00                     |               |                                  |                       |                                      |
| $\infty$             |                |            |               | 0:00                     |               |                                  |                       |                                      |
| თ                    |                |            |               | 0:00                     |               |                                  |                       |                                      |
| e                    |                |            |               | 0:00                     |               |                                  |                       |                                      |
| H                    |                |            |               | 0:00                     |               |                                  |                       |                                      |
| $\frac{1}{2}$        |                |            |               | 0:00                     |               |                                  |                       |                                      |
| $\frac{3}{2}$        |                |            |               | 0.00                     |               |                                  |                       |                                      |
| $\frac{4}{1}$        |                |            |               | 0.00                     |               |                                  |                       |                                      |
| $\overline{5}$       |                |            |               | 0.00                     |               |                                  |                       |                                      |
| $\overline{9}$       |                |            |               | 0.00                     |               |                                  |                       |                                      |
| $\overline{11}$      |                |            |               | 0:00                     |               |                                  |                       |                                      |

**Σχήμα 5-9: Έντυπο συμπλήρωσης βάρδιας μηχανικού**

Το έντυπο αυτό συμπληρώνεται χειρόγραφα από τους μηχανικούς για κάθε εργασία που εκτελούν κάθε μέρα και εν συνεχεία μεταφέρεται σε ηλεκτρονική μορφή. Σκοπός αυτής της διαδικασίας είναι η δυνατότητα υπολογισμού των Βασικών Δεικτών Απόδοσης (KPI's) του τμήματος αλλά και των μηχανικών ξεχωριστά.

Ακολουθεί ένα παράδειγμα συμπλήρωσης αυτού του εντύπου.

|               | <b>DATE:</b>   |                              | KPIs - TECHNICAL & SAFETY DEPARTMENT         |
|---------------|----------------|------------------------------|----------------------------------------------|
| <b>SA</b>     | <b>MACHINE</b> | ENGINEER NAME TYPE OF DAMAGE | <b>REASON/CAUSE</b>                          |
| 28            | ANTLIA         | 0:05                         | ΠΡΟΓΡΑΜΜΑ ΕΤΙΚΕΤΑΣ ΓΙΑΤΙ ΔΕΝ ΔΙΑΒΑΖΕ ΤΟ ΒΗΜΑ |
| 29            | <b>ANTLIA</b>  | 0:15                         | <b><i>EYNEXEIA FORMAT</i></b>                |
| ÷             | <b>ANTLIA</b>  | 0:15                         | <b>ΦΟΥΣΚΑΛΑ ΣΕ ΕΤΙΚΕΤΑ</b>                   |
| e             | <b>ANTLIA</b>  | 1;40                         | DATA ENTRY                                   |
| F             | <b>ANTLIA</b>  | 0:35                         | DATA ENTRY                                   |
| e             | <b>ANTLIA</b>  | 1:40                         | DATA ENTRY                                   |
| $\frac{4}{3}$ | <b>ANTLIA</b>  | 1:40                         | DATA ENTRY                                   |
| Ħ             | ANTLIA         | 1:30                         | DATA ENTRY                                   |
| $\frac{1}{2}$ | <b>ANTLIA</b>  | 3:25                         | AVAITH OOPMAT                                |
|               |                |                              |                                              |

**Σχήμα 5-10: Παράδειγμα συμπλήρωσης εντύπου βάρδιας μηχανικού**

Κάθε μήνας διαθέτει ξεχωριστά φύλλα για κάθε ημέρα όπου και τοποθετούνται ηλεκτρονικά τα δεδομένα, όπως παρουσιάζονται στην παραπάνω εικόνα. Εν συνεχεία, οι βασικοί δείκτες που υπολογίζονται είναι οι παρακάτω:

Αριθμός format/ συνολικό αριθμό format (στόχος 33,3% +- 2%)

- Αριθμός επιδιόρθωσης βλαβών/ συνολικό αριθμό επιδιορθώσεων βλαβών (στόχος 33,3% +- 2%)
- Συνολικός χρόνος αλλαγής format / συνολικό αριθμό format (στόχος μείωση 2%)
- Συνολικός χρόνος επιδιόρθωσης βλαβών / συνολικό αριθμό επιδιορθώσεων βλαβών (στόχος μείωση κατά 2%)

# *5.3 Προβληματικά Σημεία*

Τα ζητήματα που αντιμετωπίζει η διαδικασία που ακολουθείται, καθώς και η οργάνωση της συντήρησης έγιναν αντιληπτά, είτε άμεσα από τα στοιχεία που συλλέχθηκαν και παρουσιάσθηκαν προηγουμένως, είτε από συζητήσεις με τα άμεσα ενδιαφερόμενα μέρη, δηλαδή τους μηχανικούς και τον τεχνικό διευθυντή, και περιλαμβάνουν:

- 1) Δυσκολία του τεχνικού διευθυντή για προγραμματισμό των εργασιών συντήρησης
- 2) Δυσκολία του τεχνικού διευθυντή για κοινοποίηση των εργασιών συντήρησης που προγραμματίσθηκαν στους μηχανικούς για εκτέλεση
- 3) Δυσκολία του τεχνικού διευθυντή για παρακολούθηση της προόδου εκτέλεσης των εργασιών συντήρησης
- 4) Μεγάλος φόρτος εργασίας των μηχανικών και συχνή παράλειψη συμπλήρωσης των εγγράφων με τις εργασίες συντήρησης που εκτελούν με αποτέλεσμα ελλιπή τήρηση ιστορικών στοιχείων
- 5) Μη παρακολούθηση των ανταλλακτικών και της σύνδεσής τους με τις εργασίες συντήρησης στις οποίες χρησιμοποιούνταν, με αποτέλεσμα δυσκολία εύρεσης του κόστους και των ποσοτήτων των ανταλλακτικών που χρησιμοποιούνται
- 6) Συμπλήρωση του φυσικού αρχείου για τον υπολογισμό των Βασικών Δεικτών Απόδοσης από τους μηχανικούς, ξεχωριστά από τις εργασίες συντήρησης, με αποτέλεσμα την αύξηση του φόρτου εργασίας των μηχανικών
- 7) Συμπλήρωση του ηλεκτρονικού αρχείου για τον υπολογισμό των Βασικών Δεικτών Απόδοσης από τους μηχανικούς, ξεχωριστά από το φυσικό αρχείο, με αποτέλεσμα την αύξηση του φόρτου εργασίας των μηχανικών

Με μία προσεκτικότερη ανάγνωση των προαναφερθέντων προβλημάτων μπορεί να εντοπισθεί ένα μεγαλύτερο ζήτημα το οποίο εσωκλείει σε ένα γενικότερο πλαίσιο τα επιμέρους αυτά προβλήματα. Πρόκειται για την ύπαρξη πολλών διαφορετικών αρχείων και εγγράφων σε διαφορετικές θέσεις και με διαφορετική λειτουργία το κάθε ένα, των οποίων η συμπλήρωση απαιτείται, είτε από τον τεχνικό διευθυντή, είτε από τους μηχανικούς.

# *5.4 Καθορισμός Απαιτήσεων του Συστήματος*

Η ανάπτυξη και ο σχεδιασμός του συστήματος θα αναλυθούν σε επόμενη ενότητα. Εδώ γίνεται λόγος για τις απαιτήσεις του συστήματος δηλαδή τις λειτουργίες που πρέπει να υποστηρίζει αποτελεσματικά, κάτι που καθόρισε ολοκληρωτικά τον σχεδιασμό του.

Οι απαιτήσεις αυτές αρχικά διαμορφώθηκαν ως άμεσο αποτέλεσμα της επιδίωξης επίλυσης των προβλημάτων της προηγούμενης ενότητας και για αυτό βρίσκονται σε πλήρη αντιστοιχία, όπως δηλώνει και ο αύξων αριθμός τους.

1) Λειτουργία υποστήριξης προγραμματισμού συντήρησης σε εβδομαδιαίο επίπεδο.

Η χρονική αυτή κλίμακα επιλέχθηκε με βάση τις ισχύουσες πρακτικές αλλά και συζητήσεις που έγιναν με τους μηχανικούς και τον τεχνικό διευθυντή. Το ελάχιστο διακριτό χρονικό διάστημα εκτέλεσης προγραμματισμένων συντηρήσεων αποτελεί πλέον η εβδομάδα, καθώς εργασίες πιο συχνές δεν θεωρούνται αρμοδιότητα του τεχνικού τμήματος.

- 2) Λειτουργία που να υποστηρίζει σε πραγματικό χρόνο την δημιουργία εντολών συντήρησης από τον τεχνικό διευθυντή προς τους μηχανικούς.
- 3) Λειτουργία που να επιτρέπει σε πραγματικό χρόνο την παρακολούθηση της εξέλιξης των εργασιών συντήρησης από τον τεχνικό διευθυντή.
- 4) Τρόπος χειρισμού που να συμβάλει στην μείωση του φόρτου εργασίας των μηχανικών.

Εύκολη και γρήγορη πρόσβαση και σχεδιασμός τέτοιος ώστε να μειώνει τον νοητικό φόρτο και την πιθανότητα λανθασμένης συμπλήρωσης στοιχείων εκτέλεσης εργασίας.

5) Ενσωμάτωση των ανταλλακτικών που χρησιμοποιούνται στις εκάστοτε εργασίες συντήρησης.
- 6) Κατάργηση του φυσικού αρχείου για τον υπολογισμό των Βασικών Δεικτών Απόδοσης από τους μηχανικούς.
- 7) Συμπλήρωση του ηλεκτρονικού αρχείου για τον υπολογισμό των Βασικών Δεικτών Απόδοσης από τους μηχανικούς, ενσωματωμένου στο σύστημα.

Επιπλέον απαιτήσεις διαμορφώθηκαν από τις παρατηρήσεις που σημειώθηκαν κατά την παρακολούθηση της λειτουργίας του τμήματος, αλλά και από συζητήσεις με τους μηχανικούς και τον τεχνικό διευθυντή.

8) Λειτουργία του συστήματος σε πραγματικό χρόνο.

Αυτή η απαίτηση προέκυψε από την ανάγκη μείωσης του φόρτου εργασίας των μηχανικών. Αρκετά συχνά, ο εκάστοτε μηχανικός έχοντας ξεκινήσει μία εργασία συντήρησης, αναγκαζόταν να την διακόψει, ώστε να δώσει την προσοχή του σε μία άλλη εργασία που είχε προτεραιότητα. Όλες αυτές οι διακοπές καταγράφονταν στο φύλλο βάρδιας του μηχανικού με λεπτομέρειες για ώρες έναρξης και λήξης.

9) Λειτουργία του συστήματος ετεροχρονισμένα.

Εκτός από την λειτουργία σε πραγματικό χρόνο, είναι αρκετά σημαντικό το σύστημα να έχει την δυνατότητα να λειτουργεί και ετεροχρονισμένα. Σε αντίθετη περίπτωση υπάρχει ο κίνδυνος μη χρήσης του συστήματος, μιας και ένας τέτοιος περιορισμός δυσχεραίνει ιδιαίτερα την χρήση του από τους μηχανικούς. Ένα απλό και συχνό παράδειγμα αποτελεί η παράλειψη καταγραφής μίας εργασίας την ώρα που πραγματοποιείται και η συμπλήρωσή της σε μεταγενέστερο χρόνο, όταν ο εκάστοτε μηχανικός έχει την δυνατότητα.

10) Λειτουργία που να επιτρέπει την δημιουργία νέων έργων (project).

Με τον όρο έργο, στην προκειμένη περίπτωση, νοείται ένα σύνολο εργασιών. Το έργο αυτό το δημιουργεί ο τεχνικός διευθυντής ώστε να εκτελεσθεί από τους μηχανικούς, σαν μία οποιαδήποτε άλλη εργασία συντήρησης.

11) Λειτουργία που να επιτρέπει την εκτέλεση των εργασιών συντήρησης από τους μηχανικούς.

Όπως φαίνεται από το **Παράρτημα Ι «Γραμμή Συσκευασίας CAM»** και από τα έντυπα που παρουσιάσθηκαν στην **Ενότητα** «**5.2 Ισχύοντα έντυπα και διαδικασίες»** οι γραμμές συσκευασίας και πιο συγκεκριμένα οι μηχανές της γραμμής CAM, εκτός από τις προγραμματισμένες συντηρήσεις, διαθέτουν και εργασίες επισκευών αλλά και εργασίες για την αλλαγή του προϊόντος που παράγει η μηχανή (format). Σε αυτές έρχονται να προστεθούν και οι εργασίες που χρησιμοποιούν εξωτερικό συνεργάτη.

Από την εισαγωγή παρατηρείται επιπλέον ότι υπάρχουν διαφορετικές διακρίσεις και ορισμοί των εργασιών συντήρησης, που, όμως, κατά περίπτωση, είτε σημασιολογικά είτε πρακτικά παρουσιάζουν περισσότερες ομοιότητες παρά διαφορές. Για τους λόγους που αναφέρθηκαν, επιλέχθηκε για την παρούσα διπλωματική να χρησιμοποιηθεί η παρακάτω διάκριση των εργασιών συντήρησης, συμβάλλοντας έτσι στον καλύτερο διαχωρισμό και κατανόηση των εννοιών και, συνεπώς, στην αποτελεσματικότερη εφαρμογή τους.

- Επιδιορθωτική (Corrective)
- Προληπτική (Preventive)
- Προβλεπτική ή Προγνωστική (Predictive)
- Εργασίες αλλαγής προϊόντος (Format)
- Εργασίες Εξωτερικού Συνεργάτη
- 12) Λειτουργία που να επιτρέπει τον υπολογισμό των Βασικών Δεικτών Απόδοσης.
- 13) Λειτουργία που να επιτρέπει την προσθήκη ή την αφαίρεση μηχανικών στο σύστημα.
- 14) Λειτουργία που να επιτρέπει την επαναφορά του συστήματος στην αρχική του κατάσταση ώστε να επαναχρησιμοποιείται κάθε νέο έτος.
- 15) Λειτουργία που να επιτρέπει την επεκτασιμότητα του συστήματος.

Όπως αναφέρθηκε ήδη το σύστημα υποστηρίζει την οργάνωση της συντήρησης του τμήματος συσκευασίας. Ωστόσο είναι ζωτικής σημασίας η δυνατότητα επέκτασής του σε άλλα τμήματα, μιας και το τεχνικό τμήμα δεν περιορίζεται μόνο στην συσκευασία.

# **6 Προτεινόμενο Σύστημα**

### *6.1 Φύλλα Εργασίας του προγράμματος Excel του Συστήματος*

Έχοντας πλέον αποφασισθεί ότι θα χρησιμοποιηθεί για τον σχεδιασμό του συστήματος το πρόγραμμα Excel σε συνδυασμό με προγραμματισμό σε VBA, μπορεί να παρουσιασθεί το σύστημα και το πώς αυτό εν τέλει διαμορφώθηκε.

Συγκεκριμένες λεπτομέρειες σχετικά με τον κώδικα και το πώς αυτός επιτελεί τις διάφορες λειτουργίες που θα παρουσιασθούν στην συνέχεια, δίνονται στο **Παράρτημα ΙΙ «Κώδικες»** με σκοπό την καλύτερη κατανόηση αλλά και την πιθανή μελλοντική μετατροπή του συστήματος από την εταιρεία.

Τα φύλλα εργασίας που περιλαμβάνει το Excel συνοψίζονται στα παρακάτω:

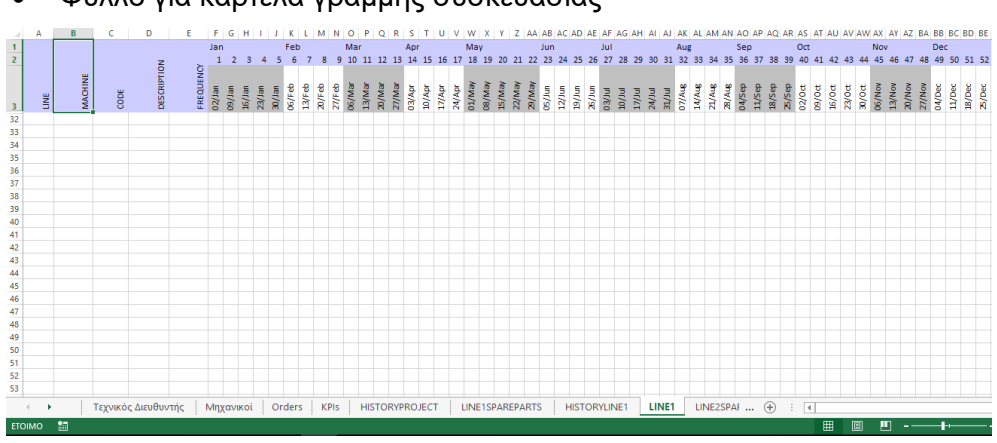

Φύλλο για καρτέλα γραμμής συσκευασίας

**Σχήμα 6-1: Φύλλο Καρτέλας Γραμμής Συσκευασίας**

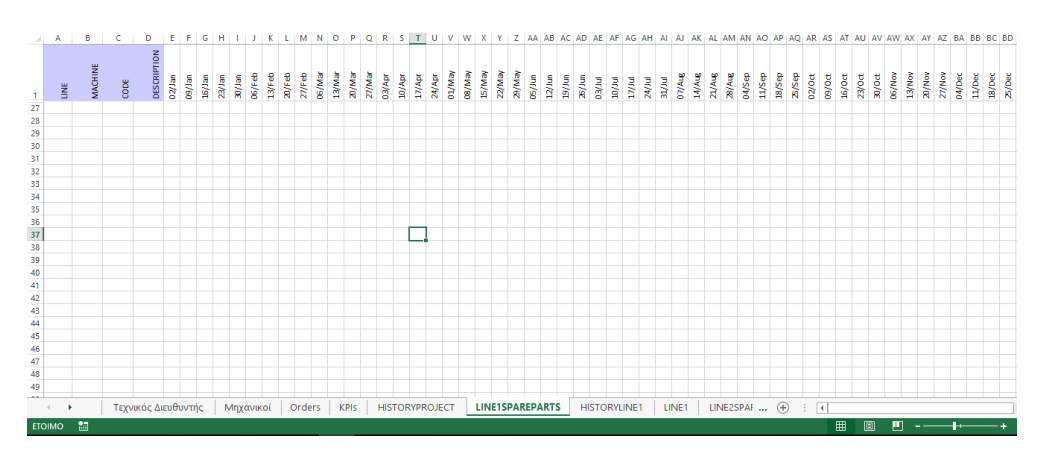

Φύλλο για ανταλλακτικά γραμμής

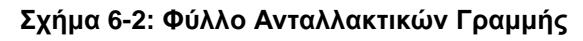

#### Φύλλο για ιστορικά στοιχεία γραμμής

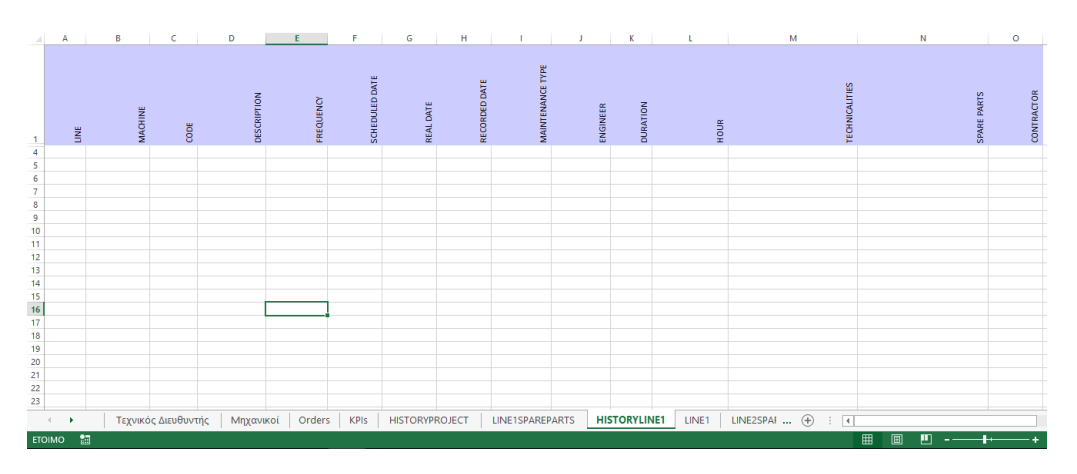

**Σχήμα 6-3: Φύλλο Ιστορικών Στοιχείων Γραμμής**

#### Φύλλο εντολών συντήρησης

| 相日<br><b>APXEIO</b> | 6.8.2.7<br>KENTPIKH  | ΕΙΣΑΓΩΓΗ<br>ΔΙΑΤΑΞΗ ΣΕΛΙΔΑΣ        | TYNOI                             |      | Αρχικοποιημένο Σύστημα - Copy.xlsm - Excel<br>ΔΕΔΟΜΕΝΑ<br>ΑΝΑΘΕΩΡΗΣΗ<br>ПРОВОЛН<br>ΠΡΟΓΡΑΜΜΑΤΙΣΤΗΣ |                        |                                |                      | $\overline{\mathbf{r}}$<br>$\quad \  \  \, \equiv$<br>$\sigma$<br>$\sim$ |                  |                     |    | $\boldsymbol{\times}$<br>Είσοδος |                          |
|---------------------|----------------------|------------------------------------|-----------------------------------|------|----------------------------------------------------------------------------------------------------|------------------------|--------------------------------|----------------------|--------------------------------------------------------------------------|------------------|---------------------|----|----------------------------------|--------------------------|
| Q60                 |                      | $\boldsymbol{\mathrm{v}}$<br>$\pm$ | $f_x$<br>$\times$<br>$\checkmark$ |      |                                                                                                    |                        |                                |                      |                                                                          |                  |                     |    |                                  | $\checkmark$             |
| A                   | A                    | B                                  | c                                 |      |                                                                                                    | D                      | F                              | P                    | $\mathbf Q$                                                              | $\mathsf R$      | s                   | т  | U                                | $\blacksquare$           |
| $\overline{1}$      | Γραμμή               | Μηχανή                             | Κωδικός                           |      |                                                                                                    | Περιγραφή              | Προγραμματισμένη<br>Ημερομηνία | ΕΚΤΕΛΕΣΗ<br>ΕΡΓΑΣΙΑΣ |                                                                          |                  |                     |    |                                  |                          |
| 51                  |                      |                                    |                                   |      |                                                                                                    |                        |                                |                      |                                                                          |                  |                     |    |                                  |                          |
| 52                  |                      |                                    |                                   |      |                                                                                                    |                        |                                |                      |                                                                          |                  |                     |    |                                  |                          |
| 53                  |                      |                                    |                                   |      |                                                                                                    |                        |                                |                      |                                                                          |                  |                     |    |                                  |                          |
| 54                  |                      |                                    |                                   |      |                                                                                                    |                        |                                |                      |                                                                          |                  |                     |    |                                  |                          |
| 55                  |                      |                                    |                                   |      |                                                                                                    |                        |                                |                      |                                                                          |                  |                     |    |                                  |                          |
| 56                  |                      |                                    |                                   |      |                                                                                                    |                        |                                |                      |                                                                          |                  |                     |    |                                  |                          |
| 57                  |                      |                                    |                                   |      |                                                                                                    |                        |                                |                      |                                                                          |                  |                     |    |                                  |                          |
| 58                  |                      |                                    |                                   |      |                                                                                                    |                        |                                |                      |                                                                          |                  |                     |    |                                  |                          |
| 59                  |                      |                                    |                                   |      |                                                                                                    |                        |                                |                      |                                                                          |                  |                     |    |                                  |                          |
| 60                  |                      |                                    |                                   |      |                                                                                                    |                        |                                |                      |                                                                          |                  |                     |    |                                  |                          |
| 61<br>62            |                      |                                    |                                   |      |                                                                                                    |                        |                                |                      |                                                                          |                  |                     |    |                                  |                          |
| 63                  |                      |                                    |                                   |      |                                                                                                    |                        |                                |                      |                                                                          |                  |                     |    |                                  |                          |
| 64                  |                      |                                    |                                   |      |                                                                                                    |                        |                                |                      |                                                                          |                  |                     |    |                                  |                          |
| 65                  |                      |                                    |                                   |      |                                                                                                    |                        |                                |                      |                                                                          |                  |                     |    |                                  |                          |
| 66                  |                      |                                    |                                   |      |                                                                                                    |                        |                                |                      |                                                                          |                  |                     |    |                                  |                          |
| 67                  |                      |                                    |                                   |      |                                                                                                    |                        |                                |                      |                                                                          |                  |                     |    |                                  |                          |
| 68                  |                      |                                    |                                   |      |                                                                                                    |                        |                                |                      |                                                                          |                  |                     |    |                                  |                          |
| $60 -$              |                      |                                    |                                   |      |                                                                                                    |                        |                                |                      |                                                                          |                  |                     |    |                                  | ≂                        |
| $\left($            | $\ddot{\phantom{1}}$ | Τεχνικός Διευθυντής<br>Μηχανικοί   | Orders                            | KPIs | <b>HISTORYPROJECT</b>                                                                              | <b>LINE1SPAREPARTS</b> | <b>HISTORYLINE1</b>            | LINE1                | LINE2SPAF $\ldots$ $\oplus$                                              | $\pm$ $\sqrt{4}$ |                     |    |                                  | $\overline{\phantom{a}}$ |
| ETOIMO <b>MI</b>    |                      |                                    |                                   |      |                                                                                                    |                        |                                |                      |                                                                          | $\blacksquare$   | $\blacksquare$<br>画 | н. | ۰                                | 100%                     |

**Σχήμα 6-4: Φύλλο Εντολών Συντήρησης**

Φύλλο Τεχνικού Διευθυντή

| 图 日 ち・♂・÷<br><b>APXEIO</b> | KENTPIKH<br>ΕΙΣΑΓΩΓΗ | ΔΙΑΤΑΞΗ ΣΕΛΙΔΑΣ              | TYNOI                 | ΔΕΔΟΜΕΝΑ | ΑΝΑΘΕΩΡΗΣΗ            | MaintenancePlanMacro13.06.xlsm - Excel<br>ПРОВОЛН | ΠΡΟΓΡΑΜΜΑΤΙΣΤΗΣ |       |                        |                        | ? 团<br>$\sim$ | 邑     | $\times$<br>Είσοδος |
|----------------------------|----------------------|------------------------------|-----------------------|----------|-----------------------|---------------------------------------------------|-----------------|-------|------------------------|------------------------|---------------|-------|---------------------|
| <b>B20</b>                 |                      | $\cdot$ : $\times \check{f}$ |                       |          |                       |                                                   |                 |       |                        |                        |               |       | $\mathbf{v}$        |
| Ειδοποιήσεις               |                      |                              | Δημιουργία<br>Εντολών |          |                       | Δημιουργία Έργου<br>(Project)                     |                 |       |                        |                        |               |       | $\blacktriangle$    |
|                            |                      |                              |                       |          |                       |                                                   |                 |       |                        |                        |               |       |                     |
| Προσθήκη Νέας<br>Γραμμής   |                      |                              | Προσθήκη<br>Μηχανικού |          |                       | Υπολογισμός KPI's                                 |                 |       |                        |                        |               |       |                     |
| Διαγραφή Γραμμής           |                      |                              | Αφαίρεση<br>Μηχανικού |          |                       | Αρχικοποίηση                                      |                 |       |                        |                        |               |       |                     |
|                            |                      |                              |                       |          |                       |                                                   |                 |       |                        |                        |               |       | ≂                   |
| $\leftarrow$               | Τεχνικός Διευθυντής  | Μηχανικοί                    | Orders                | KPIs     | <b>HISTORYPROJECT</b> | LINE1SPAREPARTS                                   | HISTORYLINE1    | LINE1 | LINE2SPAI $\oplus$ : 4 |                        |               | $\,$  |                     |
| ETOIMO 2                   |                      |                              |                       |          |                       |                                                   |                 |       | $\blacksquare$         | 四 --<br>$\blacksquare$ | ۰             | - + - | 100%                |

**Σχήμα 6-5: Φύλλο Τεχνικού Διευθυντή**

Φύλλο Μηχανικών

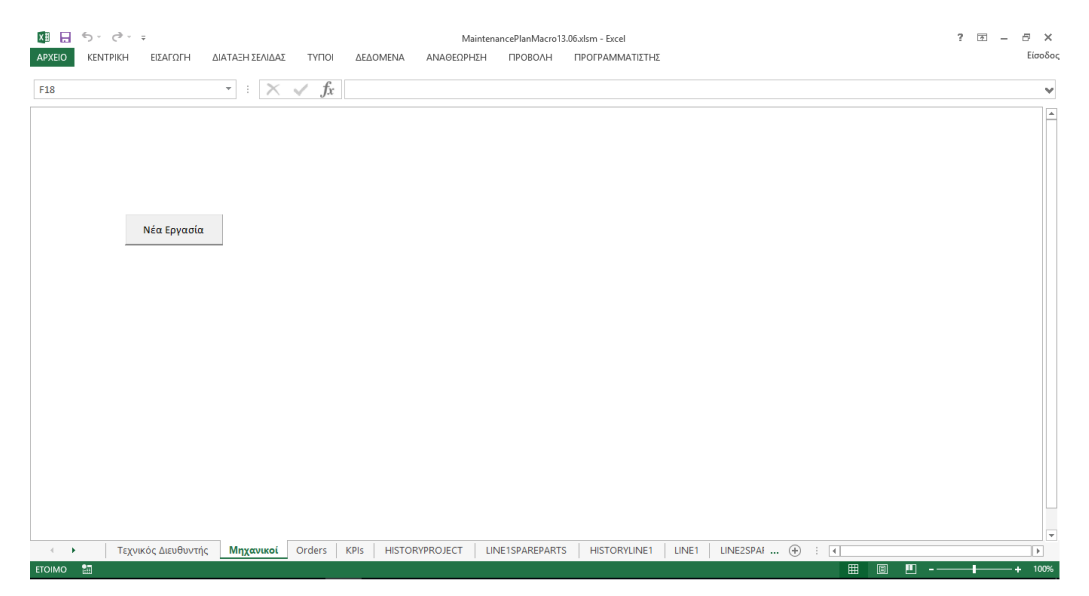

**Σχήμα 6-6: Φύλλο Μηχανικών**

Φύλλο Βασικών Δεικτών Απόδοσης

| A<br>KPIs Περιγραφή<br>AIA<br>1<br>$\frac{2}{3}$ |
|--------------------------------------------------|
|                                                  |
|                                                  |
|                                                  |
|                                                  |
|                                                  |
|                                                  |
|                                                  |
|                                                  |
|                                                  |
|                                                  |
|                                                  |
|                                                  |
|                                                  |
|                                                  |
|                                                  |
|                                                  |
|                                                  |
|                                                  |
|                                                  |
|                                                  |
|                                                  |
|                                                  |
|                                                  |
|                                                  |
|                                                  |
|                                                  |
|                                                  |
|                                                  |
|                                                  |
|                                                  |
|                                                  |
|                                                  |
|                                                  |
|                                                  |
|                                                  |
|                                                  |

**Σχήμα 6-7: Φύλλο Βασικών Δεικτών Απόδοσης**

 Φύλλο ιστορικών στοιχείων έργων (Project) που έχει ταυτόσημη μορφή με τα ιστορικά στοιχεία των γραμμών συσκευασίας.

Στην συνέχεια θα γίνει λόγος για το πως οι απαιτήσεις που διαμορφώθηκαν ικανοποιούνται από τα φύλλα εργασίας που παρουσιάστηκαν.

### *6.2 Ετήσιος Προγραμματισμός Συντήρησης*

Κάθε γραμμή συσκευασίας διαθέτει δικό της φύλλο που περιλαμβάνει τις προβλεπόμενες εργασίες συντήρησης, όπως αυτές έχουν ορισθεί. Για κάθε εργασία συντήρησης υπάρχουν πληροφορίες που αφορούν:

την γραμμή συσκευασίας

- την μηχανή
- τον κωδικό
- την περιγραφή
- την συχνότητα

Το φύλλο αυτό φέρει ως διακριτικό το όνομα της εκάστοτε γραμμής. Κάθε μία από αυτές τις εργασίες γίνονται μία φορά σε ελάχιστο χρονικό διάστημα μίας εβδομάδας. Αυτό σημαίνει πως ο μικρότερος δυνατός χρονικός ορίζοντας προγραμματισμού των εργασιών είναι η εβδομάδα. Η διακριτοποίηση αυτή αποτελεί έναν περιοριστικό παράγοντα, καθώς δεν επιτρέπει τον προγραμματισμό συντηρήσεων σε εύρος χρόνου μικρότερου της μίας εβδομάδας.

Στο πλαίσιο αυτό αποφασίσθηκε να ακολουθηθεί μία πιο εποπτική προσέγγιση. Το έτος χωρίζεται σε 52 εβδομάδες. Για να είναι πιο ποσοτικός και λιγότερο ποιοτικός αυτός ο διαχωρισμός, κάθε εβδομάδα, από τις 52 του έτους, φέρει την ημερομηνία της αντίστοιχης Δευτέρας. Για παράδειγμα, η πρώτη εβδομάδα του έτους 2017 φέρει την ημερομηνία 02/01/2017 που είναι και η ημερομηνία της πρώτης Δευτέρας του 2017.

Αυτός ο τρόπος επιτρέπει μία άμεση εποπτεία της εξέλιξης της εκάστοτε εργασίας συντήρησης μέσα στο έτος ,όπως θα αναλυθεί στην συνέχεια.

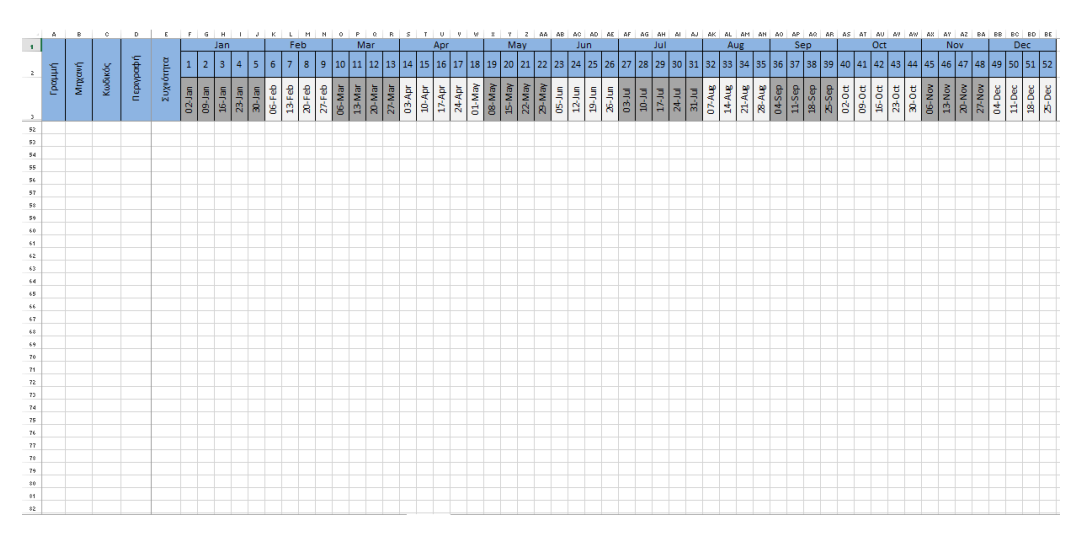

**Σχήμα 6-8: Μορφή Φύλλου Προβλεπόμενων εργασιών συντήρησης και ετήσιου προγραμματισμού για το 2017**

Οι εργασίες συντήρησης τοποθετούνται στις γραμμές κάτω από τις επικεφαλίδες. Όπως φαίνεται και στην προηγούμενη εικόνα, κάθε εργασία συντήρησης διαθέτει μία γραμμή με τις βασικές πληροφορίες της καθώς και όλες τις εβδομάδες του έτους. Έτσι κάθε εργασία έχει την δυνατότητα να προγραμματιστεί οποιαδήποτε εβδομάδα.

Από εδώ και στο εξής αυτό το φύλλο μπορεί να αναφέρεται και ως καρτέλα γραμμής.

| $\mathcal{A}$      | A                 | в              | c                                    |                          | D                        |                  | E                | F                          | G<br>J.                  |
|--------------------|-------------------|----------------|--------------------------------------|--------------------------|--------------------------|------------------|------------------|----------------------------|--------------------------|
| $\mathbf{1}$       |                   |                |                                      |                          |                          | Συχνότητα        |                  |                            |                          |
| 2                  | Граций            | Mnxavri        | Κωδικός                              |                          | Περιγραφή                |                  |                  | $\mathbf{1}$<br>$02 - Jan$ | $\overline{2}$<br>09-Jan |
| 3                  |                   |                |                                      |                          |                          |                  |                  |                            |                          |
| 4                  | LINE1             | <b>LINE1.1</b> | LINE1.1.1                            |                          | DESCRIPTION1.1.1         |                  | FREQUENCY 1.1.1  |                            |                          |
| 5                  | LINE1             | <b>LINE1.1</b> | LINE1.1.2                            |                          | DESCRIPTION1.1.2         |                  | FREQUENCY 1.1.2  |                            |                          |
| 6.                 | LINE1             | <b>LINE1.1</b> | LINE1.1.3                            |                          | DESCRIPTION1.1.3         |                  | FREQUENCY 1.1.3  |                            |                          |
| 7.                 | LINE1             | <b>LINE1.1</b> | LINE1.1.4                            |                          | DESCRIPTION1.1.4         |                  | FREQUENCY 1.1.4  |                            |                          |
| $\hat{\mathbf{x}}$ | LINE1             | <b>LINE1.1</b> | LINE1.1.5                            |                          | DESCRIPTION1.1.5         |                  | FREQUENCY 1.1.5  |                            |                          |
| 9                  | LINE1             | <b>LINE1.2</b> | LINE1.2.1                            |                          | <b>DESCRIPTION 1.2.1</b> |                  | FREQUENCY 1.2.1  |                            |                          |
| 10                 | LINE <sub>1</sub> | <b>LINE1.2</b> | LINE1.2.2                            |                          | <b>DESCRIPTION 1.2.2</b> |                  | FREQUENCY 1.2.2  |                            |                          |
| 11                 | LINE1             | <b>LINE1.2</b> | LINE1.2.3                            |                          | <b>DESCRIPTION 1.2.3</b> |                  | FREQUENCY 1.2.3  |                            |                          |
| 12                 | LINE1             | LINE1.3.       | LINE1.3.1                            |                          | <b>DESCRIPTION 1.3.1</b> |                  | FREQQUENCY 1.3.1 |                            |                          |
| 13                 | LINE1             | LINE1.3.       | LINE1.3.2                            | <b>DESCRIPTION 1.3.2</b> |                          | FREQQUENCY 1.3.2 |                  |                            |                          |
| 14                 | LINE1             | LINE1.3.       | LINE1.3.3                            | <b>DESCRIPTION 1.3.3</b> |                          | FREQQUENCY 1.3.3 |                  |                            |                          |
| 15                 | LINE1             | LINE1.3.       | LINE1.3.4<br>$\overline{\mathbb{H}}$ | <b>DESCRIPTION 1.3.4</b> |                          | FREQQUENCY 1.3.4 |                  |                            |                          |
|                    |                   |                |                                      |                          |                          |                  |                  |                            |                          |
|                    | 4<br>Þ            | LINE1          | <b>HISTORYPROJECT</b>                |                          | <b>HISTORYOTHERS</b>     |                  | General Info     | Orders                     |                          |

**Σχήμα 6-9: Παράδειγμα εισαγωγής στοιχείων στην καρτέλα της μηχανής**

Στην παραπάνω εικόνα παρουσιάζεται ένα τυπικό παράδειγμα εισαγωγής στοιχείων στην καρτέλα γραμμής που ονομάζεται LINE1.

Αφού πλέον οι καρτέλες των διαθέσιμων γραμμών έχουν στοιχεία, ο τεχνικός διευθυντής μπορεί να προβεί στην διαμόρφωση του ετήσιου προγραμματισμού.

Σε κάθε εργασία συντήρησης ο τεχνικός διευθυντής καλείται να χρωματίσει χειροκίνητα το κελί που αντιστοιχεί στην εβδομάδα του έτους, κατά τη διάρκεια της οποίας επιθυμεί να προγραμματίσει την αντίστοιχη συντήρηση.

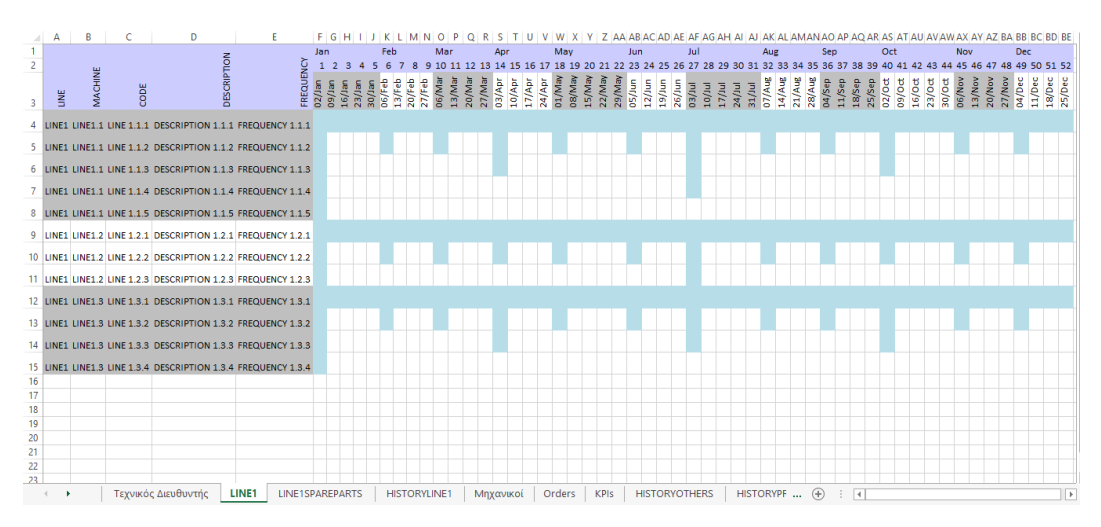

**Σχήμα 6-10: Παράδειγμα ετήσιου προγραμματισμού για την γραμμή LINE1**

Με αυτό τον τρόπο ο τεχνικός διευθυντής έχει την δυνατότητα να προγραμματίσει τις εργασίες συντήρησης καθ' όλο το έτος με εποπτικό και γρήγορο τρόπο.

# *6.3 Ειδοποιήσεις για εκκρεμείς, ολοκληρωμένες αλλά και απραγματοποίητες συντηρήσεις*

Στο παραπάνω φύλλο, όπως αναλύθηκε, κάθε εργασία έχει ένα ατομικό ημερολόγιο του έτους. Έτσι κάθε εργασία μπορεί να προγραμματιστεί συγκεκριμένες (ή και όλες) ημερομηνίες μέσα στο έτος. Στο σκεπτικό αυτό, όταν μία εργασία έχει προγραμματιστεί και η ημερομηνία προγραμματισμού της έχει παρέλθει και η εργασία δεν έχει εκτελεσθεί, το αντίστοιχο κελί χρωματίζεται κόκκινο. Αν οι δύο ημερομηνίες (η τρέχουσα και η προγραμματισμένη) ανήκουν σε κοινή εβδομάδα σημαίνει πως η εργασία πρέπει να εκτελεσθεί την εβδομάδα που διανύεται και το κελί χρωματίζεται πορτοκαλί, ενώ, αν η ημερομηνία προγραμματισμού βρίσκεται μπροστά κατά μία εβδομάδα, το κελί χρωματίζεται κίτρινο. Σε όλες τις άλλες περιπτώσεις δεν πραγματοποιείται καμία αλλαγή.

Ο χρωματικός αυτός κώδικας επιλέχθηκε ούτως ώστε να δημιουργεί μία αίσθηση επείγοντος και να εφιστά την προσοχή του χρήστη.

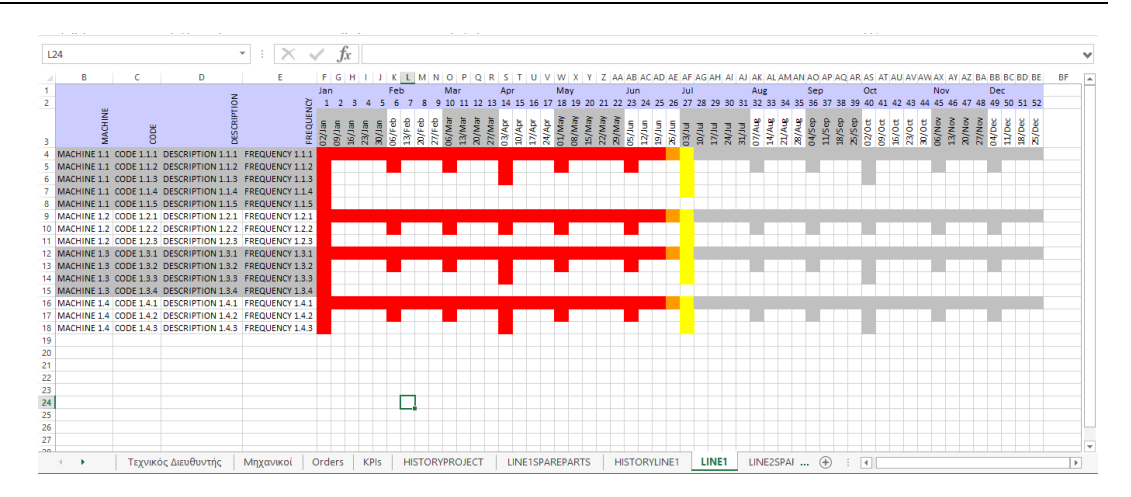

**Σχήμα 6-11: Χρωματικός Κώδικας ετήσιου προγραμματισμού εργασιών συντήρησης**

Στην προηγούμενη εικόνα, αν θεωρήσουμε πως η τρέχουσα ημερομηνία είναι 29/06/2017 παράγεται το εικονιζόμενο αποτέλεσμα.

Αυτές οι ειδοποιήσεις παράγονται αυτόματα για όλες τις εργασίες όλων των γραμμών συσκευασίας από τον τεχνικό διευθυντή με πάτημα του κουμπιού «Ειδοποιήσεις» που βρίσκεται στο φύλλο εργασίας του τεχνικού διευθυντή.

Επιπλέον, το κουμπί αυτό ελέγχει την ημερομηνία δημιουργίας των εντολών συντήρησης (που αναλύονται στην συνέχεια) σε σχέση με την τρέχουσα ημερομηνία και τις διαγράφει σε περίπτωση που η τρέχουσα ημερομηνία προηγείται πέραν της μίας εβδομάδας μετά την προγραμματισμένη.

Επίσης, κάθε φορά που μία εντολή συντήρησης εκτελείται επιτυχώς, το αντίστοιχο κελί στην καρτέλα της γραμμής στον ετήσιο προγραμματισμό γίνεται πράσινο και καταγράφεται η ημερομηνία εκτέλεσης της συντήρησης.

# *6.4 Δημιουργία εντολών για προγραμματισμένες εργασίες συντήρησης*

Στο Excel του συστήματος συντήρησης περιλαμβάνεται ένα φύλλο με την ονομασία «Orders». Σε αυτό το φύλλο φιλοξενούνται όλες οι εντολές συντήρησης. Έτσι, για κάθε εργασία που πρέπει να εκτελεσθεί, δημιουργείται σε αυτό το φύλλο μία εγγραφή που περιλαμβάνει τις πληροφορίες της εργασίας, δηλαδή:

- την γραμμή συσκευασίας,
- την μηχανή,
- τον κωδικό,
- την περιγραφή,
- την συχνότητα και επιπλέον
- την προγραμματισμένη ημερομηνία εκτέλεσής της

Τις εντολές αυτές τις εκτελούν οι μηχανικοί συμπληρώνοντας επιπλέον πληροφορίες.

Προκειμένου να δημιουργηθούν οι κατάλληλες εντολές για τις εργασίες συντήρησης που πρέπει να γίνουν την τρέχουσα και την επόμενη εβδομάδα, ο τεχνικός διευθυντής πρέπει να πατήσει το κουμπί «Δημιουργία Εντολών» που βρίσκεται στο φύλλο «Τεχνικός Διευθυντής».

Για καλύτερη κατανόηση και συνεπώς μεγαλύτερη ευκολία χειρισμού θα γίνει μία σύντομη αναφορά για τις ενέργειες που εκτελούνται με το πάτημα αυτού του κουμπιού.

- Σε όλες τις καρτέλες εντοπίζονται τα πορτοκαλί και κίτρινα κελιά, δηλαδή οι εργασίες που πρέπει να γίνουν.
- Για κάθε πορτοκαλί και κίτρινο κελί αντιγράφεται η γραμμή με τις λεπτομέρειες της εργασίας που αντιστοιχούν στο κελί (δηλαδή οι στήλες Α με Ε) και η ημερομηνία της αντίστοιχη εβδομάδας που βρίσκεται στην ίδια στήλη με το κελί.
- Τα στοιχεία αυτά καταγράφονται σαν νέα εγγραφή (γραμμή) στο φύλλο «Orders» αμέσως μετά την τελευταία εργασία.
- Οι εγγραφές αυτές ταξινομούνται με βάση την ημερομηνία τους ώστε οι πιο κοντινές να είναι πρώτες.

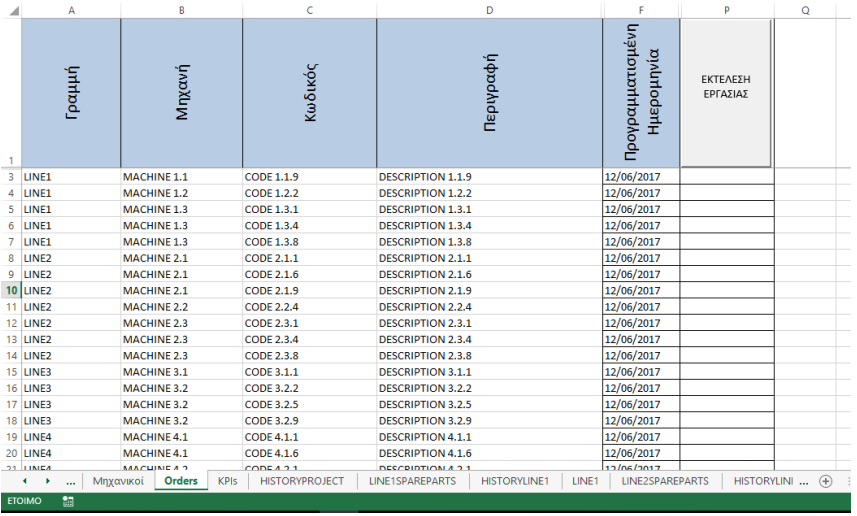

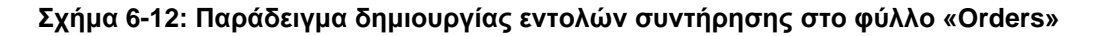

# *6.5 Δημιουργία εντολών για εργασίες και έργα (project) που δεν προβλέπονται από τον ετήσιο προγραμματισμό*

Καθώς οι εργασίες συντήρησης δεν αφορούν μόνο το τμήμα της συσκευασίας, δίδεται η δυνατότητα δημιουργίας εντολών για επιπλέον εργασίες. Αυτές οι μη προβλεπόμενες εργασίες μπορεί να δημιουργούνται είτε από τον τεχνικό διευθυντή, και από εδώ και στο εξής θα αναφέρονται ως «Έργα» (Projects), είτε από τους μηχανικούς, και από εδώ και στο εξής θα αναφέρονται ως «Επιδιορθώσεις». Οι εργασίες αυτές γίνονται εντολές και τοποθετούνται και αυτές στο φύλλο «Orders» με σκοπό οι μηχανικοί να έχουν μία συνολική εικόνα των εργασιών που πρέπει να εκτελέσουν. Η δημιουργία εντολών προβλεπόμενων εργασιών και έργων (project) είναι αρμοδιότητα του τεχνικού διευθυντή, ενώ επιδιορθώσεων των μηχανικών.

Για να δημιουργήσει ένα έργο (project) ο τεχνικός διευθυντής αρκεί να πατήσει το κουμπί «Δημιουργία Έργου (Project)» που εντοπίζεται στο φύλλο «Τεχνικός Διευθυντής». Πατώντας το κουμπί εμφανίζεται η παρακάτω φόρμα:

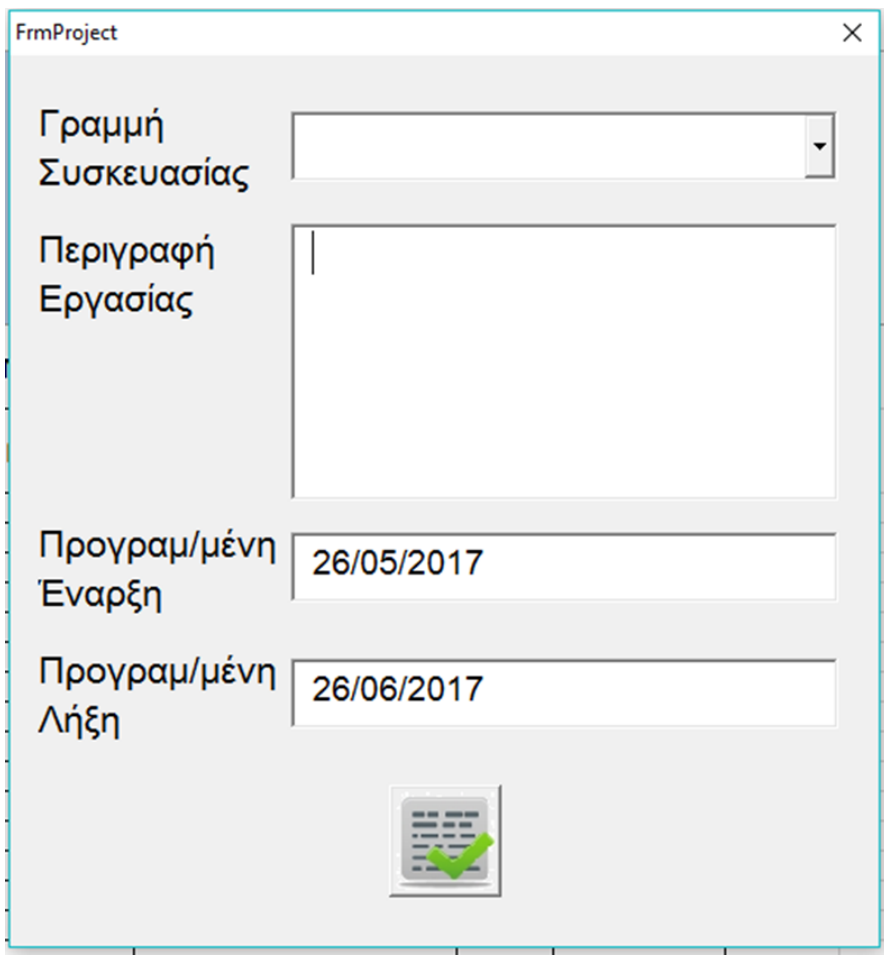

**Σχήμα 6-13: Φόρμα Δημιουργίας Νέου Έργου (Project)**

Ο Τεχνικός Διευθυντής τότε αρκεί να πατήσει την αναπτυσσόμενη λίστα της γραμμής συσκευασίας και να επιλέξει σε ποια γραμμή επιθυμεί να κάνει το έργο (Project). Εν συνεχεία συμπληρώνει την περιγραφή της εργασίας. Η φόρμα έχει ως προτεινόμενες ημερομηνίες έναρξης την σημερινή και λήξης την ημερομηνία σε ένα μήνα από τώρα, δίνοντας την δυνατότητα στον τεχνικό διευθυντή να αλλάξει τις ημερομηνίες ούτως ώστε να καθορίσει την έναρξη και λήξη της εργασίας κατά το δοκούν. Μετά την συμπλήρωση των στοιχείων, πατώντας το κουμπί της ολοκλήρωσης, δημιουργεί μία εντολή ως εγγραφή στο φύλλο «Orders».

Με τον όρο "Επιδιόρθωση" νοούνται όλες οι εργασίες που δεν είναι προγραμματισμένες. Η βασική διαφορά έγκειται στο γεγονός ότι οι προγραμματισμένες εργασίες συντήρησης γίνονται εντολές προς εκτέλεση από την τεχνικό διευθυντή, ενώ οι επιδιορθώσεις δημιουργούνται από τους μηχανικούς. Πρόκειται για εργασίες επιδιορθωτικής και προβλεπτικής συντήρησης καθώς και για εργασίες αλλαγής προϊόντος (Format).

• Επιδιορθωτική συντήρηση συνεπάγεται μία βλάβη σε κάποια γραμμή ή εξοπλισμό που υπέπεσε στην αντίληψη του μηχανικού

• Προβλεπτική Συντήρηση συνεπάγεται εργασία συντήρησης που γίνεται χωρίς να έχει προηγηθεί κάποια βλάβη. Πρόκειται ουσιαστικά για έλεγχο της κατάστασης του εξαρτήματος, εξοπλισμού ή γραμμής με σκοπό την αποφυγή μελλοντικής βλάβης.

• Εργασίες αλλαγής προϊόντος (Format): Λόγω της φύσης της επιχείρησης απαιτείται συχνά αλλαγή του προϊόντος που παράγει η εκάστοτε γραμμή. Αυτή η εργασία συγκαταλέγεται στο σύστημα συντήρησης για ακριβέστερο υπολογισμό των Βασικών Δεικτών συντήρησης των μηχανικών.

Ο τρόπος δημιουργίας και εκτέλεσης μίας νέας εργασίας επιδιόρθωσης αναλύεται στην **Ενότητα 6.6.3 «Εκτέλεση εργασίας επιδιόρθωσης**».

## *6.6 Εκτέλεση των Εντολών Συντήρησης*

Κάθε φορά που μία εντολή δημιουργείται, όπως αναφέρθηκε, προστίθεται σαν καινούρια εγγραφή (δηλαδή γραμμή) στο φύλλο «Orders» μαζί με τις συνοδευόμενες πληροφορίες της.

Ο διαχωρισμός των τύπων συντήρησης που ακολουθείται σε αυτή τη διπλωματική, καθορίστηκε σε μεγάλο βαθμό από τις ανάγκες της εταιρείας και είναι ο ακόλουθος:

Προγραμματισμένες Εργασίες Συντήρησης

- o Προβλεπόμενες Εργασίες Συντήρησης
- o Έργα (project)
- o Εργασίες Εξωτερικού Συνεργάτη
- «Επιδιορθώσεις»
	- o Εργασίες επιδιόρθωσης βλάβης
	- o Εργασίες προβλεπτικής συντήρησης
	- o Εργασίες αλλαγής προϊόντος (Format)

Ο διαχωρισμός γίνεται με βάση τον χρήστη που μπορεί να δημιουργήσει τις εντολές, με τις πρώτες εργασίες να μετατρέπονται σε εντολές από τον Τεχνικό Διευθυντή και τις δεύτερες από τους μηχανικούς.

#### **6.6.1 Εκτέλεση εντολής συντήρησης προβλεπόμενης εργασίας**

Για να εκτελεσθούν οι εργασίες αυτές ο μηχανικός καλείται να πατήσει πάνω στην γραμμή (row) του φύλλου εργασίας «Orders» στην οποία είναι καταγεγραμμένη η εντολή συντήρησης που επιθυμεί να εκτελέσει και στην συνέχεια να πατήσει το κουμπί «ΕΚΤΕΛΕΣΗ ΕΡΓΑΣΙΑΣ». Τότε εμφανίζεται η ακόλουθη φόρμα:

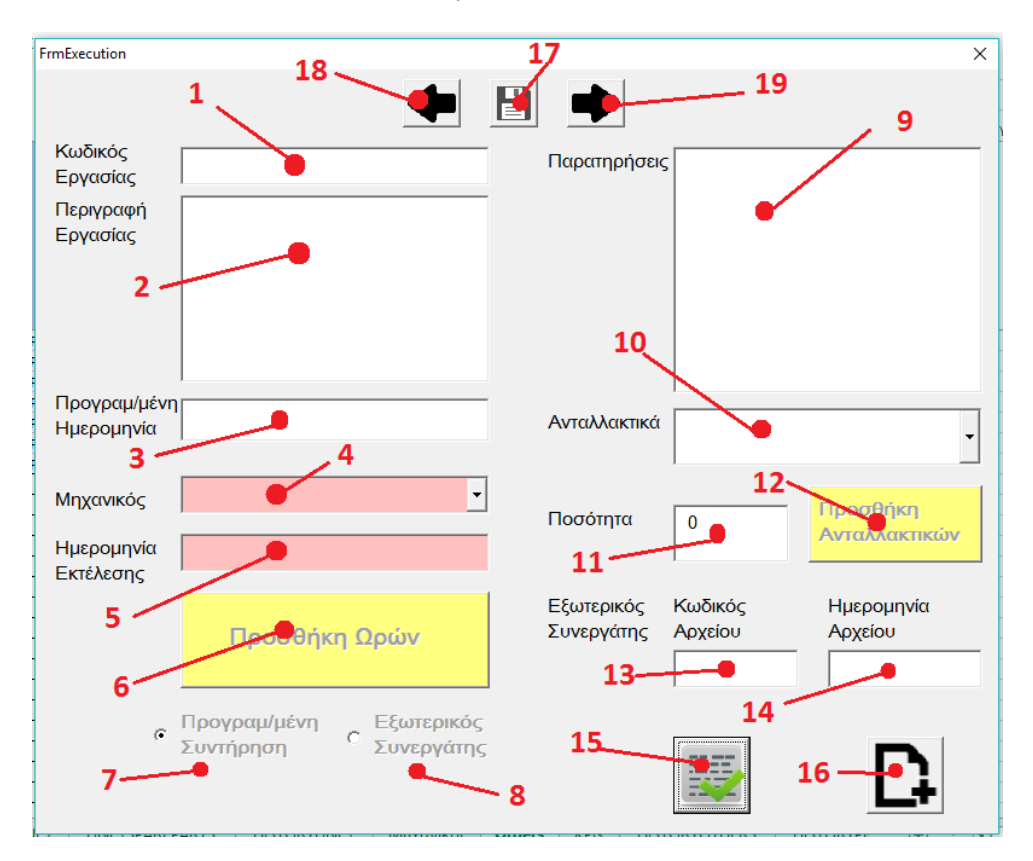

**Σχήμα 6-14: Φόρμα Εκτέλεσης Προβλεπόμενης Εργασίας**

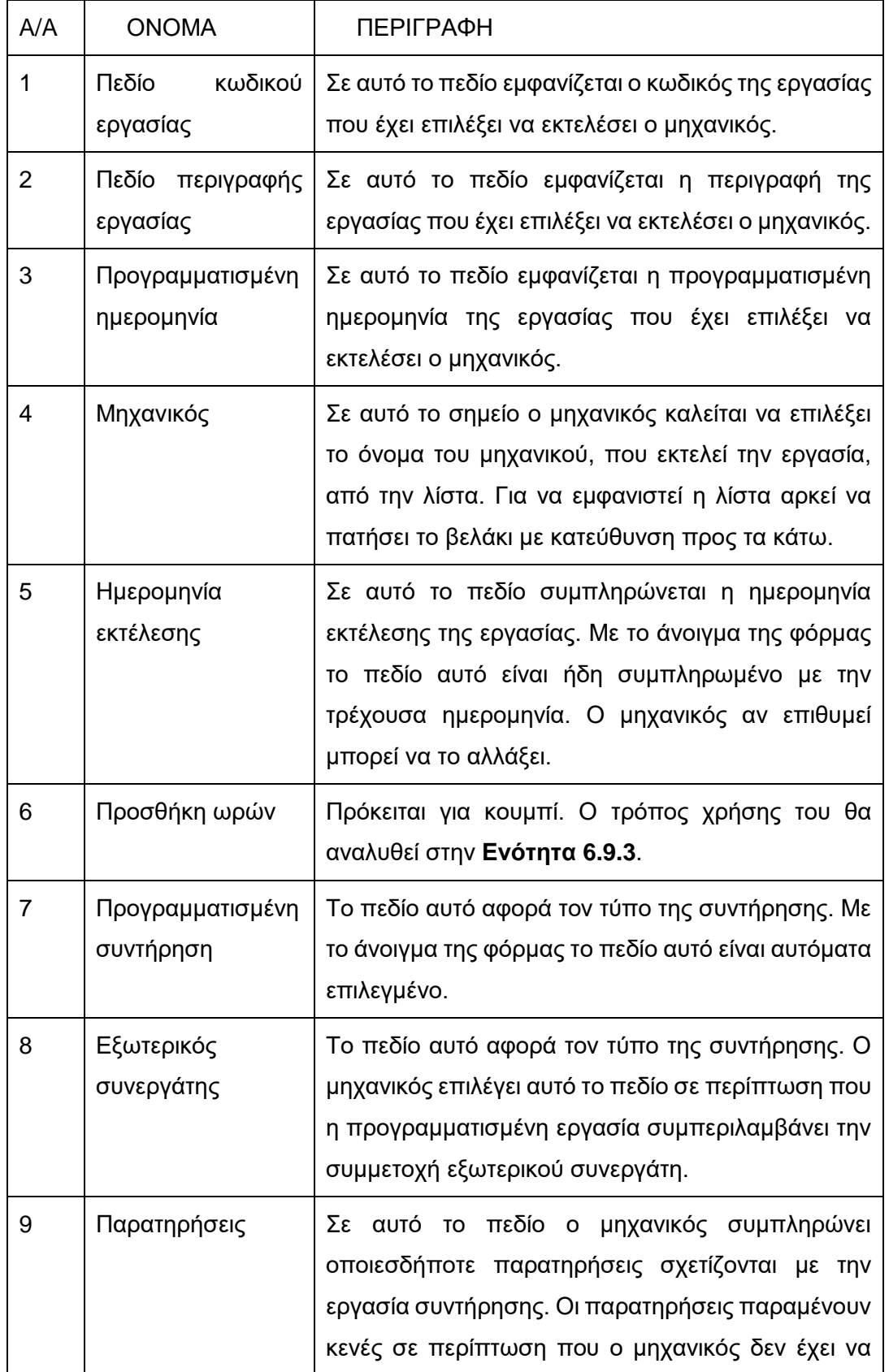

#### **Πίνακας 6-1: Υπόμνημα φόρμας Εκτέλεσης Προβλεπόμενης Εργασίας**

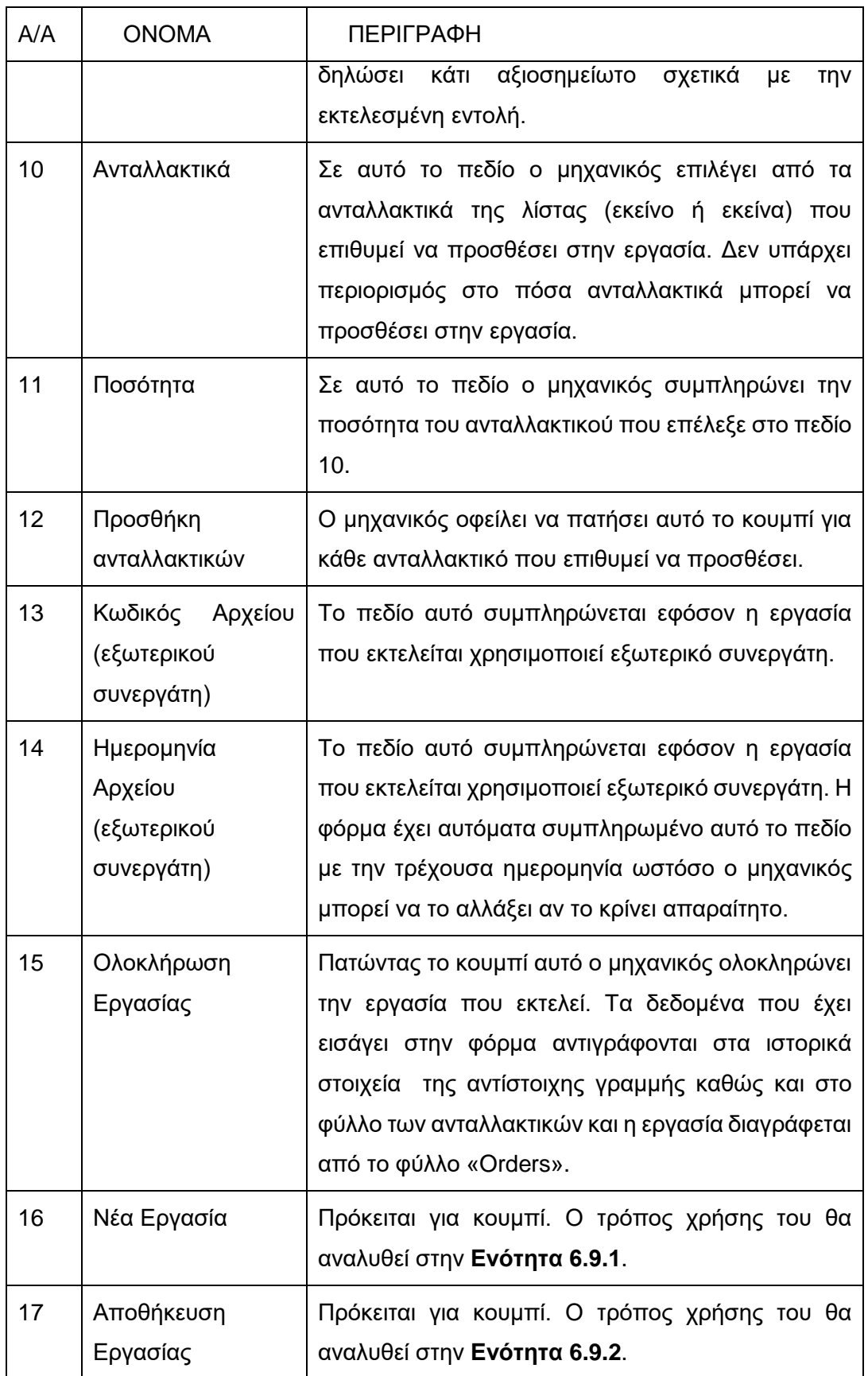

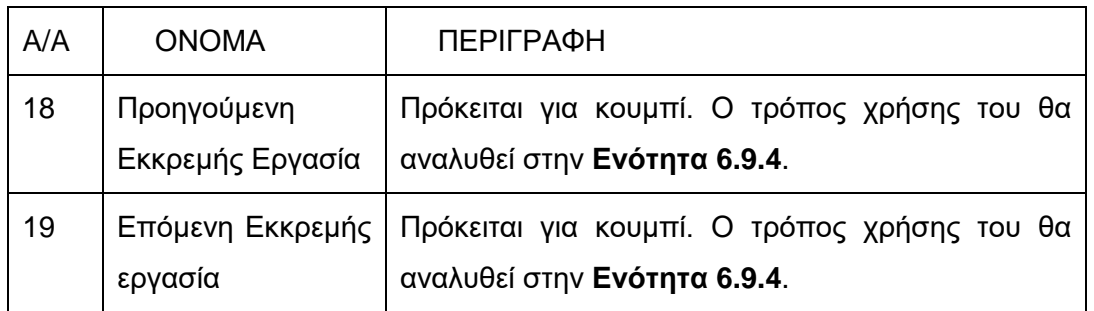

# **6.6.2 Εκτέλεση εντολής συντήρησης Έργου (Project)**

Για να εκτελεσθούν τα έργα (Projects) ο μηχανικός καλείται να πατήσει πάνω στην γραμμή (row) του φύλλου εργασίας «Orders» στην οποία είναι καταγεγραμμένη η εντολή συντήρησης του έργου που επιθυμεί να εκτελέσει και στην συνέχεια να πατήσει το κουμπί «ΕΚΤΕΛΕΣΗ ΕΡΓΑΣΙΑΣ». Τότε εμφανίζεται η ακόλουθη φόρμα:

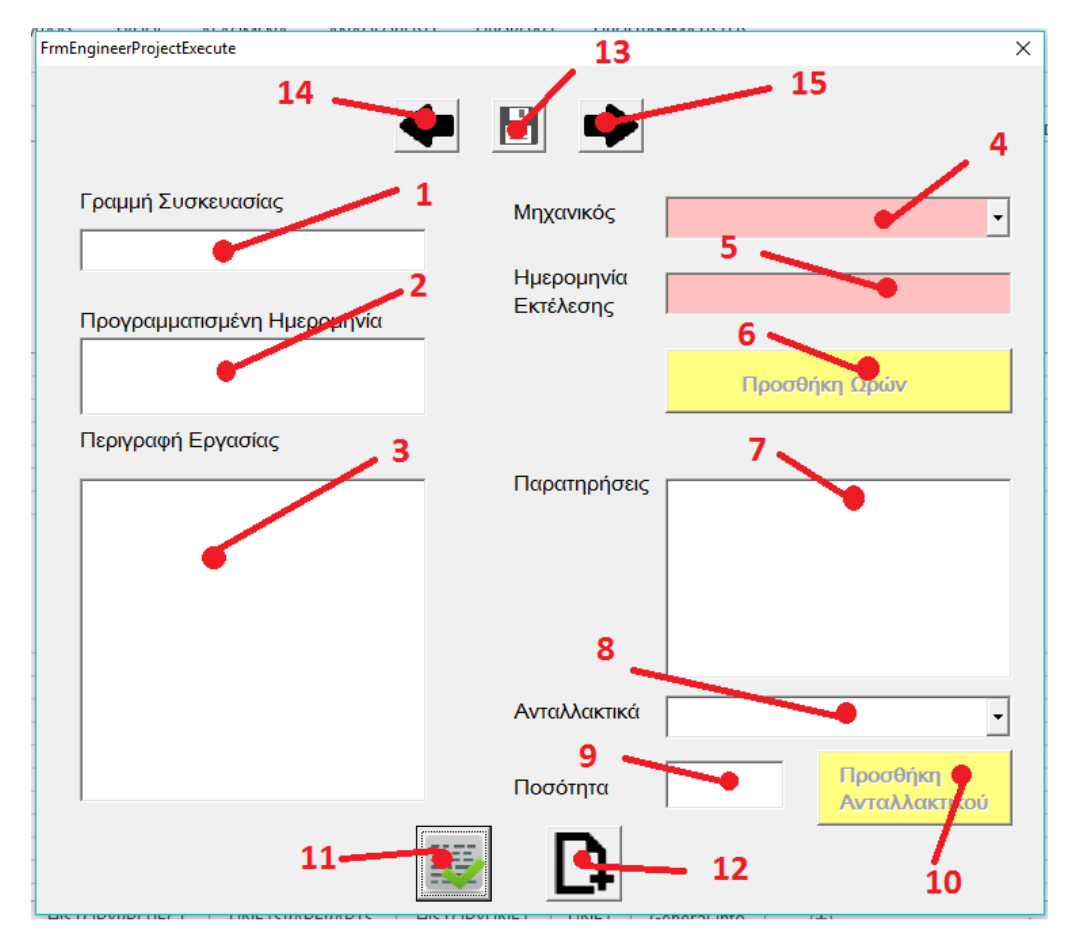

**Σχήμα 6-15: Φόρμα Εκτέλεσης Έργου (Project)**

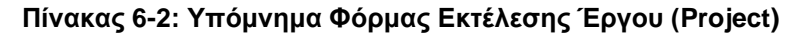

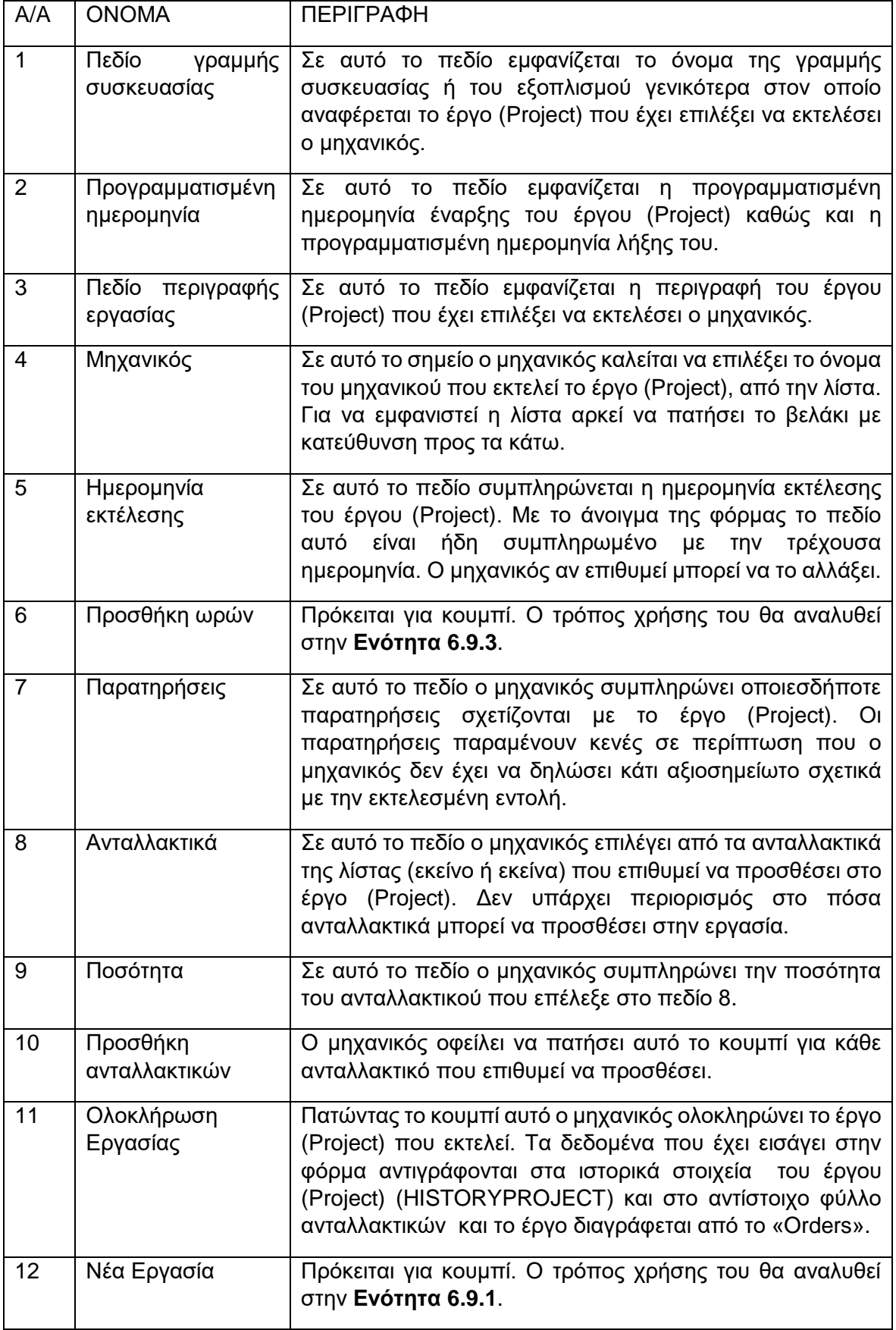

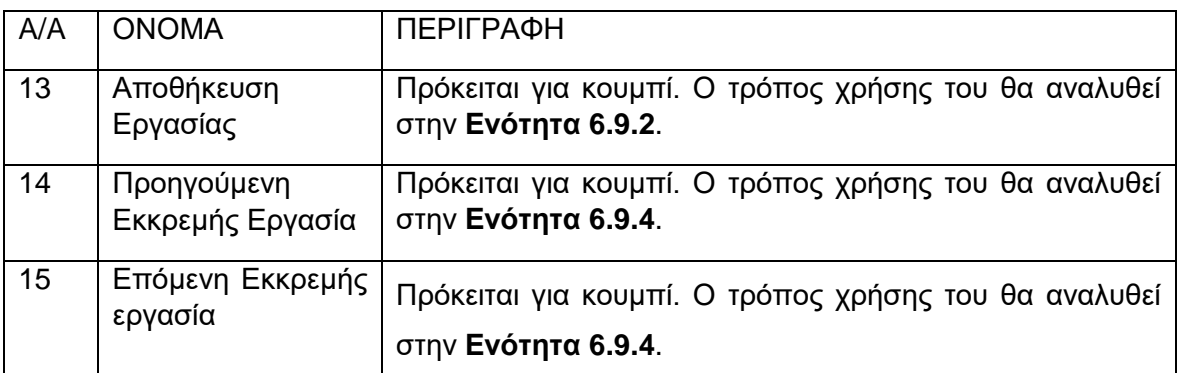

## **6.6.3 Εκτέλεση εργασίας επιδιόρθωσης**

.Για να εκτελέσει ο μηχανικός μία εργασία επιδιόρθωσης αρκεί να πατήσει το κουμπί «Νέα Εργασία» στο φύλλο «Μηχανικοί». Σε αυτή την περίπτωση εμφανίζεται η παρακάτω φόρμα.

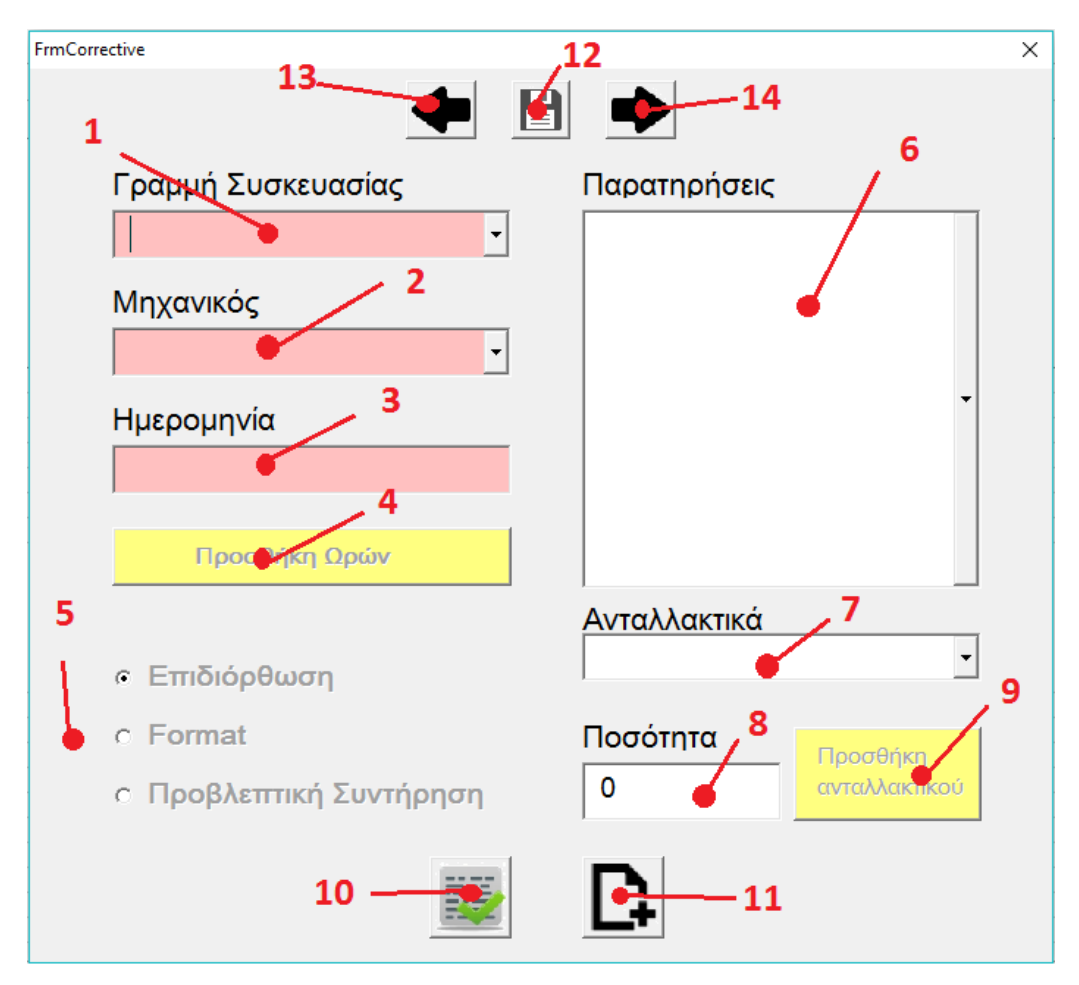

**Σχήμα 6-16: Φόρμα Εκτέλεσης Εργασίας Επιδιόρθωσης**

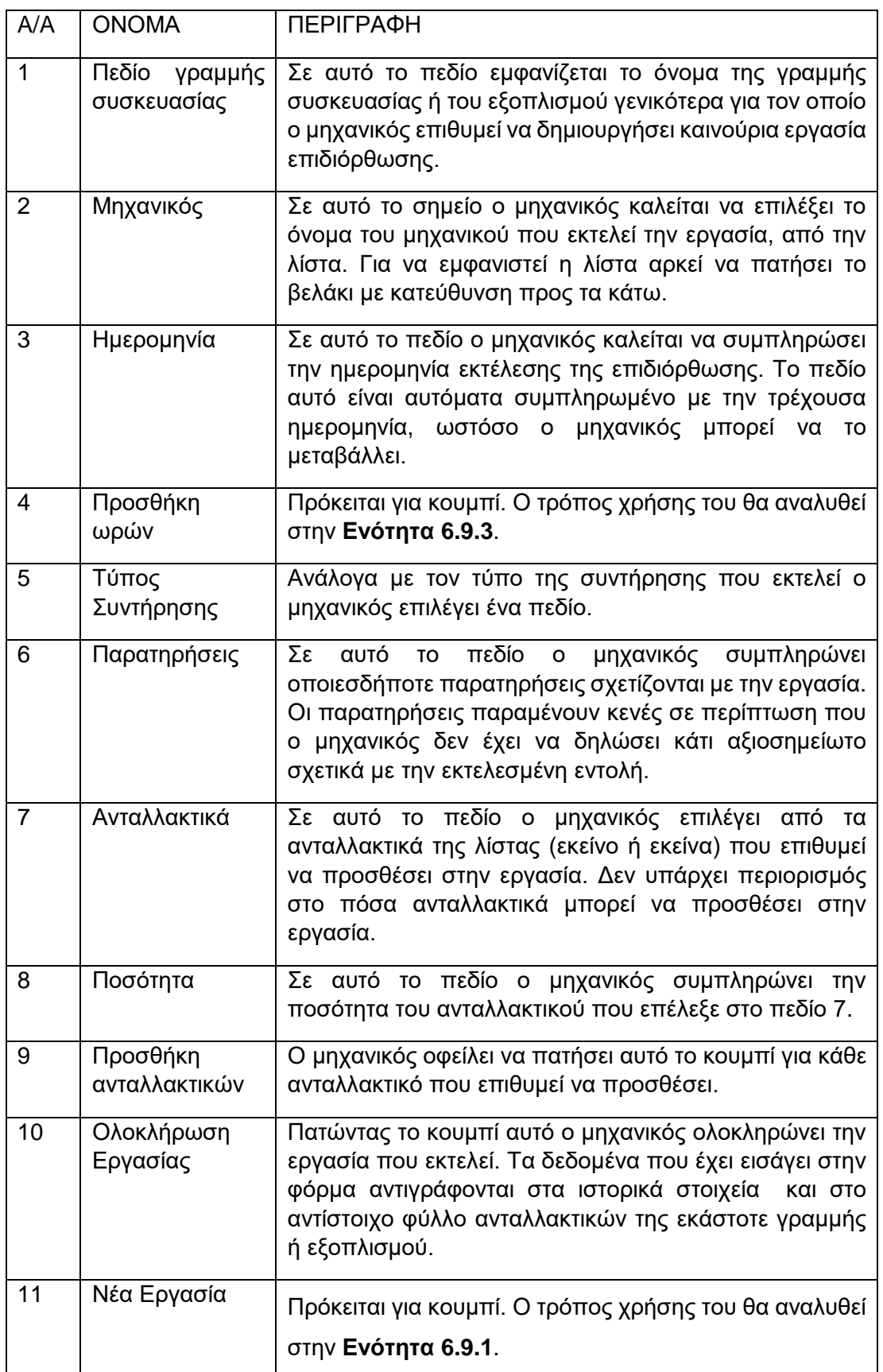

#### **Πίνακας 6-3: Υπόμνημα Φόρμας Εκτέλεσης Εργασίας Επιδιόρθωσης**

 $\overline{\phantom{a}}$ 

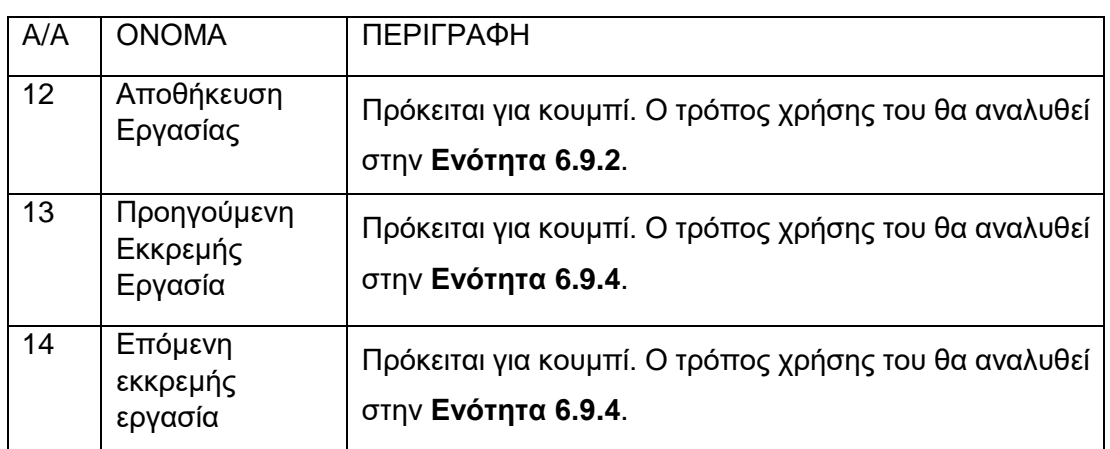

## *6.7 Τήρηση Ιστορικών Στοιχείων*

Σε αυτό το φύλλο τοποθετούνται οι εντολές συντήρησης μετά από εκτέλεσή τους από τον μηχανικό. Εμπεριέχει όλες τις πληροφορίες της εργασίας οι οποίες περιλαμβάνουν:

- την γραμμή συσκευασίας,
- την μηχανή,
- τον κωδικό,
- την περιγραφή,
- την συχνότητα,
- την προγραμματισμένη ημερομηνία εκτέλεσης,
- την ημερομηνία πραγματοποίησης,
- την ημερομηνία καταγραφής,
- τον τύπο της συντήρησης,
- τον μηχανικό,
- την διάρκεια,
- τις συγκεκριμένες ώρες έναρξης και λήξης της μηχανής,
- τις παρατηρήσεις,
- τα ανταλλακτικά και τέλος
- τα στοιχεία του εξωτερικού συνεργάτη αν είναι αυτή η περίπτωση.

Η διαφορά της ημερομηνίας πραγματοποίησης και καταγραφής έγκειται στην δυνατότητα των χρηστών να αλλάζουν την ημερομηνία πραγματοποίησης, σε αντίθεση με την καταγραφή που παίρνει την τιμή της τρέχουσας ημερομηνίας κατά την εκτέλεση της εργασίας.

Τα επιπλέον αυτά πεδία συμπληρώνονται, κατά περίπτωση, από τους χρήστες κατά την εκτέλεση της εκάστοτε εργασίας συντήρησης.

Για να υποστηρίζονται όλες οι εντολές που μπορεί να προκύψουν συμπεριλαμβανομένου των έργων (Project), έχει δημιουργηθεί αντίστοιχο φύλλο στο σύστημα με την επωνυμία «HISTORYPROJECT».

### *6.8 Παρακολούθηση Ανταλλακτικών*

Όπως φαίνεται από τις φόρμες εκτέλεσης εργασιών συντήρησης, υπάρχει η δυνατότητα εισαγωγής ανταλλακτικών που χρησιμοποιήθηκαν στην εκάστοτε εργασία. Για τον λόγο αυτό καθίσταται επιτακτική η ανάγκη ύπαρξης ενός φύλλου που θα περιλαμβάνει τα περί του λόγου ανταλλακτικά. Ένα τέτοιο φύλλο υπάρχει για κάθε γραμμή παραγωγής κατά αντιστοίχιση με τα ιστορικά στοιχεία και την καρτέλα της μηχανής. Το φύλλο αυτό έχει ως όνομα το όνομα της γραμμής, συνοδευόμενο από το διακριτικό «SPAREPARTS». Το φύλλο των ανταλλακτικών περιλαμβάνει πληροφορίες για:

• την γραμμή, και πιο συγκεκριμένα, την μηχανή συσκευασίας που αντιστοιχούν τα ανταλλακτικά,

- τον κωδικό του ανταλλακτικού και
- την περιγραφή του.

Σε αυτά έρχεται να προστεθεί και ένα ετήσιο ημερολόγιο χωρισμένο στις 52 εβδομάδες, όπως ακριβώς γίνεται και με την καρτέλα της μηχανής. Με ανάλογο τρόπο πλέον, σε κάθε ανταλλακτικό, είναι δυνατόν να παρακολουθείται η ποσότητα ανάλωσής του ανά εβδομάδα του έτους.

Το αντίστοιχο πεδίο της εκάστοτε φόρμας αντλεί τα στοιχεία του από τα ανταλλακτικά που περιλαμβάνει η γραμμή συσκευασίας στην οποία εκτελείται η εργασία συντήρησης. Αν προκύψει η ανάγκη προσθήκης ή διαγραφής ανταλλακτικών, ο μηχανικός ή ο τεχνικός διευθυντής αρκεί να συμπληρώσει ή να αφαιρέσει το ανταλλακτικό που επιθυμεί, διαγράφοντας ή προσθέτοντας γραμμή (row), στην λίστα με τα ανταλλακτικά.

# *6.9 Χρήση του συστήματος σε πραγματικό χρόνο και ετεροχρονισμένα*

Η χρήση του συστήματος σε πραγματικό χρόνο ή ετεροχρονισμένα αφορά περισσότερο τους χρήστες του συστήματος που εκτελούν τις εργασίες συντήρησης (δηλαδή τους μηχανικούς) και λιγότερο τον τεχνικό διευθυντή. Κάθε φορά που ο εκάστοτε μηχανικός εκτελεί μία εργασία, η διάρκεια έχει την δυνατότητα να συμπληρώνεται με βάση την ώρα έναρξης και λήξης της εργασίας (δηλαδή με τον χρόνο που καταγράφει το σύστημα ότι άνοιξε και έκλεισε η φόρμα εκτέλεσης της εργασίας), χωρίς καμία παρέμβαση του μηχανικού, καθιστώντας την χρήση του συστήματος εύκολη, γρήγορη και αποτελεσματική, ενώ, αν αυτό δεν είναι επιθυμητό, ο μηχανικός μπορεί να τοποθετεί μόνος του τις ώρες έναρξης και λήξης των εργασιών.

Αυτές τις δυνατότητες παρέχουν τα κουμπιά που αναφέρθηκαν και δεν αναλύθηκαν στις φόρμες που προηγήθηκαν, και για τα οποία θα γίνει λόγος σε αυτή την ενότητα.

#### **6.9.1 Νέα Εργασία**

Σε αυτή την ενότητα αναλύεται το κουμπί «Νέα Εργασία» που έχει παρουσιασθεί στις φόρμες εκτέλεσης προβλεπόμενης εργασίας, έργου (Project) αλλά και επιδιόρθωσης. Και στις 3 (τρεις) αυτές φόρμες το κουμπί επιτελεί την ίδια ακριβώς δουλειά, οπότε κρίθηκε σκόπιμο να αναλυθεί ξεχωριστά.

Πατώντας το κουμπί «Νέα Εργασία», ο μηχανικός έχει την δυνατότητα να διακόψει την ήδη ανοιχτή εργασία που έχει και να ασχοληθεί με μία άλλη. Αυτό γίνεται στο πλαίσιο της χρήσης του συστήματος σε πραγματικό χρόνο, επιτρέποντας στον μηχανικό να μεταβαίνει από την μία εργασία στην άλλη, χωρίς ιδιαίτερη προσπάθεια.

Η νέα εργασία, υπό αυτό το πρίσμα, δεν μπορεί παρά να αφορά εργασία επιδιόρθωσης καθώς οι προγραμματισμένες εργασίες είναι πεπερασμένες και πλήρως καθορισμένες από τον τεχνικό διευθυντή.

Σε αυτή την λογική η φόρμα που εμφανίζεται με το πάτημα του κουμπιού «Νέα Εργασία» είναι ίδια με την φόρμα της επιδιόρθωσης, όπως αυτή παρουσιάζεται στην αντίστοιχη ενότητα και επιτελεί ακριβώς τις ίδιες λειτουργίες.

#### **6.9.2 Αποθήκευση Εργασίας**

Το σύστημα δίνει την δυνατότητα στον μηχανικό να έχει πολλές εκκρεμείς εργασίες ταυτόχρονα. Αυτό συμβάλλει στην λειτουργία του συστήματος σε πραγματικό χρόνο, καθώς, με αυτόν τον τρόπο, ο μηχανικός δεν χρειάζεται να ολοκληρώνει μία εργασία, πριν ξεκινήσει μία άλλη, έτσι ώστε να αποθηκευτούν τα δεδομένα.

Ο μηχανικός, όταν πραγματοποιεί αλλαγές στην φόρμα της εργασίας που έχει ανοίξει, αν θέλει να αποθηκεύσει τις αλλαγές αυτές, πρέπει να πατήσει το κουμπί «Αποθήκευση Εργασίας», που είναι κοινό για όλες τις φόρμες.

Το κουμπί αυτό αποθηκεύει την εργασία που εκτελεί ο μηχανικός, είτε πρόκειται για προγραμματισμένη εργασία, είτε για επιδιόρθωση, και την τοποθετεί στο φύλλο «Orders», ενώ, ταυτόχρονα, χρωματίζει την εγγραφή αυτή πορτοκαλί, έτσι ώστε να μπορεί ο μηχανικός εποπτικά να βλέπει τις εκκρεμείς εργασίες του.

Η ίδια εργασία μπορεί να αποθηκευτεί όσες φορές ο μηχανικός επιθυμεί, χωρίς να δημιουργείται κάθε φορά νέα εγγραφή για την ίδια εργασία.

#### **6.9.3 Προσθήκη Ωρών**

Το σύστημα έχει σχεδιαστεί ώστε να μπορεί να δουλεύει σε πραγματικό χρόνο. Για τον σκοπό αυτό καταγράφονται οι χρόνοι που ανοίγουν και κλείνουν οι φόρμες (δηλαδή οι εργασίες), και από αυτούς τους χρόνους προκύπτουν οι διάρκειες των εργασιών.

Για τον λόγο αυτό οι μηχανικοί δεν χρειάζεται να ασχολούνται με την εισαγωγή ωρών, ώστε να καταγραφούν σωστά οι ώρες έναρξης και λήξης των διαφόρων εργασιών. Κάτι τέτοιο είναι ιδιαίτερα βολικό στην περίπτωση χρήσης του συστήματος σε πραγματικό χρόνο.

Ωστόσο, αναγνωρίζεται πως δεν θα είναι πάντα αυτή η περίπτωση. Για τον σκοπό αυτό το Excel δίνει την δυνατότητα στους μηχανικούς να εκτελούν τις εργασίες συντήρησης ετεροχρονισμένα, χωρίς αυτό να έχει καμία επίπτωση στο τελικό αποτέλεσμα.

Ο μηχανικός, για να πάψει να χρησιμοποιεί το σύστημα σε πραγματικό χρόνο, χρειάζεται να πατήσει το κουμπί «Προσθήκη Ωρών». Η παύση της χρήσης του συστήματος, σε πραγματικό χρόνο, ισχύει μόνο για την τρέχουσα εργασία, καθώς το σύστημα έχει ως προεπιλογή την λειτουργία σε πραγματικό χρόνο.

Πατώντας το κουμπί «Προσθήκη Ωρών» σε οποιαδήποτε φόρμα έχει παρουσιαστεί έως τώρα, εμφανίζεται η παρακάτω εικόνα:

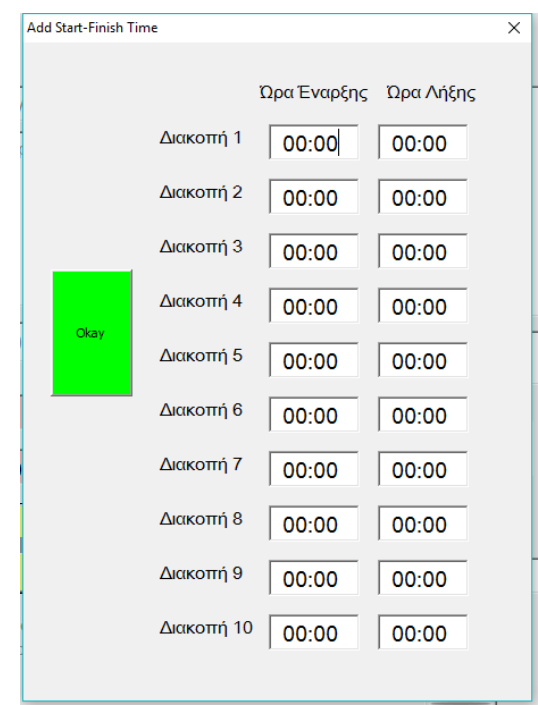

**Σχήμα 6-17: Φόρμα Εισαγωγής Ώρας Έναρξης και Λήξης Εργασίας**

Η παραπάνω φόρμα διαθέτει έως και 20 (είκοσι) πεδία -10 (δέκα) για σημείωση του χρόνου έναρξης και άλλα τόσα για τον χρόνο λήξης. Αυτό καθίσταται απαραίτητο καθώς μία εργασία μπορεί να διακόπτεται επανειλημμένα και αν δεν χρησιμοποιηθεί το σύστημα σε πραγματικό χρόνο, το Excel πρέπει να είναι σε θέση να αντιγράψει αυτή την λειτουργία όσο το δυνατόν πιο πιστά. Για τον λόγο αυτό επιλέχθηκαν 10 (δέκα) διακοπές στα αντίστοιχα πεδία, των οποίων ο μηχανικός τοποθετεί τις αντίστοιχες ώρες.

Μετά την τοποθέτηση των ωρών, ο μηχανικός πρέπει να πατήσει το κουμπί «Okay» ούτως ώστε το σύστημα να χρησιμοποιήσει αυτές τις ώρες και όχι πραγματικό χρόνο.

### **6.9.4 Προηγούμενη – Επόμενη Εκκρεμής Εργασία**

Όπως έχει ήδη αναφερθεί, το σύστημα λειτουργεί σε πραγματικό χρόνο. Αυτό σημαίνει πως ο μηχανικός πρέπει να μπορεί να πλοηγηθεί μεταξύ διαφορετικών εργασιών τις οποίες έχει ξεκινήσει και διακόψει.

Σε αυτό έρχεται να συμβάλει το κουμπί «Αποθήκευση Εργασίας». Στην αντίστοιχη ενότητα έγινε λόγος για αποθήκευση εργασιών και δημιουργία εγγραφών στο φύλλο «Orders», εγγραφών που χρωματίζονται πορτοκαλί ως εκκρεμείς.

Τα δύο κουμπιά, που αναλύονται σε αυτή την ενότητα, επιτρέπουν στον μηχανικό να πλοηγείται μεταξύ των "πορτοκαλί" αυτών εργασιών, δηλαδή των εργασιών που έχει αφήσει ως εκκρεμότητες. Οι εκκρεμείς εργασίες αποτυπώνονται όλες (είτε πρόκειται για επιδιορθώσεις, είτε για προγραμματισμένες εργασίες) σε μία φόρμα, η μορφή της οποίας ακολουθεί στην συνέχεια:

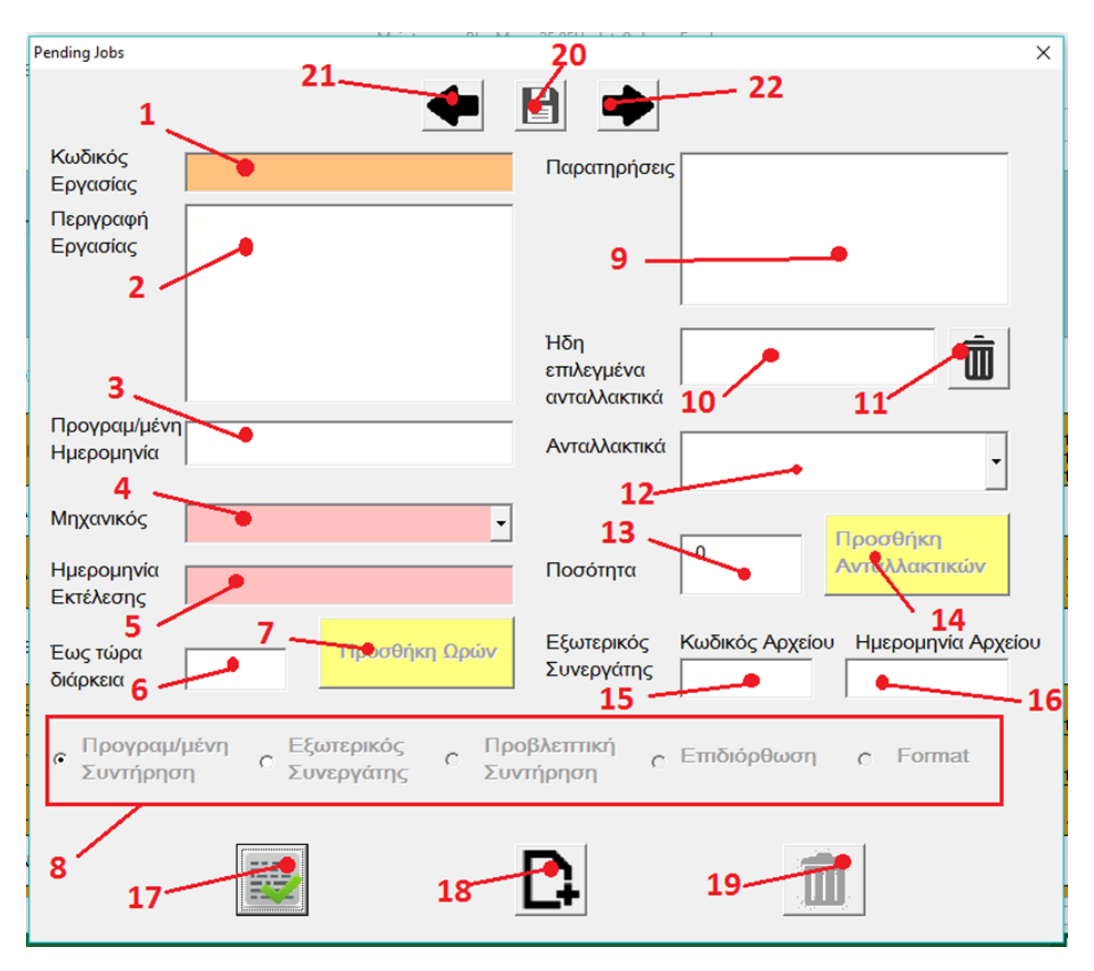

**Σχήμα 6-18: Φόρμα Συνέχειας Εκκρεμούς Εργασίας**

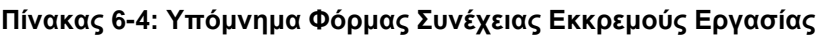

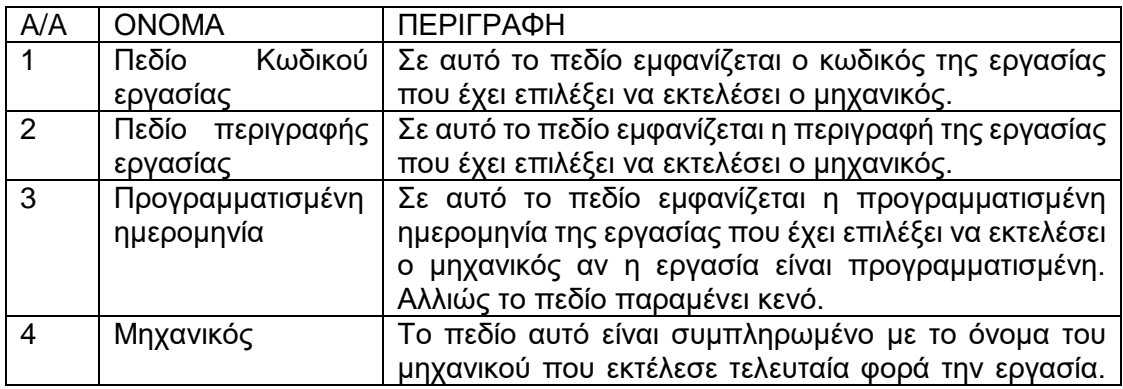

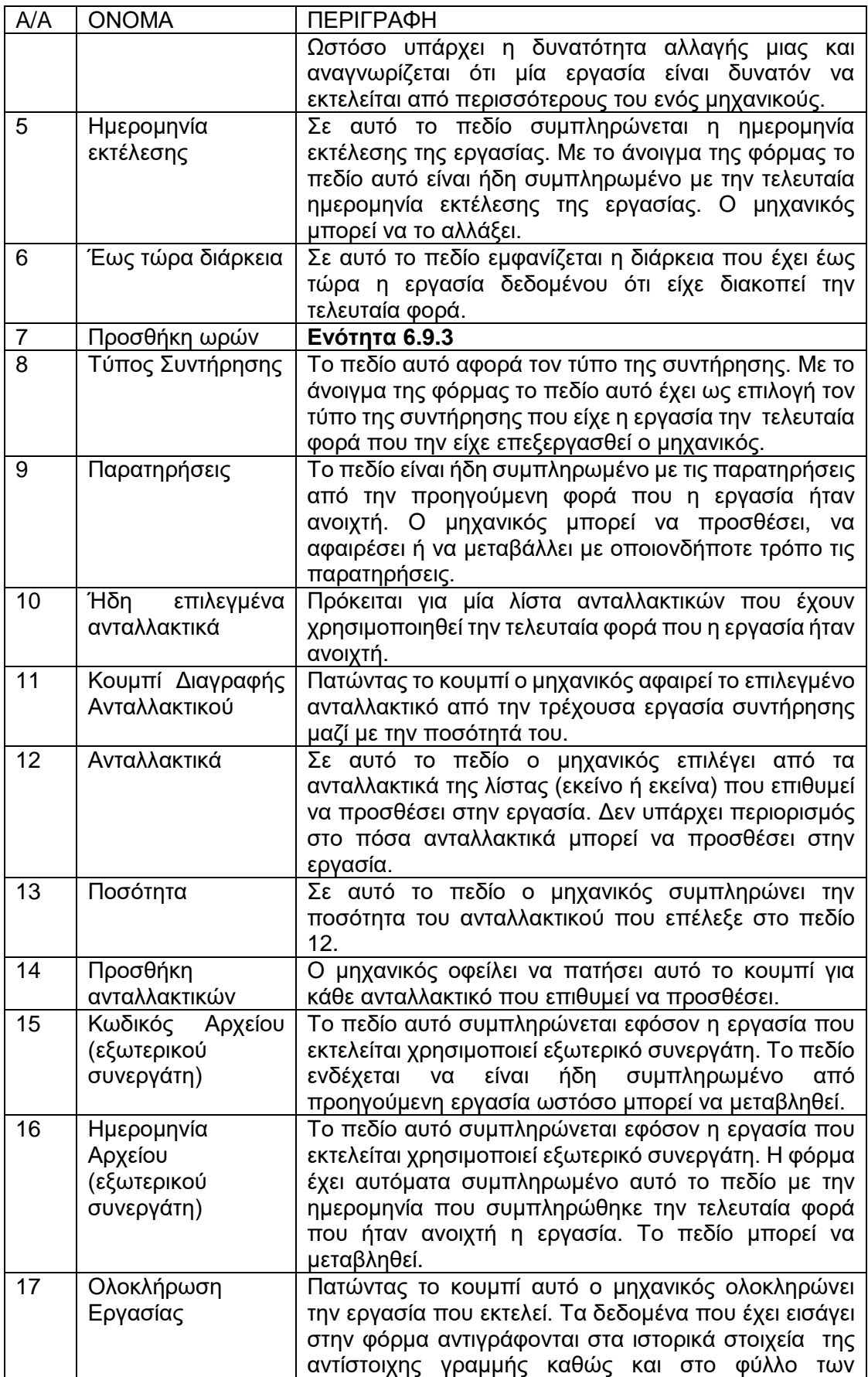

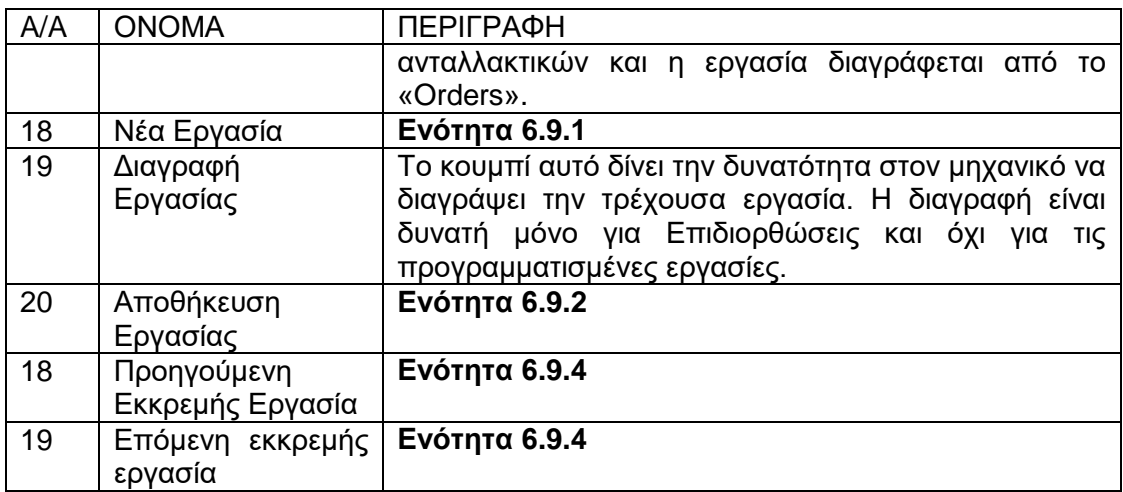

# *6.10 Εύρεση των Βασικών Δεικτών Απόδοσης (KPI's) του τεχνικού τμήματος*

Για τους Βασικούς Δείκτες Απόδοσης (KPI's) προστίθεται ένα ακόμη φύλλο στο Excel που φέρει την ονομασία «KPI's». Οι δείκτες αυτοί έχουν την δυνατότητα να υπολογισθούν για τους μηχανικούς ανά γραμμή και χρονικό διάστημα που κυμαίνεται από μήνα έως τρίμηνο ή και χρόνο. Τον υπολογισμό των Βασικών Δεικτών Απόδοσης (KPI's) αναλαμβάνει ο τεχνικός διευθυντής.

Οι δείκτες που προκύπτουν κατά τον υπολογισμό των Βασικών Δεικτών Απόδοσης διακρίνονται σε 3 (τρεις):

- Ποσοστιαία διαφορά του μέσου χρόνου εργασιών του εκάστοτε μηχανικού προς μέσο χρόνο αντίστοιχης εργασίας (για όλες τις εργασίες)
- Ποσοστό των εργασιών του εκάστοτε μηχανικού των οποίων η διάρκεια ξεπερνά κατά τουλάχιστον 20% τη μέση διάρκεια της αντίστοιχης εργασίας.

• Ποσοστό των εργασιών του εκάστοτε μηχανικού των οποίων η διάρκεια είναι μικρότερη κατά τουλάχιστον 20% από τη μέση διάρκεια της αντίστοιχης εργασίας.

Για να υπολογισθούν, ο τεχνικός διευθυντής αρκεί να πατήσει το κουμπί «Υπολογισμός KPI's» που εντοπίζεται στο φύλλο «Τεχνικός Διευθυντής». Με το πάτημα του κουμπιού εμφανίζεται η εξής φόρμα:

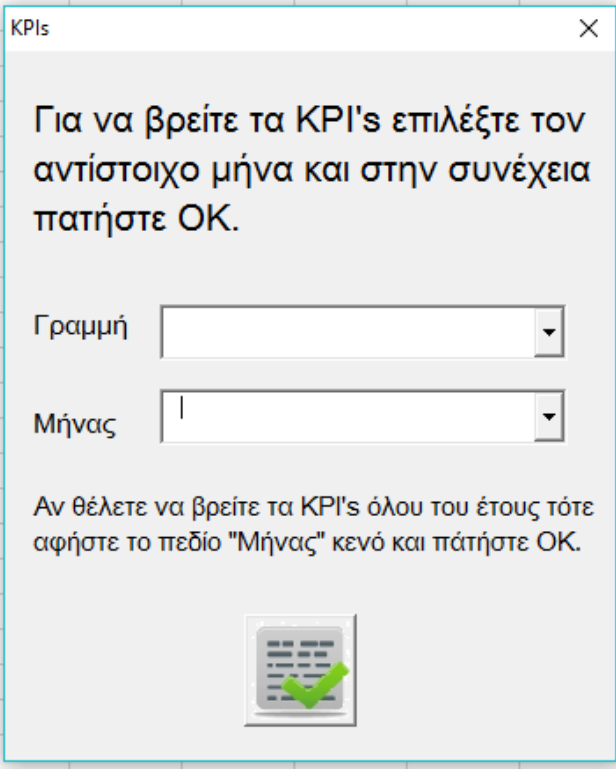

**Σχήμα 6-19: Φόρμα Εύρεσης Βασικών Δεικτών Απόδοσης**

Επιλέγοντας το πεδίο «Γραμμή» εμφανίζονται οι διαθέσιμες γραμμές του συστήματος, ενώ επιλέγοντας το πεδίο «Μήνας» εμφανίζονται επιλογές για κάθε μήνα του έτους αλλά και για τα 4 (τέσσερα) τρίμηνα. Αν ο τεχνικός διευθυντής δεν επιλέξει γραμμή και μήνα, τότε τα KPI's υπολογίζονται για όλο το έτος μέχρι την τρέχουσα ημερομηνία και για όλες τις γραμμές.

Ο τρόπος υπολογισμού των KPI's παρουσιάζεται στην συνέχεια για καλύτερη κατανόηση, ωστόσο θα αναλυθεί διεξοδικά στο **Παράρτημα ΙΙ «Κώδικες»**:

- Εντοπίζονται όλες οι εργασίες που ανήκουν στην επιλεγμένη γραμμή (ή σε περίπτωση που δεν επιλεγεί γραμμή τότε εντοπίζονται για όλες τις γραμμές) και για κάθε μία βρίσκεται η συνολική της διάρκεια και ο αριθμός των φορών που εκτελέστηκε και εν συνεχεία ο μέσος όρος της. Τα στοιχεία αυτά συλλέγονται από το φύλλο ιστορικών στοιχείων της εκάστοτε γραμμής.
- Για κάθε μηχανικό ανάλογα με τον μήνα που έχει επιλεγεί (αν έχει επιλεγεί) βρίσκεται για κάθε εργασία η συνολική διάρκεια που έκανε για να εκτελέσει την εργασία καθώς και οι φορές που εκτέλεσε την εργασία. Από εκεί προκύπτει ο μέσος όρος εργασίας για κάθε μηχανικό.
- Εν συνεχεία, βρίσκεται η ποσοστιαία διαφορά των μέσων όρων της εργασίας και του μηχανικού. Τέλος, βρίσκεται ο μέσος όρος των ποσοστιαίων διαφορών, υπολογίζοντας έτσι τον πρώτο δείκτη.
- Ο δεύτερος δείκτης αναφέρεται στις φορές που ο μέσος όρος εργασίας του μηχανικού ξεπερνά κατά 20% τον μέσο όρο της αντίστοιχης εργασίας. Από εκεί προκύπτει ένα ποσοστό των φορών αυτών ως προς τις συνολικές εργασίες που εκτέλεσε ο μηχανικός.
- Ο τρίτος και τελευταίος δείκτης αναφέρεται στις φορές που ο μέσος όρος εργασίας του μηχανικού υπολείπεται κατά 20% του μέσου όρου της αντίστοιχης εργασίας. Από εκεί προκύπτει ένα ποσοστό των φορών αυτών ως προς τις συνολικές εργασίες που εκτέλεσε ο μηχανικός.

Εδώ πρέπει να σημειωθεί ότι οι εργασίες, τις οποίες το σύστημα λαμβάνει υπόψιν για τον υπολογισμό των δεικτών αυτών, εξαρτώνται σε μεγάλο βαθμό από τον τρόπο ορισμού του Χρόνου Αδρανείας, του Χρόνου Αναμονής, του Χρόνου Λειτουργίας καθώς και του Ενεργού και Ανενεργού Χρόνου καθώς, κατά περίπτωση, ο υπολογισμός θα αγνοήσει τις αντίστοιχες εργασίες. Αυτοί οι δείκτες επιλέχθηκαν μετά από συνεννόηση με τον τεχνικό διευθυντή.

## *6.11 Επεκτασιμότητα του Συστήματος*

Το σύστημα έχει διαμορφωθεί με σκοπό να εξυπηρετεί τις ανάγκες του τμήματος συσκευασίας σε ό,τι αφορά το τεχνικό τμήμα και πιο συγκεκριμένα τις συντηρήσεις. Ωστόσο, ο σχεδιασμός του επιτρέπει την προσθήκη και άλλων αντικειμένων συντήρησης, όπως διαφορετικά τμήματα της επιχείρησης (για παράδειγμα της παραγωγής) με ακριβώς τις ίδιες δυνατότητες για προγραμματισμό, παρακολούθηση και καταγραφή εργασιών συντήρησης. Επίσης, δίνει την δυνατότητα για αφαίρεση υπάρχουσας γραμμής ή γενικότερα αντικειμένου συντήρησης. Προσθήκη αλλά και αφαίρεση μηχανικών είναι δυνατότητες που παρέχονται επίσης στον τεχνικό διευθυντή. Οι παροχές αυτές καθίστανται δυνατές χάρη στους αυτοματισμούς που θα παρουσιασθούν στην συνέχεια.

## **6.11.1 Δημιουργία Νέας Γραμμής**

Το σύστημα δίνει την δυνατότητα δημιουργίας νέας γραμμής αλλά και διαγραφής ήδη υπάρχουσας. Για να δημιουργηθεί νέα γραμμή, αρκεί ο τεχνικός διευθυντής να πατήσει το κουμπί «Προσθήκη Νέας Γραμμής», οπότε και εμφανίζεται η εξής φόρμα:

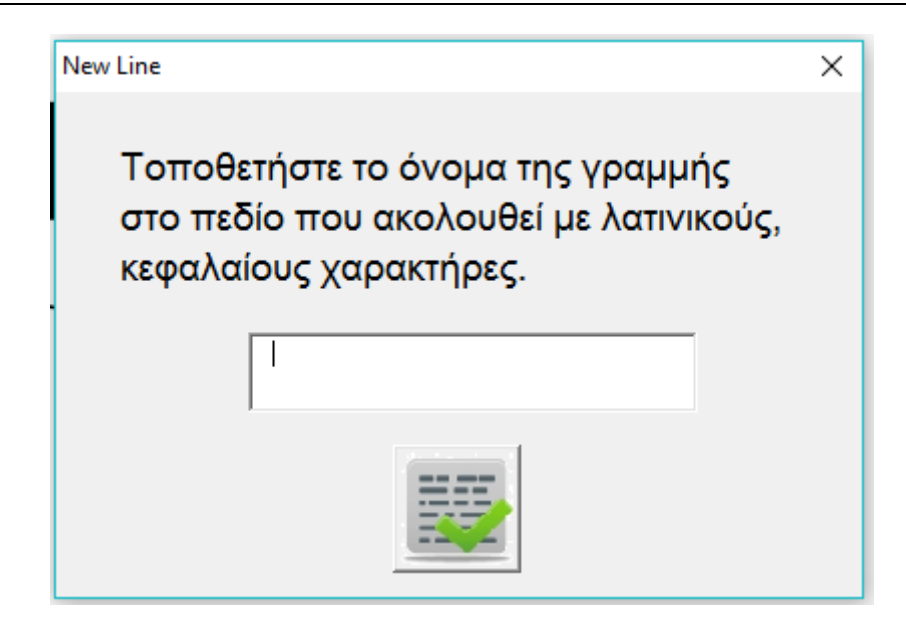

**Σχήμα 6-20: Φόρμα Δημιουργίας Νέας Γραμμής**

Στο αντίστοιχο πεδίο ο τεχνικός διευθυντής καλείται να συμπληρώσει το όνομα της γραμμής.

Οι ενέργειες που εκτελεί αναλύονται στο **Παράρτημα ΙΙ «Κώδικες»,** ωστόσο σε αυτό το σημείο θα γίνει μία σύντομη περιγραφή για λόγους πληρότητας.

- Αρχικά ελέγχεται αν η ονομασία αυτής την γραμμής υπάρχει.
- Σε περίπτωση που δεν υπάρχει, δημιουργούνται τρία φύλλα (καρτέλα γραμμής, ιστορικά στοιχεία και ανταλλακτικά
- Επικαιροποιούνται οι ημερομηνίες των εβδομάδων του έτους στα φύλλα της καρτέλας και των ανταλλακτικών.

### **6.11.2 Διαγραφή Γραμμής**

Ο τεχνικός διευθυντής έχει την δυνατότητα, αν το επιθυμεί, να διαγράψει μία από τις υπάρχουσες γραμμές. Για να το κάνει αυτό αρκεί να πατήσει το κουμπί «Διαγραφή Γραμμής» που βρίσκεται στο φύλλο «Τεχνικός Διευθυντής».

Πατώντας το κουμπί, εμφανίζεται η παρακάτω φόρμα. Ο τεχνικός διευθυντής καλείται να επιλέξει την γραμμή που επιθυμεί να διαγράψει και, εν συνεχεία, να πατήσει το κουμπί της διαγραφής.

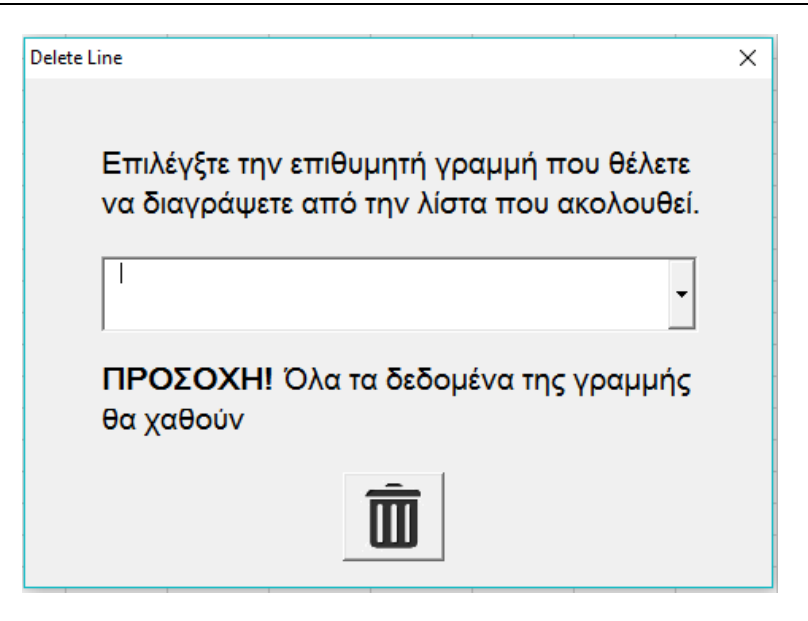

**Σχήμα 6-21: Φόρμα Διαγραφής Γραμμής**

Σε αυτό το σημείο περιγράφεται, εν συντομία, η διαδικασία που εκτελεί το κουμπί. Περαιτέρω ανάλυση σημειώνεται στο **Παράρτημα ΙΙ «Κώδικες».**

- Αρχικά το σύστημα εντοπίζει τα 3 (τρία) φύλλα (καρτέλα, ιστορικά στοιχεία και ανταλλακτικά γραμμής)
- Στην συνέχεια το σύστημα διαγράφει τα τρία φύλλα και όλα τα δεδομένα που αυτά περιέχουν
- Το σύστημα αφαιρεί την γραμμή από τις διαθέσιμες γραμμές για δημιουργία εντολών συντήρησης για προβλεπόμενες και μη εργασίες συντήρησης

### **6.11.3 Εισαγωγή Νέου Μηχανικού**

Υπάρχει η δυνατότητα εισαγωγής νέου μηχανικού. Ο τεχνικός διευθυντής αρκεί να πατήσει το κουμπί «Προσθήκη Μηχανικού» που βρίσκεται στο φύλλο «Τεχνικός Διευθυντής».

Πατώντας το κουμπί εμφανίζεται η παρακάτω φόρμα:

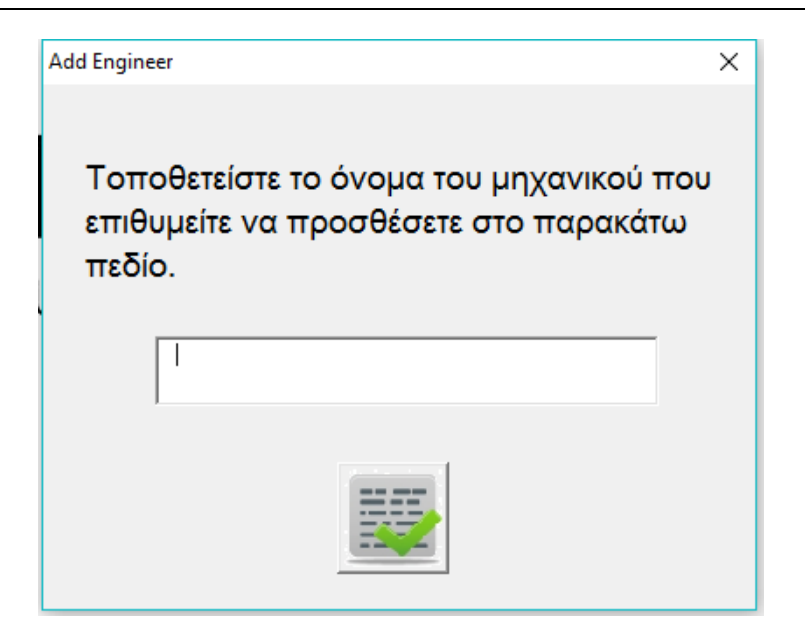

**Σχήμα 6-22: Φόρμα Εισαγωγής Νέου Μηχανικού**

Στο πεδίο χρειάζεται να συμπληρωθεί το όνομα του μηχανικού και, εν συνεχεία, να πατηθεί το κουμπί της ολοκλήρωσης. Σε περίπτωση που το όνομα του μηχανικού υπάρχει ήδη, θα εμφανιστεί κατάλληλο μήνυμα.

#### **6.11.4 Αφαίρεση Μηχανικού**

Το σύστημα επιτρέπει την αφαίρεση μηχανικού. Ο τεχνικός διευθυντής μπορεί να προβεί σε αυτή την ενέργεια πατώντας το κουμπί «Αφαίρεση Μηχανικού» στο φύλλο του τεχνικού διευθυντή, οπότε και εμφανίζεται η φόρμα:

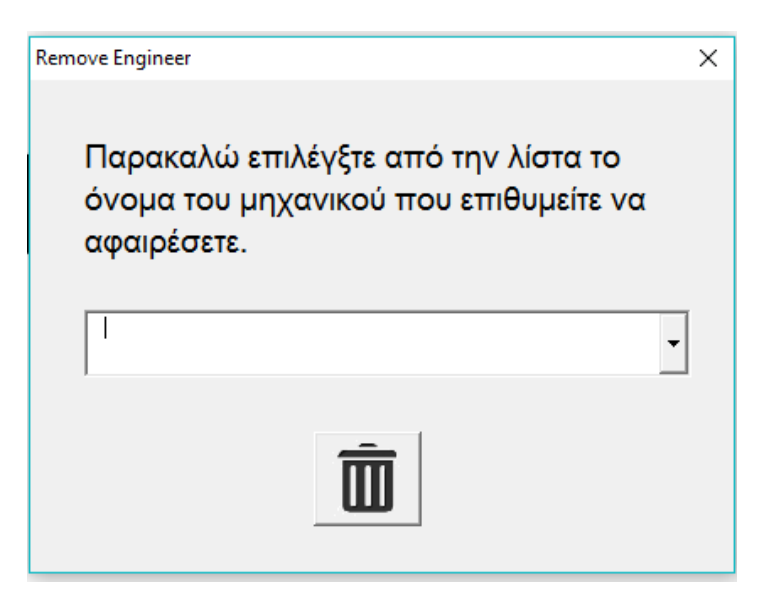

**Σχήμα 6-23: Φόρμα Αφαίρεσης Μηχανικού**

### **6.11.5 Αρχικοποίηση**

Η τελευταία δυνατότητα του συστήματος για τον τεχνικό διευθυντή είναι η αρχικοποίηση του συστήματος. Ο όρος αυτός υποδηλώνει την επιστροφή του συστήματος στην αρχική του κατάσταση και ισοδυναμεί με ολική διαγραφή όλων των δεδομένων που έχουν δημιουργηθεί κατά την διάρκεια της χρήσης του. Πιο συγκεκριμένα:

- Διαγράφονται όλα τα ιστορικά στοιχεία όλων των μηχανών καθώς και των έργων (project).
- Διαγράφονται οι ποσότητες των ανταλλακτικών που χρησιμοποιήθηκαν.
- Διαγράφονται οι εκκρεμείς εντολές συντήρησης.

Ωστόσο, το σύστημα δεν διαγράφει τον ετήσιο προγραμματισμό στις καρτέλες των μηχανών. Αντίθετα, χρωματίζει για κάθε εργασία τα κελιά που αντιστοιχούν στις προγραμματισμένες ημερομηνίες γκρι, είτε οι εργασίες αυτές έχουν πραγματοποιηθεί, είτε όχι.

Για να αρχικοποιήσει το σύστημα ο τεχνικός διευθυντής αρκεί να πατήσει το κουμπί «Αρχικοποίηση» που βρίσκεται στο φύλλο «Τεχνικός Διευθυντής».

## *6.12 Προειδοποιητικά Μηνύματα και Μηνύματα Επιβεβαίωσης*

Το σύστημα έχει ρυθμιστεί με τέτοιο τρόπο ώστε να αποτρέπει την πιθανότητα λάθους εκτέλεσης των ενεργειών του τεχνικού διευθυντή καθώς και των μηχανικών. Τα μηνύματα αυτά ποικίλουν ανάλογα με το κουμπί που πατά, είτε ο τεχνικός διευθυντής, είτε οι μηχανικοί, και εξασφαλίζουν ότι η πρόθεση των χρηστών αντιστοιχεί με την λειτουργία που το σύστημα θα εκτελέσει με το πάτημα του εκάστοτε κουμπιού, με σκοπό την ελαχιστοποίηση της πραγματοποίησης ενεργειών από λάθος ή βιασύνη. Σε αυτή την ενότητα θα αναλυθούν τα μηνύματα που εμφανίζονται στον τεχνικό διευθυντή αλλά και στους μηχανικούς, που σκοπό έχουν, τόσο την αποφυγή λάθους, όσο και την καθοδήγηση για σωστή εκτέλεση της εκάστοτε ενέργειας.

## **6.12.1 Κατά τις Ειδοποιήσεις για την Εξέλιξη των Συντηρήσεων**

Πατώντας το κουμπί «Ειδοποιήσεις» αν η εκτέλεση της ενέργειας είναι επιτυχής το σύστημα εμφανίζει το εξής μήνυμα:

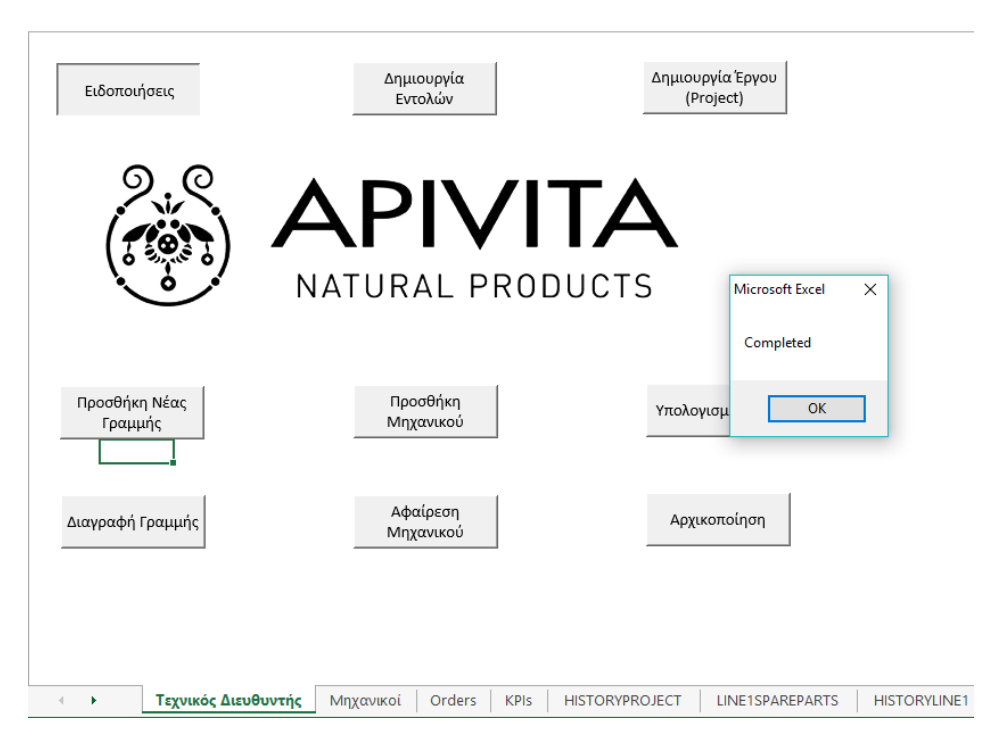

**Σχήμα 6-24: Μήνυμα Επιβεβαίωσης για επιτυχή ολοκλήρωση παραγωγής ειδοποιήσεων**

### **6.12.2 Κατά τη Δημιουργία Εντολών Συντήρησης**

Όταν ο τεχνικός διευθυντής πατάει το κουμπί «Δημιουργία Εντολών», εφόσον η ενέργεια ολοκληρώνεται επιτυχώς εμφανίζεται το μήνυμα:

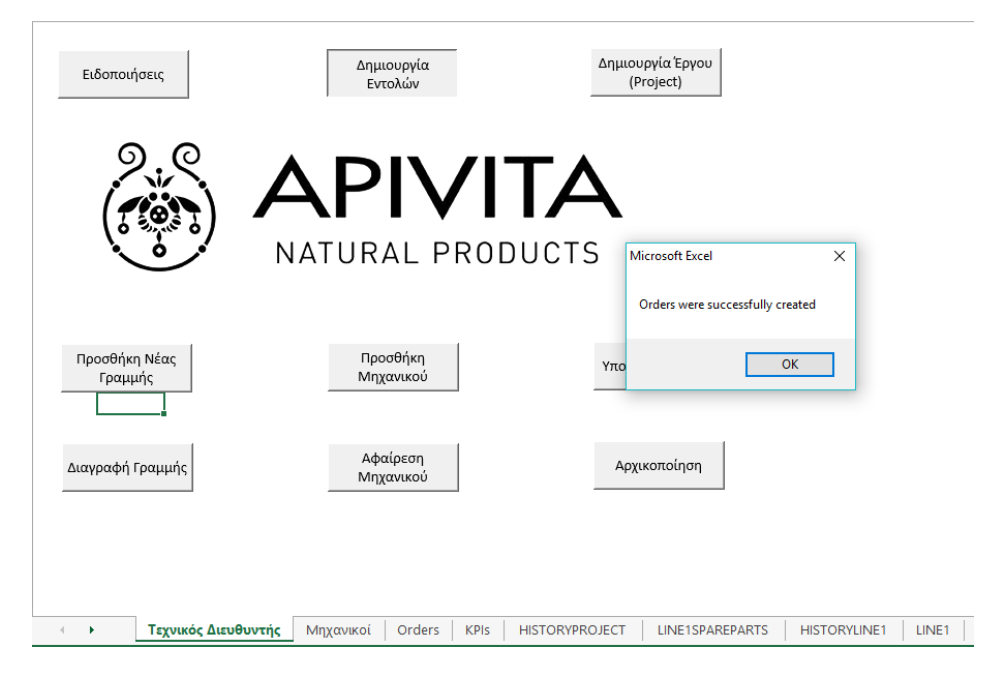

**Σχήμα 6-25: Μήνυμα Επιβεβαίωσης για επιτυχή δημιουργία εντολών συντήρησης**

#### **6.12.3 Κατά τη Δημιουργία Έργου (Project)**

 Σε περίπτωση που ο τεχνικός διευθυντής δεν τοποθετήσει το όνομα της γραμμής συσκευασίας στην φόρμα δημιουργίας έργου (Project), εμφανίζεται το παρακάτω προειδοποιητικό μήνυμα:

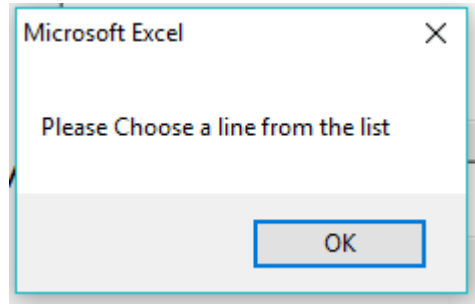

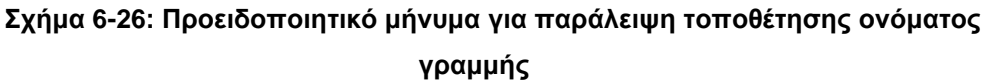

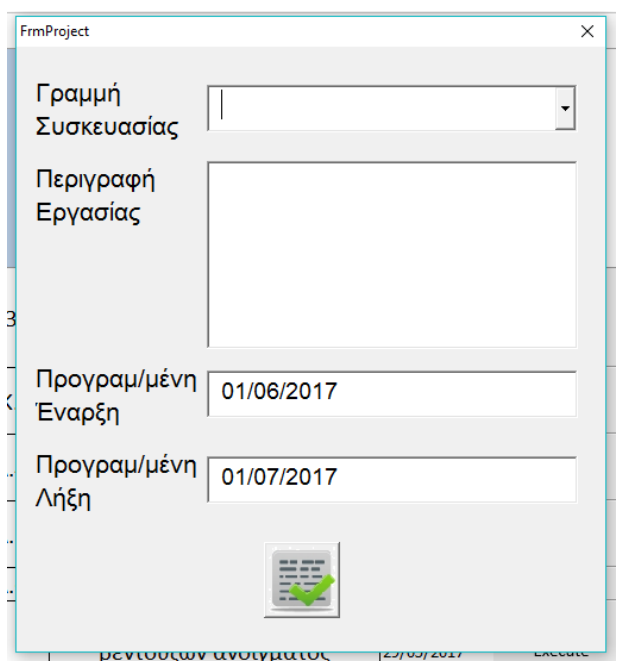

**Σχήμα 6-27: Μορφή φόρμας δημιουργίας εργασίας που αντιστοιχεί στο προειδοποιητικό μήνυμα του** *Σχήματος 6-26*

 Η φόρμα δεν επιτρέπει την εισαγωγή ονόματος εκτός των γραμμών που βρίσκονται στην λίστα. Σε περίπτωση εισαγωγή ονόματος εκτός λίστας, εμφανίζεται το παρακάτω μήνυμα:
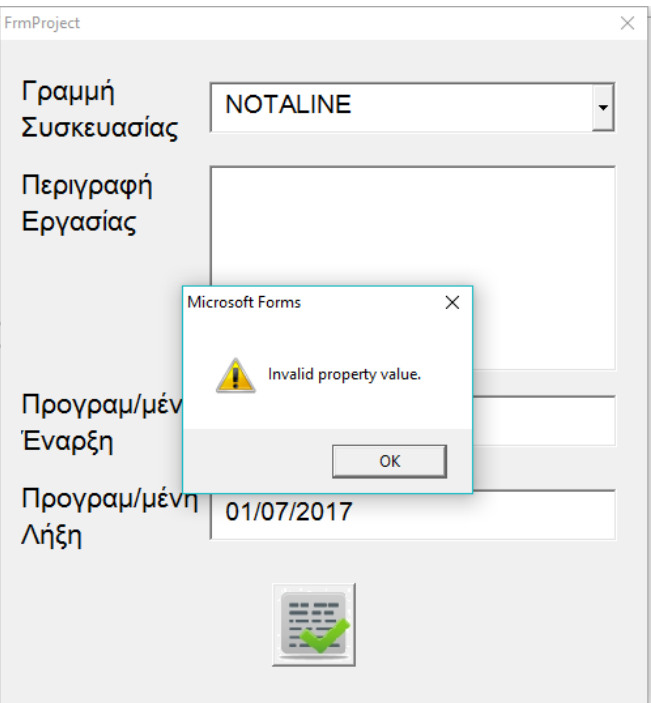

**Σχήμα 6-28: Προειδοποιητικό μήνυμα για εισαγωγή ονόματος γραμμής εκτός λίστας**

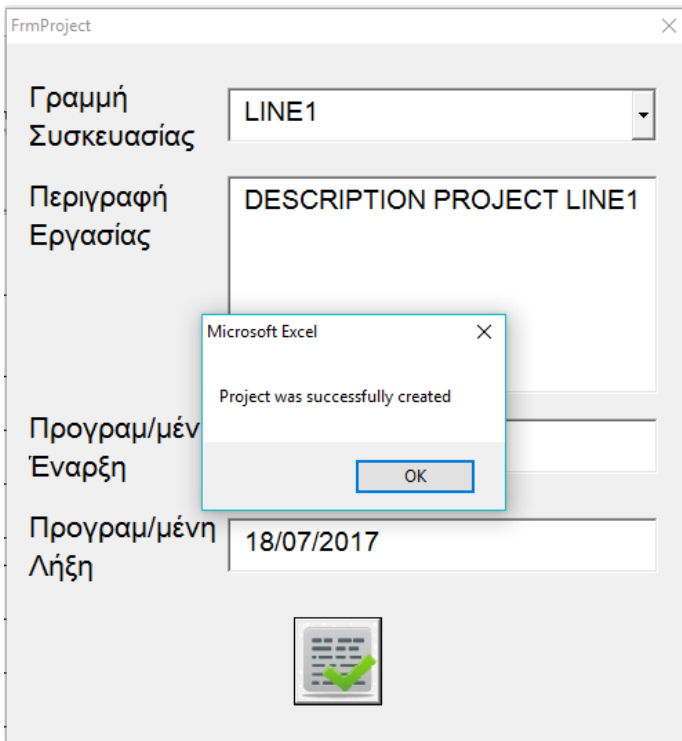

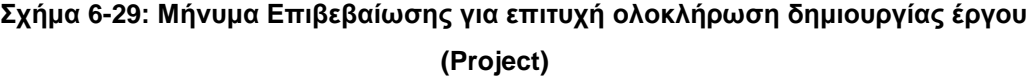

### **6.12.4 Κατά τη Δημιουργία Νέας Γραμμής**

 Σε περίπτωση που δεν τοποθετηθεί όνομα στο πεδίο της γραμμής, εμφανίζεται το παρακάτω μήνυμα:

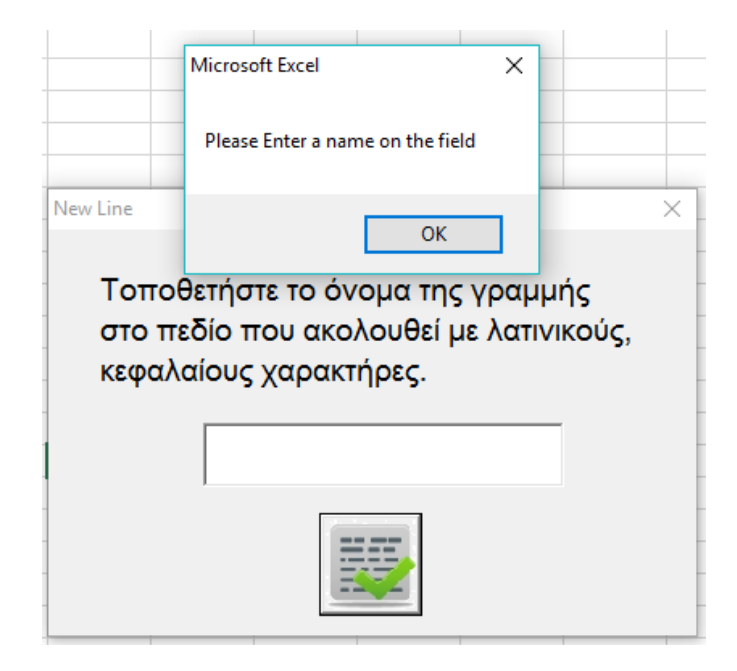

**Σχήμα 6-30: Προειδοποιητικό μήνυμα για παράλειψη τοποθέτησης ονόματος γραμμής κατά την δημιουργία νέας γραμμής**

 Σε περίπτωση που τοποθετηθούν κενά μεταξύ των χαρακτήρων του ονόματος, εμφανίζεται το παρακάτω μήνυμα:

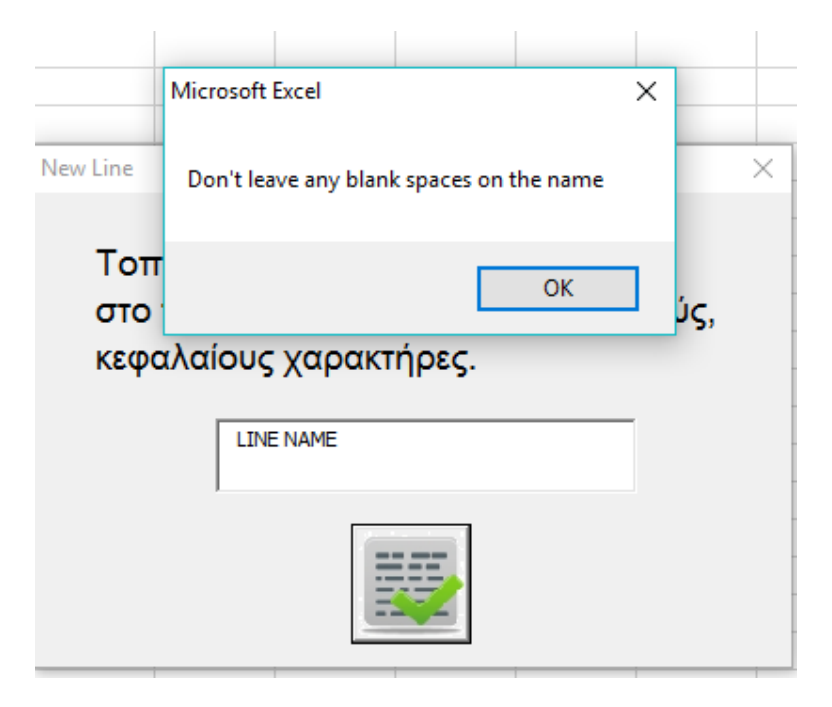

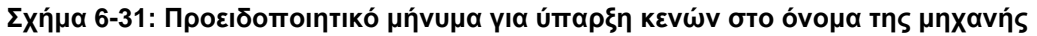

 Σε περίπτωση που το όνομα που τοποθετεί ο τεχνικός διευθυντής υπάρχει ήδη, εμφανίζεται το μήνυμα:

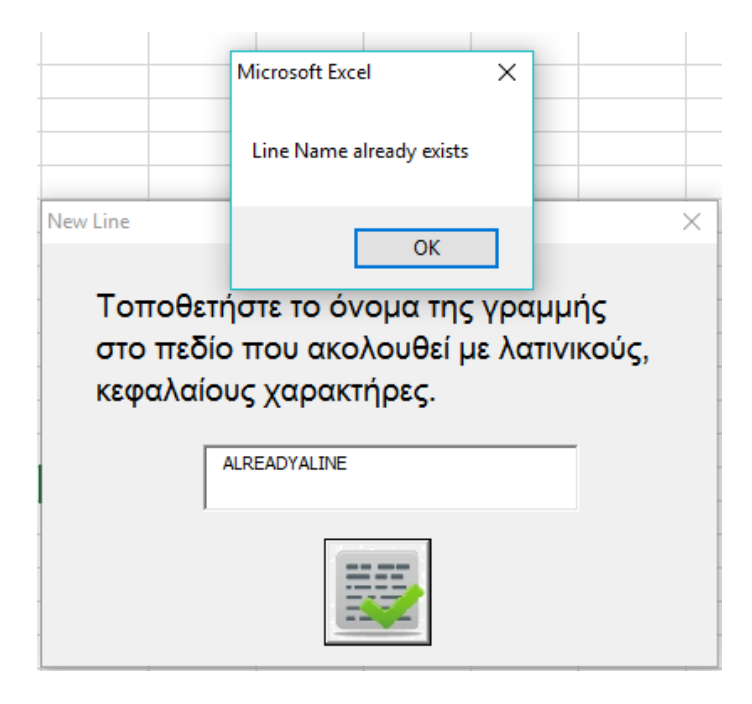

### **Σχήμα 6-32: Προειδοποιητικό μήνυμα για τοποθέτηση ονόματος γραμμής που υπάρχει ήδη**

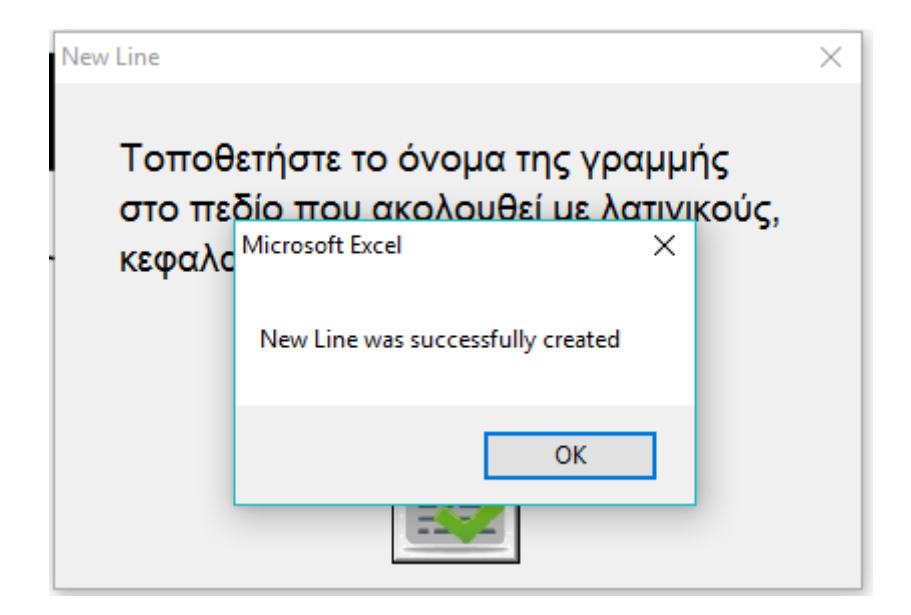

#### **Σχήμα 6-33: Μήνυμα Επιβεβαίωσης για επιτυχή δημιουργία νέας γραμμής**

#### **6.12.5 Κατά την Εισαγωγή Νέου Μηχανικού**

 Σε περίπτωση που ο τεχνικός διευθυντής κατά την προσθήκη νέου μηχανικού δεν τοποθετήσει όνομα στο πεδίο, τότε εμφανίζεται το εξής προειδοποιητικό μήνυμα :

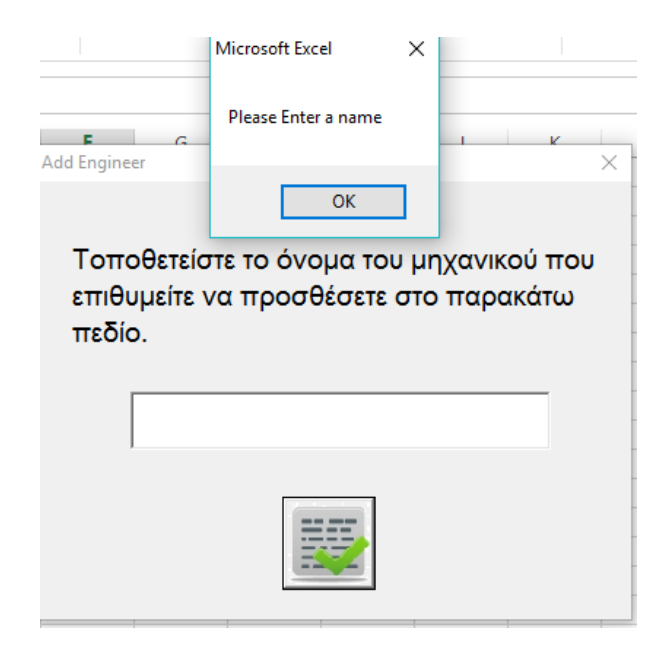

**Σχήμα 6-34: Προειδοποιητικό μήνυμα για παράλειψη τοποθέτησης ονόματος μηχανικού**

 Σε περίπτωση που το όνομα του νέου μηχανικού υπάρχει ήδη στο σύστημα, εμφανίζεται το παρακάτω προειδοποιητικό μήνυμα:

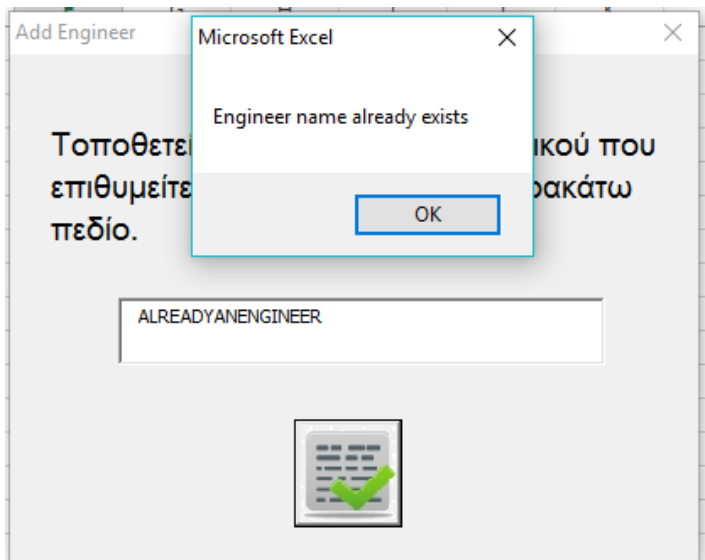

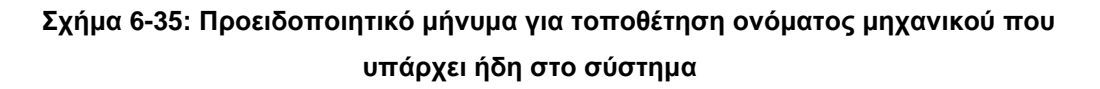

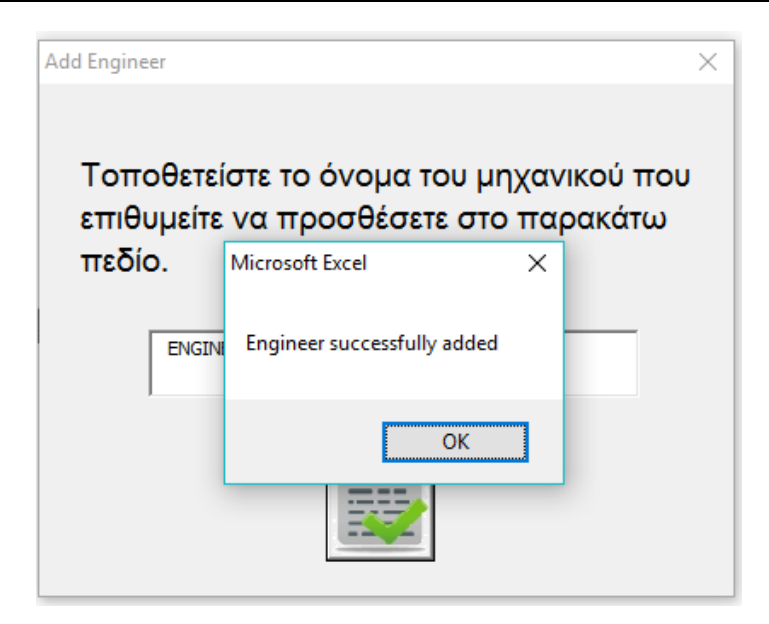

**Σχήμα 6-36: Μήνυμα Επιβεβαίωσης για επιτυχή εισαγωγή νέου μηχανικού**

### **6.12.6 Κατά τη Διαγραφή Γραμμής Συσκευασίας**

 Σε περίπτωση παράλειψης επιλογής γραμμής κατά την εκτέλεση της ενέργειας «Διαγραφή Γραμμής», το σύστημα εμφανίζει το παρακάτω μήνυμα:

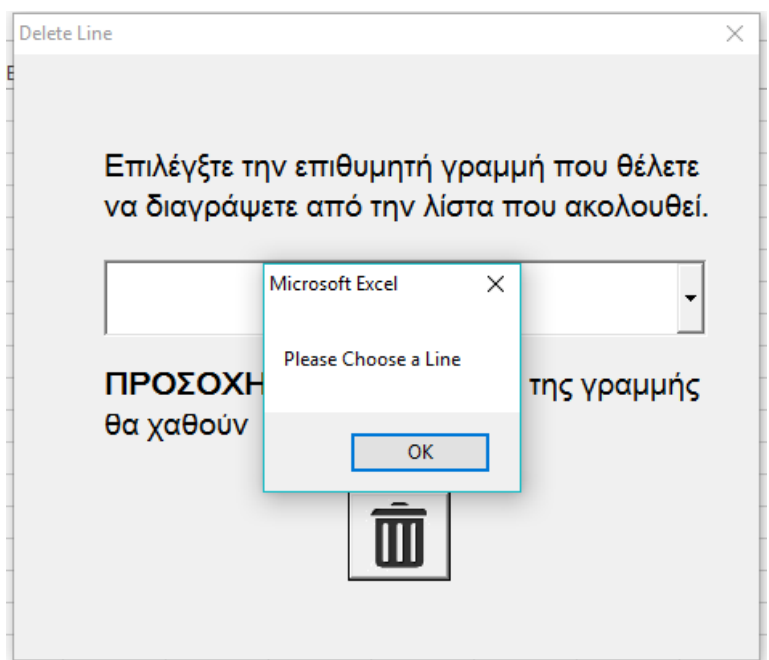

**Σχήμα 6-37: Προειδοποιητικό μήνυμα για παράλειψη επιλογής γραμμής**

 Η φόρμα δεν επιτρέπει την εισαγωγή ονόματος εκτός των γραμμών που βρίσκονται στην λίστα. Σε περίπτωση εισαγωγή ονόματος εκτός λίστας, εμφανίζεται το παρακάτω μήνυμα:

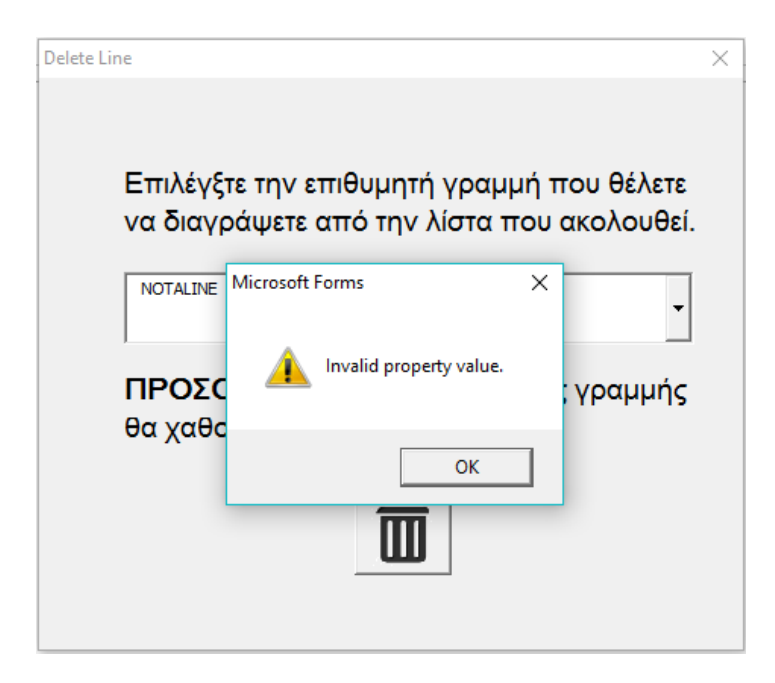

**Σχήμα 6-38: Προειδοποιητικό μήνυμα για τοποθέτηση ονόματος γραμμής εκτός λίστας**

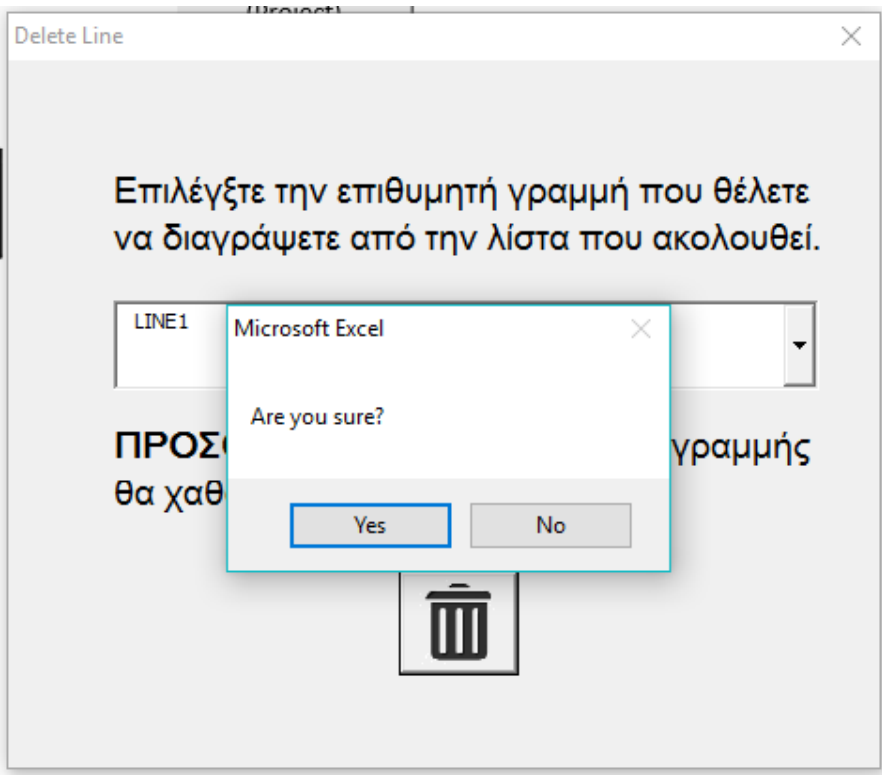

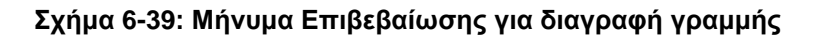

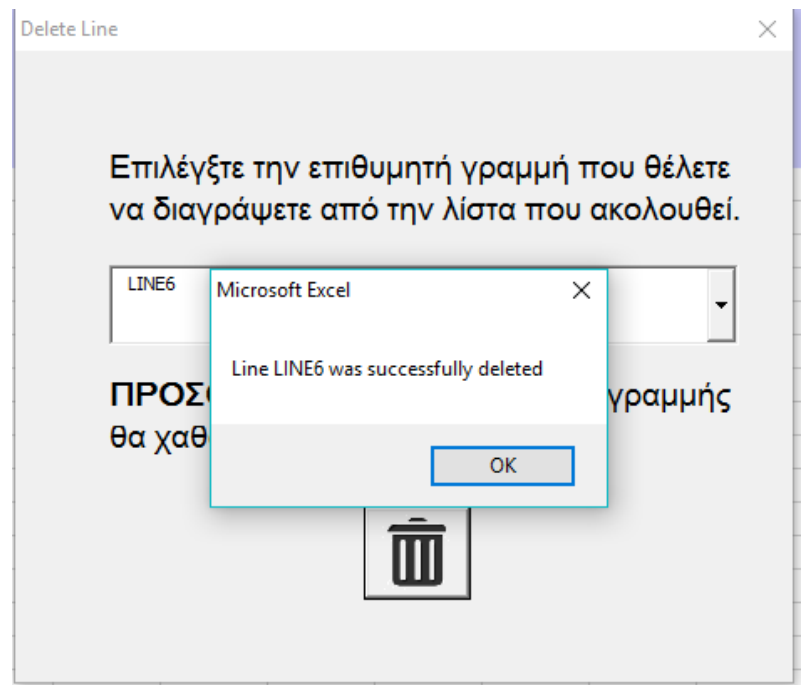

**Σχήμα 6-40: Μήνυμα Επιβεβαίωσης για επιτυχή διαγραφή γραμμής**

### **6.12.7 Κατά την Αφαίρεση Μηχανικού**

 Σε περίπτωση που ο τεχνικός διευθυντής δεν τοποθετήσει όνομα προς διαγραφή, εμφανίζεται το παρακάτω μήνυμα:

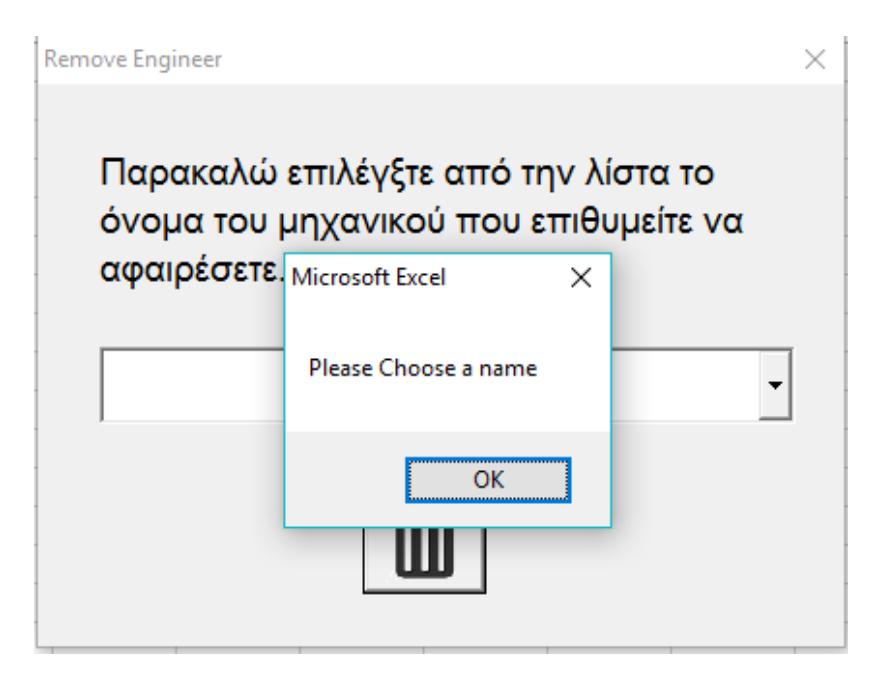

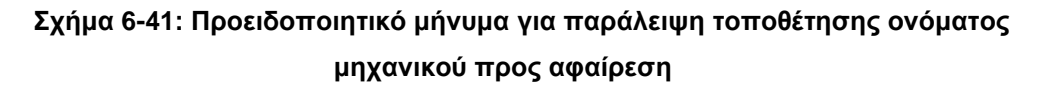

 Σε περίπτωση τοποθέτησης ονόματος προς διαγραφή εκτός λίστας, εμφανίζεται το παρακάτω μήνυμα:

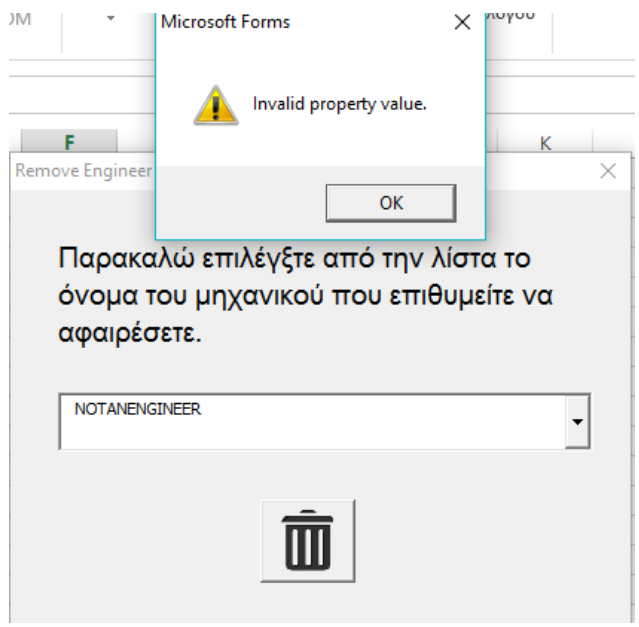

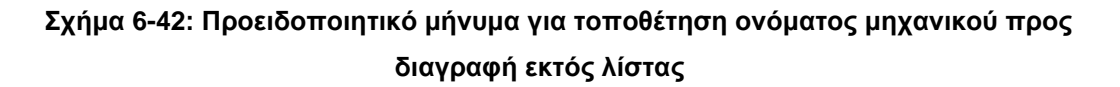

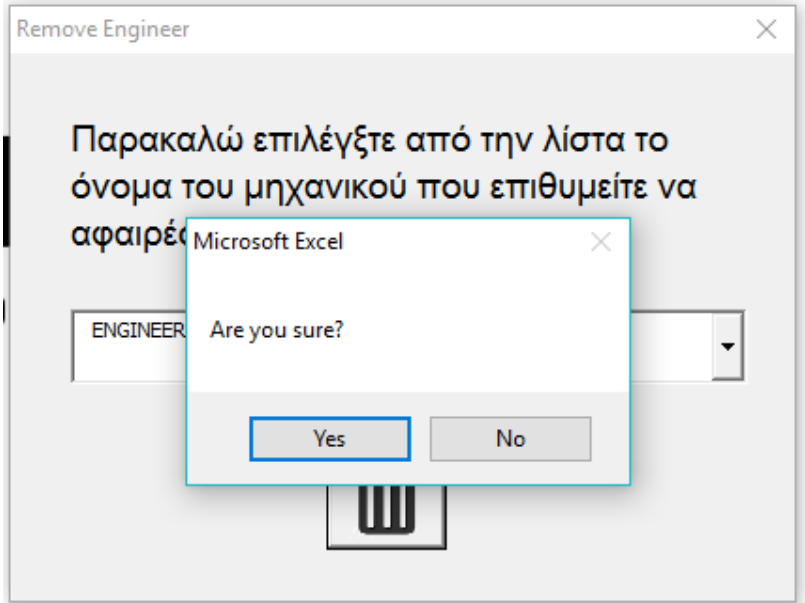

**Σχήμα 6-43: Μήνυμα Επιβεβαίωσης για αφαίρεση μηχανικού**

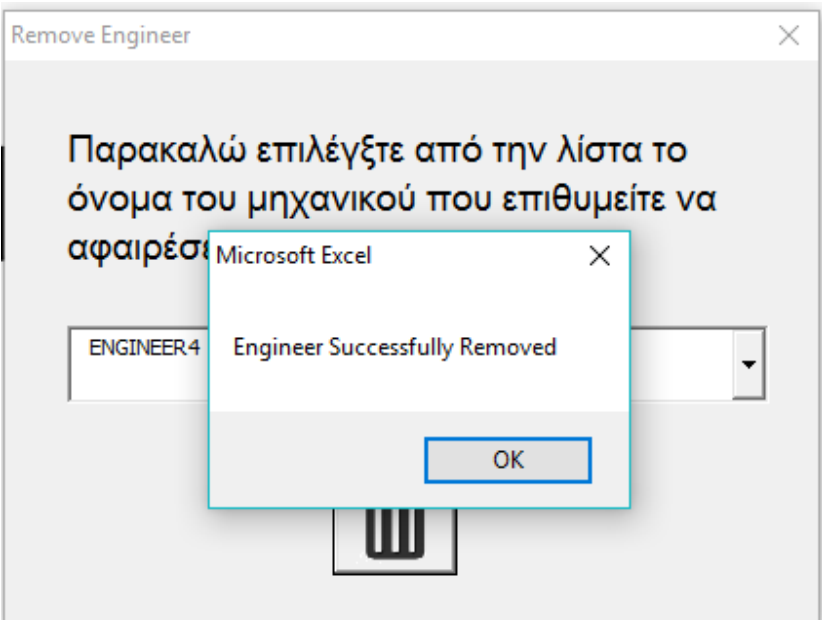

**Σχήμα 6-44: Μήνυμα Επιβεβαίωσης για επιτυχή αφαίρεση μηχανικού**

### **6.12.8 Κατά την Αρχικοποίηση**

Καθώς πρόκειται για ολοκληρωτική διαγραφή όλων των δεδομένων από την στιγμή λειτουργίας του συστήματος, η αρχικοποίηση επιλέχθηκε να εμφανίζει δύο μηνύματα επιβεβαίωσης πριν την εκτέλεσή της για αποφυγή λάθους, μιας και τα δεδομένα αν διαγραφούν δεν μπορούν να ανακτηθούν.

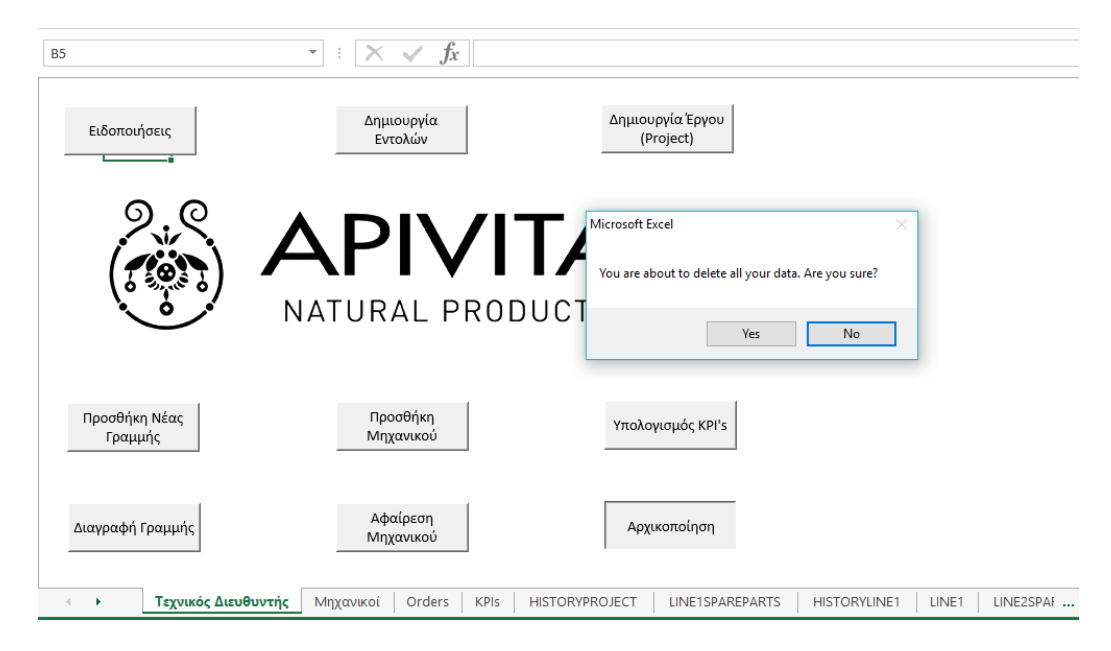

**Σχήμα 6-45: Πρώτο Μήνυμα Επιβεβαίωσης για αρχικοποίηση**

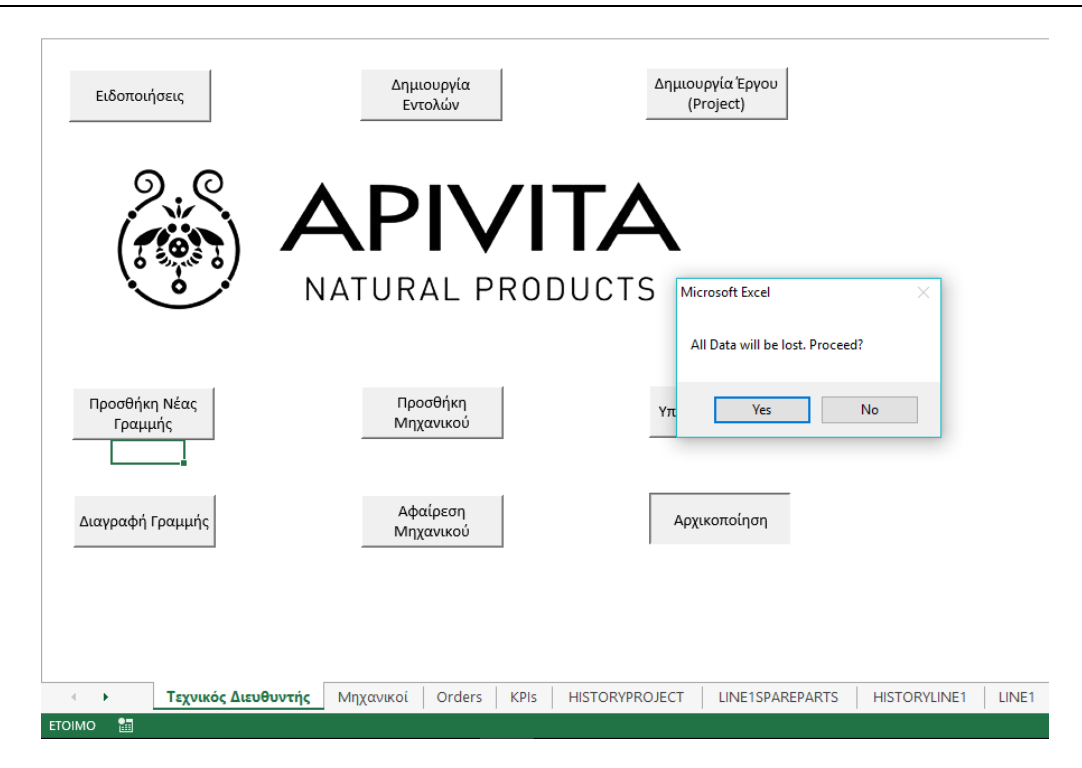

**Σχήμα 6-46: Δεύτερο Μήνυμα Επιβεβαίωσης για αρχικοποίηση**

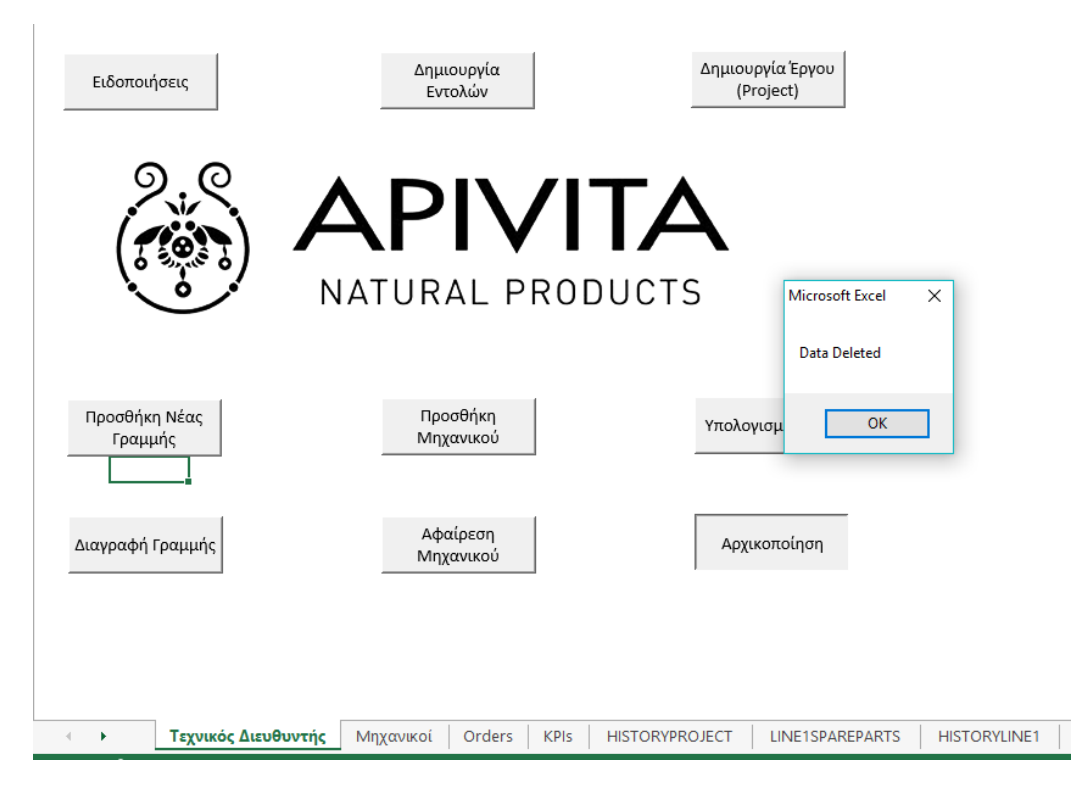

**Σχήμα 6-47: Μήνυμα Επιβεβαίωσης για επιτυχή αρχικοποίηση**

Σε αυτό το σημείο ολοκληρώνονται τα προειδοποιητικά μηνύματα που εμφανίζονται κατά τις ενέργειες του τεχνικού διευθυντή. Στην συνέχεια, παρουσιάζονται τα προειδοποιητικά μηνύματα που ενδέχεται να εμφανισθούν κατά την χρήση του συστήματος από τους μηχανικούς.

## **6.12.9 Κατά την Εισαγωγή Ημερομηνίας**

Το σύστημα αντιλαμβάνεται την ημερομηνία στην μορφή: "dd/MM/yyyy". Αυτή η μορφή εξορισμού επιβάλει αρκετούς περιορισμούς:

- Οι δύο πρώτοι αριθμοί πρέπει να αντιστοιχούν με τις μέρες, συνεπώς δεν μπορούν να ξεπερνούν τον αριθμό 31 και, κατά περίπτωση, 30 ή 28.
- Η μέρα, ακόμη και αν ο αύξων αριθμός της είναι μονοψήφιος (δηλαδή για ημερομηνίες από 1-9 του μήνα), πρέπει να χαρακτηρίζεται από 2 (δύο) ψηφία (01-09 του μήνα).
- Ο διαχωριστής πρέπει να είναι αποκλειστικά "/" και τίποτε άλλο.
- Οι περιορισμοί, που ισχύουν στις ημέρες, ανταποκρίνονται με κάποιες αλλαγές και στους μήνες. Πάλι ο αριθμός πρέπει να είναι διψήφιος και, επίσης, δεν μπορεί να υπερβαίνει το 12.
- Ο διαχωριστής μήνα έτους πρέπει να είναι αποκλειστικά "/" και τίποτε άλλο.

Οι ημερομηνίες εισάγονται αυτόματα, συνεπώς μειώνεται η πιθανότητα λάθους, ωστόσο, σε περίπτωση αλλαγής, πρέπει να δοθεί σημασία στα παραπάνω.

Παρακάτω παρουσιάζονται διάφορα προειδοποιητικά μηνύματα και το πότε αυτά εμφανίζονται.

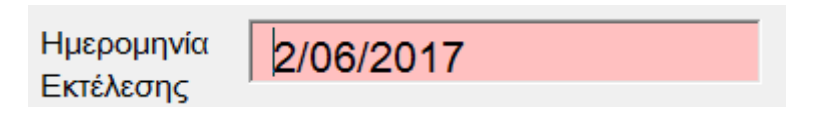

**Σχήμα 6-48: Παράδειγμα 1 Λανθασμένη εισαγωγή ημερομηνίας στο σύστημα**

Στην περίπτωση που η ημερομηνία έχει μία τέτοια μορφή, όταν ο μηχανικός προχωρήσει σε ενέργεια αποθήκευσης ή ολοκλήρωσης εργασίας, θα εμφανισθούν τα ακόλουθα προειδοποιητικά μηνύματα:

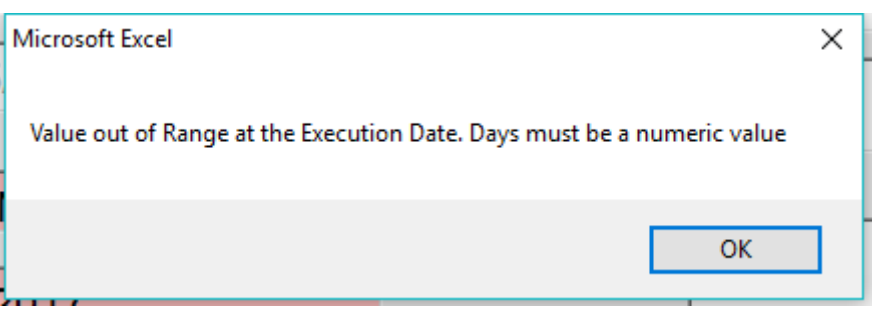

**Σχήμα 6-49: Παράδειγμα 1 Πρώτο Προειδοποιητικό μήνυμα**

Όπως αναφέρθηκε, το σύστημα αντιλαμβάνεται τους 2 (δύο) πρώτους χαρακτήρες στην ημερομηνία ως τον αύξων αριθμό της ημέρας. Ωστόσο, σε αυτή την περίπτωση, οι δύο πρώτοι χαρακτήρες είναι «2/», οπότε εμφανίζεται προειδοποιητικό μήνυμα, ώστε να τοποθετηθεί αριθμός στο πεδίο των ημερών.

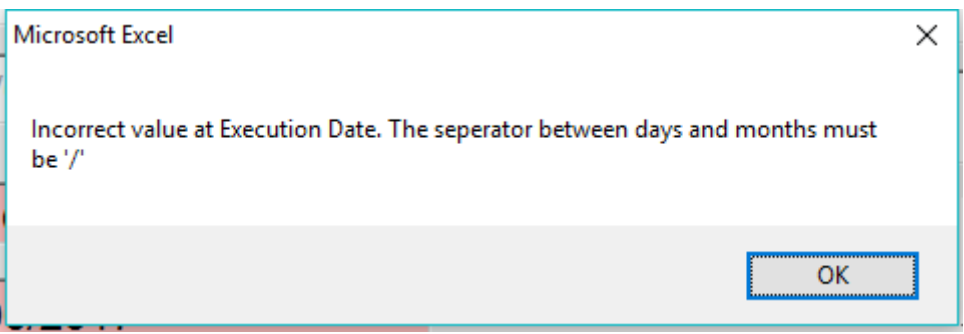

**Σχήμα 6-50: Παράδειγμα 1 Δεύτερο Προειδοποιητικό μήνυμα**

Το σύστημα είναι ρυθμισμένο με τέτοιον τρόπο, ώστε ο τρίτος χαρακτήρας στην ημερομηνία να είναι «/». Σε αυτή την περίπτωση είναι το «0», οπότε εμφανίζει το προειδοποιητικό μήνυμα για αλλαγή του χαρακτήρα σε «/».

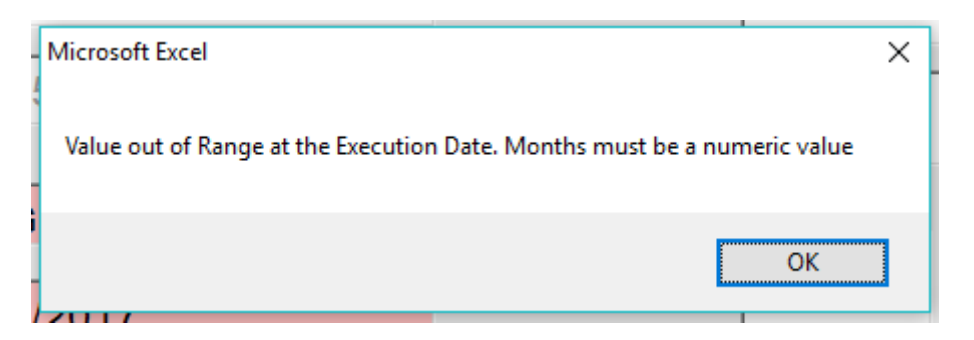

**Σχήμα 6-51: Παράδειγμα 1 Τρίτο Προειδοποιητικό Μήνυμα**

Το λάθος συμπαρασέρνεται και, στην συνέχεια, και στο σημείο που το σύστημα διαβάζει τον αύξοντα αριθμό του τρέχοντος μήνα βρίσκεται «6/», επομένως ειδοποιεί τον χρήστη να τοποθετήσει αριθμό στο πεδίο του μήνα.

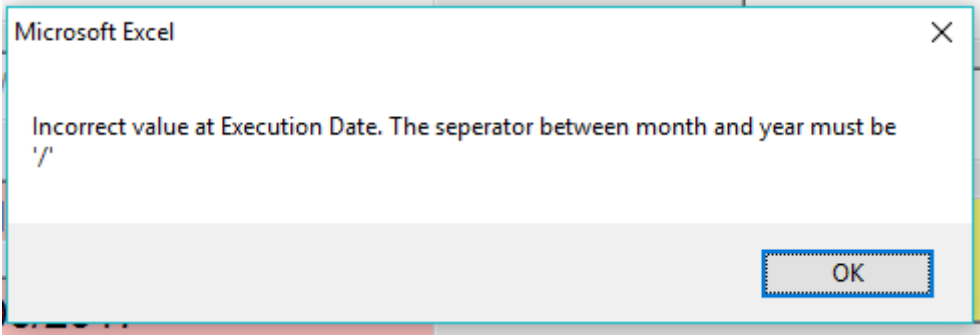

**Σχήμα 6-52: Παράδειγμα 1 Τέταρτο Προειδοποιητικό Μήνυμα**

Ομοίως με πριν, το σύστημα αναμένει τον διαχωριστή και στην θέση του βρίσκεται το «2».

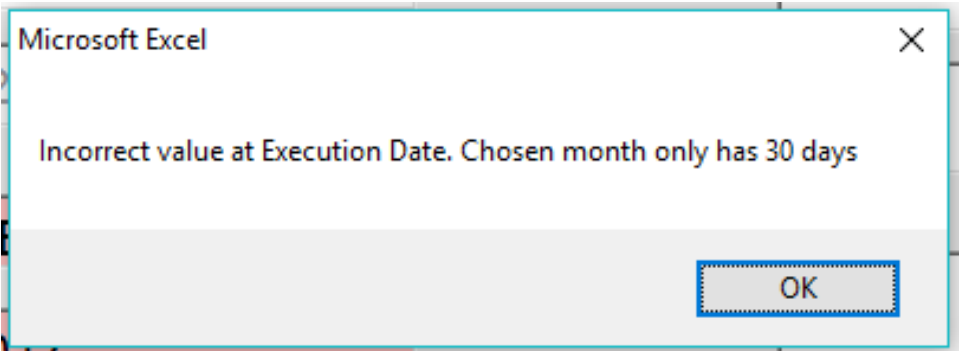

**Σχήμα 6-53: Παράδειγμα 1 Πέμπτο Προειδοποιητικό Μήνυμα**

Το σύστημα ελέγχει και αν ο αριθμός της ημέρας του μήνα που έχει επιλεγεί συνάδει με τις μέγιστες μέρες του μήνα. Ο Ιούνιος έχει 30 ημέρες και, επειδή το σύστημα δεν αντιλαμβάνεται το «2/» ως αριθμό, εμφανίζει και αυτό το μήνυμα.

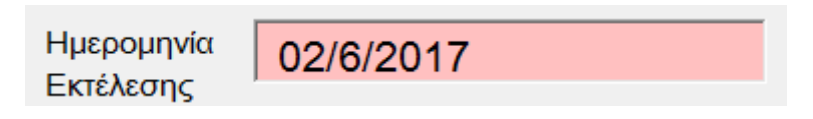

**Σχήμα 6-54: Παράδειγμα 2 Λανθασμένη εισαγωγή ημερομηνίας στο σύστημα**

Στην περίπτωση που η ημερομηνία έχει μία τέτοια μορφή, όταν ο μηχανικός προχωρήσει σε ενέργεια αποθήκευσης ή ολοκλήρωσης εργασίας, θα εμφανισθούν τα ακόλουθα προειδοποιητικά μηνύματα:

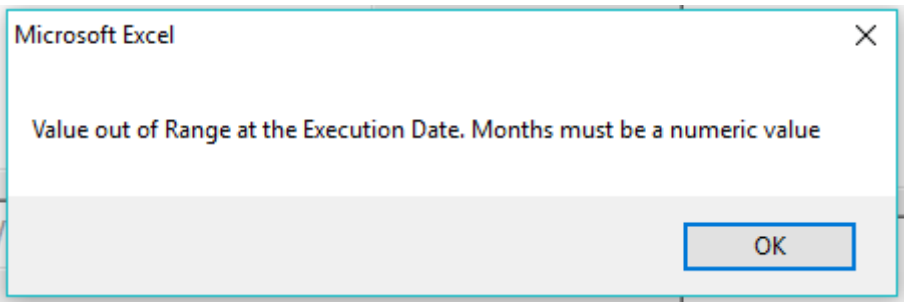

**Σχήμα 6-55: Παράδειγμα 2 Πρώτο Προειδοποιητικό μήνυμα**

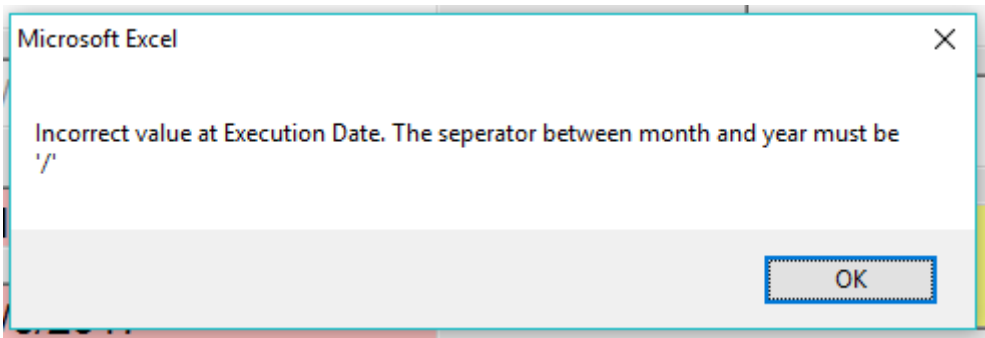

**Σχήμα 6-56: Παράδειγμα 2 Δεύτερο Προειδοποιητικό Μήνυμα**

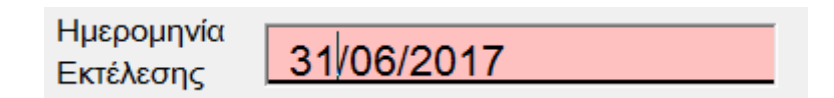

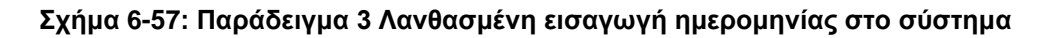

Ο Ιούνιος έχει 30 ημέρες, συνεπώς θα εμφανισθεί το μήνυμα:

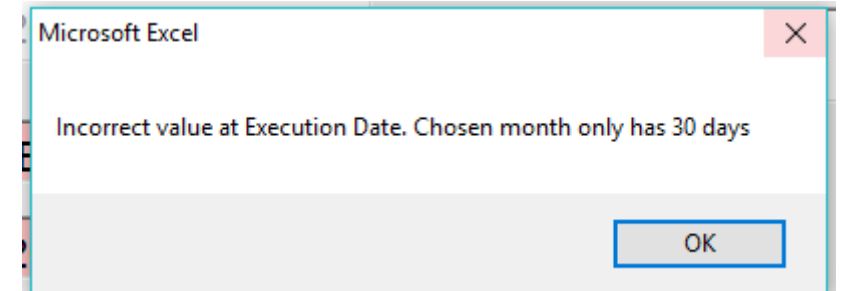

**Σχήμα 6-58: Παράδειγμα 3 Προειδοποιητικό Μήνυμα**

Σε περίπτωση εισαγωγής αρνητικής τιμής στα πεδία των ημερών, μήνα ή έτους, προκύπτουν τα ανάλογα προειδοποιητικά μηνύματα.

Ακριβώς τα ίδια προειδοποιητικά μηνύματα εμφανίζονται και στην περίπτωση λάθους εισαγωγής της ημερομηνίας του αρχείου του εξωτερικού συνεργάτη.

### **6.12.10 Κατά την Εισαγωγή Ωρών**

Όταν ο μηχανικός χρησιμοποιεί το σύστημα σε πραγματικό χρόνο, δεν χρειάζεται να ασχοληθεί με την εισαγωγή ωρών, καθώς αυτό γίνεται αυτόματα από το σύστημα. Ωστόσο, όταν ο εκάστοτε χρήστης επιλέγει να χρησιμοποιεί το σύστημα ετεροχρονισμένα, πρέπει να είναι ιδιαίτερα προσεκτικός με την τοποθέτηση της ώρας.

Με ανάλογο τρόπο, όπως και στην ημερομηνία, η μορφή της ώρας είναι αυστηρά καθορισμένη και η απόκλιση από αυτήν οδηγεί στην εμφάνιση προειδοποιητικών μηνυμάτων.

Η μορφή είναι "HH:MM" δηλαδή τα δύο πρώτα ψηφία συμβολίζουν την ώρα, το τρίτο ψηφίο είναι ο διαχωριστής ωρών - λεπτών και τα δύο τελευταία ψηφία είναι τα λεπτά. Η μορφή αυτή εξ ορισμού τοποθετεί κάποιους περιορισμούς:

- Τα 2 (δύο) πρώτα και τα 2(δύο) τελευταία ψηφία πρέπει να είναι αριθμοί, ενώ το τρίτο πρέπει να είναι «:».
- Τα δύο πρώτα ψηφία δεν μπορούν να ξεπερνάνε το 23 (είκοσι τρία), καθώς οι ώρες στην ημέρα είναι 24 (δηλαδή μέχρι 23:59).
- Τα δύο τελευταία ψηφία δεν μπορούν να είναι άνω του 59, καθώς μία ώρα έχει 60 λεπτά.
- Επιπλέον, λογικοί περιορισμοί υποδεικνύουν ότι η ώρα έναρξης πρέπει να βρίσκεται πριν την ώρα λήξης.

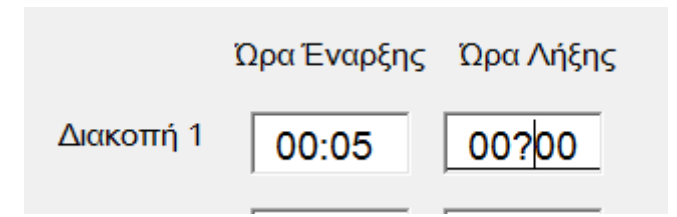

**Σχήμα 6-59: Παράδειγμα 1 Λανθασμένη εισαγωγή ώρας**

Αν ο μηχανικός πατήσει «Okay», έχοντας τοποθετήσει τις παραπάνω ώρες, θα εμφανισθεί το εξής προειδοποιητικό μήνυμα:

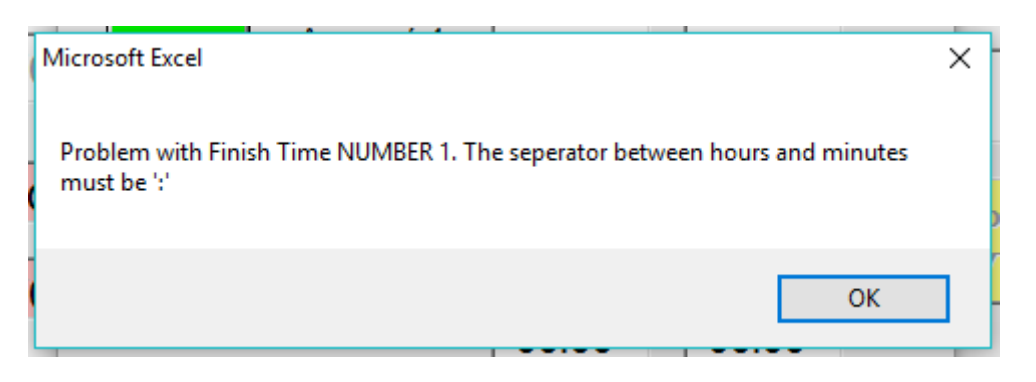

**Σχήμα 6-60: Παράδειγμα 1 Προειδοποιητικό Μήνυμα**

Ο διαχωριστής ωρών και λεπτών πρέπει να είναι «:», ενώ στην ώρα λήξης είναι «?»

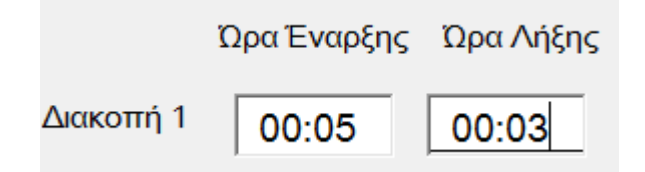

**Σχήμα 6-61: Παράδειγμα 2 Λανθασμένη εισαγωγή ώρας**

Σε αυτή την περίπτωση, η ώρα λήξης είναι χρονικά προγενέστερη της ώρας έναρξης, κάτι που αποτελεί λογικό λάθος και, συνεπώς, εμφανίζεται το παρακάτω μήνυμα:

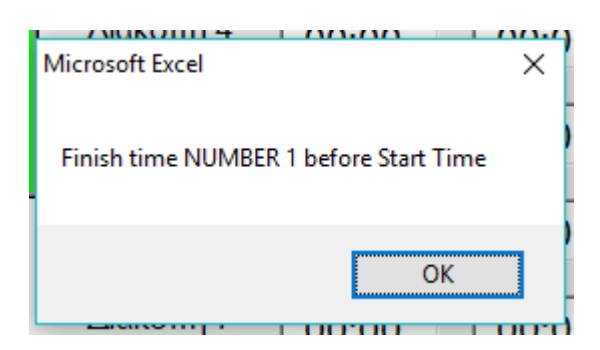

**Σχήμα 6-62: Παράδειγμα 2 Προειδοποιητικό Μήνυμα**

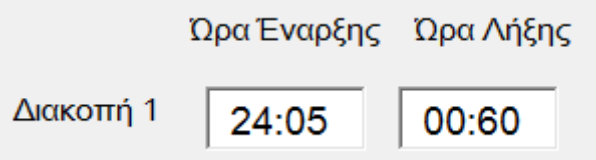

**Σχήμα 6-63: Παράδειγμα 3 Λανθασμένη εισαγωγή ώρας**

Στην προκειμένη περίπτωση, θα εμφανισθούν τα παρακάτω μηνύματα:

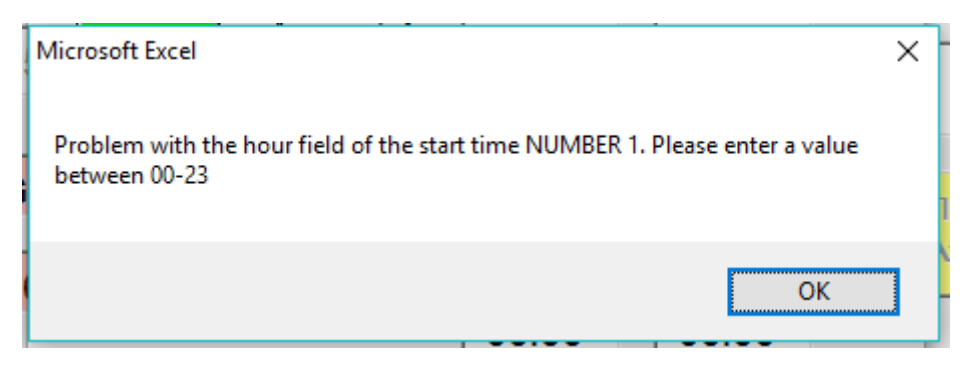

**Σχήμα 6-64: Παράδειγμα 3 Πρώτο Προειδοποιητικό Μήνυμα**

Οι ώρες στις ώρες έναρξης είναι άνω του 23.

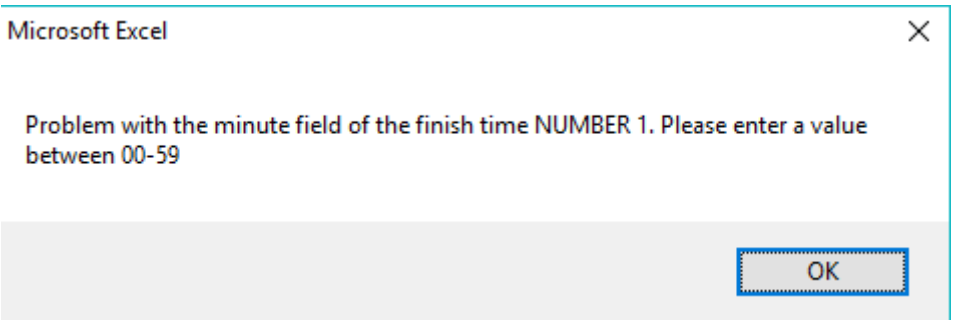

**Σχήμα 6-65: Παράδειγμα 3 Δεύτερο Προειδοποιητικό Μήνυμα**

Και τα λεπτά στην ώρα λήξης είναι άνω των 60.

Σε περίπτωση εισαγωγής αρνητικής τιμής στα πεδία των ωρών ή λεπτών, προκύπτουν τα ανάλογα προειδοποιητικά μηνύματα.

### **6.12.11 Κατά την Προσθήκη Ανταλλακτικών**

Η ποσότητα των ανταλλακτικών πρέπει να είναι μεταξύ του 0 και του 99.

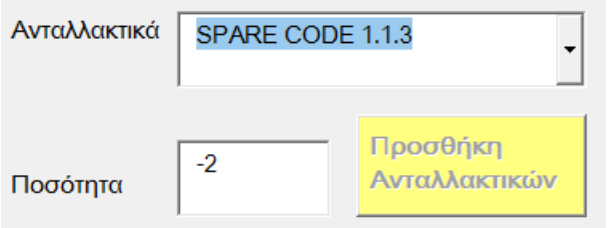

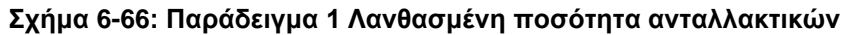

Σε αυτή την περίπτωση, θα εμφανισθεί το παρακάτω μήνυμα:

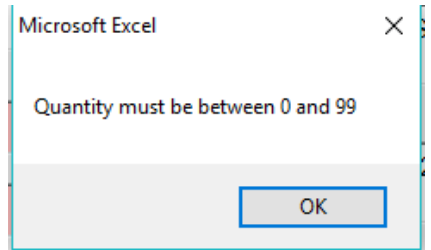

**Σχήμα 6-67: Παράδειγμα 1 Προειδοποιητικό Μήνυμα**

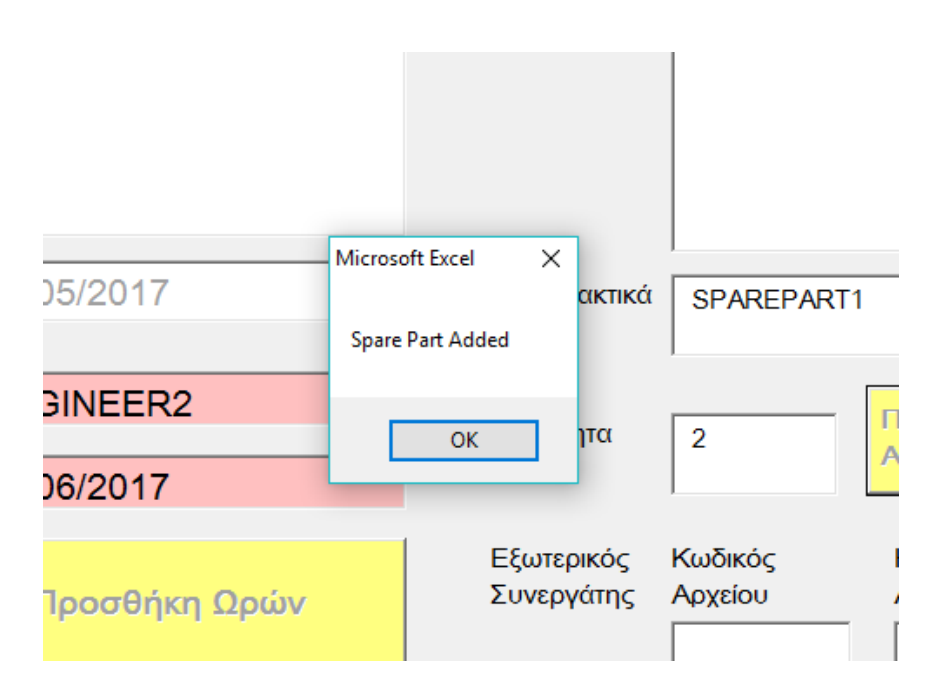

**Σχήμα 6-68: Μήνυμα Επιβεβαίωσης για επιτυχή προσθήκη ανταλλακτικού στην τρέχουσα εργασία**

## **6.12.12 Κατά τη Δημιουργία Νέας Εργασίας Επιδιόρθωσης**

Σε περίπτωση που ο μηχανικός δεν αποθηκεύσει την εργασία της τρέχουσας φόρμας και προσπαθήσει να πατήσει το κουμπί της νέας εργασίας, εμφανίζεται το παρακάτω προειδοποιητικό μήνυμα:

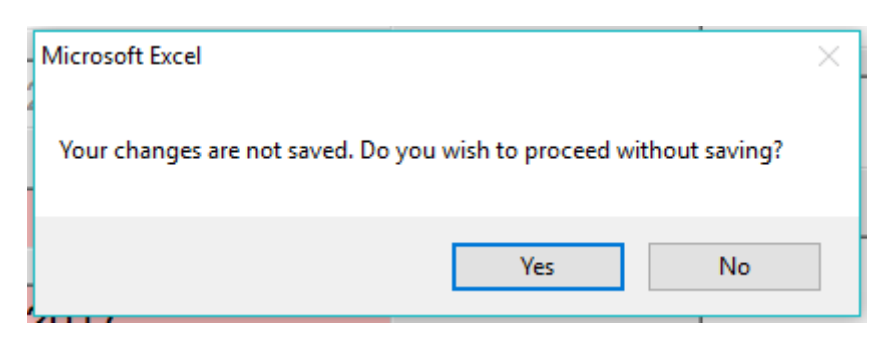

**Σχήμα 6-69: Προειδοποιητικό μήνυμα για υπενθύμιση αποθήκευσης εργασίας**

### **6.12.13 Κατά την Αποθήκευση Εργασίας**

Σε περίπτωση αποθήκευσης της εργασίας εμφανίζονται τα παρακάτω μηνύματα:

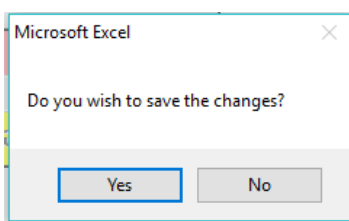

**Σχήμα 6-70: Μήνυμα Επιβεβαίωσης για αποθήκευση της εργασίας**

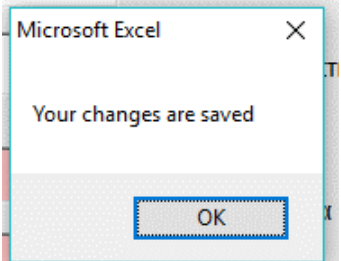

**Σχήμα 6-71: Μήνυμα Επιβεβαίωσης για επιτυχία αποθήκευσης της εργασίας**

Σε περίπτωση που η εργασία έχει ήδη αποθηκευτεί εμφανίζεται το εξής μήνυμα:

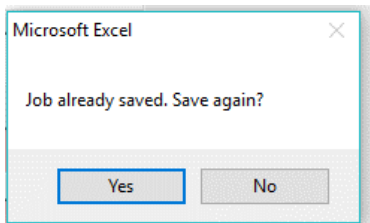

**Σχήμα 6-72: Μήνυμα Επιβεβαίωσης για επανα-αποθήκευση της εργασίας**

Σε περίπτωση αρνητικής επιλογής στο μήνυμα επιβεβαίωσης αποθήκευσης εμφανίζεται το παρακάτω μήνυμα:

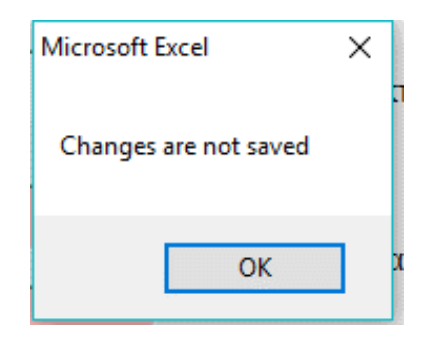

**Σχήμα 6-73: Μήνυμα Αποτυχίας για αποθήκευση της εργασίας**

## **6.12.14 Κατά την Ολοκλήρωση της Εργασίας**

Σε περίπτωση ολοκλήρωσης της εργασίας εμφανίζεται το παρακάτω μήνυμα:

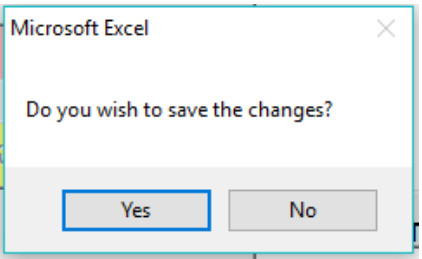

**Σχήμα 6-74: Μήνυμα Επιβεβαίωσης για ολοκλήρωση της εργασίας**

Σε περίπτωση καταφατικής απάντησης του χρήστη εμφανίζεται το μήνυμα:

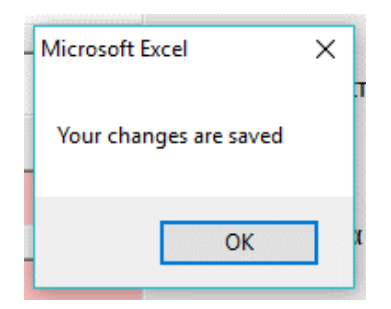

**Σχήμα 6-75: Μήνυμα Επιτυχίας για ολοκλήρωση της εργασίας**

Σε περίπτωση αρνητικής απάντησης στο μήνυμα επιβεβαίωσης της ολοκλήρωσης της εργασίας εμφανίζονται τα μηνύματα:

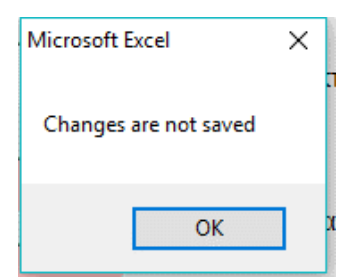

**Σχήμα 6-76: Μήνυμα Αποτυχίας για ολοκλήρωση της εργασίας (1)**

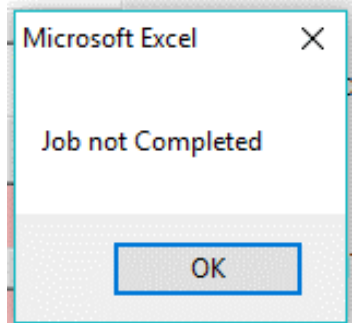

**Σχήμα 6-77: Μήνυμα Αποτυχίας για ολοκλήρωση της εργασίας (2)**

### **6.12.15 Γενικά**

Σε περίπτωση που ο μηχανικός παραλείψει να τοποθετήσει το όνομα του μηχανικού, τότε εμφανίζεται το παρακάτω προειδοποιητικό μήνυμα:

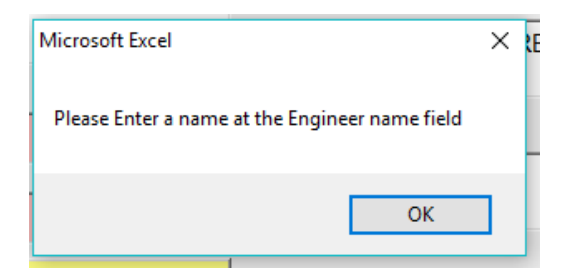

## **Σχήμα 6-78: Προειδοποιητικό μήνυμα για παράλειψη τοποθέτησης ονόματος μηχανικού**

Σε περίπτωση που ο μηχανικός παραλείψει να τοποθετήσει γραμμή, όταν δημιουργεί μία εργασία επιδιόρθωσης, εμφανίζεται το παρακάτω προειδοποιητικό μήνυμα:

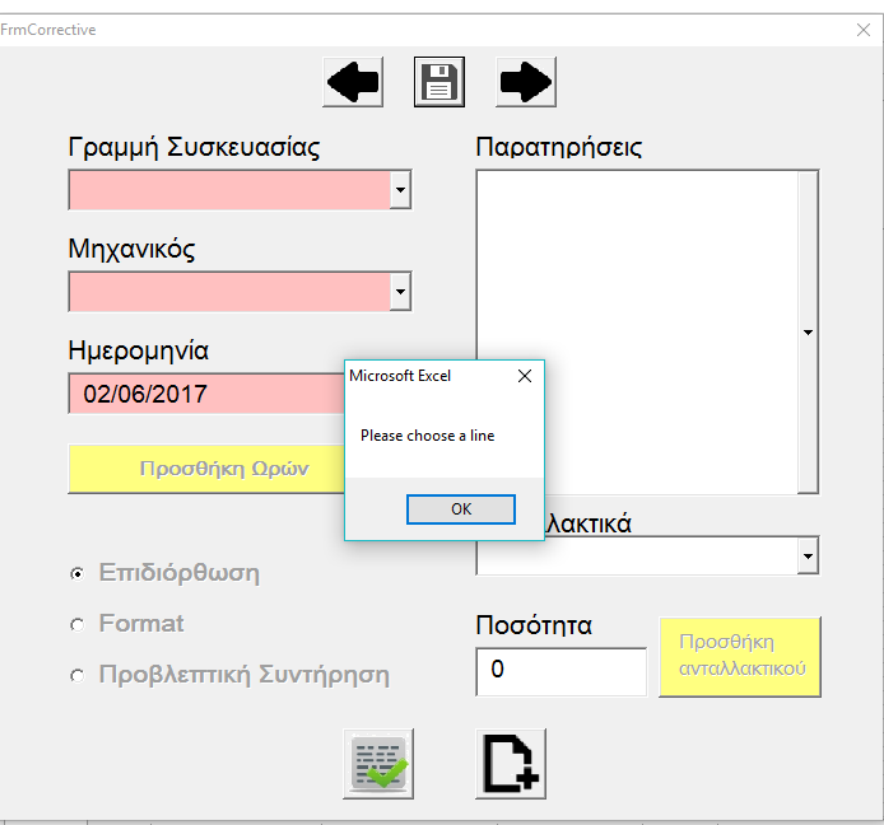

**Σχήμα 6-79: Προειδοποιητικό μήνυμα για παράλειψη τοποθέτησης γραμμής κατά την εκτέλεση επιδιόρθωσης**

## *6.13 Μη προγραμματιστικές αλλαγές*

Λόγω των αυτοματισμών, αλλαγές στην λογική του συστήματος πρέπει να γίνουν σε προγραμματιστικό επίπεδο. Για τον λόγο αυτό, δίνονται στο **Παράρτημα ΙΙ «Κώδικες»** οι γραμμές κώδικα που υπάρχουν πίσω από τις διάφορες ενέργειες του συστήματος.

Οι μηχανικοί συνίσταται να μην πραγματοποιούν αλλαγές στο σύστημα πέραν όσων έχουν την δυνατότητα να κάνουν μέσω των διαφόρων φορμών που χειρίζονται.

Σε περίπτωση επέμβασης στο σύστημα, πέραν των προβλεπόμενων ορίων, μπορεί να προκληθεί δυσλειτουργία έως και αδυναμία χρήσης του συστήματος.

Σε κάθε περίπτωση δεν πρέπει να διαγράφονται φύλλα, κελιά, στήλες ή γραμμές ή να μετονομάζονται, καθώς κάτι τέτοιο μπορεί να οδηγήσει σε μη ανταπόκριση του συστήματος.

Ωστόσο, αυτό δεν σημαίνει πως δεν μπορούν να πραγματοποιηθούν αλλαγές στο σύστημα σε χαμηλότερο επίπεδο. Ο τεχνικός διευθυντής μπορεί να εκτελέσει τις παρακάτω αλλαγές:

## **6.13.1 Επιτρεπτές Αλλαγές από Τεχνικό Διευθυντή**

- Ο τρόπος, σύμφωνα με τον οποίο είναι σχεδιασμένο το σύστημα, επιτρέπει την χρήση του για προγραμματισμό και εκτέλεση συντηρήσεων σε μεμονωμένες μηχανές εκτός από γραμμές. Αυτό σημαίνει πως, εκτός από γραμμές, μπορούν να δημιουργηθούν και νέες μηχανές (σύμφωνα με τις οδηγίες που δίνονται στην **Ενότητα 6.11.1 «Δημιουργία Νέας Γραμμής»**), αρκεί, ως όνομα, να δοθεί το όνομα της μηχανής. Αυτό επιτρέπει στο σύστημα να χρησιμοποιείται είτε αποκλειστικά για γραμμές, είτε για μηχανές, είτε ως υβρίδιο. Με τον τρόπο αυτό, μπορεί να προστεθεί και εξοπλισμός, πέραν γραμμών και μηχανών συσκευασίας, όπως γραμμές και μηχανές παραγωγής, αντλίες, λεβητοστάσιο, αρκεί η ονοματοδοσία να ακολουθεί τους κανόνες που δόθηκαν στις προηγούμενες ενότητες.
- Ο τεχνικός διευθυντής μπορεί να διαγράψει, ανά πάσα στιγμή, οποιαδήποτε προβλεπόμενη εργασία από κάθε γραμμή, αρκεί να ανοίξει την καρτέλα της αντίστοιχης γραμμής και να διαγράψει όλη την γραμμή (Delete Row).
- Ο τεχνικός διευθυντής μπορεί να διαγράψει οποιοδήποτε ανταλλακτικό από την λίστα, αρκεί να διαγράψει ολόκληρη την γραμμή που αντιστοιχεί στο εκάστοτε ανταλλακτικό (Delete Row).
- Για να προσθέσει εργασία ο τεχνικός διευθυντής, πρέπει να ανοίξει την καρτέλα της αντίστοιχης γραμμής και, είτε να την προσθέσει αμέσως μετά την τελευταία υπάρχουσα εργασία, είτε να εισάγει μία γραμμή (Insert Row) σε οποιαδήποτε γραμμή μεταξύ της πρώτης και της τελευταίας προβλεπόμενης εργασίας και να τοποθετήσει εκεί τις λεπτομέρειες της εργασίας.
- Για να προσθέσει ανταλλακτικό ο τεχνικός διευθυντής, πρέπει να ανοίξει το φύλλο των ανταλλακτικών της αντίστοιχης γραμμής και, είτε να το προσθέσει αμέσως μετά το τελευταίο υπάρχον ανταλλακτικό, είτε να εισάγει μία γραμμή (Insert Row) σε οποιαδήποτε γραμμή μεταξύ του πρώτου και του τελευταίου ανταλλακτικού και να τοποθετήσει εκεί τις λεπτομέρειες του ανταλλακτικού.

## **6.13.2 Μη Επιτρεπτές Αλλαγές από Τεχνικό Διευθυντή**

Αν ο τεχνικός διευθυντής προβεί σε οποιαδήποτε από τις παρακάτω ενέργειες, ελλοχεύει ο κίνδυνος της μη ορθής λειτουργίας ή και ολοκληρωτικής αποτυχίας του συστήματος.

- Ο τεχνικός διευθυντής δεν πρέπει να διαγράψει καμία στήλη από τα φύλλα του Excel.
- Ο τεχνικός διευθυντής δεν πρέπει να δώσει ποτέ ως όνομα γραμμής σε εργασία προβλεπόμενης συντήρησης, όνομα διαφορετικό από το όνομα της καρτέλας, στην οποία βρίσκεται η εν λόγω προγραμματισμένη συντήρηση.
- Ο τεχνικός διευθυντής δεν πρέπει να αφήνει ποτέ κενό το όνομα της γραμμής σε καμία προβλεπόμενη εργασία. Το ίδιο ισχύει και για το όνομα της μηχανής.
- Ο τεχνικός διευθυντής, αν θέλει να αφαιρέσει μία προγραμματισμένη ημερομηνία συντήρησης για μία εργασία, πρέπει να χρωματίσει το αντίστοιχο κελί με «Χωρίς Γέμισμα». Οποιοδήποτε άλλο χρώμα μπορεί να οδηγήσει σε αδυναμία αφαίρεσης της προγραμματισμένης ημερομηνίας της εργασίας από τον ετήσιο προγραμματισμό.
- Ο τεχνικός διευθυντής δεν πρέπει να διαγράψει κανένα από τα κουμπιά που βρίσκονται στο φύλλο «Τεχνικός Διευθυντής». Σε αντίθετη περίπτωση, δεν θα είναι δυνατό να εκτελέσει τις αντίστοιχες ενέργειες.

## **7 Συμπεράσματα**

Σκοπός της διπλωματικής αυτής αποτελεί η αναδιοργάνωση του τεχνικού τμήματος σε ό,τι αφορά τις συντηρήσεις. Για να επιτευχθεί, με τον καλύτερο δυνατό τρόπο, ο σκοπός αυτός, πραγματοποιήθηκε μία εξοικείωση τόσο με την εταιρεία και το τμήμα, όσο και με τις γραμμές και τις μηχανές ξεχωριστά, καθώς και με τις πρακτικές της συντήρησης που ακολουθούνται.

Το πρακτικό αποτέλεσμα της διπλωματικής αυτής παρουσιάσθηκε εκτενώς στο προηγούμενο κεφάλαιο και δεν είναι τίποτα άλλο από την δημιουργία του αυτόματου συστήματος σε πρόγραμμα Excel, με τις απαιτήσεις, για τις οποίες σχεδιάστηκε, να ικανοποιούνται πλήρως.

Ο φόρτος εργασίας των μηχανικών αλλά και του τεχνικού διευθυντή με την χρήση του συστήματος μειώνεται σημαντικά, καθώς η φυσική καταγραφή των εργασιών και η τήρηση φυσικού αρχείου καθίστανται μη αναγκαίες.

Ταυτόχρονα, παρέχεται στον τεχνικό διευθυντή ένας τρόπος ελέγχου των μηχανικών επί των συντηρήσεων, που προηγουμένως δεν υπήρχε και ήταν απαραίτητος για την οργάνωση του τμήματος.

Ο σχεδιασμός του συστήματος σε Excel το καθιστά εύκολο στην εκμάθηση, ενώ το εγχειρίδιο χρήσης συνδυασμένο με τα εκπαιδευτικά βίντεο διευκολύνουν τους χρήστες ώστε να το χειρίζονται σωστά και αποτελεσματικά.

Από την άλλη μεριά, αν και το σύστημα αποτελεί ένα βήμα προς την οργάνωση της συντήρησης του τεχνικού τμήματος, δεν θα είναι αποτελεσματικό, αν δεν εφαρμοσθεί σωστά.

Κάτι τέτοιο απαιτεί αλλαγές σε οργανωτικό επίπεδο στο τμήμα, έτσι ώστε οι εμπλεκόμενοι να το αποδεχθούν, παρότι συμμετείχαν ενεργά σε όλη την διάρκεια της διαμόρφωσης και του σχεδιασμού του.

Σε αυτό το σημείο πρέπει να αναφερθεί ότι το σύστημα το οποίο και διαμορφώθηκε για την εταιρεία, αν και είναι πλήρως λειτουργικό και έτοιμο για εφαρμογή, εντούτοις περιορίζεται από τις προδιαγραφές με τις οποίες σχεδιάστηκε.

Παρόλο που κατά τον σχεδιασμό του λήφθηκαν υπόψιν περιπτώσεις επέκτασης του συστήματος, εντούτοις η λογική με την οποία το σύστημα έχει διαμορφωθεί δεν μπορεί να αλλάξει. Για να γίνει κάτι τέτοιο απαιτείται επέμβαση στο σύστημα σε

προγραμματιστικό επίπεδο από κάποιον που είναι εξοικειωμένος με τον τρόπο λειτουργίας του συστήματος, αλλά και με την χρήση της VBA.

Γίνεται εμφανές ότι, αν και το τμήμα έχει στραφεί προς την σωστή κατεύθυνση αναφορικά με την οργάνωση της συντήρησης, απαιτούνται ακόμη αρκετές ενέργειες για την επίτευξη αυτού του στόχου.

Η παρούσα διπλωματική περιορίσθηκε στον σχεδιασμό του συστήματος, ωστόσο δημιούργησε κατάλληλο έδαφος για μελλοντικές εργασίες πάνω στο κομμάτι της εφαρμογής του συστήματος σε εταιρικό επίπεδο.

Επιπλέον, όπως έχει ήδη αναφερθεί, η έκθεση αυτή δεν λαμβάνει υπόψιν την εύρεση των κατάλληλων εργασιών συντήρησης καθώς και του βέλτιστου προγραμματισμού τους. Αυτό σημαίνει πως το σύστημα που διαμορφώθηκε με το πέρας αυτής της διπλωματικής φιλοξενεί τις εργασίες συντήρησης που η εταιρεία πραγματοποιούσε και πριν την αρχή της εργασίας.

Το επόμενο βήμα λοιπόν, μετά την επιτυχή εφαρμογή του συστήματος, αποτελεί η εύρεση των κατάλληλων εργασιών συντήρησης, έτσι ώστε το σύστημα να αποκτήσει μία βάση που θα το καθιστά ακόμη πιο αποτελεσματικό.

Τέλος, δεν πρέπει να παραληφθεί ότι η επιτυχής εκπόνηση της διπλωματικής βασίσθηκε ιδιαίτερα στην συνεργασία με το τεχνικό τμήμα, το οποίο και διέθετε ένα επίπεδο οργάνωσης σχετικά με τις συντηρήσεις, καθιστώντας έτσι την αναδιοργάνωση ευκολότερη.

Πιο συγκεκριμένα, όλες οι ενέργειες σχετικά με τις συντηρήσεις πραγματοποιούνταν, χωρίς, όμως, ένα κεντρικό σύστημα ελέγχου, κάτι που καθιστούσε την διαδικασία αυτή χρονοβόρα. Σε αυτό το πλαίσιο ήρθε να δώσει λύση η εργασία αυτή με την δημιουργία ενός κεντρικού συστήματος αποκλειστικά για τις συντηρήσεις.

## **Κατάλογος Αναφορών**

APIVITA SA. (2014). *Εταιρική Παρουσίαση.*

APIVITA.SA. (2010). *Έκθεση Αειφορίας.*

- Arnowitz, A., Arent, M., & Berger, N. (2007). Wizard-of-oz Protoyping. Στο *Effective Prototyping for Software Makers A volume in Interactive Technologies* (σσ. 402-419).
- Aslan, B., Stevenson , M., & Hendry, L. (2015, Ιούνιος ). The applicability and impact of Enterprise Resource Planning (ERP) systems: Results from a mixed method study on Make-To-Order (MTO) companies. *Computers in Industry, 70*, σσ. 127-143.
- Babaei, M., Gholami, Z., & Altafi, S. (2015, Δεκέμβριος). Challenges of Enterprise Resource Planning implementation in Iran large organizations. *Information Systems, 54*, σσ. 15-27.
- Black, I., Efron, A., Ioannou, C., & Rose, J. (2005). Designing and Implementing Internet Questionnaires Using Microsoft Excel. *Australasian Marketing Journal (AMJ), 13*(2), σσ. 61-72.
- Bokrantz, J., Skoogh, A., & Ylipää, T. (2016). The use of engineering tools and methods in maintenance organisations: mapping the current state in the manufacturing industry . *Procedia CIRP, 57*, σσ. 556-561.
- *CHEManager International.* (2010, 04 16). Ανάκτηση από http://www.chemanageronline.com/printpdf/2816
- Costa, C., Ferreira, E., Bento, F., & Aparicio, M. (2016, Οκτώβριος). Enterprise resource planning adoption and satisfaction determinants. *Computers in Human Behavior, 63*, σσ. 659-671.
- CWA 15740. (2008). *Risk-Based Inspection and Maintenance Procedures For European Industry (RIMAP).* European Committee For Standardization.
- Daneva, M., & Wieringa, R. (2017). *Requirements Engineering for Crossorganizational ERP Implementation: Undocumented Assumptions and Potential Mismatches.* University of Twente, Department of Computer Sience.

Department of Computer Science. (n.d.). *DBMS.*

- Department of Health and Human Services Centers for Disease Control and Prevention. (2008). *Data Collection Methods for Program Evaluation: Observation.*
- Douglass, B. (2014). Chapter 7 High-Fidelity Modeling. Στο *Real-Time UML Workshop for Embedded Systems (Second Edition)* (Τόμ. 7, σσ. 179-217).
- Elverum, C., & Welo, T. (2014). The Role of Early Prototypes in Concept Development: Insights from the Automotive Industry. *Procedia CIRP, 21*, σσ. 491-496.
- EN 13306 : 2010. (n.d.). *Maintenance - Maintenance Terminology.*
- Freitas, H., Oliveira, M., Jenkins, M., & Popjoy, O. (1998). *THE FOCUS GROUP, A QUALITATIVE RESEARCH METHOD Reviewing The theory, and Providing Guidelines to Its Planning.*
- Grencik, J. (2009). *Harmonisation of Maintenance Performance Indicators.* University of Zilina, Faculty of Mechanical Engineering. Diagnostyka.
- Harrel, M., & Bradley, M. (2009). *Data Collection Methods Semi-Structured Interviews and Focus Groups.* RAND National Defense Research Institute.
- Horan, M. (2000, Απρίλιος). Building a Serials Check-In Datafile Using Microsoft Access and Paper Check-In Principles. *Serials Review, 26*(1), σσ. 22-42.
- Kagan, A. (2004). Appendix A VBA and Excel. Στο A. Kagan, *Excel by Example: A Microsoft® Excel Cookbook for Electronics Engineers* (σσ. 333-348).
- Kahn, J., Olver, R., & Svantesson, T. (2007). *EFNMS-SMRP MAINTENANCE AND RELIABILITY INDICATOR HARMONISATION PROJECT.*
- Kallner, A. (2015, Ιανουάριος 1). Microsoft EXCEL 2010 offers an improved random number generator allowing efficient simulation in chemical laboratory studies. *Clinica Chimica Acta, 438*, σσ. 210-211.
- Kanti Augustiady, T., & Cudney, E. (2015). *Total Productive Maintenance Strategies and Implementation Guide.* CRC Press .
- Latham, J. (2011). *Programming in Excel VBA An Introduction.*
- LoBiondo-Wood, G., & Haber, J. (2013). *Nursing Research in Canada - KMethods, Critical Appraisal and Utilization.* (C. Cameron, & M. Singh, Επιμ.)
- Matende, S., & Ogao, P. (2013). Enterprise Resource Planning (ERP) System Implementation: A Case for User Participation. *Procedia Technology, 9*, σσ. 518-526.

McDonald, R. L. (2003). *An Introduction to VBA in Excel.*

- Okoh, C., Roy, R., & Mehnen, J. (2016). Predictive Maintenance Modelling for Through-Life Engineering Services. *Procedia CIPR, 59*, σσ. 196-201.
- Pacheco-Comer, A., & González-Castolo, J. (2012). An empirical study in selecting Enterprise Resource Planning Systems: The relation between some of the variables involve on it. Size and Investment. *Procedia Technology, 3*, σσ. 292- 303.
- Rhine, L. (1996). The development of a journal evaluation database using Microsoft ACCESS. *Serials Review, 22*(4), σσ. 27-34.
- Sadrzadehrafie, S., Chofreh, A., Hosseini, N., & Sulaiman, R. (2013). The Benefits of Enterprise Resource Planning (ERP) System Implementation in Dry Food Packaging Industry. *Procedia Technology, 11*, σσ. 220-226.
- Shad, S., Chen, E., & Azeem, F. (n.d.). *Enterprise Resource Planning - 'Real blessing' or 'a Blessing in Disguise': An Exploration of the Contextual Factors in Public Sector.* University of Science and Technology of China, Department of Computer Science and Technology - COMSATS institute of information technology.
- Shen, Y.-C., Chen, P.-S., & Wang, C.-H. (2016, Ιανουάριος). A study of enterprise resource planning (ERP) system performance measurement using the quantitative balanced scorecard approach. *Computers in Industry, 75*, σσ. 127- 139.
- Su, Y.-f., & Yang, C. (2010, Μάιος 16). Why are enterprise resource planning systems indispensable to supply chain management? *European Journal of Operational Research, 203*(1), σσ. 81-94.
- Takata, S., Kimura, F., van Houten, F., Westkämper, E., Shpitalni, M., Ceglarek, D., & Lee, J. (2004). Maintenance: Changing Role in Life Cycle Management. *CIRP Annals - Manufacturing Technology, 52*(2), σσ. 643-655.
- Taneja, A. (n.d.). *MCA 202/MS11.*
- Technical Committee CEN/TC 319 "Maintenance". (2014). *Risk-Based Inspection Framework.*
- Vaisnys, P., Contri, P., & Rieg, C. (2016). *Monitoring the effectiveness of maintenance programs through the use of performance indicators.* Directorate-General Joint Research Centre (DG JRC), Institute of Energy.
- Valdez, R., McGuire, K., & Rivera, J. (2017). Qualitative ergonomics/human factors research in health care: Current state and future directions. *Applied Ergonomics, 62*, σσ. 43-71.
- Zhang, D., Cheng, Q., Agterberg, F., & Chen, Z. (2016, Μάρτιος). An improved solution of local window parameters setting for local singularity analysis based on Excel VBA batch processing technology. *Computers & Geosciences, 88*.
- Μαρμαράς, Ν., & Ναθαναήλ, Δ. (2015). Σχεδιασμός τεχνημάτων υποστήριξης νοητικών εργασιών. Στο *Εισαγωγή στην Εργονομία* (2η εκδ., σ. 291).

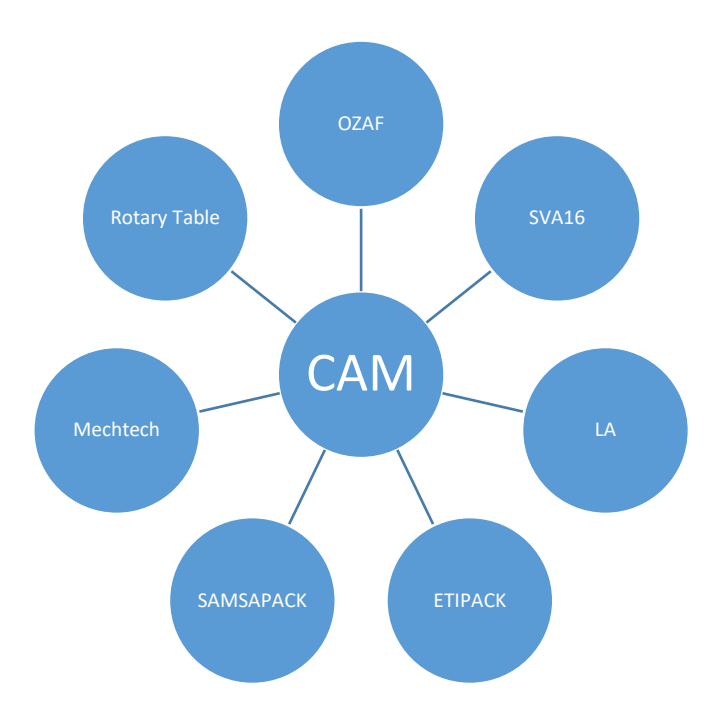

## **ΠΑΡΑΡΤΗΜΑ I Γραμμή Συσκευασίας CAM**

**Σχήμα I-1: Ανάλυση Συστήματος Γραμμής Συσκευασίας CAM**

Στο **Σχήμα Ι-1** παρουσιάζονται περισσότερες από τις 5 (πέντε) μηχανές που αναφέρθηκαν προηγουμένως. Οι επιπλέον αυτές μηχανές, αν και αποτέλεσαν αντικείμενο μελέτης και εξέτασης σε αυτό το στάδιο της διπλωματικής, δεν αναλύονται στην συνέχεια, καθώς κάτι τέτοιο κρίθηκε αντιπαραγωγικό, μιας και το μόνο που θα είχε ως αποτέλεσμα είναι η αύξηση της πολυπλοκότητας της παρούσας έκθεσης, χωρίς κανένα χρήσιμο συμπέρασμα από την ανάλυσή τους.

## *I.1 Ανορθωτής γραμμής συσκευασίας μπουκαλιών CAM (OZAF)*

## **I.1.1 Γενικά Χαρακτηριστικά**

**Μηχανή:** Αναδιοργανωτής με Ανελκυστήρα (Unscrambler with Elevator)

**Σειρά:** RO/100 + E/30

Ο σκοπός του αναδιοργανωτή είναι η επανατοποθέτηση προς την ίδια κατεύθυνση όλων των μπουκαλιών που τοποθετούνται στον ανελκυστήρα Ε/30. Είναι σχεδιασμένη για την βιομηχανία της συσκευασίας ειδικά στον φαρμακευτικό κλάδο.

## **I.1.2 Τεχνικά Χαρακτηριστικά**

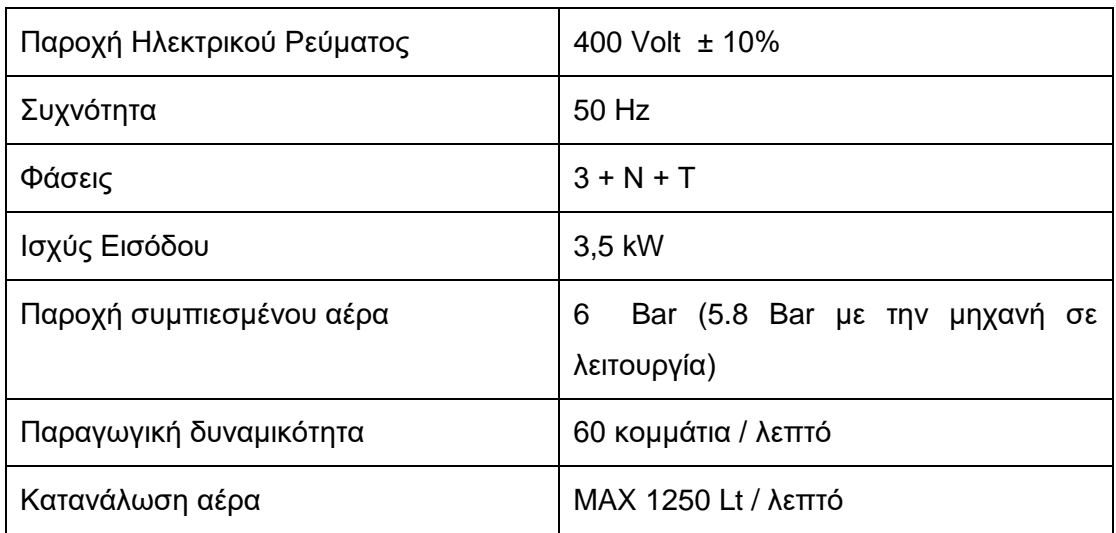

### **Πίνακας I-1: Ηλεκτρολογικά Χαρακτηριστικά Μηχανής OZAF**

# *I.1.3 Διαστασιολόγηση*

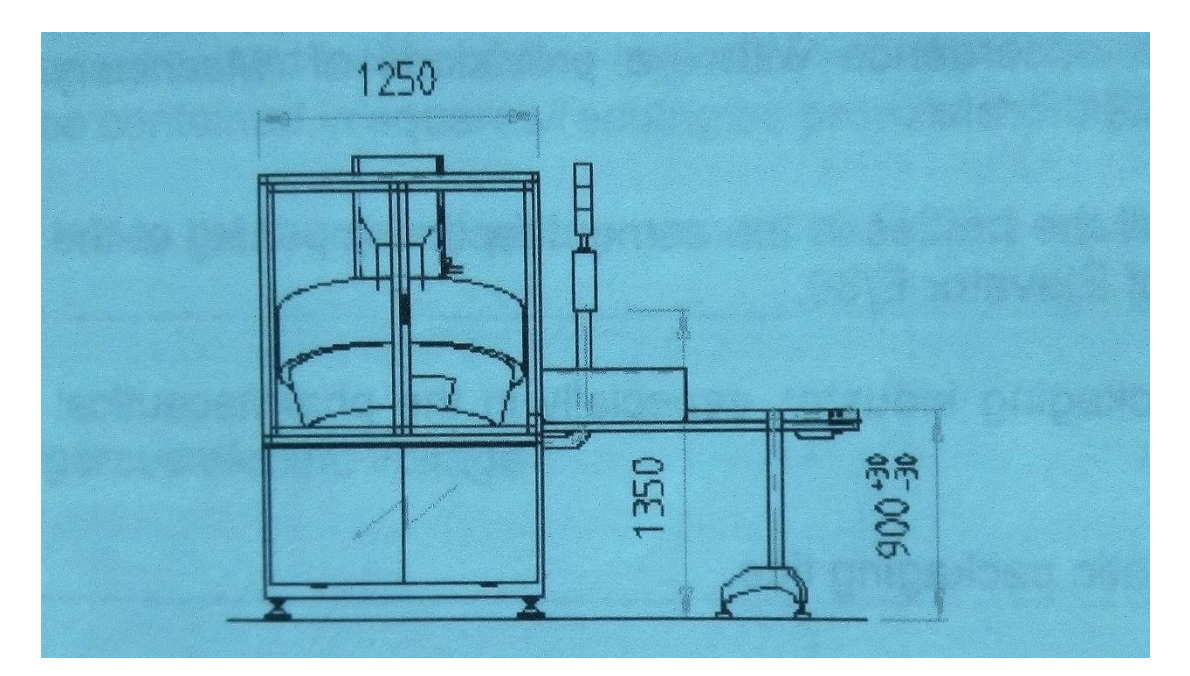

### **Σχήμα I-2: Διαστάσεις Μηχανής RO 100 (1)**

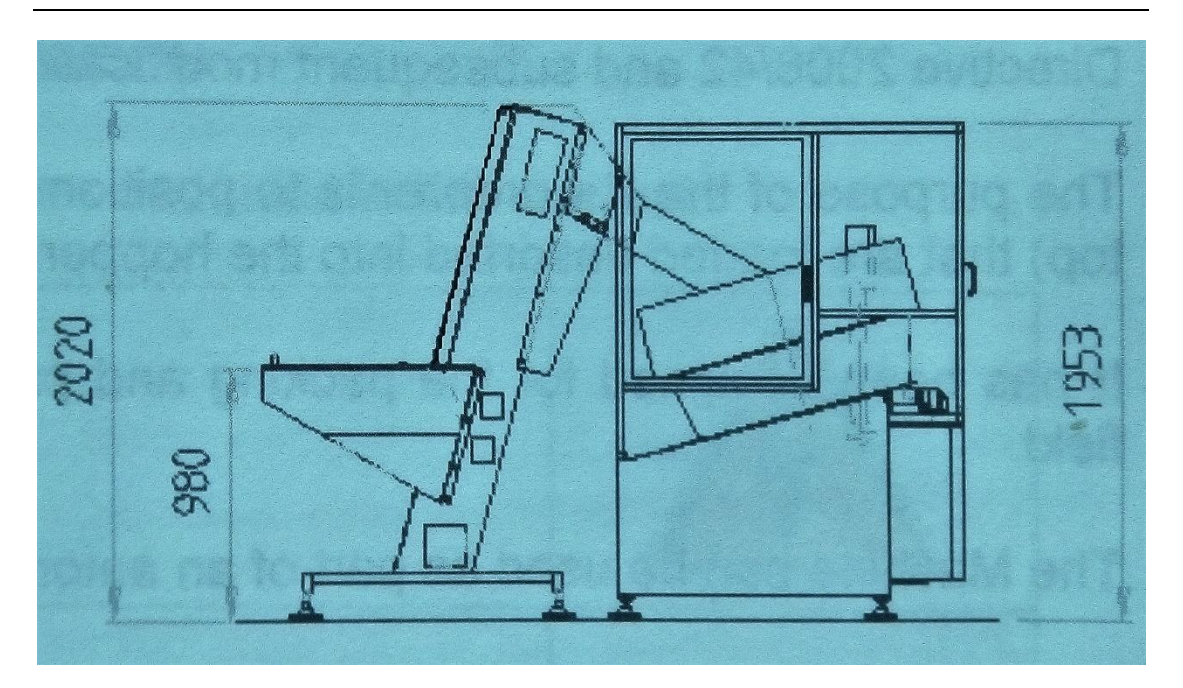

**Σχήμα I-3: Διαστάσεις Μηχανής RO 100 (2)**

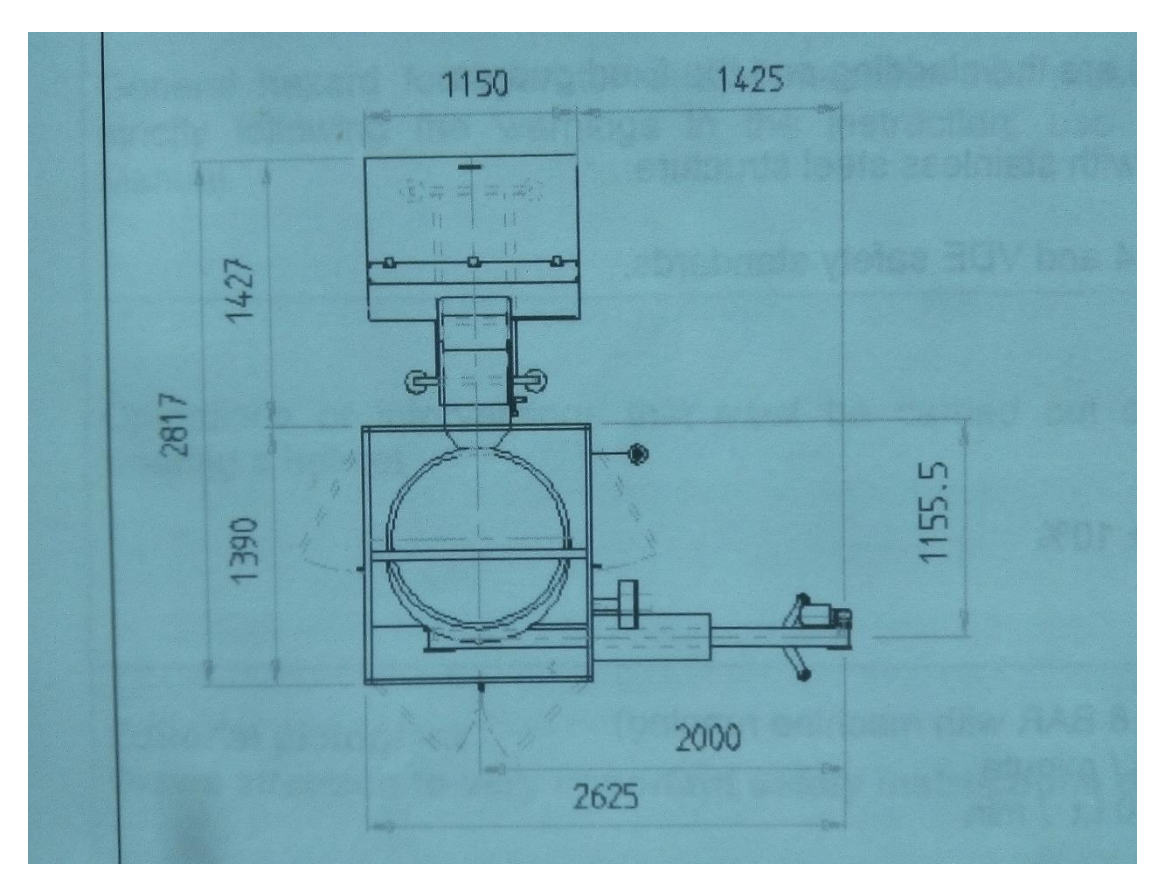

**Σχήμα I-4: Διαστάσεις Μηχανής RO 100 (3)**

### **I.1.4 Λειτουργία Μηχανής**

Σύμφωνα με το εγχειρίδιο χρήσης της, η μηχανή έχει σχεδιαστεί για την βιομηχανία σε εργασίες συσκευασίας, κυρίως στον φαρμακευτικό κλάδο, έχοντας δυνατότητα ενσωμάτωσης σε αυτόματη γραμμή συσκευασίας. Πιο συγκεκριμένα χρησιμοποιείται για επανατοποθέτηση μπουκαλιών με την ίδια κατεύθυνση (άνοιγμα προς τα πάνω).

Η μηχανή RO 100 αναδιοργανώνει μπουκάλια με κοινή φορά και διεύθυνση, τα οποία και μεταφέρονται στην συνέχεια της γραμμής παραγωγής. Τα μπουκάλια εν συνεχεία εισέρχονται στην χοάνη του Αναδιοργανωτή από τον ανυψωτήρα Ε 30.

Στην χοάνη, τα μπουκάλια μέσω κλίσης και φυγοκεντρικής κίνησης του εσωτερικού δίσκου απωθούνται στο εξωτερικό, όπου και υπάρχουν σχηματισμοί που προσαρμόζουν τα μπουκάλια στην απαιτούμενη θέση.

Στην ταινία τροφοδοσίας υπάρχουν ρεύματα αέρα που επιλέγουν τα λάθος τοποθετημένα μπουκάλια. Τα μπουκάλια εγκαταλείπουν την μηχανή από το μπροστινό τμήμα μέσω εσοχών που τα τοποθετούν στον ιμάντα μεταφοράς, ο οποίος διαθέτει τρύπες καθώς και έναν αποφρακτήρα που διατηρεί τα μπουκάλια κάθετα.

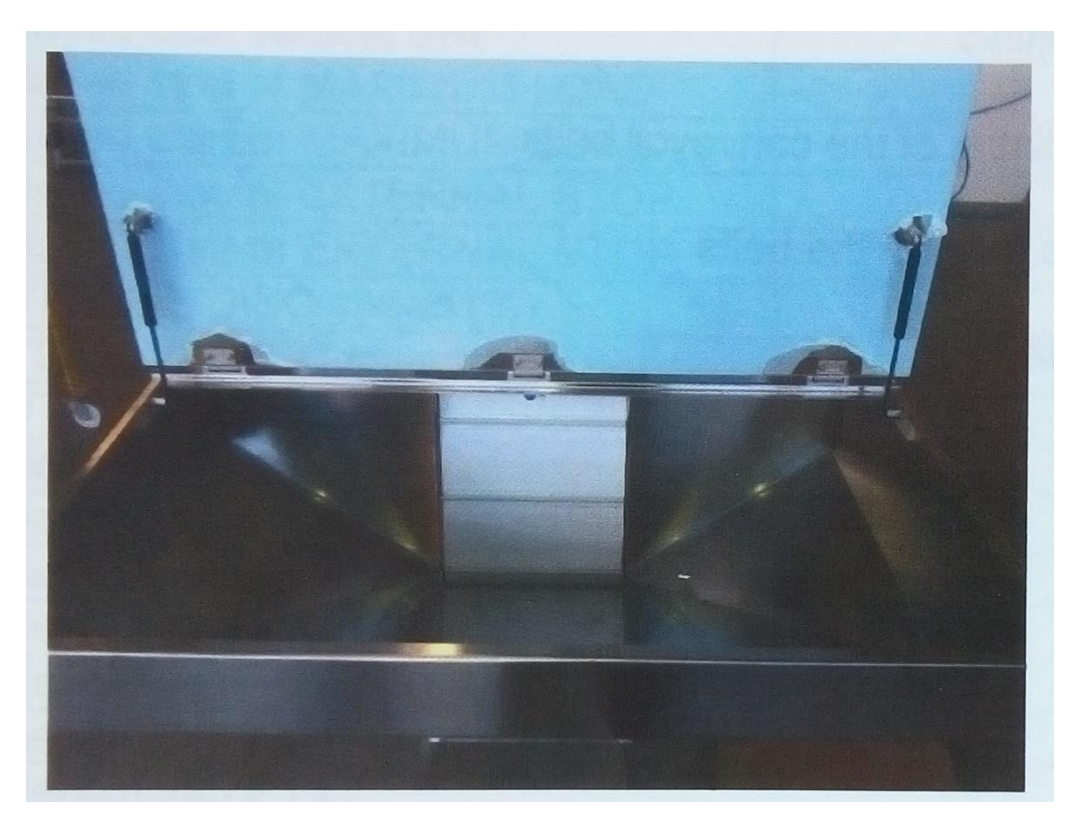

**Σχήμα I-5: Κάδος Μπουκαλιών Μηχανής RO 100**

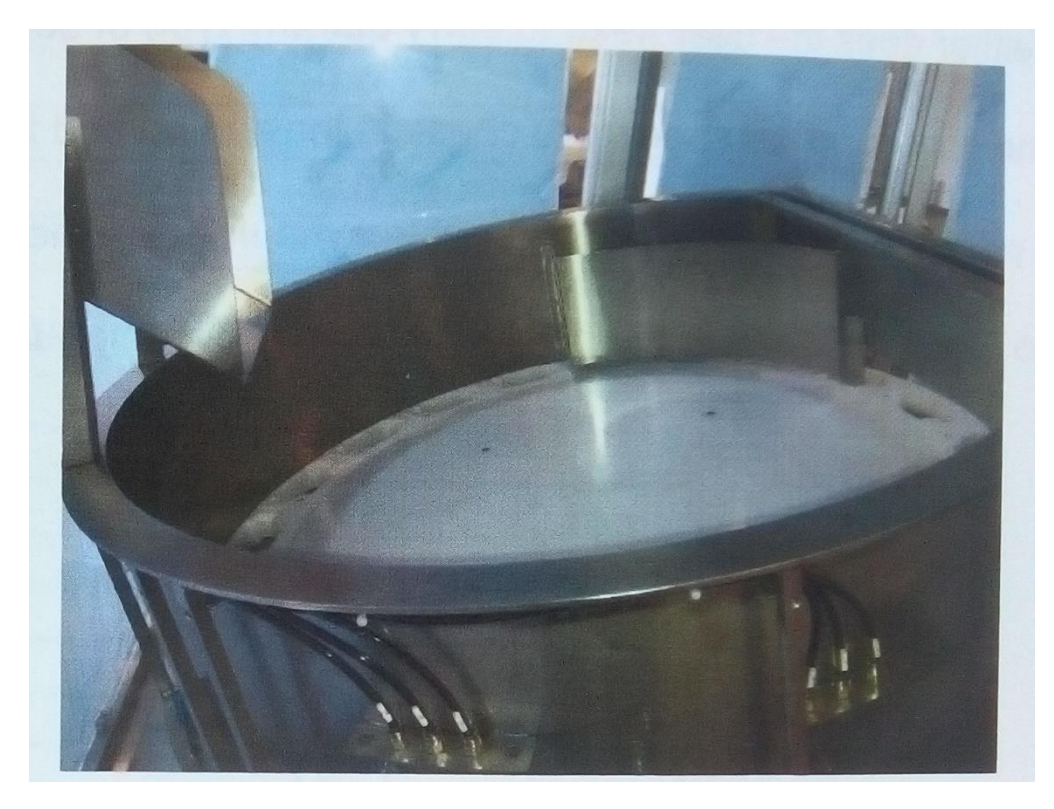

**Σχήμα I-6: Περιστρεφόμενη χοάνη Μηχανής RO 100**

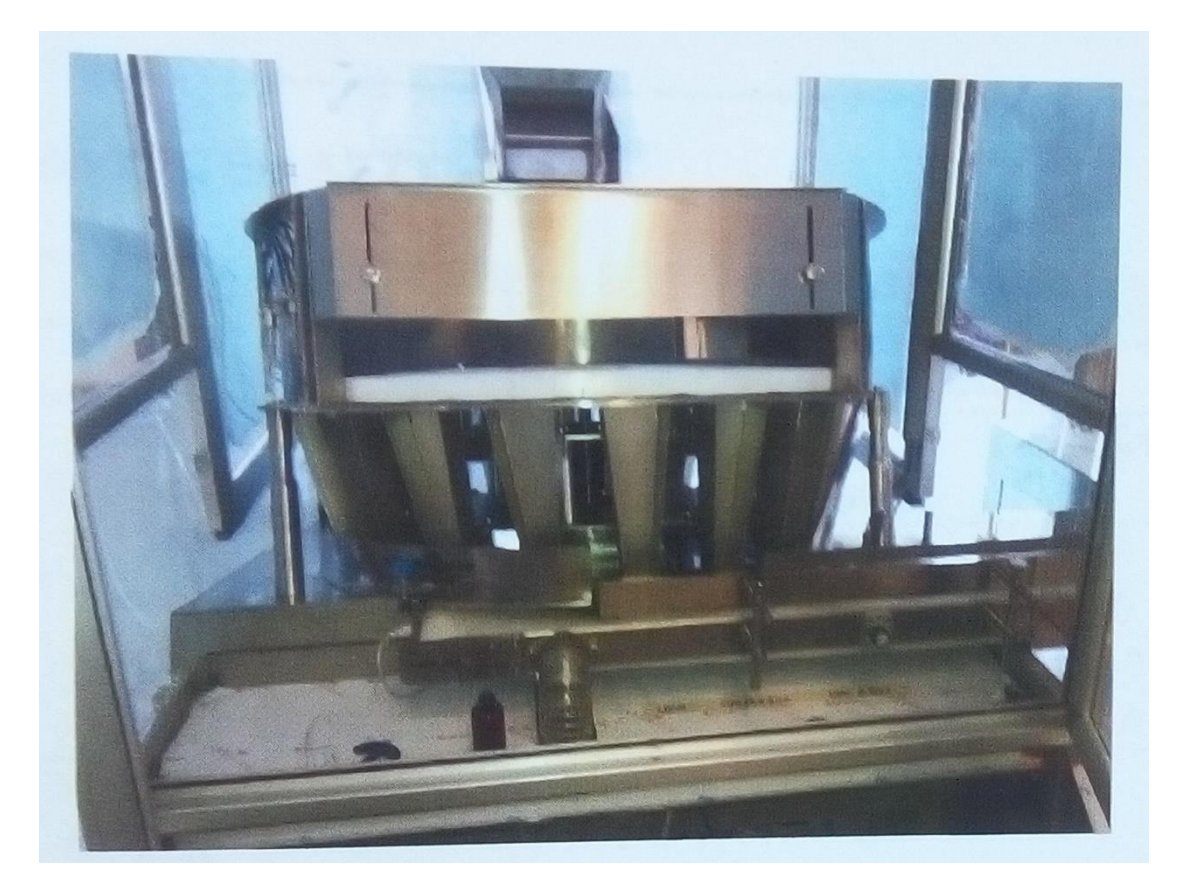

**Σχήμα I-7: Εσοχές για τοποθέτηση μπουκαλιών Μηχανής RO 100**

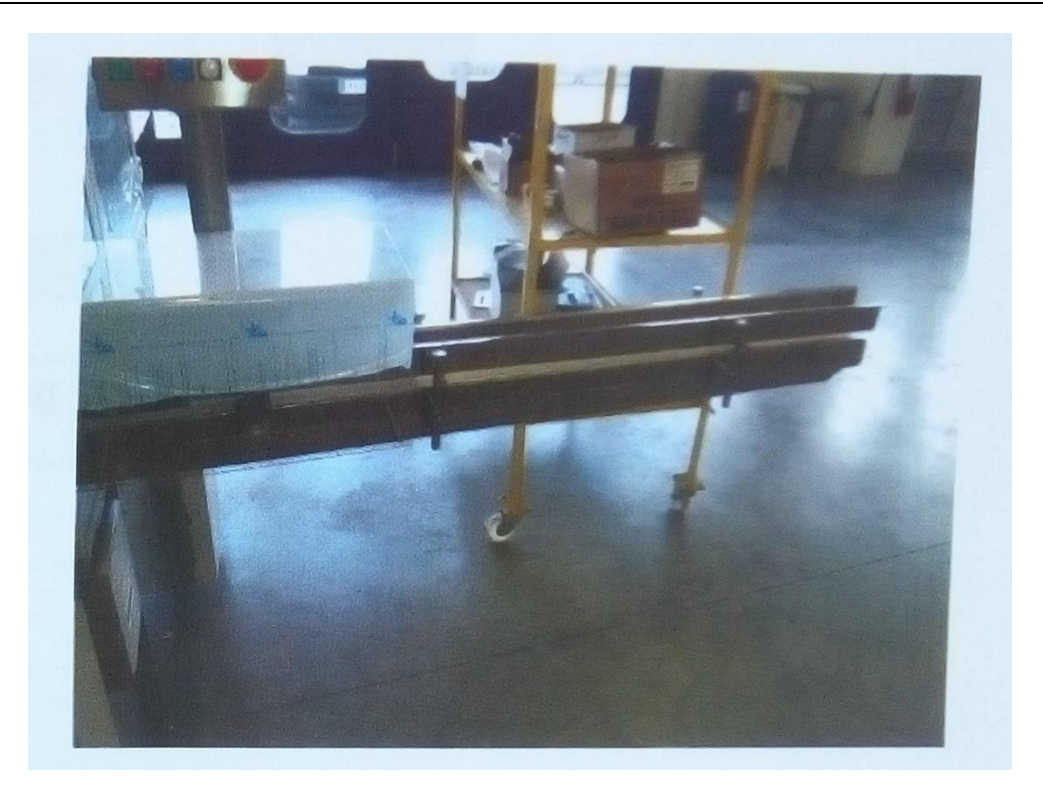

**Σχήμα I-8: Μπροστινό μέρος Μηχανής RO 100 (ιμάντας μεταφοράς)**

## **I.1.5 Προτεινόμενη χρήση (Formats)**

Η μηχανή χρησιμοποιείται για την επεξεργασία μπουκαλιών με τα ακόλουθα χαρακτηριστικά:

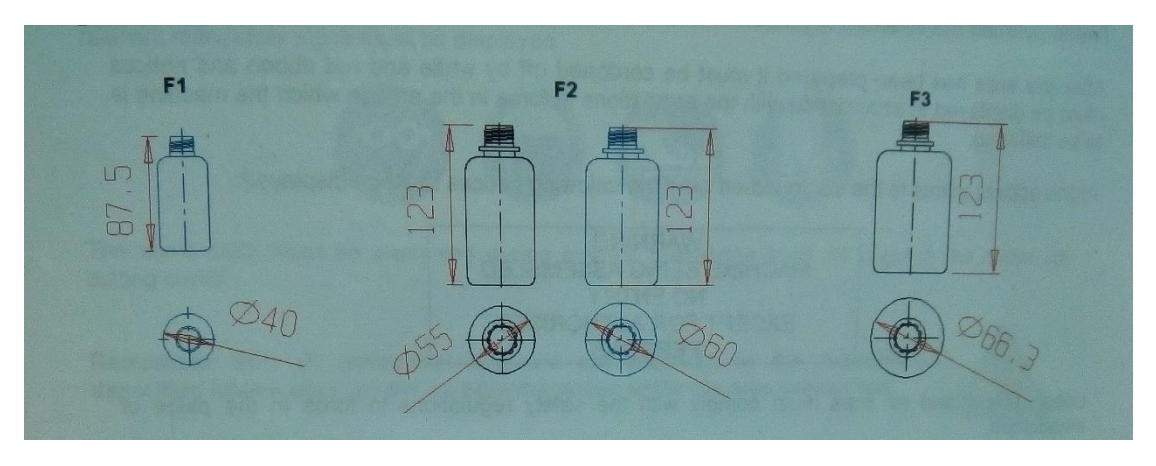

**Σχήμα I-9: Χαρακτηριστικά μπουκαλιών Μηχανής RO 100**
## **I.1.6 Ανταλλακτικά**

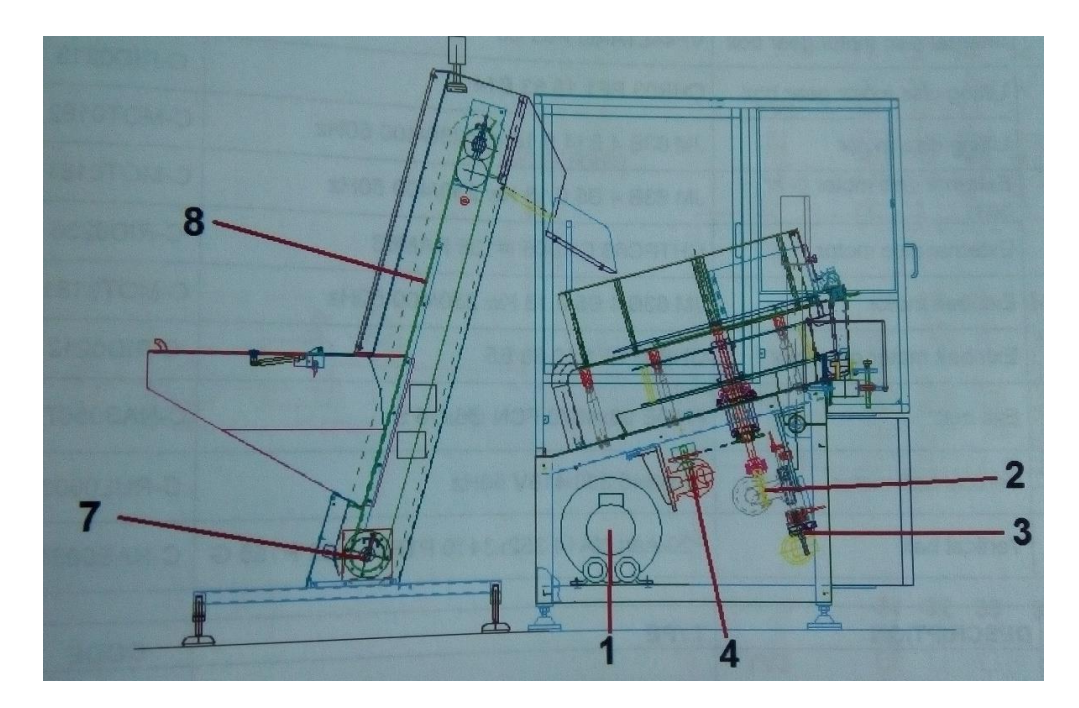

**Σχήμα I-10: Σχέδιο Μηχανής OZAF με ανταλλακτικά (1)**

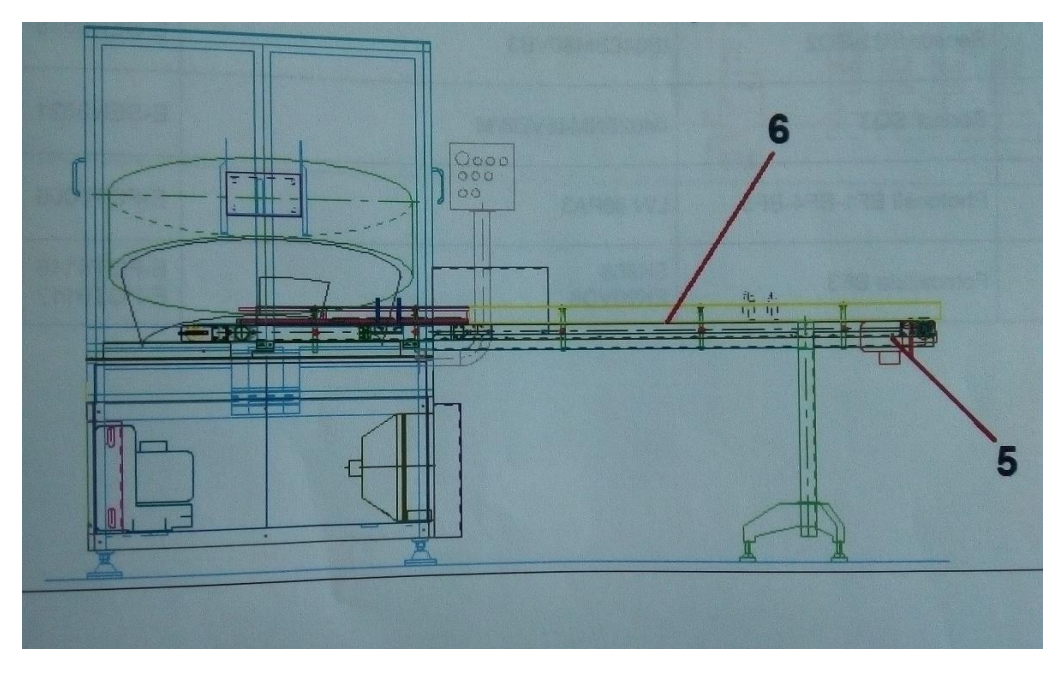

**Σχήμα I-11: Σχέδιο Μηχανής OZAF με ανταλλακτικά (2)**

Στην συνέχεια παρουσιάζεται ο πίνακας των ανταλλακτικών, όπως αυτός δίνεται από το εγχειρίδιο χρήσης του κατασκευαστή, ο οποίος και προτείνει να τηρείται απόθεμα ανταλλακτικών με ημερομηνία λήξης ενός χρόνου.

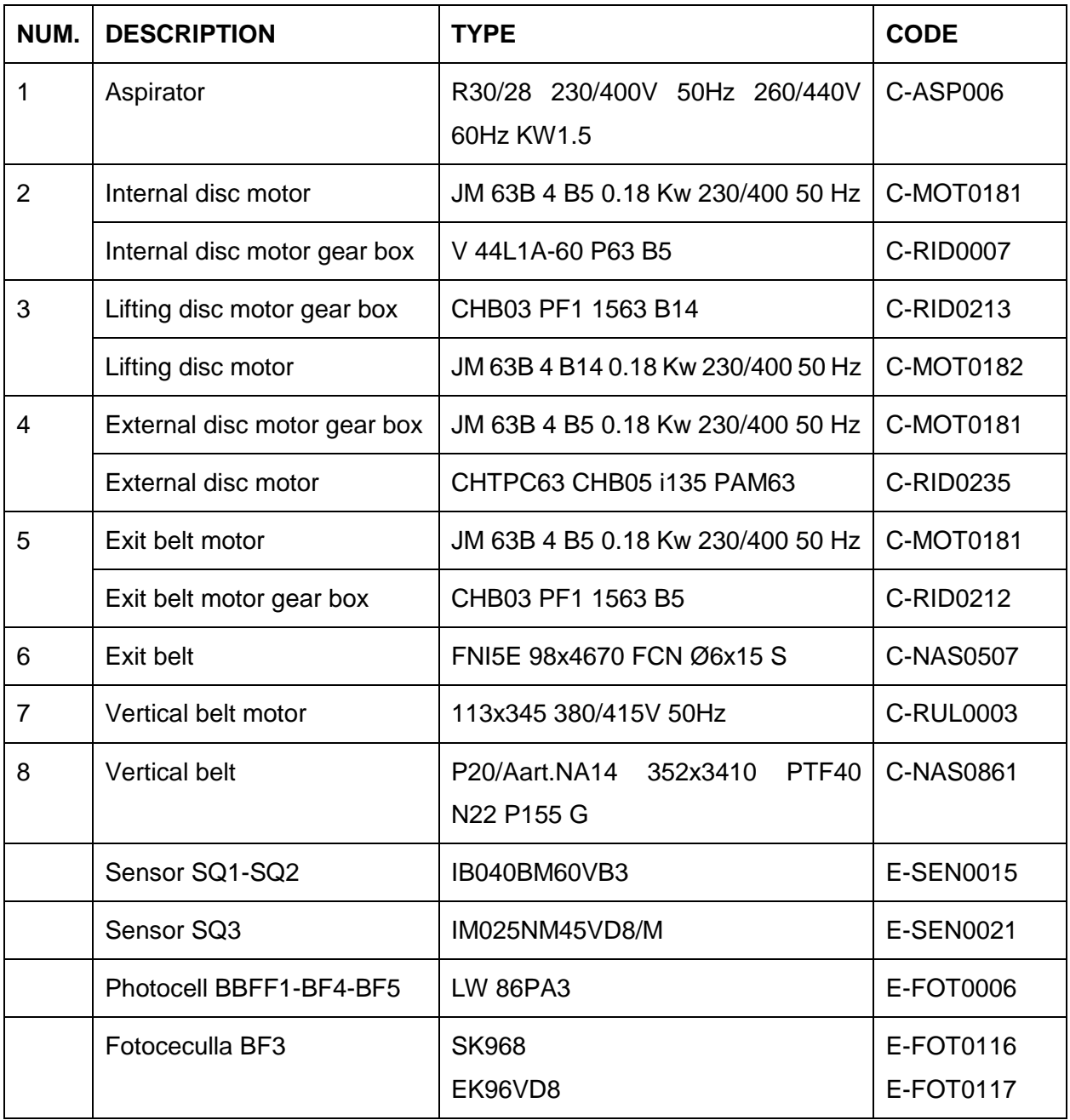

#### **Πίνακας I-2 : Πίνακας Ανταλλακτικών Μηχανής OZAF**

# **I.1.7 Συντήρηση**

Οι εργασίες συντήρησης, όπως αυτές προτείνονται από το εγχειρίδιο χρήσης του κατασκευαστή, συνοψίζονται στον ακόλουθο πίνακα:

## **Πίνακας I-3: Προτεινόμενες εργασίες συντήρησης για την R0 100 (από τον κατασκευαστή)**

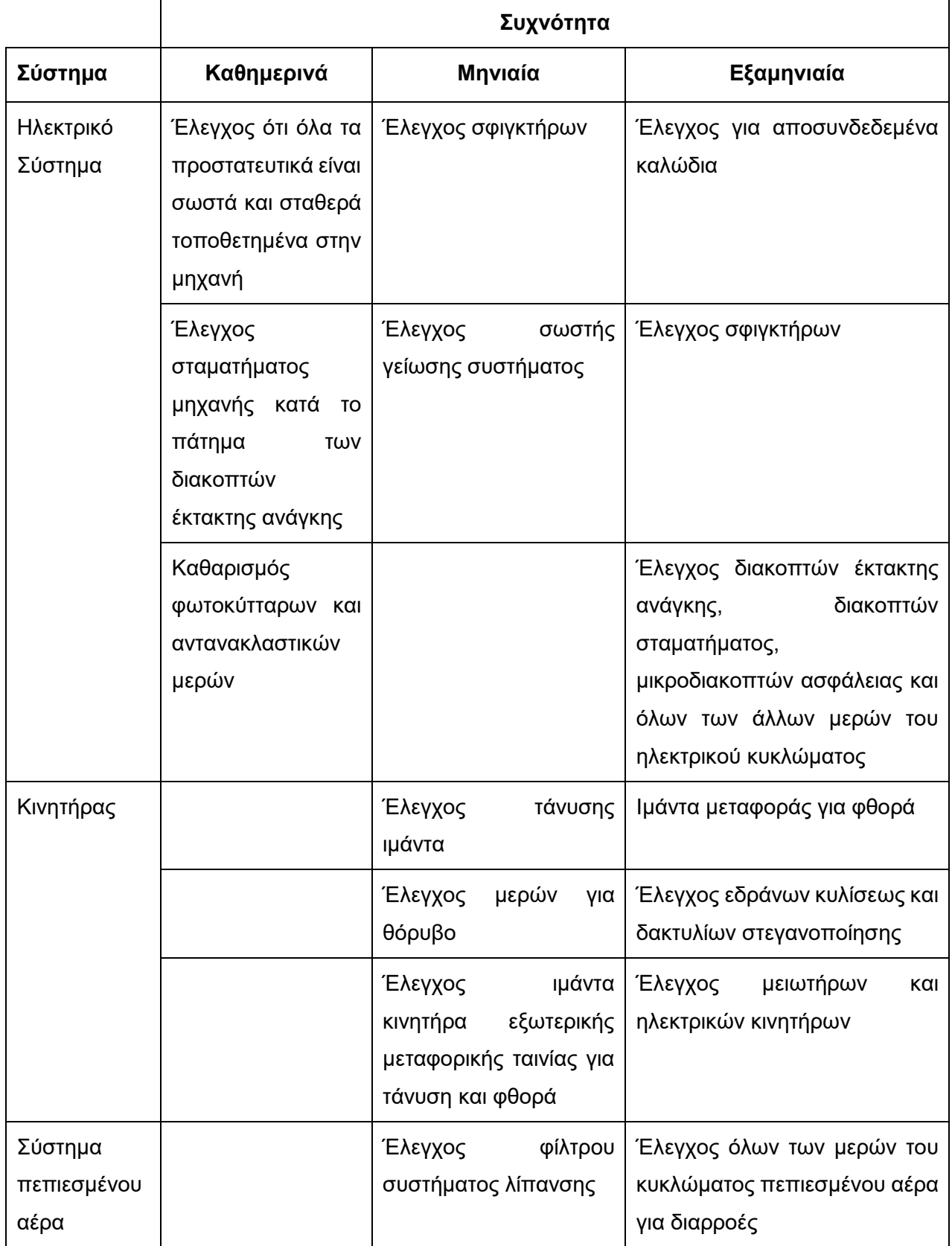

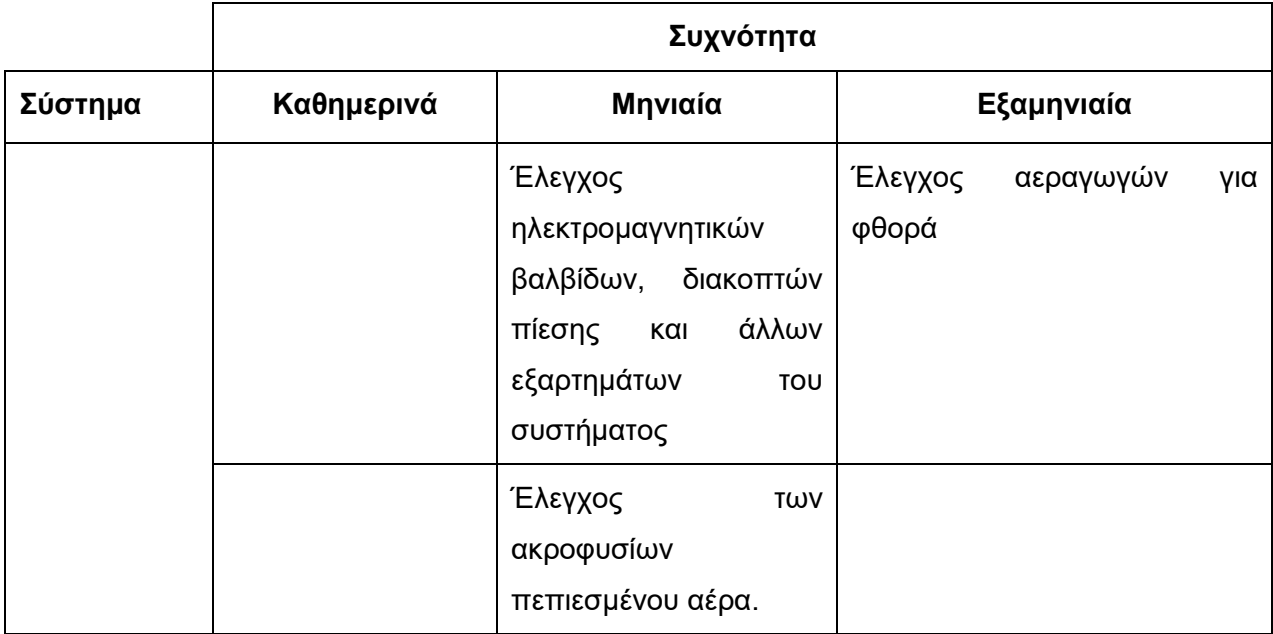

## *I.2 Μηχανή καθαρισμού μπουκαλιών CAM (SVA16)*

### **I.2.1 Γενικά Χαρακτηριστικά**

Το μοντέλο της μηχανής SVA16 με σειριακό κωδικό B1055 αποτελεί μία μηχανή καθαρισμού για μπουκάλια, ενώ διαθέτει μεμονωμένο σταθμό λειτουργίας με πολλαπλές κεφαλές και συνεχή κίνηση. Πρόκειται για αυτοματοποιημένη μηχανή κυκλικού και κάθετου τύπου με μηχανολογική δράση για δημιουργία δυνατού ρεύματος αέρα.

Η μηχανή αποτελείται από τον εξοπλισμό και τα εξαρτήματα που φαίνονται στην συνέχεια:

- Ζώνη μεταφοράς μπουκαλιών (**Σχήμα Ι-12 –Αναφ.1**)
- Τροχός Φυσήματος (**Σχήμα Ι-12 –Αναφ.2**)
- Ηλεκτρολογικός Πίνακας **Σχήμα Ι-12 –Αναφ.3**)
- Καπάκι και μηχανισμός (**Σχήμα Ι-12 –Αναφ.4**)
- Προστατευτικά τοιχώματα (**Σχήμα Ι-12 –Αναφ.5**)
- Πίνακας ελέγχου (**Σχήμα Ι-12 –Αναφ.6**)
- Μονάδα αέρος (**Σχήμα Ι-12 –Αναφ.7**)

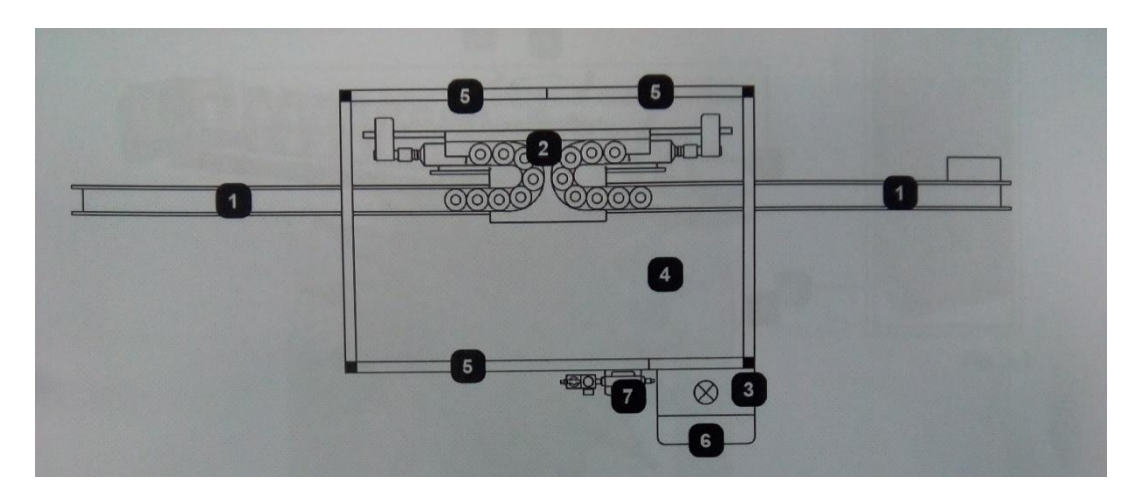

**Σχήμα I-12: Γενικό σχέδιο Μηχανής SVA16**

## **I.2.2 Τεχνικά Χαρακτηριστικά**

Κάποια από τα πιο σημαντικά ηλεκτρολογικά δεδομένα αφορούν:

- Τάση Τροφοδοσίας
- Συχνότητα τροφοδοσίας
- Μέγιστο φορτίο που απορροφά η μηχανή
- Μέγιστο φορτίο από τον πιο ισχυρό κινητήρα
- Δυνατότητα απομόνωσης από τον κύριο διακόπτη

#### **Πίνακας I-4: Ηλεκτρολογικά Χαρακτηριστικά Μηχανής SVA16**

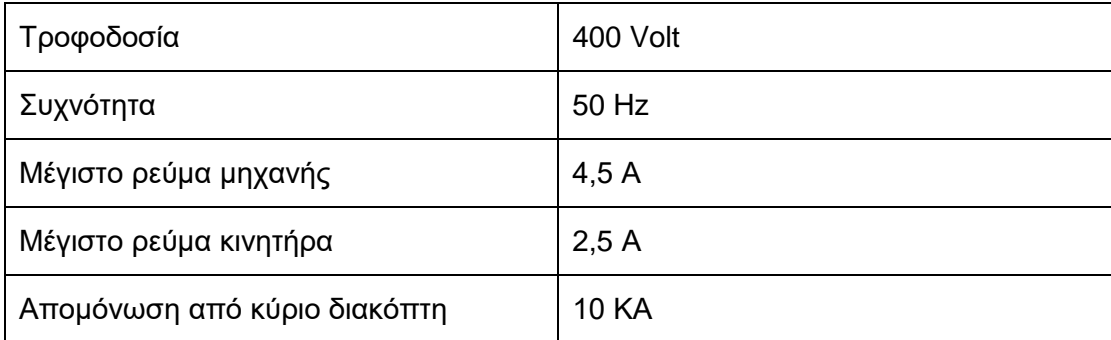

## **I.2.3 Διαστασιολόγηση**

| 50 mm | ≖<br>▭<br>(O)<br>О<br>O<br>c<br>0000<br>0000 |  |
|-------|----------------------------------------------|--|
|       | 450<br>$^{\circledR}$<br>2975 mm             |  |

**Σχήμα I-13: Διαστάσεις Μηχανής SVA16**

Συμπληρωματικά, με την παρακάτω εικόνα, δίνονται το ύψος καθώς και το καθαρό βάρος της μηχανής, όπως δηλώνονται στον ακόλουθο πίνακα:

#### **Πίνακας I-5: Τεχνικά Χαρακτηριστικά Μηχανής SVA16**

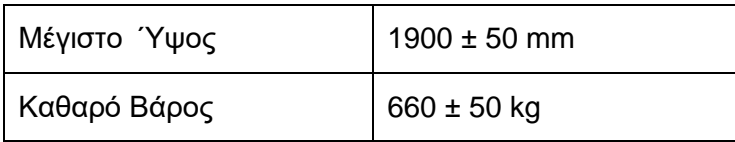

### **I.2.4 Λειτουργία Μηχανής**

- 1. Τα μπουκάλια εισέρχονται στην τροφοδοσία της μηχανής από μία ανεξάρτητα κινούμενη ταινία μεταφοράς.
- 2. Τα μπουκάλια μεταφέρονται στις κυκλικές υποδοχές του τροχού.
- 3. Τα μπουκάλια εισέρχονται στα ακροφύσια.
- 4. Ο καθαρισμός των μπουκαλιών (από το φύσημα) και η απομάκρυνση των ξένων σωματιδίων πραγματοποιούνται ταυτόχρονα.
- 5. Τα μπουκάλια επιστρέφουν στην ταινία μεταφοράς.
- 6. Τα μπουκάλια φτάνουν στην έξοδο της μηχανής.

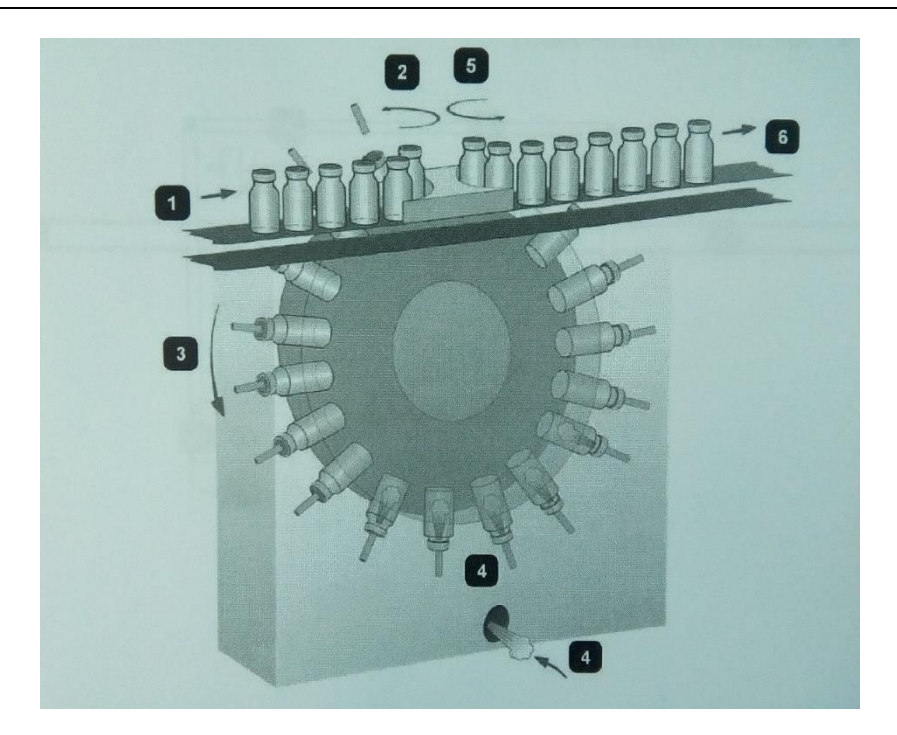

**Σχήμα I-14: Ροή Λειτουργίας Μηχανής SVA16**

## **I.2.5 Προτεινόμενη Χρήση (Formats)**

Η μηχανή έχει σχεδιαστεί και κατασκευαστεί για εσωτερικό καθαρισμό γυάλινων ή πλαστικών μπουκαλιών. Είναι σχεδιασμένη ώστε να λειτουργεί σε κάποιες ρυθμίσεις οι οποίες θα αναφερθούν στην συνέχεια. Το περιβάλλον που βρίσκεται η μηχανή πρέπει να χαρακτηρίζεται από έλλειψη σκόνης, οξέων καθώς και διαβρωτικών και seatype ατμών.

Όπως αναφέρθηκε και προηγουμένως, η μηχανή λειτουργεί σε διαφορετικές ρυθμίσεις, καθώς η SVA16 έχει σχεδιαστεί ούτως ώστε να χειρίζεται διαφορετικούς τύπους προϊόντων. Η εκάστοτε ρύθμιση υπόκειται στα χαρακτηριστικά των υλικών που πρόκειται να διαχειριστεί η μηχανή. Οι ρυθμίσεις, στις οποίες λειτουργεί η μηχανή, είναι οι ακόλουθες:

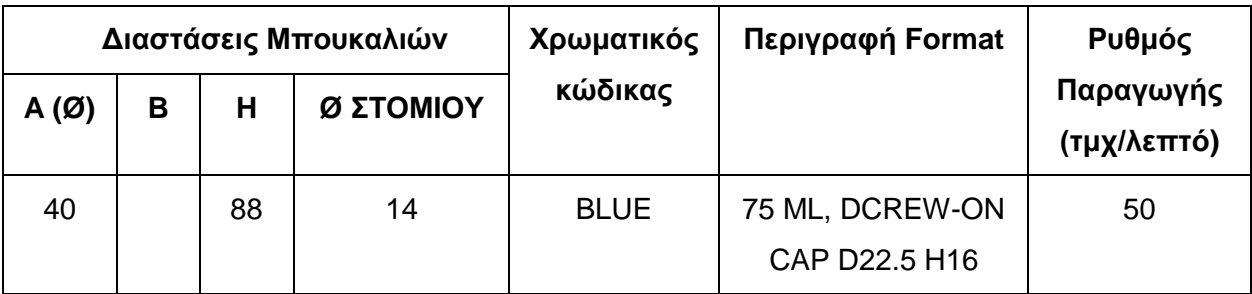

**Πίνακας I-6: Ρυθμίσεις εντός των οποίων η Μηχανή SVA16 λειτουργεί κανονικά**

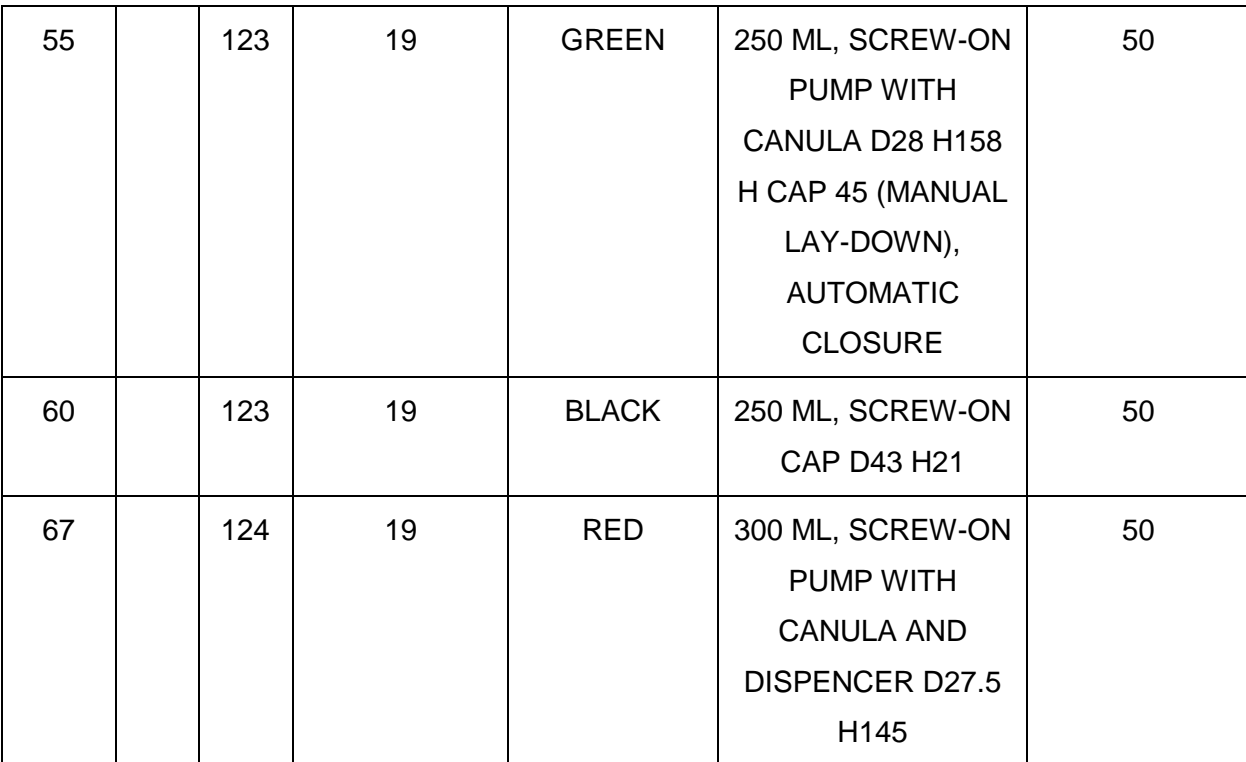

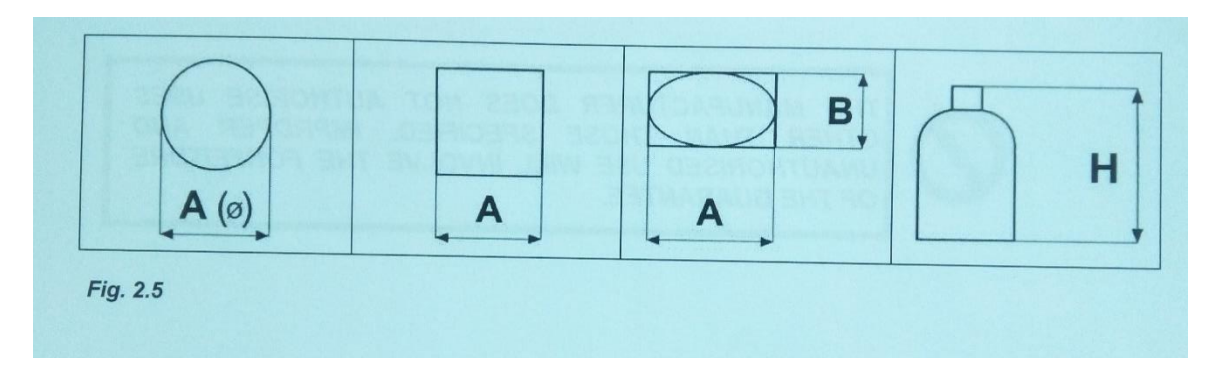

**Σχήμα I-15: Επεξηγηματική εικόνα για Πίνακα Ι-6**

## **I.2.6 Ασφαλιστικοί Μηχανισμοί**

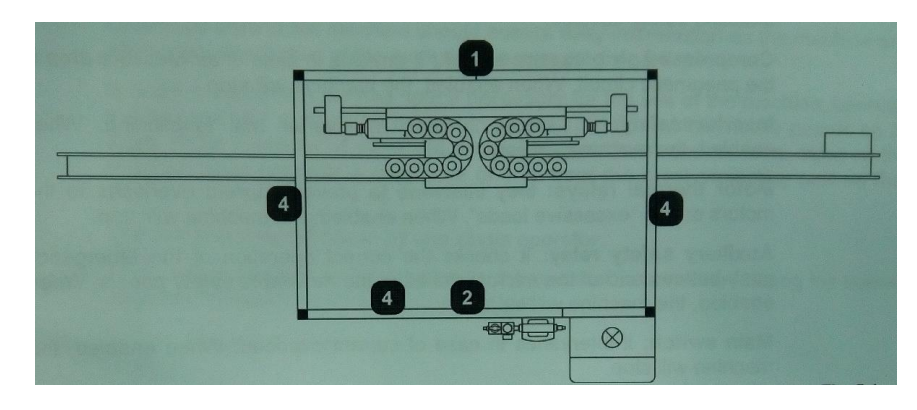

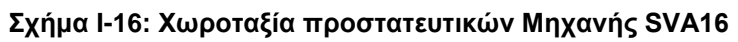

**Διακόπτης Πίεσης Συμπιεσμένου Αέρα**: Ενεργοποιείται σε περίπτωση που η πίεση του αέρα μειωθεί στο πνευματικό κύκλωμα. Σε περίπτωση ενεργοποίησης η μηχανή σταματά.

**Ασφάλεια Μετατροπέα:** Ενεργοποιείται σε περίπτωση που ο μετατροπέας δυσλειτουργήσει. Όταν ενεργοποιηθεί η μηχανή θα σταματήσει.

**Θερμικά Ρελέ κινητήρα:** Παρεμβαίνουν για να αποτρέψουν υπερφορτίσεις του ρεύματος στους κινητήρες, λόγω υπερβολικά μεγάλων φορτίων. Όταν ενεργοποιείται, η μηχανή σταματά.

**Βοηθητικό Ρελέ ασφαλείας:** Ελέγχει την ορθή λειτουργία των κουμπιών εκτάκτου ανάγκης και των μικροδιακοπτών στα προστατευτικά τοιχώματα. Όταν ενεργοποιείται, η μηχανή σταματά

**Κεντρικός Διακόπτης:** Παρεμβαίνει σε περίπτωση υπερφόρτωσης. Όταν ενεργοποιείται, η μηχανή σταματά.

### **I.2.7 Ανταλλακτικά**

Καθώς τα ανταλλακτικά της μηχανής δίνονται σε κατασκευαστικά σχέδια, είναι δύσκολο να παρουσιαστούν στην παρούσα διπλωματική. Σε κάθε περίπτωση, το αντικείμενο αυτής της διπλωματικής δε σχετίζεται σε τέτοιο βαθμό με τα ανταλλακτικά ώστε να καθίσταται επιτακτική η ανάγκη παρουσίασης κάθε ενός από αυτά. Ακόμη και η παρουσίαση ενός κατασκευαστικού σχεδίου ανταλλακτικών εξυπηρετεί τον ίδιο σκοπό, όπως θα διαπιστωθεί στην συνέχεια, οπότε παρατίθεται ένα ενδεικτικό σχέδιο από αυτά που παρέχει ο κατασκευαστής.

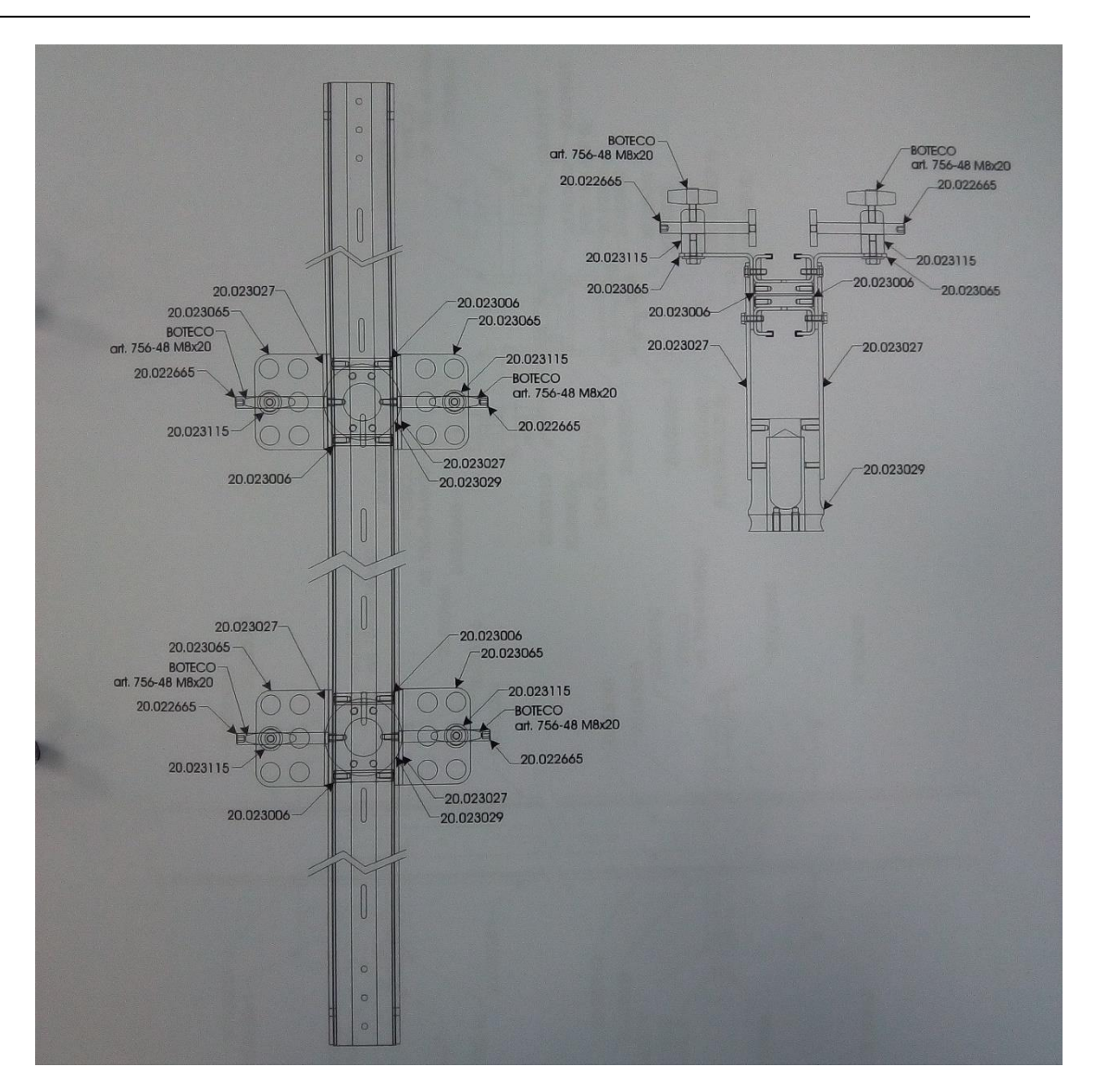

**Σχήμα I-17: Κατασκευαστικό σχέδιο Μηχανής SVA16 με ανταλλακτικά**

## **I.2.8 Συντήρηση**

Ο κατασκευαστής προτείνει την εκτέλεση των εργασιών συντήρησης σε τακτά χρονικά διαστήματα για εξασφάλιση της καλύτερης λειτουργίας της μηχανής.

Επιπλέον σημειώνεται ότι, οποιαδήποτε αστοχία δεν περιγράφεται, εν συνεχεία απαιτεί την intervention μηχανικού από τον κατασκευαστή.

- G : Καθημερινή Συντήρηση
- S: Εβδομαδιαία Συντήρηση
- M: Ανά 1000 ώρες εργασίας
- LO: Ανά παρτίδα

 CM: Εξωτερικός εξοπλισμός – Η συντήρηση γίνεται σύμφωνα με τις οδηγίες του κατασκευαστή.

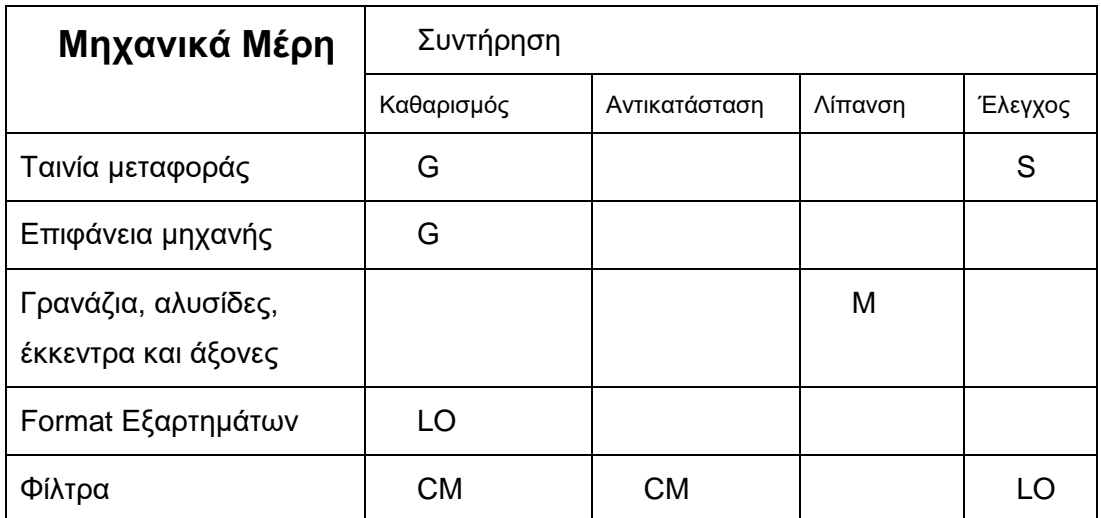

#### **Πίνακας I-7: Προτεινόμενες Εργασίες Συντήρησης Μηχανής SVA16**

#### **Ταινία Μεταφοράς**

Καθαρισμός της ταινίας μεταφοράς με πεπιεσμένο αέρα. Πρέπει να διατηρείται σε σωστή τάση. Σε περίπτωση μεγάλης (υπάρχει ο κίνδυνος της καταστροφής) ή μικρής τάνυσης, η ζώνη πρέπει να ρυθμιστεί. Η διαδικασία, που πρέπει να ακολουθήσει ο μηχανικός, περιλαμβάνει την χαλάρωση των ασφαλιστικών βιδών που βρίσκονται εκατέρωθεν στον τέλος της ζώνης.

#### **Επιφάνεια Μηχανής**

Χρήση πεπιεσμένου αέρα για καθαρισμό της επιφάνειας της μηχανής από τυχόν θραύσματα μπουκαλιών (κάτω από την ζώνη μεταφοράς)

#### **Γρανάζια, αλυσίδες, έκκεντρα και άξονες**

Για τον καθαρισμό και την λίπανση των γραναζιών, αλυσίδων, έκκεντρων και αξόνων ο κατασκευαστής υποδεικνύει την παρακάτω διαδικασία:

Άνοιγμα των σταθερών προστατευτικών του καλύμματος της μηχανής και καθαρισμός και λίπανση όλης της επιφάνειας του εκάστοτε εξαρτήματος.

#### **Format Εξαρτημάτων**

Μετά την αλλαγή Format ο κατασκευαστής προτείνει την προσεκτική αποθήκευση των εξαρτημάτων και τον καθαρισμό τους με απαλά υφάσματα, νοτισμένα σε κατάλληλο διάλυμα.

#### **Φίλτρα**

Περιοδικός έλεγχος και καθαρισμός των φίλτρων.

## *I.3 Γεμιστική και πωματιστική μπουκαλιών CAM (LA)*

#### **I.3.1 Γενικά Χαρακτηριστικά**

Το μοντέλο της μηχανής "LA" με σειριακό αριθμό Β1036 αποτελεί μία γεμιστική και πωματιστική μηχανή για μπουκάλια, με εργαζόμενο μέσο σε υγρή μορφή, με δυνατότητες πίεσης κατάθλιψης, με αυτοματισμούς και πολλαπλούς σταθμούς λειτουργίας, με περισσότερες της μίας κεφαλές.

Η μηχανή αποτελείται από τα ακόλουθα εξαρτήματα:

- Ταινία μεταφοράς μπουκαλιών (**Σχήμα Ι-18 – Αναφ. 1**)
- Αστέρα μεταφοράς μπουκαλιών (**Σχήμα Ι-18 – Αναφ. 2)**
- Μονάδα δοσολογίας προϊόντος (**Σχήμα Ι-18 – Αναφ. 3**)
- Δεξαμενή τροφοδοσίας με προϊόν (**Σχήμα Ι-18 – Αναφ. 4**)
- Αναδιοργανωτή καπακιών (**Σχήμα Ι-18 – Αναφ. 5α**)
- Μονάδα εισαγωγής των καπακιών (**Σχήμα Ι-18 – Αναφ. 6α**)
- Μονάδα σύσφιξης καπακιών (**Σχήμα Ι-18 – Αναφ. 7v**)
- Μονάδα απόρριψης μπουκαλιών (**Σχήμα Ι-18 – Αναφ. 8**)
- Ηλεκτρολογικό πίνακας (**Σχήμα Ι-18 – Αναφ. 9**)
- Ηλεκτρολογικό πίνακας αναδιοργανωτή (**Σχήμα Ι-18 – Αναφ. 10**)
- Κάλυμμα μηχανής και μηχανισμό (**Σχήμα Ι-18 – Αναφ. 11**)
- Προστατευτικά τοιχώματα (**Σχήμα Ι-18 – Αναφ. 12**)
- Πίνακα Ελέγχου (**Σχήμα Ι-18 – Αναφ. 13**)
- Μονάδα αέρα (**Σχήμα Ι-18 – Αναφ. 14**)

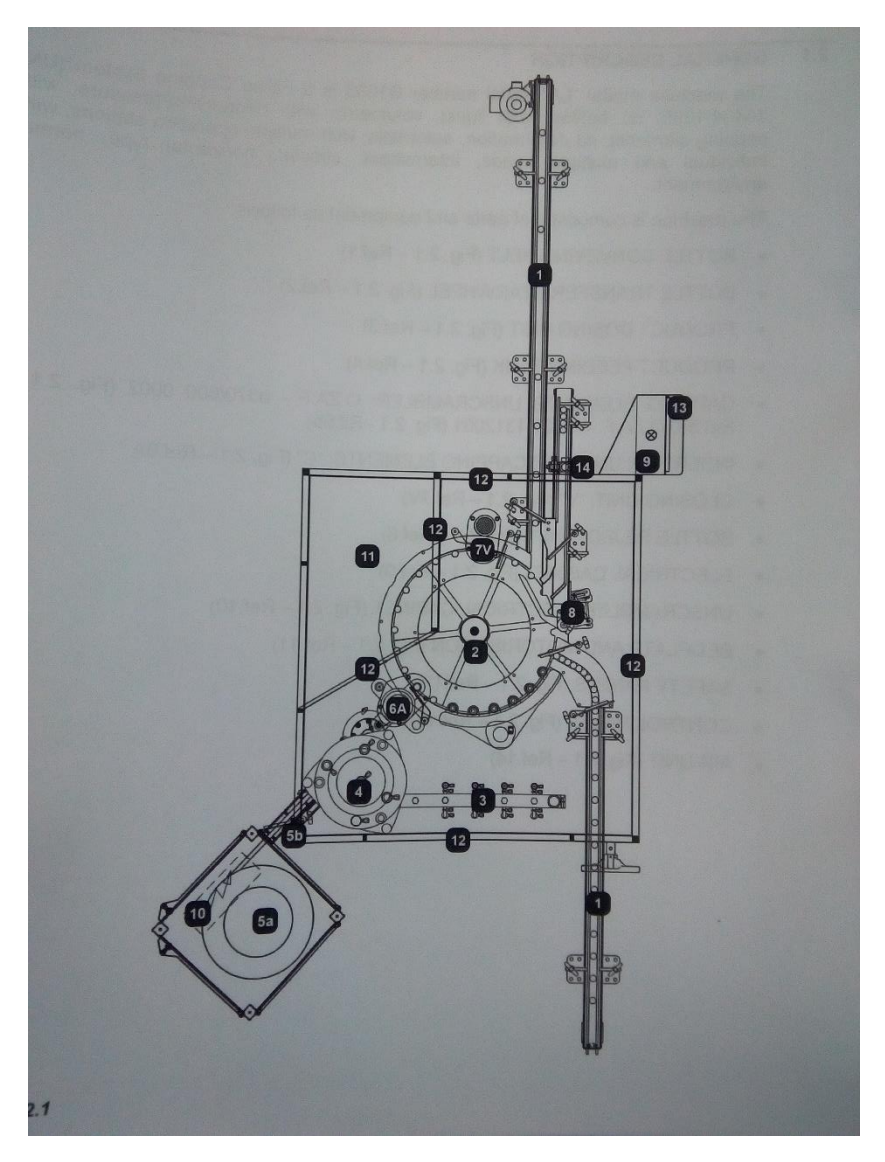

**Σχήμα I-18: Μηχανή LA**

## **I.3.2 Τεχνικά Χαρακτηριστικά**

Μερικά από τα σημαντικότερα ηλεκτρολογικά χαρακτηριστικά συνοψίζονται στην συνέχεια:

- Τάση Τροφοδοσίας
- Συχνότητα τροφοδοσίας
- Μέγιστο φορτίο μηχανής
- Μέγιστο φορτίο κυρίως κινητήρα
- Δυνατότητα απομόνωσης από τον κύριο διακόπτη

#### **Πίνακας I-8: Ηλεκτρολογικά Χαρακτηριστικά Μηχανής LA**

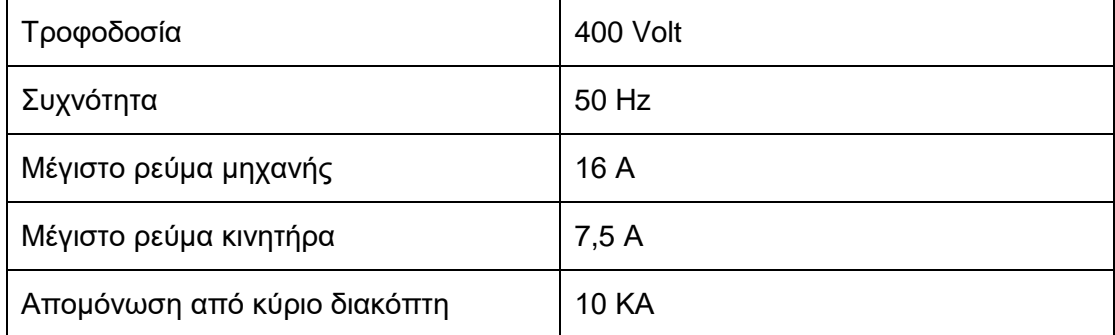

## **I.3.3 Διαστασιολόγηση**

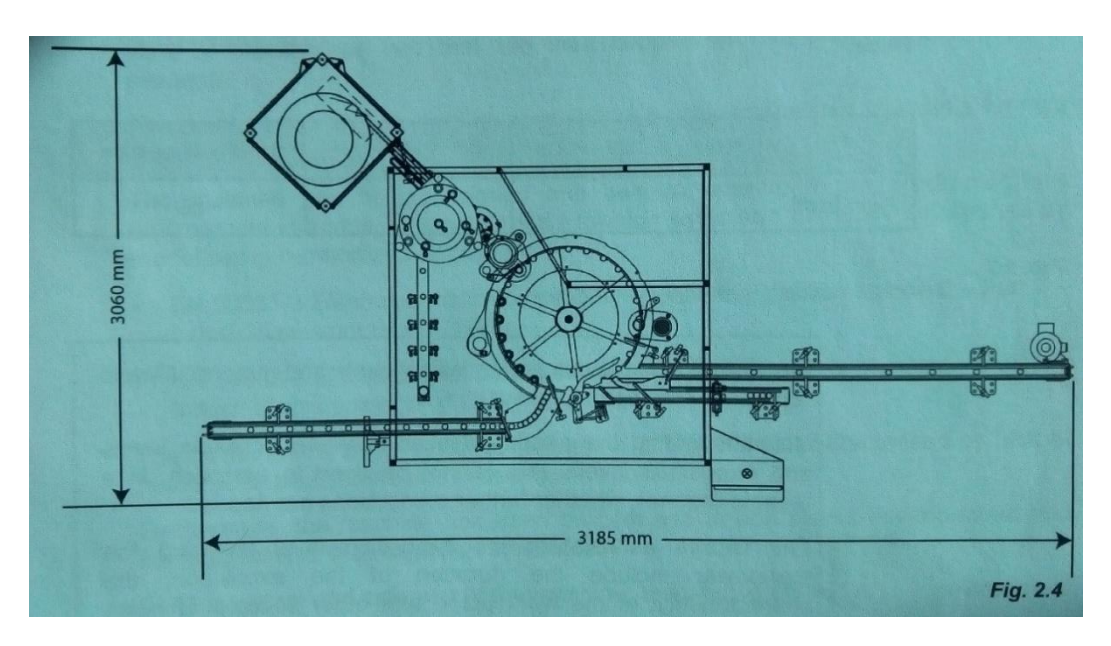

**Σχήμα I-19: Διαστάσεις Μηχανής LA**

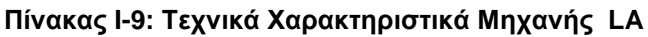

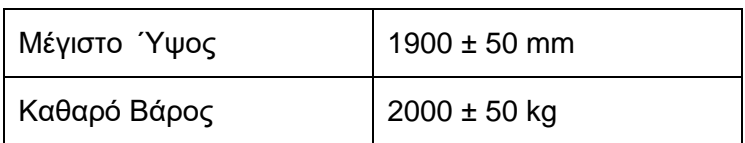

## **I.3.4 Λειτουργία Μηχανής**

1. Τα μπουκάλια καταφθάνουν στην τροφοδοσία της μηχανής από μία ταινία μεταφοράς

- 2. Τα μπουκάλια εφαρμόζουν στις ειδικά διαμορφωμένες εσοχές του περιστρεφόμενου αστέρα, ο οποίος και τα μεταφέρει στο εσωτερικό της μηχανής
- 3. Τα μπουκάλια μεταφέρονται από τον αστέρα στην μονάδα δοσολογίας, όπου και γεμίζονται
- 4. Τα καπάκια μέσω του αναδιοργανωτή μεταφέρονται στην μονάδα τροφοδοσίας
- 5. Όταν η μονάδα τροφοδοσίας έχει καπάκι, τότε μεταφέρει το καπάκι στο μπουκάλι
- 6. Τα μπουκάλια μεταφέρονται στην μονάδα σύσφιξης καπακιού, όπου και πραγματοποιείται το πλήρες κλείσιμο του μπουκαλιού
- 7. Τα συμμορφούμενα μπουκάλια μεταφέρονται από τον αστέρα στην ζώνη μεταφοράς και στην έξοδο της μηχανής
- 8. Τα μη συμμορφούμενα μεταφέρονται στην ζώνη απόρριψης

### **I.3.5 Προτεινόμενη Χρήση (Formats)**

Η μηχανή έχει την δυνατότητα να χειρίζεται διάφορους τύπους προϊόντων. Η ρύθμιση της μηχανής υπόκειται στα χαρακτηριστικά των υλικών που χειρίζεται. Κάθε format προσδιορίζεται από ένα χρώμα. Η μηχανή μπορεί να χειριστεί τα παρακάτω format.

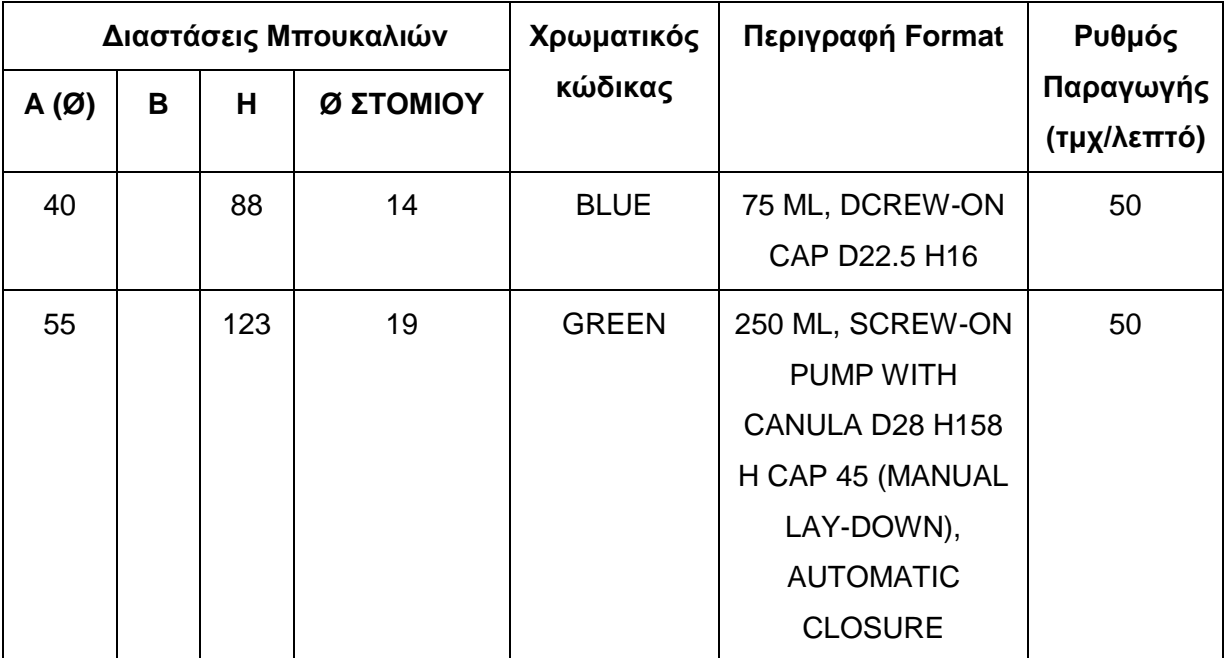

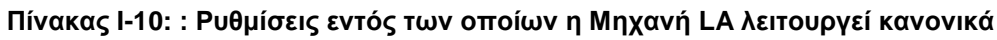

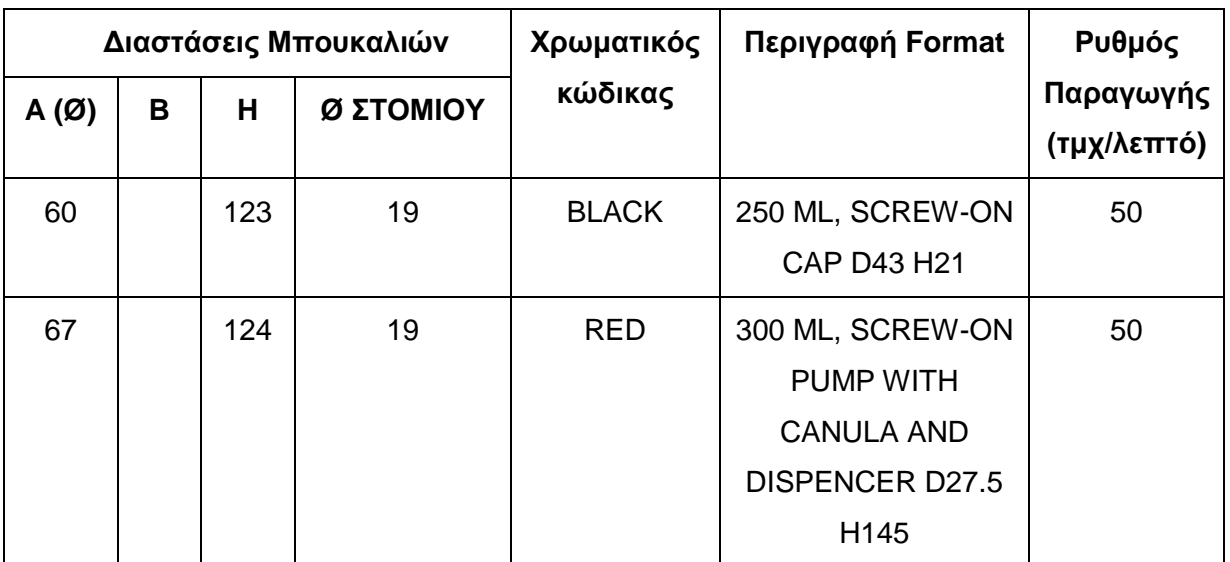

Όλες οι διαστάσεις δίνονται σε χιλιοστά.

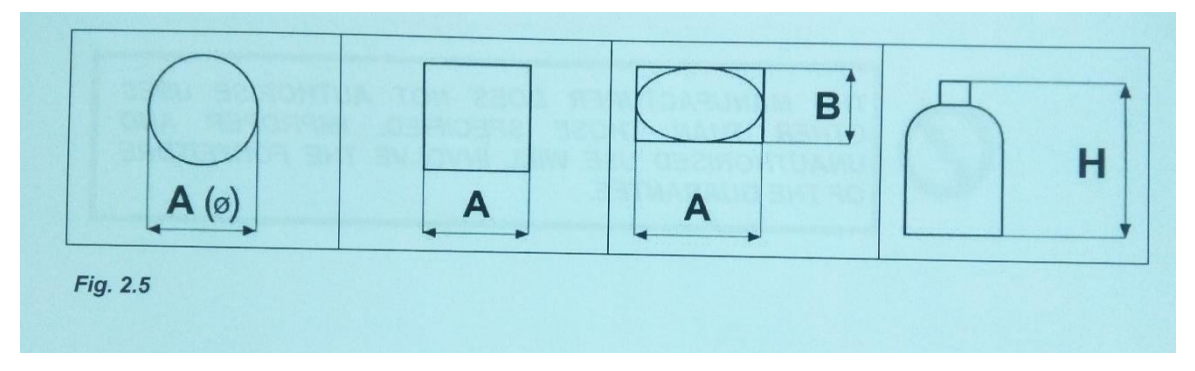

**Σχήμα I-20: Επεξηγηματική εικόνα για Πίνακα Ι-10**

# **I.3.6 Ασφαλιστικοί Μηχανισμοί**

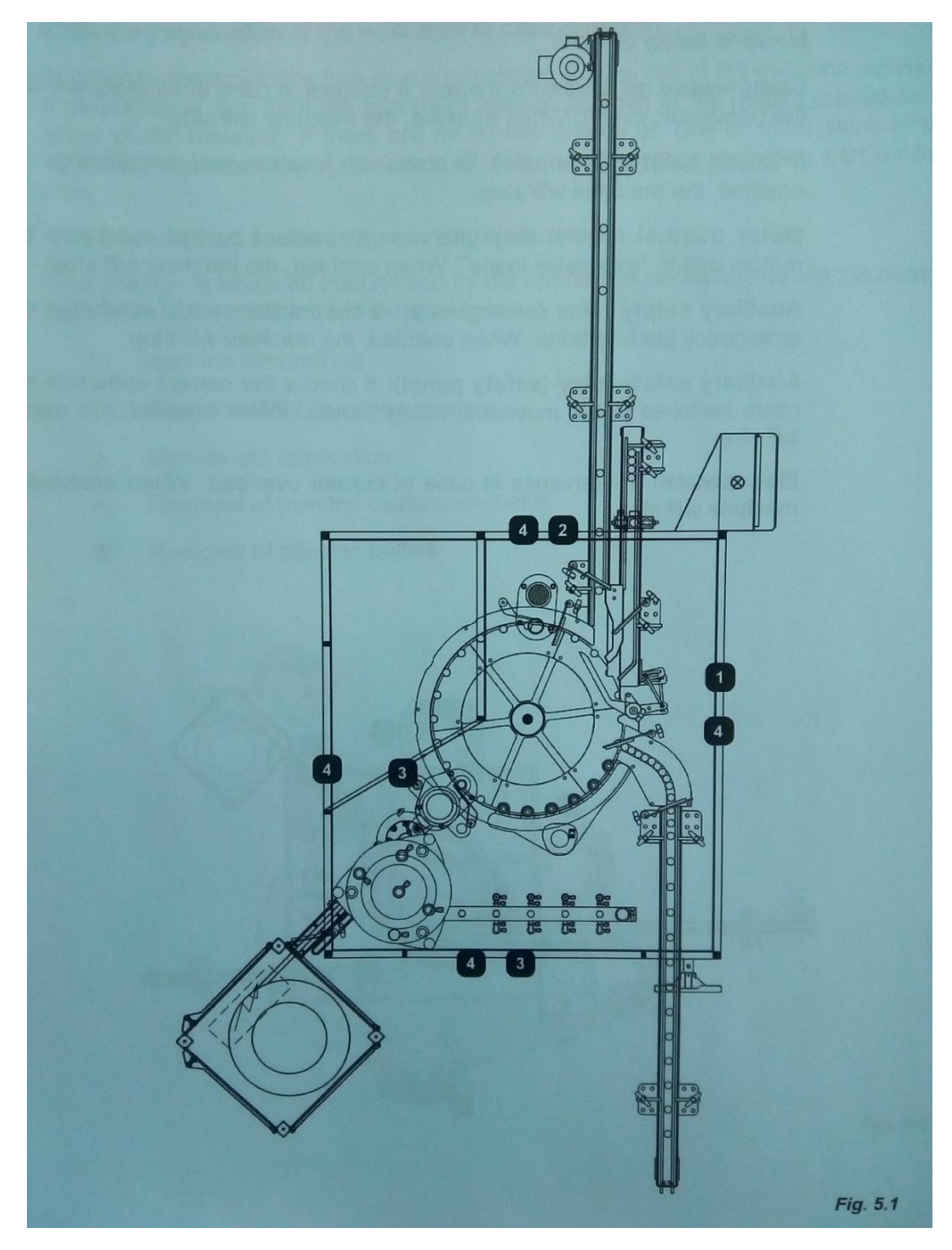

**Σχήμα I-21: Χωροταξία προστατευτικών Μηχανής LA**

**Διακόπτης Πίεσης Συμπιεσμένου Αέρα**: Ενεργοποιείται σε περίπτωση που η πίεση του αέρα μειωθεί στο πνευματικό κύκλωμα. Σε περίπτωση ενεργοποίησης η μηχανή σταματά.

**Ασφάλεια Μετατροπέα:** Ενεργοποιείται σε περίπτωση που ο μετατροπέας δυσλειτουργήσει. Όταν ενεργοποιηθεί, η μηχανή θα σταματήσει.

**Θερμικά Ρελέ κινητήρα:** Παρεμβαίνουν για να αποτρέψουν υπερφορτίσεις του ρεύματος στους κινητήρες λόγω υπερβολικά μεγάλων φορτίων. Όταν ενεργοποιείται, η μηχανή σταματά.

**Βοηθητικό ρελέ ασφαλείας:** Ελέγχει την ορθή λειτουργία των κουμπιών εκτάκτου ανάγκης και των μικροδιακοπτών στα προστατευτικά τοιχώματα. Όταν ενεργοποιείται, η μηχανή σταματά

**Κεντρικός Διακόπτης:** Παρεμβαίνει σε περίπτωση υπερφόρτωσης. Όταν ενεργοποιείται, η μηχανή σταματά.

#### **I.3.7 Ανταλλακτικά**

Καθώς τα ανταλλακτικά της μηχανής δίνονται σε κατασκευαστικά σχέδια, είναι δύσκολο να παρουσιαστούν στην παρούσα διπλωματική. Σε κάθε περίπτωση, το αντικείμενο αυτής της διπλωματικής δε σχετίζεται σε τέτοιο βαθμό με τα ανταλλακτικά ώστε να καθίσταται επιτακτική η ανάγκη παρουσίασης κάθε ενός από αυτά. Ακόμη και η παρουσίαση ενός κατασκευαστικού σχεδίου ανταλλακτικών εξυπηρετεί τον ίδιο σκοπό, όπως θα διαπιστωθεί στην συνέχεια, οπότε παρατίθεται ένα ενδεικτικό σχέδιο από αυτά που παρέχει ο κατασκευαστής.

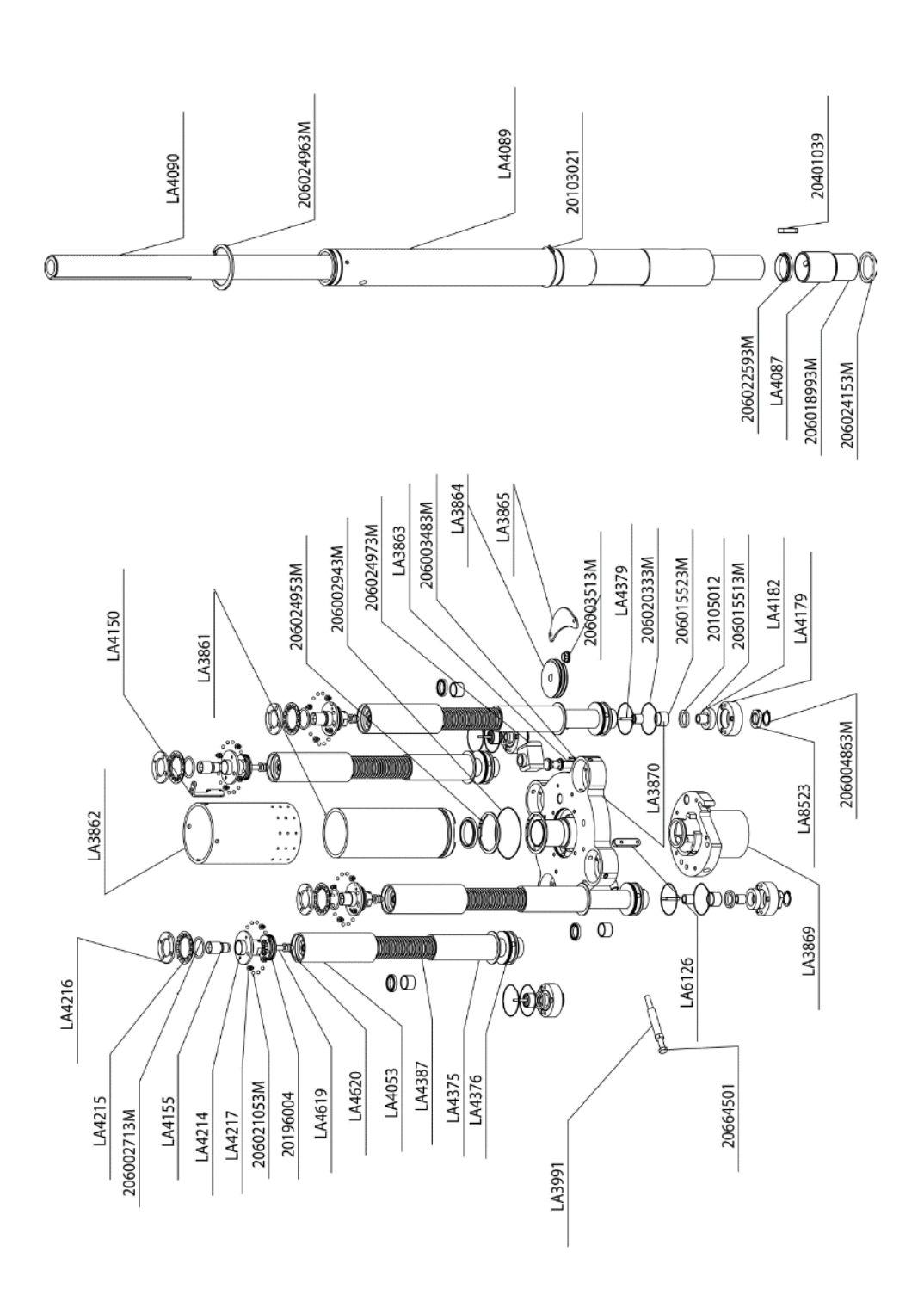

**Σχήμα I-22: Κατασκευαστικό σχέδιο εξαρτήματος Μηχανής LA με ανταλλακτικά**

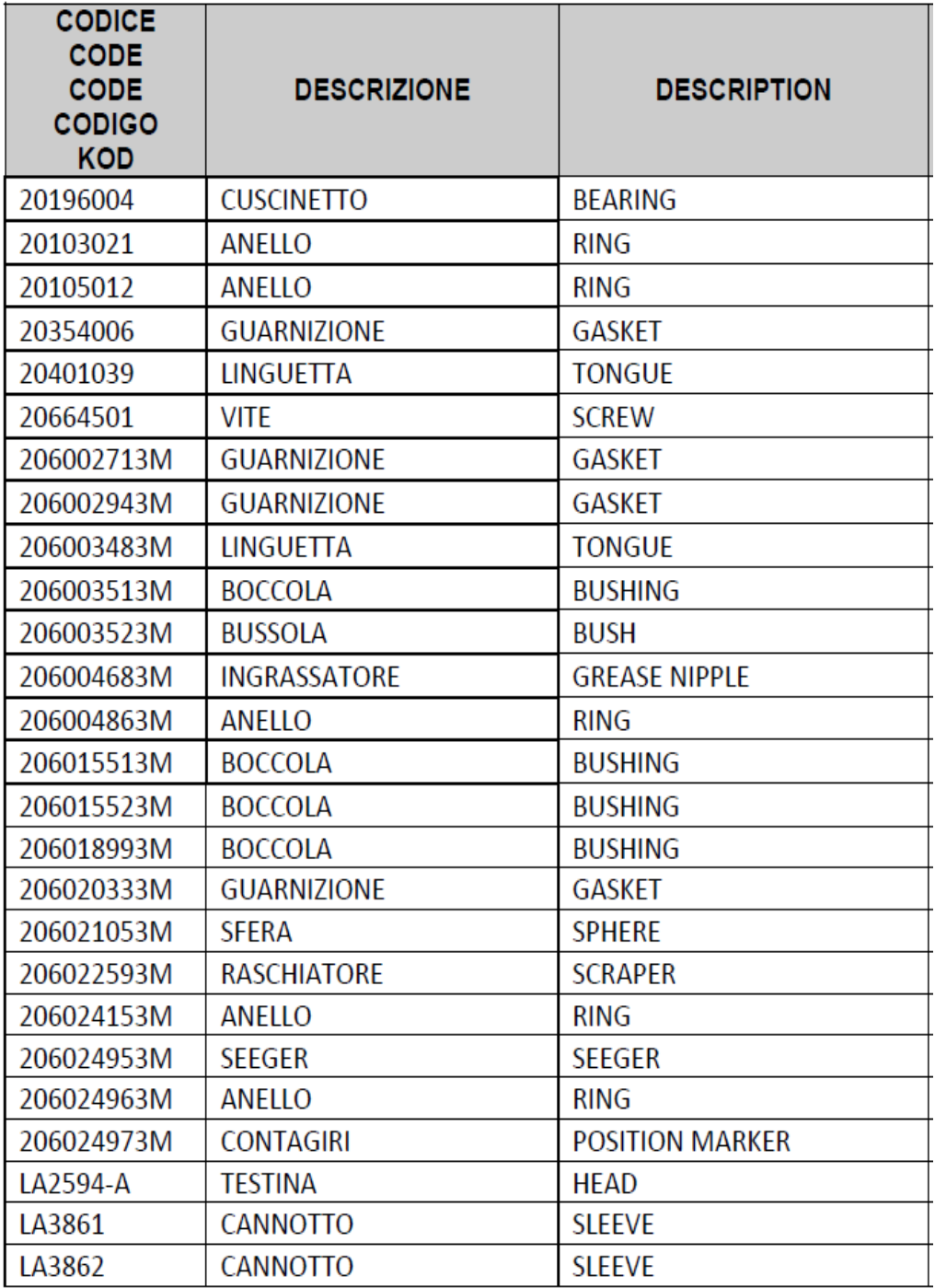

## **Πίνακας I-11: Υπόμνημα ανταλλακτικών Μηχανής LA (1)**

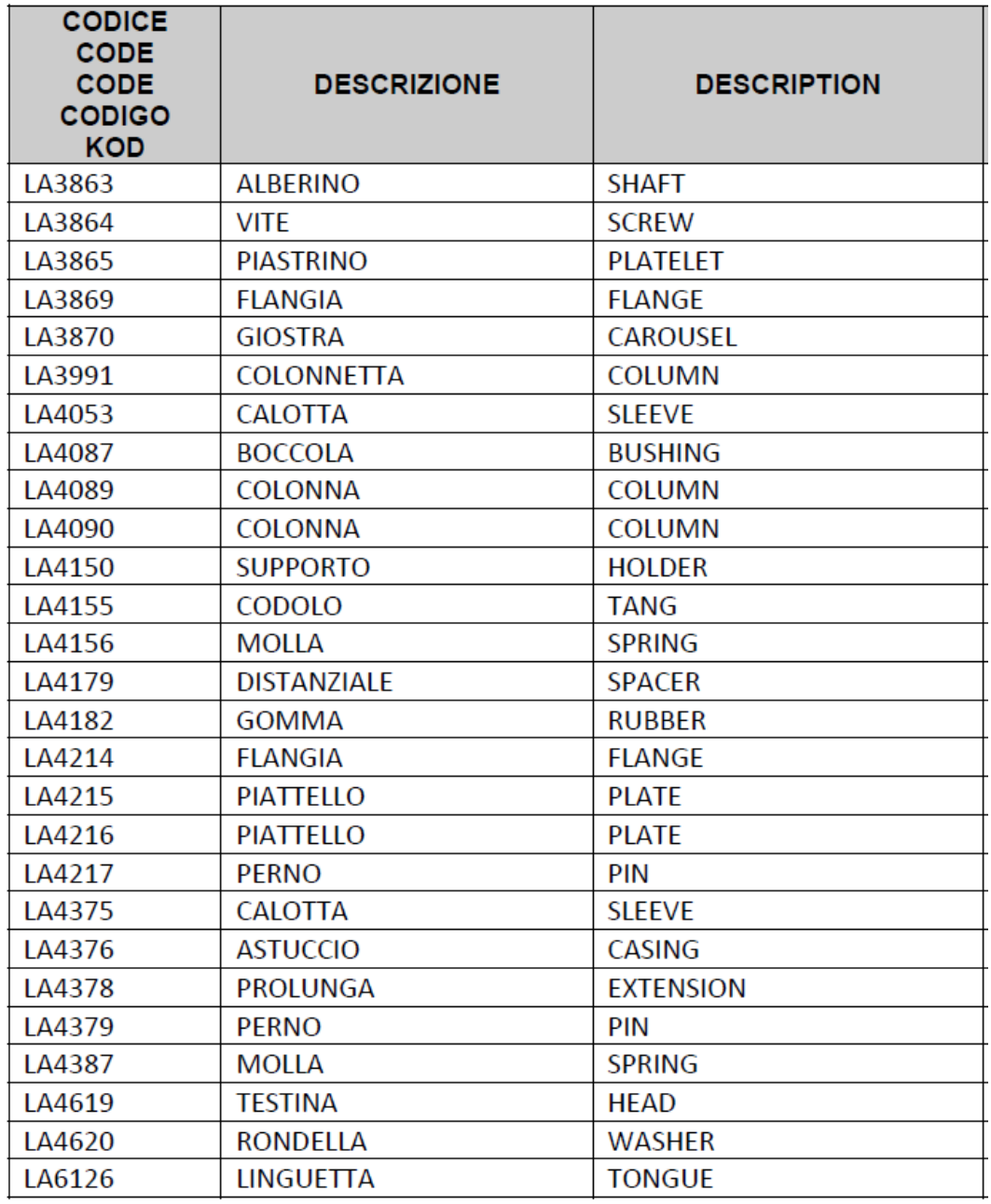

## **Πίνακας I-12: Υπόμνημα ανταλλακτικών Μηχανής LA (2)**

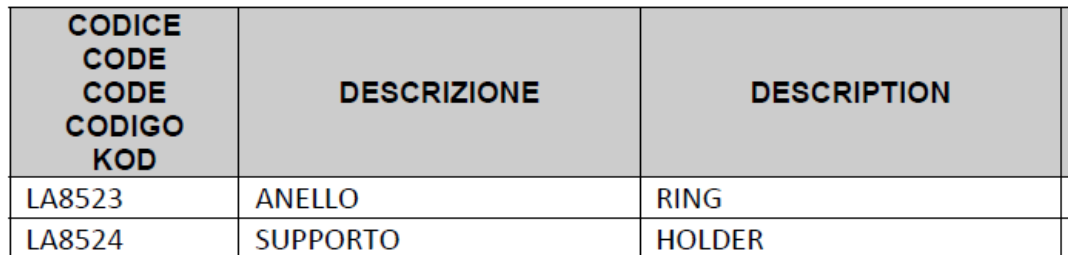

#### **Πίνακας I-13: Υπόμνημα ανταλλακτικών Μηχανής LA (3)**

#### **I.3.8 Συντήρηση**

Ο κατασκευαστής προτείνει την εκτέλεση των εργασιών συντήρησης σε τακτά χρονικά διαστήματα για εξασφάλιση της καλύτερης λειτουργίας της μηχανής.

Επιπλέον σημειώνεται ότι, οποιαδήποτε αστοχία δεν περιγράφεται, εν συνεχεία απαιτεί την intervention μηχανικού από τον κατασκευαστή.

- G : Καθημερινή Συντήρηση
- S: Εβδομαδιαία Συντήρηση
- M: Ανά 1000 ώρες εργασίας
- LO: Ανά παρτίδα
- CM: Εξωτερικός εξοπλισμός Η συντήρηση γίνεται σύμφωνα με τις οδηγίες του κατασκευαστή.

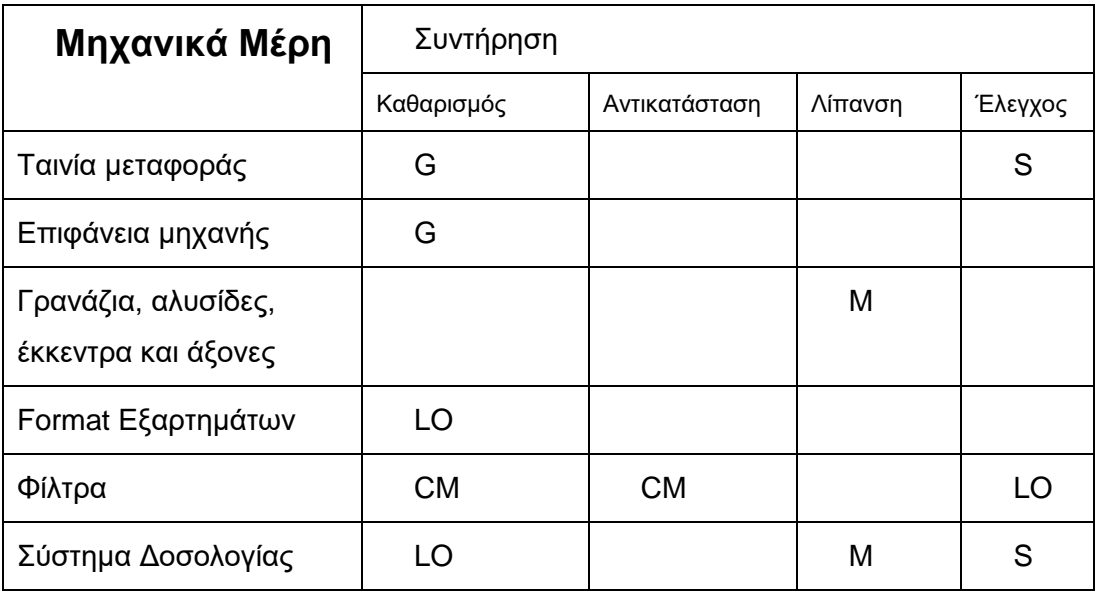

#### **Πίνακας I-14: Προτεινόμενες Εργασίες Συντήρησης Μηχανής LA**

#### **Ταινία Μεταφοράς**

Καθαρισμός της ταινίας μεταφοράς με πεπιεσμένο αέρα. Πρέπει να διατηρείται σε σωστή τάση. Σε περίπτωση μεγάλης (υπάρχει ο κίνδυνος της καταστροφής) ή μικρής τάνυσης, η ζώνη πρέπει να ρυθμιστεί. Η διαδικασία που πρέπει να ακολουθήσει ο μηχανικός περιλαμβάνει την χαλάρωση των ασφαλιστικών βιδών που βρίσκονται εκατέρωθεν, στον τέλος της ζώνης.

#### **Επιφάνεια Μηχανής**

Θραύσματα μπουκαλιών ή σκόνη μπορεί να κατακάτσουν στην επιφάνεια της μηχανής (κάτω από τον περιστρεφόμενο αστέρα).

Σε περίπτωση διαρροής υγρού συνίσταται ο καθαρισμός με απορροφητικό καθαρό ύφασμα.

Σε περίπτωση σκόνης συνίσταται καθαρισμός με δέσμη αέρα.

Σε περίπτωση πτώσης μπουκαλιού ή καταστροφής του, συνοδευόμενης από διαρροή προϊόντος, μπορεί να χρειαστεί να μετακινηθούν τμήματα για τον αποτελεσματικό καθαρισμό.

Σε περίπτωση που το προϊόν είναι ιδιαίτερα κολλώδες μπορεί να χρειαστεί ο καθαρισμός με ύφασμα νοτισμένο σε κατάλληλο διάλυμα.

#### **Γρανάζια, αλυσίδες, έκκεντρα και άξονες**

Για τον καθαρισμό και την λίπανση των γραναζιών, αλυσίδων, έκκεντρων και αξόνων ο κατασκευαστής υποδεικνύει την παρακάτω διαδικασία:

Άνοιγμα των σταθερών προστατευτικών του καλύμματος της μηχανής και καθαρισμός και λίπανση όλης της επιφάνειας του εκάστοτε εξαρτήματος.

### **Format Εξαρτημάτων**

Μετά την αλλαγή Format ο κατασκευαστής προτείνει την προσεκτική αποθήκευση των εξαρτημάτων και τον καθαρισμό τους με απαλά υφάσματα νοτισμένα σε κατάλληλο διάλυμα.

#### **Φίλτρα**

Περιοδικός έλεγχος και καθαρισμός των φίλτρων.

### **Σύστημα Δοσολογίας**

Ολόκληρο το σύστημα δοσολογίας μπορεί να αποσυναρμολογηθεί με τα κατάλληλα εργαλεία για να καθαριστεί ή να συντηρηθεί.

Η διαδικασία για αποσυναρμολόγηση, καθαρισμό και επανατοποθέτηση των ογκομετρικών αντλιών περιγράφονται στην συνέχεια.

- Απομάκρυνση και αποσυναρμολόγηση των αντλιών
- Απολύμανση των μερών που είναι κατασκευασμένα από ατσάλι και καθαρισμός όλων των τσιμουχών με χλιαρό νερό (αν χρειάζεται, αντικατάσταση των τσιμουχών)
- Λίπανση στις φλάντζες του εμβόλου της αντλίας
- Επανασυναρμολόγηση και επανατοποθέτηση των αντλιών

# *I.4 Ετικετέζα γραμμής συσκευασίας μπουκαλιών CAM (ETIPACK)*

### **I.4.1 Γενικά χαρακτηριστικά**

Η ετικετέζα σχεδιάστηκε και κατασκευάστηκε με σκοπό την αυτόματη τοποθέτηση ετικετών από ρολά σε συσκευασίες πολλών σχημάτων και μεγεθών.

Η μηχανή αποτελείται από τα παρακάτω μέρη:

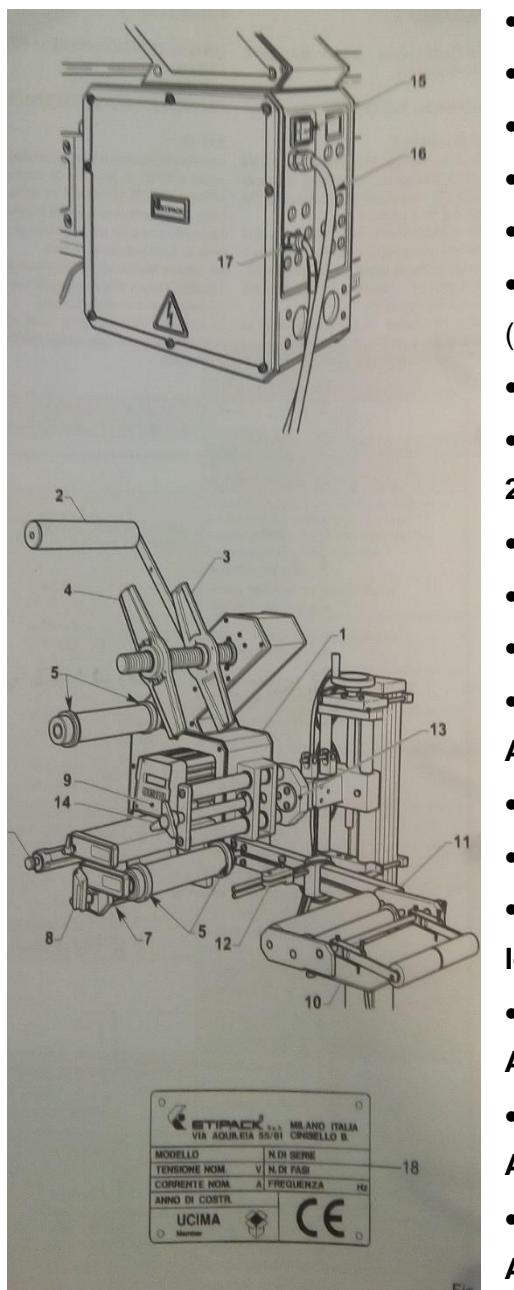

*Εθνικό Μετσόβιο Πολυτεχνείο Διπλωματική Εργασία – Γεώργιος Γεωργιλάς*

- Κύριο Σώμα ετικετέζας (**Σχήμα Ι-23– Αναφ.1**)
- Ρολό τάνυσης χαρτιού (**Σχήμα Ι-23– Αναφ.2**)
- Σταθερή πλάκα (**Σχήμα Ι-23– Αναφ.3**)
- Μετακινούμενη πλάκα (**Σχήμα Ι-23– Αναφ.4**)
- Οδηγό χαρτιού (**Σχήμα Ι-23– Αναφ.5**)
- Κύλινδρο επανατύλιξης χαρτιού σιλικόνης (**Σχήμα Ι-23– Αναφ.6**)
- Μονάδα σχεδίασης (**Σχήμα Ι-23– Αναφ.7**)
- Μοχλό ανοίγματος μονάδας σχεδίασης (**Σχήμα Ι-23– Αναφ.8**)
- Πίνακα Ελέγχου (**Σχήμα Ι-23– Αναφ.9**)
- Λεπίδα διανομέα (**Σχήμα Ι-23– Αναφ.10**)
- Βραχίονα (**Σχήμα Ι-23– Αναφ.11**)
- Φωτοδίοδο για σταμάτημα (**Σχήμα Ι-23– Αναφ.12**)
- Πλάκα βάσης (**Σχήμα Ι-23– Αναφ.13**)
- Οριζόντιο ρυθμιστή (**Σχήμα Ι-23– Αναφ.14**)
- Κύριο διακόπτη ανοίγματος-κλεισίματος (**Σχήμα Ι-23– Αναφ.15**)
- Καλώδιο παροχής ρεύματος **Σχήμα Ι-23– Αναφ.16**)
- Καλώδιο σύνδεσης φωτοδιόδου (**Σχήμα Ι-23– Αναφ.17**)
- Πινακίδιο σειριακού αριθμού (**Σχήμα Ι-23– Αναφ.18**)

**Σχήμα I-23: Μηχανή ETIPACK**

## **I.4.2 Τεχνικά Χαρακτηριστικά**

#### **Πίνακας I-15: Ηλεκτρολογικά Χαρακτηριστικά Μηχανής ETIPACK**

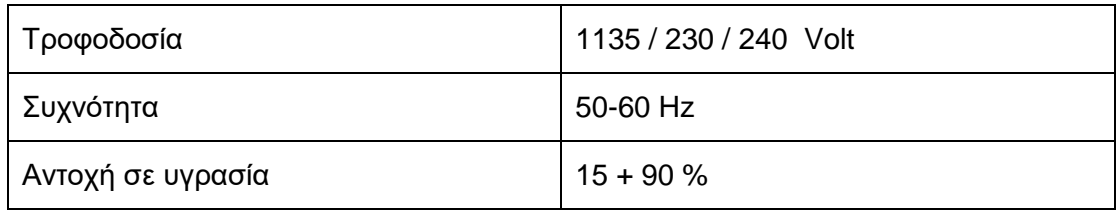

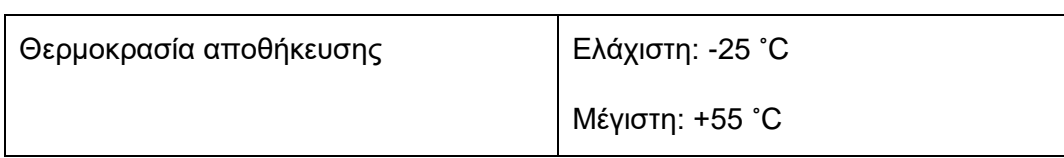

## **I.4.3 Διαστασιολόγηση**

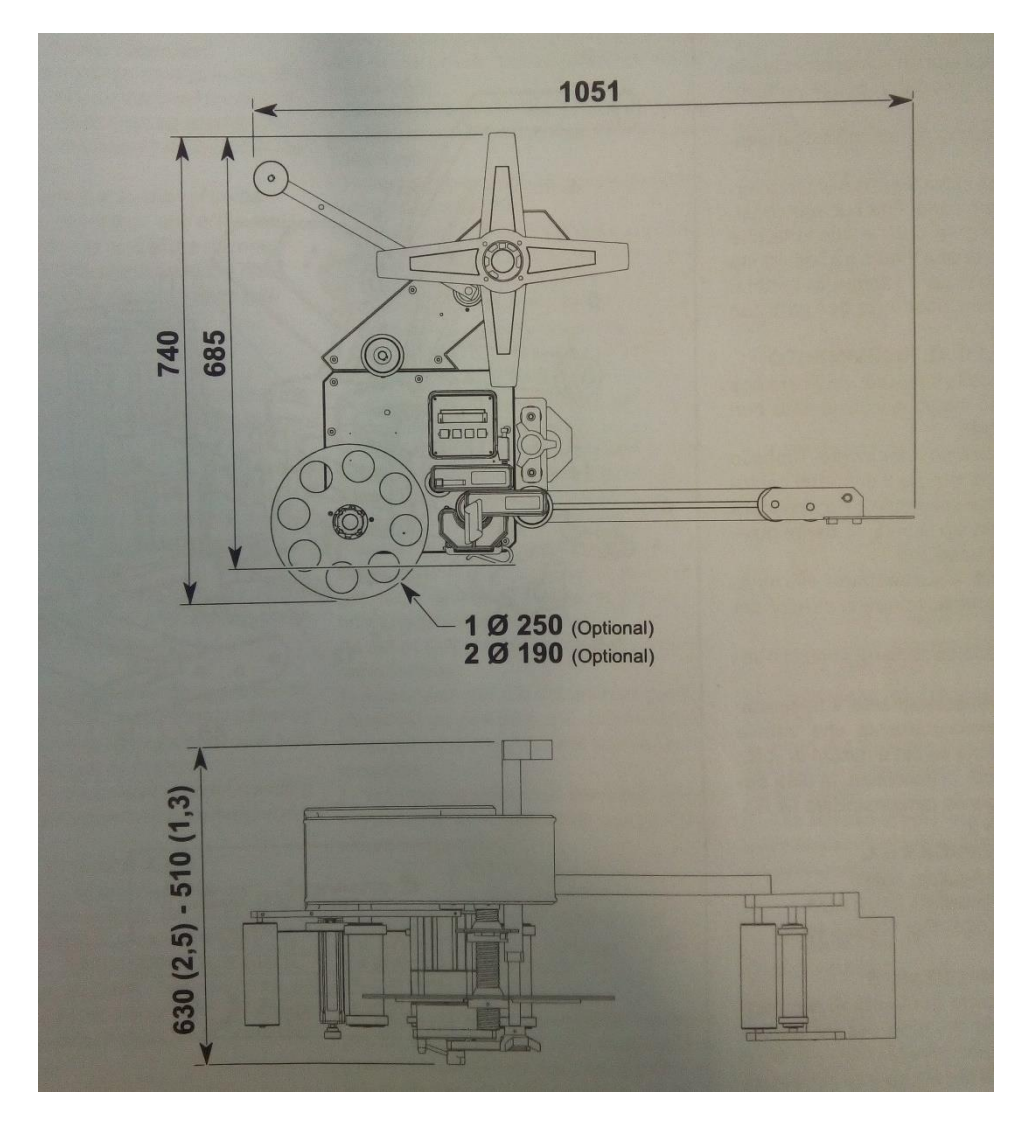

**Σχήμα I-24: Διαστάσεις Μηχανής ETIPACK**

## **I.4.4 Λειτουργία Μηχανής**

Η μηχανή τροφοδοτείται με μπουκάλια (**Σχήμα Ι-25 – Αναφ.1**). Στην συνέχεια τα μπουκάλια προσεγγίζουν τον χώρο κόλλησης της ετικέτας (**Σχήμα Ι-25 – Αναφ.2**), όπου και προσκολλάται η ετικέτα που είναι τυλιγμένη σε ρολό (**Σχήμα Ι-25 – Αναφ.3**). Μετά την ολοκλήρωση της κόλλησης (**Σχήμα Ι-25 – Αναφ.4**) πραγματοποιείται

έλεγχος της ορθότητας της κόλλησης (**Σχήμα Ι-25 – Αναφ.5**) και, όσα μπουκάλια είναι μη συμμορφούμενα, απορρίπτονται (**Σχήμα Ι-25 – Αναφ.6**).

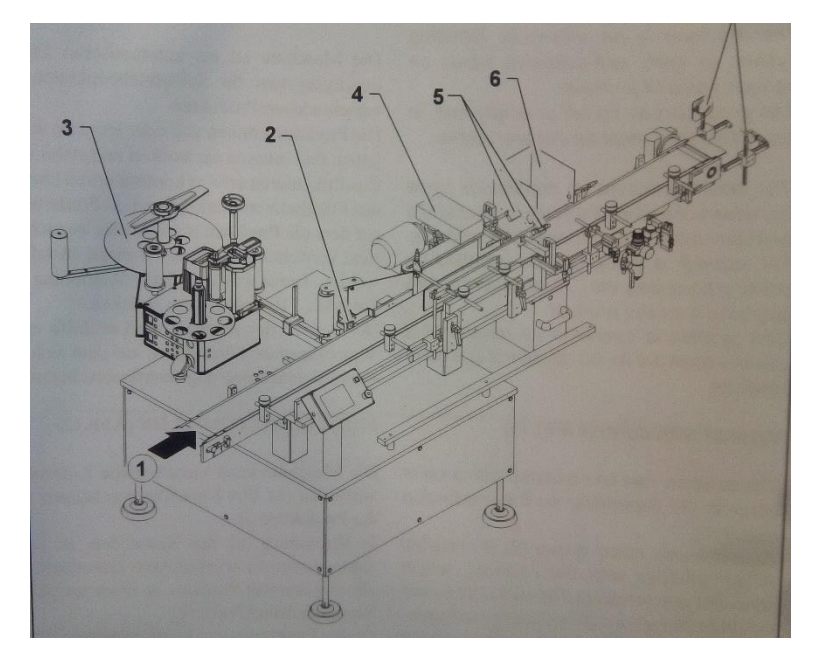

**Σχήμα I-25: Λειτουργία Μηχανής ETIPACK**

## **I.4.5 Προτεινόμενη Χρήση (Formats)**

Η μηχανή πρέπει να χρησιμοποιείται μόνο για την κόλληση ετικετών. Τα προϊόντα πρέπει να είναι κυλινδρικά και στεγνά. Οι ετικέτες πρέπει να είναι σε καλή κατάσταση χωρίς να έχουν κοπεί.

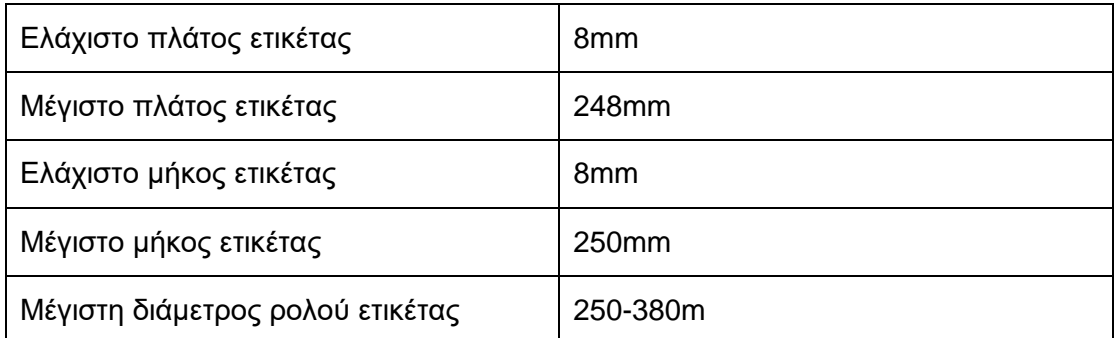

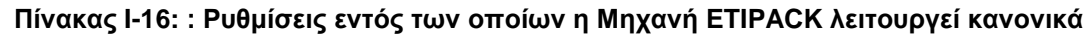

#### **I.4.6 Ανταλλακτικά**

Καθώς τα ανταλλακτικά της μηχανής δίνονται σε κατασκευαστικά σχέδια, είναι δύσκολο να παρουσιαστούν στην παρούσα διπλωματική. Σε κάθε περίπτωση το αντικείμενο αυτής της διπλωματικής δε σχετίζεται σε τέτοιο βαθμό με τα ανταλλακτικά ώστε να καθίσταται επιτακτική η ανάγκη παρουσίασης κάθε ενός από αυτά. Ακόμη και η παρουσίαση ενός κατασκευαστικού σχεδίου ανταλλακτικών εξυπηρετεί τον ίδιο σκοπό, όπως θα διαπιστωθεί στην συνέχεια, οπότε παρατίθεται ένα ενδεικτικό σχέδιο από αυτά που παρέχει ο κατασκευαστής.

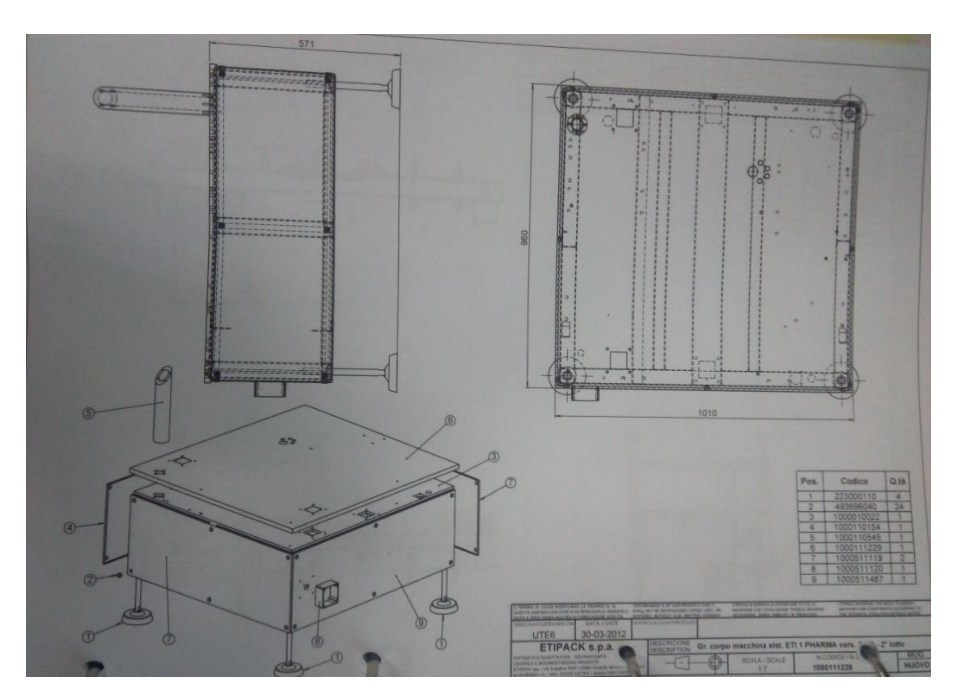

**Σχήμα I-26: Ανταλλακτικά Μηχανής ETIPACK**

## **I.4.7 Συντήρηση**

#### **Ημερήσια**

Καθαρισμός του ρολού τάνυσης χαρτιού και της λεπίδας διανομέα με ύφασμα νοτισμένο σε κατάλληλο διάλυμα το οποίο εξαρτάται από τον τύπο της κολλητικής ουσίας που χρησιμοποιείται.

Καθαρισμός της φωτοδιόδου σταματήματος με μία ριπή αέρα χαμηλής πίεσης.

### **Εβδομαδιαία**

Έλεγχος της δεξαμενής της πνευματικής εγκατάστασης και πιθανή αποσυμπίεσή της.

#### **Μηνιαία**

- Καθαρισμός της μηχανής με ύφασμα ή ριπές αέρα. Καθαρισμός των ιδιαίτερα βρώμικων μερών με πανί νοτισμένο σε οινόπνευμα.
- Καθαρισμός των ταινιών μεταφοράς με ύφασμα νοτισμένο σε οινόπνευμα.
- Έλεγχος ότι τα φωτοκύτταρα εδράζονται σωστά. Καθαρισμός των φακών των οπτικών ινών των φωτοκυττάρων με ριπές αέρα χαμηλής πίεσης.
- Καθαρισμός των προστατευτικών καλυμμάτων και πορτών με ύφασμα νοτισμένο σε ήπιο διάλυμα.
- Έλεγχος ότι οι ταινίες, ζώνες, αλυσίδες είναι σωστά τανυσμένες και σε καλή κατάσταση. Σε αντίθετη περίπτωση διόρθωση της τάνυσης και, αν χρειάζεται, αντικατάστασή τους.

# *I.5 Εγκιβωτιστική χαρτόκουτων γραμμής μπουκαλιών CAM (SAMSA PACK)*

#### **I.5.1 Γενικά Χαρακτηριστικά**

Το μοντέλο της σειράς W30 αποτελεί μία υποστηρικτική κατασκευή στην οποία εγκαθίστανται μηχανολογικά, ηλεκτρομηχανολογικά, πνευματικά και ηλεκτρικά συστήματα και μονάδες που συνδυάζονται, με σκοπό την συσκευασία προϊόντων με επίπεδη βάση και κυκλικές, τετραγωνικές και άλλες διατομές.

Η συσκευασία πραγματοποιείται με την περίκλειση των μονάδων του προϊόντος σε κλειστά κουτιά ή σε κατάλληλα διαμορφωμένα χαρτόνια που αποκτούν την αντίστοιχη μορφή, μέσω αυτοματισμών της μηχανής.

### **I.5.2 Τεχνικά Χαρακτηριστικά**

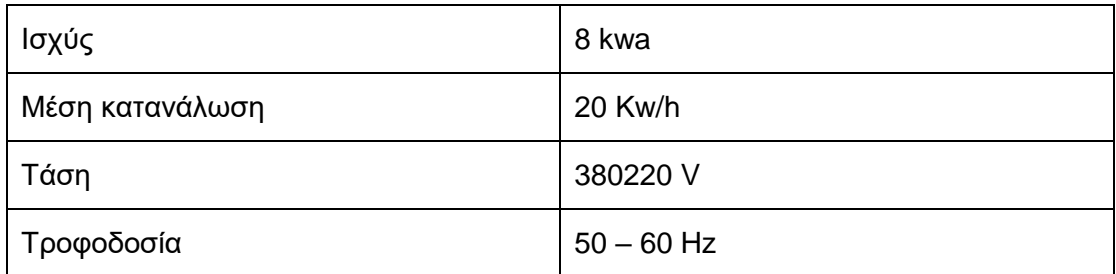

#### **Πίνακας I-17: Τεχνικά Χαρακτηριστικά Μηχανής SAMSAPACK**

## **I.5.3 Διαστασιολόγηση**

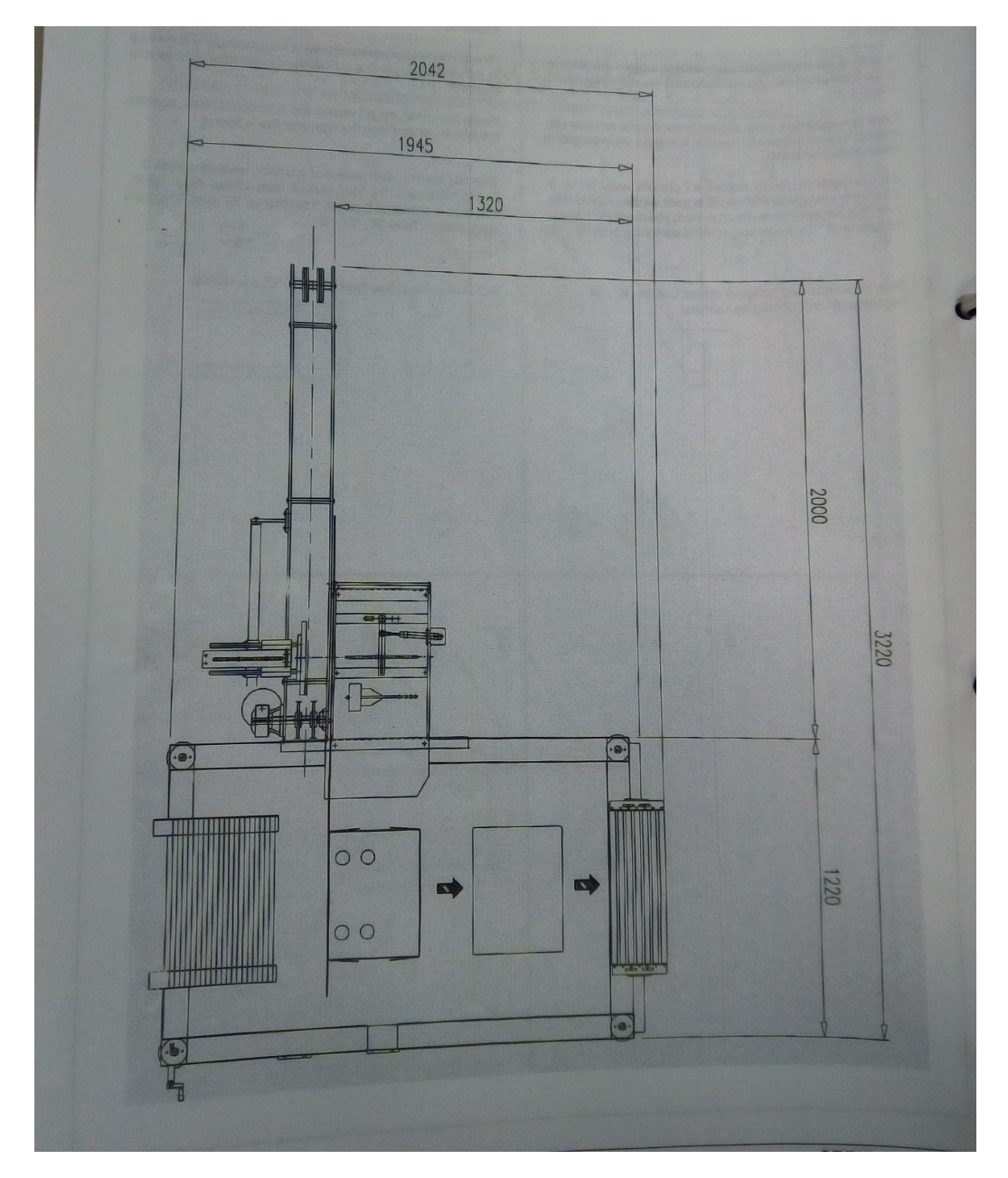

**Σχήμα I-27: Διαστάσεις Μηχανής SAMSA PACK**

## **I.5.4 Προτεινόμενη Χρήση (Formats)**

Ο κατασκευαστής έχει σχεδιάσει την μηχανή ώστε να μπορεί να συσκευάσει προϊόντα σε κουτιά των παρακάτω διαστάσεων:

| MIN-MAX     | MIN-MAX      | MIN-MAX      | MIN-MAX    | MIN-MAX                                                                                                    | MIN-MAX     | MIN-MAX      |
|-------------|--------------|--------------|------------|----------------------------------------------------------------------------------------------------|-------------|--------------|
| B           | $\mathbb{C}$ | $\mathsf{D}$ | E          |                                                                                                    | G           | $\mathbf{H}$ |
| $100 - 340$ | $300 - 850$  | $30 - 50$    | $50 - 175$ | $100 - 350$                                                                                                | $200 - 500$ | $30 - 300$   |
|             |              |              |            | $\mathsf{D}% _{T}=\mathsf{D}_{T}\!\left( a,b\right) ,\ \mathsf{D}_{T}=\mathsf{D}_{T}\!\left( a,b\right) ,$ |             |              |
|             |              |              |            |                                                                                                    |             |              |
| $\circ$     |              |              |            |                                                                                                    | $\circ$     |              |
|             |              |              |            |                                                                                                    |             |              |
| w           |              | B            | ᆋ          | B                                                                                                    |             |              |

**Σχήμα I-28: Διαστάσεις κουτιών συσκευασίας**

#### **I.5.5 Ανταλλακτικά**

Στο εγχειρίδιο του κατασκευαστή δεν δίνονται μηχανολογικά σχέδια με ανταλλακτικά παρά μόνο φωτογραφίες των διάφορων εξαρτημάτων της μηχανής, χωρίς υπόμνημα. Σε αυτό το πλαίσιο, η παράθεση των εικόνων δεν συμβάλλει στην καλύτερη κατανόηση και, για τον λόγο αυτό, παραλείπεται.

### **I.5.6 Συντήρηση**

#### **Ημερήσια**

Έλεγχος της απόδοσης των παρακάτω:

- Ασφαλιστικών μηχανισμών
- Ελέγχων εκτάκτου ανάγκης
- Ελέγχων για σταμάτημα λειτουργίας
- Φωτοδιόφων
- Έλεγχος τη κατάστασης των ακροφυσίων εκτόξευσης κόλλας. Καθαρισμός με βελόνα σε περίπτωση που η διατομή τους έχει κλείσει λόγω σκόνης ή
- Έλεγχος του επιπέδου της κόλλας στην δεξαμενή και κατά περίπτωση συμπλήρωσή της.

#### **Εβδομαδιαία**

- Έλεγχος της μηχανής για υπολείμματα χαρτοκιβωτίων, κόλλας ή κατεστραμμένου προϊόντος
- Λίπανση της αλυσίδας, των λαμών συγκράτησης και του μηχανικού βραχίονα
- Καθαρισμός των φωτοκυττάρων με στεγνό ύφασμα

#### **Μηνιαία**

Έλεγχος της ορθής λειτουργίας του αισθητήρα ασφαλείας, εκτελώντας τις ακόλουθες λειτουργίες:

- Έλεγχος της τάνυσης των αλυσίδων μεταφοράς
- Σταμάτημα της μηχανής πατώντας το αντίστοιχο κουμπί όταν ο μηχανικός βραχίονας δεν βρίσκεται στην αρχική του θέση
- Χειροκίνητη επιστροφή του βραχίονα στην αρχική του θέση
- Έλεγχος και ρύθμιση των βεντουζών που βρίσκονται πάνω στον βραχίονα
- Αντικατάσταση του φίλτρου αέρα
- Έλεγχος για διαρροές των πνευματικών αντλιών
- Έλεγχος και ρύθμιση των ασφαλιστικών δικλείδων, του σταματήματος εκτάκτου ανάγκης, των προστατευτικών διακοπτών
- Έλεγχος της φθοράς των ακροφυσίων και αντικατάστασή τους, αν καθίσταται αναγκαίο

#### **Ετήσια**

- Έλεγχος των ηλεκτροκινητήρων και του μετατροπέα
- Έλεγχος / ρύθμιση / αντικατάσταση των αισθητήρων, φωτοκυττάρων και διακοπτών
- Έλεγχος / ρύθμιση / αντικατάσταση των πνευματικών κυλίνδρων
- Έλεγχος / ρύθμιση / αντικατάσταση των εδράνων κύλισης
- Έλεγχος / ρύθμιση / αντικατάσταση στις αντλίες και τα πιστόλια της κόλλας
- Έλεγχος / ρύθμιση / αντικατάσταση του ρυθμιστή της ροπής

Εδώ πρέπει να σημειωθεί ότι η έλλειψη των μηχανολογικών σχεδίων καθιστά δύσκολη τόσο την παρουσίαση, όσο και την κατανόηση των εργασιών συντήρησης. Ωστόσο, αυτό δεν επιδρά αρνητικά στον σκοπό αυτού του παραρτήματος, καθώς η βασική επιδίωξη σε αυτό το σημείο είναι η εξοικείωση με τον τρόπο διαχωρισμού των εργασιών συντήρησης και όχι με το περιεχόμενό τους.

# **ΠΑΡΑΡΤΗΜΑ II Κώδικες**

Σε αυτό το σημείο θα καταγραφούν οι γραμμές κώδικα με επεξήγηση για καλύτερη κατανόηση.

Πρέπει να σημειωθεί πως, μεταξύ των γραμμών, παρεμβάλλονται σχόλια τα οποία και έχουν πράσινο χρώμα. Όταν σε αυτά τα σχόλια γίνεται δήλωση μεταβλητής, αν αναγράφεται ότι η μεταβλητή είναι ο αύξων αριθμός μίας ποσότητας, αυτό σημαίνει πως η μεταβλητή αυτή παίρνει τιμές από μία αρχική τιμή (συνήθως 1 ή 0) έως την τιμή της ποσότητας. Στην πραγματικότητα, δηλαδή, αποτελεί έναν δείκτη επανάληψης.

Σε αυτό το σημείο πρέπει να αποσαφηνισθεί ο όρος ενότητα (Module) για την VBA. Πρόκειται για ειδικά φύλλα excel με δυνατότητες μακροεντολών στις οποίες γράφονται συναρτήσεις και υπορουτίνες (McDonald, 2003).

Υπάρχουν διάφοροι τύποι ενοτήτων (modules) (Latham, 2011):

• Γενικής χρήσης

Σε αυτές τις ενότητες (Modules) τοποθετούνται γραμμές κώδικα γενικού σκοπού που μπορεί να ενεργοποιούνται από πάτημα κουμπιών ή παρεμφερείς ενέργειες

- Κώδικα Βιβλίου εργασίας Δεν χρησιμοποιήθηκαν καθόλου για την διπλωματική αυτή, επομένως δεν αναλύονται
- Ενότητες (Modules) Φόρμας Χρήσης Σε αυτήν την περίπτωση κάθε φόρμα έχει μία δική της ενότητα (module) που περιλαμβάνει τις γραμμές κώδικα που σχετίζονται με τα αντικείμενα που περιέχει η φόρμα

Όπως αναφέρθηκε ήδη, η VBA αποτελεί μία γλώσσα που βασίζεται σε αντικείμενα (Object Based). Οι φόρμες του χρήστη που χρησιμοποιούνται εκτεταμένα στο συγκεκριμένο σύστημα αποτελούν τέτοια αντικείμενα που με την σειρά τους περιέχουν και αυτές αντικείμενα, όπως πεδία κειμένου, κουμπιά εντολών, αναπτυσσόμενες λίστες μεταξύ άλλων (Latham, 2011). Στην συνέχεια, σε κάθε φόρμα δίνεται ένα υπόμνημα σχετικά με τα είδη των αντικειμένων των διαφόρων πεδίων που περιέχει η εκάστοτε φόρμα.

## *II.1 Δημιουργία Νέας Γραμμής*

```
Sub CreateNewLine()
'Αυτή η υπορουτίνα δημιουργεί καινούρια γραμμή συσκευασίας
'Αρχικά ελέγχεται αν υπάρχει ήδη γραμμή με το όνομα που έχει επιλεγεί
'Σε αντίθετη περίπτωση δημιουργούνται τρία καινούρια φύλλα εργασίας
΄Σε αυτό το σημείο γίνεται δήλωση των μεταβλητών που θα χρησιμοποιηθούν
Dim i, gi, w, j, mo, ww As Integer, LineFound As Boolean, Key, Start, Finish As String, CurrentDate As 
Date
'i: αριθμός των φύλλων εργασίας
'gi: αριθμός των γραμμών συσκευασίας =
'w: αύξων αριθμός εβδομάδων
'j: αύξων αριθμός στήλης
'mo: αριθμός μήνα
'ww: αύξων αριθμός εβδομάδων
'h: αύξων αριθμός γραμμών συσκευασίας
'Έλεγχος για το αν το όνομα υπάρχει ήδη
LineFound = False 'Μεταβλητή που παίρνει τιμές Αλήθεια ή Ψέμα ανάλογα με το αν η το όνομα της 
γραμμής υπάρχει ήδη
Key = FrmCreateNewLine.TxtBoxCreateNewLine.Text 'Το όνομα προέρχεται από την φόρμα 
δημιουργίας νέας γραμμής
If Key <> vbNullString Then
   For i = 1 To ThisWorkbook.Sheets.Count
     If ThisWorkbook.Sheets(i).Name = Key Then
        LineFound = True
     Exit For
     End If
   Next i
'Δημιουργούνται 3 φύλλα.
'Το πρώτο φύλλο αφορά τις εργασίες συντήρησης καθώς και τον ετήσιο
'προγραμματιμό των εργασιών αυτών.
  If LineFound = False Then
     Worksheets("General Info").Activate
     With ActiveSheet
       gi = 1 While Range("PACKLINES")(gi) <> vbNullString
         qi = qi + 1 Wend
        Range("PACKLINES")(gi) = FrmCreateNewLine.TxtBoxCreateNewLine.Text
     End With
΄Προσθέτει το φύλλο με το όνομα που γράφτηκε στην φόρμα
      ThisWorkbook.Sheets.Add
     With ActiveSheet
        .Name = Key
'Στο φύλλο δίνονται στα διάφορα πεδία ονόματα ώστε να υποστηρίζεται
'ο αυτοματισμός του συστήματος
        Range("A4:A1048576").Name = Key & "LINE"
        Range("B4:B1048576").Name = Key & "MACHINE"
        Range("C4:C1048576").Name = Key & "CODE"
```
 Range("D4:D1048576").Name = Key & "DESC" Range("E4:E1048576").Name = Key & "FREQ" Range("F3:BE3").Name = Key & "WEEK" Range("F4:BE1048576").Name = Key & "PROGWEEK" Range("A4:E1048576").Name = Key & "DETAILS" Range("F2:BE2").Name = Key & "WEEKNUM" Range("F1:BE1").Name = Key & "MONTHNUM" 'Για καλύτερη εποπτεία δίνονται ονόματα καθώς και αλλάζει ο 'προσανατολισμός των κεφαλίδων ενώ χρωματίζονται και διαφορετικά 'από το υπόλοιπο φύλλο Range("A1:A3").Merge Range("A1:A3") = "LINE" Range("B1:B3").Merge Range("B1:B3") = "MACHINE" Range("C1:C3").Merge Range("C1:C3") = "CODE" Range("D1:D3").Merge Range("D1:D3") = "DESCRIPTION" Range("E1:E3").Merge Range("E1:E3") = "FREQUENCY" Range("A1:A3").Orientation = 90 Range("B1:B3").Orientation = 90 Range("C1:C3").Orientation = 90 Range("D1:D3").Orientation = 90 Range("E1:E3").Orientation = 90 Range("F3:BE3").Orientation = 90 Range("A1:E3").Interior.ColorIndex = 24

Range("F1:BE2").Interior.ColorIndex = 24

 'Τέλος τα πεδία υποστηρίζουν την αναδίπλωση κειμένου για καλύτερα 'αισθητικά αποτελέσματα.

 Range("A4:A1048576").WrapText = True  $Ranae("B4:B1048576")$ . WrapText = True Range("C4:C1048576").WrapText = True Range("D4:D1048576").WrapText = True Range("E4:E1048576").WrapText = True Range("F3:BE3").WrapText = True  $Range("E4:BE1048576")$ . WrapText = True

 'Καλεί συνάρτηση εύρεσης ημερομηνίας που βρίσκεται στο Module 5. Θα γίνει λόγος στην συνέχεια ξεχωριστά

 Call Module5.FindCurrentDate(CurrentDate) Range(Key & "WEEK").NumberFormat = "dd/mmm" For  $w = 1$  To 52 'Βρίσκω την ημερομηνία της Δευτέρας κάθε εβδομάδας θεωρώντας πως η συντήρηση θα

προγραμματίζεται στην αρχή της εβδομάδας

Range(Key & "WEEK")(w) = CurrentDate + (w - 1)  $*$  7

```
 Range(Key & "WEEKNUM")(w) = w
       Next w
      i = 1For mo = 1 To 12
         d = j + 5For ww = i To 52
            If Month(Range(Key & "WEEK")(ww)) = mo Then
              If Month(Range(Key & "WEEK")(ww)) - 2 * Int((Month(Range(Key & "WEEK")(ww))) \
2) = 0 Then
                 Range(Key & "WEEK")(ww).Interior.ColorIndex = -4142
              Else
                 Range(Key & "WEEK")(ww).Interior.ColorIndex = 15
              End If
              Start = Cells(1, d).Address
             Finish = Cells(1, ww + 5). Address
              Range(Start, Finish).Merge
              Range(Start, Finish) = MonthName(mo, True)
             i = ww + 1 End If
          Next ww
      Next mo
     End With
   'Το δεύτερο φύλλο που δημιουργείται θα περιλαμβάνει τα ιστορικά
   'στοιχεία της γραμμής εφόσον εκτελεσθούν εργασίες συντήρησής της.
     ThisWorkbook.Sheets.Add
     With ActiveSheet
   'Στο φύλλο δίνονται στα διάφορα πεδία ονόματα ώστε να υποστηρίζεται
   'ο αυτοματισμός του συστήματος
        .Name ="HISTORY" & Key
       Range("A2:A1048576").Name = "HLINE" & Key
       Range("B2:B1048576").Name = "HMACHINE" & Key
       Range("C2:C1048576").Name = "HCODE" & Key
       Range("D2:D1048576").Name = "HDESC" & Key
       Range("E2:E1048576").Name = "HFREQ" & Key
       Range("F2:F1048576").Name = "HPROGDATE" & Key
       Range("G2:G1048576").Name = "HREALDATE" & Key
       Range("H2:H1048576").Name = "HRECDATE" & Key
       Range("I2:I1048576").Name = "HMAINTTYPE" & Key
       Range("J2:J1048576").Name = "HENGINEER" & Key
       Range("K2:K1048576").Name = "HDUR" & Key
       Range("L2:L1048576").Name = "HHOUR" & Key
       Range("M2:M1048576").Name = "HTECH" & Key
       Range("N2:N1048576").Name = "HSPAREPARTS" & Key
       Range("O2:O1048576").Name = "HCONTR" & Key
       Range("A2:O1048576").Name = "HJOBMAINT" & Key
   'Για καλύτερη εποπτεία δίνονται ονόματα καθώς και αλλάζει ο
   'προσανατολισμός των κεφαλίδων ενώ χρωματίζονται και διαφορετικά
   'από το υπόλοιπο φύλλο
       Range("A1") = "LINE"
       Range("B1") = "MACHINE"
       Range("C1") = "CODE"
       Range("D1") = "DESCRIPTION"
       Range("E1") = "FREQUENCY"
       Range("F1") = "SCHEDULED DATE"
       Range("G1") = "REAL DATE"
```
Range("H1") = "RECORDED DATE" Range("I1") = "MAINTENANCE TYPE" Range("J1") = "ENGINEER" Range("K1") = "DURATION" Range("L1") = "HOUR" Range("M1") = "TECHNICALITIES" Range("N1") = "SPARE PARTS" Range("O1") = "CONTRACTOR" Range("A1").Orientation = 90 Range("B1").Orientation = 90 Range("C1").Orientation = 90 Range("D1").Orientation = 90 Range("E1").Orientation = 90 Range("F1").Orientation = 90 Range("G1").Orientation = 90 Range("H1").Orientation = 90 Range("I1").Orientation = 90 Range("J1").Orientation = 90 Range("K1").Orientation = 90 Range("L1").Orientation = 90 Range("M1").Orientation = 90 Range("N1").Orientation = 90 Range("O1").Orientation = 90 Range("A1").Interior.ColorIndex = 24 Range("B1").Interior.ColorIndex = 24 Range("C1").Interior.ColorIndex = 24 Range("D1").Interior.ColorIndex = 24 Range("E1").Interior.ColorIndex = 24 Range("F1").Interior.ColorIndex = 24 Range("G1").Interior.ColorIndex = 24 Range("H1").Interior.ColorIndex = 24 Range("I1").Interior.ColorIndex = 24 Range("J1").Interior.ColorIndex = 24 Range("K1").Interior.ColorIndex = 24 Range("L1").Interior.ColorIndex = 24 Range("M1").Interior.ColorIndex = 24 Range("N1").Interior.ColorIndex = 24 Range("O1").Interior.ColorIndex = 24 'Τέλος τα πεδία υποστηρίζουν την αναδίπλωση κειμένου για καλύτερα 'αισθητικά αποτελέσματα. Range("A2:A1048576").WrapText = True Range("B2:B1048576").WrapText = True Range("C2:C1048576").WrapText = True Range("D2:D1048576").WrapText = True  $R$ ange("E2:E1048576").WrapText = True Range("F2:F1048576").WrapText = True Range("G2:G1048576").WrapText = True Range("H2:H1048576").WrapText = True Range("I2:I1048576").WrapText = True Range("J2:J1048576").WrapText = True Range("K2:K1048576").WrapText = True Range("L2:L1048576").WrapText = True Range("M2:M1048576").WrapText = True

```
 Range("N2:N1048576").WrapText = True
        Range("O2:O1048576").WrapText = True
        Range("A2:O1048576").WrapText = True
     End With
   'Το τρίτο φύλλο που δημιουργείται θα περιλαμβάνει τα ανταλλακτικά
   'της γραμμής ή μηχανής καθώς και πληροφορίες για την ανάλωσή τους.
     ThisWorkbook.Sheets.Add
     With ActiveSheet
        .Name = Key & "SPAREPARTS"
   'Στο φύλλο δίνονται στα διάφορα πεδία ονόματα ώστε να υποστηρίζεται
   'ο αυτοματισμός του συστήματος
        Range("A2:A1048576").Name = Key & "SPLINE"
        Range("B2:B1048576").Name = Key & "SPMACHINE"
        Range("C2:C1048576").Name = Key & "SPCODE"
        Range("D2:D1048576").Name = Key & "SPDESC"
        Range("E1:BD1").Name = Key & "SPWEEK"
        Range("E2:BD1048576").Name = Key & "SPQUANT"
   'Για καλύτερη εποπτεία δίνονται ονόματα καθώς και αλλάζει ο
   'προσανατολισμός των κεφαλίδων ενώ χρωματίζονται και διαφορετικά
   'από το υπόλοιπο φύλλο
       Range("A1") = "LINE" Range("B1") = "MACHINE"
        Range("C1") = "CODE"
        Range("D1") = "DESCRIPTION"
        Range("A1").Orientation = 90
        Range("B1").Orientation = 90
        Range("C1").Orientation = 90
        Range("D1").Orientation = 90
        Range("E1:BD1").Orientation = 90
        Range("A1").Interior.ColorIndex = 24
        Range("B1").Interior.ColorIndex = 24
        Range("C1").Interior.ColorIndex = 24
        Range("D1").Interior.ColorIndex = 24
   'Τέλος τα πεδία υποστηρίζουν την αναδίπλωση κειμένου για καλύτερα
   'αισθητικά αποτελέσματα.
        Range("A2:A1048576").WrapText = True
        Range("B2:B1048576").WrapText = True
        Range("C2:C1048576").WrapText = True
        Range("D2:D1048576").WrapText = True
        Range("E1:BD1").WrapText = True
       Range("E2:BD1048576"). WrapText = True
        Range(Key & "SPWEEK").NumberFormat = "dd/mmm"
       For ww = 1 To 52
         Range(Key & "SPWEEK")(ww) = CurrentDate + (ww - 1) * 7
        Next ww
     End With
   End If
End If
Worksheets("Τεχνικός Διευθυντής").Activate
End Sub
```
## *II.2 Αρχικοποίηση*

```
Sub Initialization()
```
Dim Msg, Key As String, Ans As Variant, gi, a, w, ww, lin, b, hi, ColNum, i, j, sp, c, ord, d, pr, e As Integer

'Η υπορουτίνα αυτή καθαρίζει το excel από όλα τα δεδομένα που 'έχουν παραχθεί. Χρησιμοποιείται στην αρχή του έτους για αρχικοποίηση του excel

'gi: Δείκτης για αριθμό γραμμών παραγωγής 'a: Δείκτης για αύξων αριθμό γραμμών παραγωγής στο φύλλο General Info 'w: Δείκτης για αύξων αριθμό εβδομάδων (week) 'ww: Δεύτερος Δείκτης για αύξων αριθμό εβδομάδων 'lin: Δείκτης για αριθμό εργασιών γραμμής συσκευασίας (packaging LINe) 'b:Δείκτης για αύξων αριθμό εργασιών γραμμής συσκευασίας (packaging LINe) 'hi: Δείκτης για αριθμό εγγραφών στο φύλλο HIstory 'ColNum: Δείκτης για αριθμό στηλών στο history 'i: Δείκτης για μειούμενο αριθμό εγγραφών στο history 'j: Δείκτης για αύξων αριθμό στηλών στο history 'sp: Δείκτης για αριθμό εγγραφών στο φύλλο Spare Parts 'c: Δείκτης για αύξων αριθμό εγγραφών στο φύλλο Spare Parts 'ord: Δείκτης για αριθμό εγγραφών στο φύλλο ORDers 'd: Δείκτης για αύξων αριθμό εγγραφών στο φύλλο ORDers 'pr: Δείκτης για αριθμό εγγραφών στο PRoject 'e: Δείκτης για αύξων αριθμό εγγραφών στο PRoject

'Εμφανίζει προειδοποιητικό μήνυμα.

Msg = "You are about to delete all your data. Proceed?" Ans = MsgBox(Msg, vbYesNo+vbDefaultButton2) Select Case Ans

#### 'Στην περίπτωση που ο χρήστης αποδεχτεί ξεκινάει η εκαθάριση

```
Case vbYes
   Msg2 = "All Data will be lost. Proceed?"
   Ans2 = MsgBox(Msg2, vbYesNo)
   Select Case Ans2
   Case vbYes
      Application.ScreenUpdating = False 'Για να μην καθυστερεί
   'Εντοπίζει όλες τις μηχανές που έχουν φύλλα στο σύστημα.
     Worksheets("General Info").Activate
     With AcitveSheet
       \alpha i = 0 While Range("PACKLINES")(gi + 1) <> vbNullString
          gi = gi + 1 Wend
   'Για κάθε μία τέτοια μηχανή
       If qi > 0 Then
          For a = 1 To gi
             key = Range("PACKLINES")(a)
   'Ενεργοποιεί το κύριο φύλλο της
             Worksheets(key).Activate
             With ActiveSheet
```

```
 'Καλεί συνάρτηση εύρεσης ημερομηνίας
               Call Module5.FindCurrentDate(CurrentDate)
              For w = 1 To 52
   'Βρίσκω την ημερομηνία της Δευτέρας κάθε εβδομάδας θεωρώντας πως η συντήρηση θα 
προγραμματίζεται στην αρχή της εβδομάδας
                 Range(key & "WEEK")(w) = CurrentDate + (w - 1) * 7
                  Worksheets(key & "SPAREPARTS").Activate
                 With ActiveSheet
                    For ww = 1 To 52
                      Range(key & "SPWEEK")(ww) = CurrentDate + (ww - 1) * 7
                    Next ww
                  End With
               Next w
   'Μετράει πόσες προβλεπόμενες εργασίες συντήρησης υπάρχουν
              \text{lin} = 0 While Range(key & "LINE")(lin + 1) <> vbNullString
                 \text{lin} = \text{lin} + 1 Wend
   'Διαγράφει όλο τον ετήσιο προγραμματισμό.
              If \text{lin} > 0 Then
                 For b = 1 To lin
                   For w = 1 To 52
                       If Range(key & "PROGWEEK")(b, w).Interior.ColorIndex <> -4142 Then
                          Range(key & "PROGWEEK")(b, w).Interior.ColorIndex = 15
                         Range(key & "PROGWEEK")(b, w) = vbNullString
                       End If
                    Next w
                  Next b
               End If
             End With
   'Σβήνει όλες τις γραμμές του History
             Worksheets("HISTORY" & key).Activate
             With ActiveSheet
              hi = 0 While Range("HLINE" & key)(hi + 1) <> vbNullString
                 hi = hi + 1 Wend
              ColNum = 0 While Range("A1")(1, ColNum + 1) <> vbNullString
                  ColNum = ColNum + 1
               Wend
              If hi > 0 Then
                 For i = hi To 1 Step -1
                    If ColNum > 0 Then
                      For j = 1 To ColNum
                          Range("HJOBMAINT" & key)(i, j) = vbNullString
                       Next j
                    End If
                  Next i
               End If
             End With
   ' Σβήνει όλες τις ποσότητες των ανταλλακτικών
             Worksheets(key & "SPAREPARTS").Activate
             With ActiveSheet
              s_p = 0 While Range(key & "SPLINE")(sp + 1) <> vbNullString
```

```
sp = sp + 1 Wend
              If sp > 0 Then
                For c = 1 To sp
                   For w = 1 To 52
                       If Range(key & "SPQUANT")(c, w) <> vbNullString Then
                         Range(key & "SPQUANT")(c, w) = vbNullString
                       End If
                    Next w
                  Next c
               End If
             End With
          Next a
          'Διαγράφει όλες τις μη ολοκληρωμένες εντολές εργασίας
        End If
        Worksheets("Orders").Activate
        With ActiveSheet
         ord = 0 While Range("Mhxanh")(ord + 1) <> vbNullString
            ord = ord + 1 Wend
         If ord > 0 Then
            For d = 1 To ord
               Rows(2).EntireRow.Delete
             Next d
          End If
        End With
   'Διαγράφει όλα τα project καθώς και τα ιστορικά τους στοιχεία
        Worksheets("HISTORYPROJECT").Activate
        With ActiveSheet
         pr = 0 While Range("HLINEPROJECT")(pr + 1) <> vbNullString
            pr = pr + 1 Wend
         If pr > 0 Then
            For e = 1 To pr
               Rows(2).EntireRow.Delete
             Next e
          End If
        End With
        MsgBox ("Data Deleted")
     End With
   Case vbNo
   'Do something useful
   End Select
Case vbNo
   ' Do something Useful
End Select
Worksheets("Τεχνικός Διευθυντής").Activate
End Sub
```
## *II.3 Ειδοποιήσεις*

#### Sub Alarm()

'Η υπορουτίνα αυτή προειδοποεί τον τεχνικό διευθυντή για την πορεία του 'ετήσιου προγραμματισμού των εργασιών συντήρησης των γραμμών συσκευασίας. 'Όσες εργασίες έχουν προγραμματισμένη ημερομηνία παλιότερη της σημερινής 'χρωματίζονται κόκκινες καθώς δεν πραγματοποιήθηκαν ποτέ. 'Όσες εργασίες έχουν προγραμματισμένη ημερομηνία την τρέχουσα εβδομάδα 'χρωματίζονται πορτοκαλί για να δώσουν την αίσθηση του επείγοντος ενώ 'όσες εργασίες έχουν προγραμματισμένη ημερομηνία την αμέσως επόμενη της 'τρέχουσας χρωματίζονται κίτρινες ως προειδοποίηση. Dim i, j, gi, m, n, ord, d, k As Integer, Key As String, CurrentDate, CurrentDate2, hmer As Date

'i: Αριθμός εργασιών προβλεπόμενων εργασιών συντήρησης 'j: Δείκτης για αύξων αριθμό εβδομάδας 'gi: Αριθμός γραμμών συσκευασίας που υπάρχουν στο φύλλο General Info 'm: Δείκτης για αύξων αριθμό προβλεπόμενων εργασιών συντήρησης 'n: Δείκτης για αύξων αριθμό γραμμών συσκευασίας που υπάρχουν 'Key: Μεταβλητή που παίρνει ως τιμές το όνομα της γραμμής συσκευασίας 'CurrentDate: Είναι η μεταβλητή που επιστρέφει η συνάρτηση FindCurrentDate 'η οποία έχει την ημερομηνία της πρώτης δευτέρας του τρέχοντος έτους 'CurrentDate: Είναι η μεταβλητή που επιστρέφει η συνάρτηση FindCurrentDate 'η οποία έχει την ημερομηνία της πρώτης δευτέρας του τρέχοντος έτους 'CurrentDate2: Είναι η μεταβλητή που δείχνει πόσες εβδομάδες η 'προγραμματισμένη ημερομηνία της εκάστοτε εργασίας διαφέρει από την τρέχουσα ημερομηνία 'd: Μεταβλητή που ελέγχει αν υπάρχουν καθυστερημένες εργασίες συντήρησης 'k: αύξων αριθμός εντολών συντήρησης στο φύλλο Orders

#### Application.ScreenUpdating = False

```
'Η επανάληψη γίνεται για όσες γραμμές συσκευασίας υπάρχουν
Worksheets("General Info").Activate
With AcitveSheet
  qi = 0While Range("PACKLINES")(gi + 1) <> vbNullString
    qi = qi + 1 Wend
  If qi > 0 Then
    For n = 1 To gi
        Key = Range("PACKLINES")(n)
'Ενεργοποιώ το σωστό φύλλο ανάλογα με το όνομα της μηχανής
        Worksheets(Key).Activate
       i - 0 With ActiveSheet
          While Range(Key & "LINE")(i + 1) <> vbNullString
           i = i + 1 Wend
'Βρίσκω την πρώτη Δευτέρα του έτους
          Call Module5.FindCurrentDate(CurrentDate)
'Εξετάζω την διαφορά της ημερομηνίας που έχει προγραμματιστεί κάθε εργασία
'σε σχέση με την πρώτη δευτέρα του έτους.
         If i > 0 Then
             For m = 1 To i
              For i = 1 To 52
```
'Η διαφορά αυτή αποτελεί αντικείμενο ενδιαφέροντος μόνο στην περίπτωση που 'η εργασία έχει προγραμματιστεί να γίνει τότε ή όταν η εργασια δεν έχει ήδη ολοκληρωθεί. 'Το -4142 είναι το χωρίς γέμισμα ενώ το 4 είναι το πράσινο που αντιστοιχούν στον χρωματικό 'κώδικα των δύο παραπάνω περιπτώσεων. If Range(Key & "PROGWEEK")(m, j).Interior.ColorIndex <> -4142 And \_ Range(Key & "PROGWEEK")(m, j).Interior.ColorIndex <> 4 Then 'Βρίσκω την διαφορά της ημερομηνίας της Δευτέρας της προγραμματισμένης εβδομάδας και της τρέχουσας ημερομηνίας CurrentDate2 = DateAdd("ww", j - 1, CurrentDate) 'Διακρίνονται τρεις περιπτώσεις. 'α)Η τρέχουσα ημερομηνία είναι μετά την προγραμματισμένη συνεπώς η συντήρηση δεν έγινε όταν 'προγραμματίστηκε και επομένως το αντίστοιχο κελί γίνεται κόκκινο (3). If DateDiff("ww", CurrentDate2, Date) > 0 Then Range(Key & "PROGWEEK")(m, j).Interior.ColorIndex = 3 'β)Η τρέχουσα ημερομηνία είναι μία εβδομάδα πριν την προγραμματισμένη και το κελί 'γίνεται κίτρινο (6) ως προειδοποίηση. ElseIf DateDiff("ww", CurrentDate2, Date) = -1 Then Range(Key & "PROGWEEK")(m, j).Interior.ColorIndex =  $6$ 'γ)Η τρέχουσα ημερομηνία είναι την ίδια εβδομάδα με την προγραμματισμένη συνεπώς 'το κελί γίνεται πορτοκαλί (45) ως επείγουσα συντήρηση. ElseIf DateDiff("ww", CurrentDate2, Date) = 0 Then Range(Key & "PROGWEEK")(m, j).Interior.ColorIndex = 45 Else Do something useful End If End If Next j Next m End If End With Next n End If End With 'Διαγράφει τις εντολές που δεν έχουν πραγματοποιηθεί μία εβδομάδα μετά τον προγραμματισμό τους Worksheets("Orders").Activate With ActiveSheet  $ord = 0$ 'Βρίσκει πόσες εντολές υπάρχουν στο Orders While Range("Mhxanh")(ord + 1) <> vbNullString  $ord = ord + 1$ **Wend** 'Ξεκινάει μία επανάληψη η οποία θα λήξει όταν δεν υπάρχει πλέον εντολή με πάνω από μία \_ εβδομάδα διαφορά από την τρέχουσα  $d = 1$ While  $d = 1$ 'Ξεκινάει λέγοντας ότι η δεν υπάρχει καθυστερημένη συντήρηση  $d = 0$ 'Ελέγχει κάθε μία εντολή For  $k = 1$  To ord 'Δεν ελέγχει τα έργα (projects) γιατί αυτά έχουν μεγαλύτερες διάρκειες If Not Range("Mhxanh")(k) Like "PROJECT\*" Then 'Αν η εργασία είναι προβλεπόμενη δηλαδή αν έχει προγραμματισμένη ημερομηνία If Range("ProgHmer")(k) <> vbNullString Then hmer = Range("ProgHmer")(k) 'την διαγράφει αν η διαφορά στην ημερομηνία είναι πάνω από μία εβδομάδα

 If DateDiff("ww", hmer, Date) >= 1 Then Rows(k + 1).EntireRow.Delete  $d = 1$  Exit For End If Else 'Αν η εργασία είναι επιδιόρωθση κάνει το ίδιο If Range("KanHmer")(k) <> vbNullString Then hmer = Range("KanHmer")(k) If DateDiff("ww", hmer, Date) >= 1 Then Rows(k + 1).EntireRow.Delete  $d = 1$  Exit For End If End If End If End If Next k Wend End With Worksheets("Τεχνικός Διευθυντής").Activate MsgBox ("Completed")

End Sub

## *II.4 Δημιουργία Εντολών Συντήρησης*

#### Sub CopyTheOrders()

'Η υπορουτίνα αυτή εντοπίζει ποιές εργασιες συντηρησης πρέπει να γίνουν 'δηλαδή ποιές σύμφωνα με τον χρωματικό κώδικα είναι πορτοκαλί και κίτρινες 'και τις κάνει εντολές συντήρησης δηλαδή τις αντιγράφει στο φύλλο Orders 'ενώ τις ταξινομεί με βάση την πιο σύντομη προγραμματισμένη ημερομηνία

Dim gi, a, ord, i, w, c, z, m As Long, hmer As String

'gi: Αριθμός γραμμών συσκευασίας που υπάρχουν στο φύλλο General Info 'a: Δείκτης για αύξων αριθμό γραμμών συσκευασίας που υπάρχουν 'ord: Δείκτης για αριθμό εγγραφών στο φύλλο ORDers 'i: Δείκτης για αύξων αριθμό προβλεπόμενων εργασιών συντήρησης 'w: Δείκτης για αύξων αριθμό εβδομάδων (week) 'c: Δείκτης που αποτρέπει την διπλοεγγραφή στο orders 'hmer: Δείκτης ημερομηνίας κάθε εβδομάδας του έτους από τις 52 'z: Δείκτης για άυξων αριθμό εγγραφών στο φύλλο ORDers 'm: Δείκτης για αύξων αριθμό στήλης από τα Details κάθε κύριου φύλλου γραμμής συσκευασίας

Application.ScreenUpdating = False

## 'Βρίσκει πόσες γραμμές συσκευασίας υπάρχουν

```
Worksheets("General Info").Activate
With AcitveSheet
  \mathsf{q} \mathsf{i} = 0 While Range("PACKLINES")(gi + 1) <> vbNullString
     qi = qi + 1 Wend
  If qi > 0 Then
    ord = 1For a = 1 To gi
        Key = Range("PACKLINES")(a)
       ord = 1i = 1'Ενεργοποιεί το φύλλο που αντιστοιχεί στην εκάστοσε γραμμή
        Worksheets(Key).Activate
        With ActiveSheet
          While Range(Key & "LINE")(i, 1) <> vbNullString
            For w = 1 To 52
              c = 0'Ελέγχει τον χρματικό κώδικα του ετήσιου προγραμματισμού. Όσες εργασίες έχουν
'πορτοκαλί ή κίτρινα κελιά ελέγχονται
              If Range(Key & "PROGWEEK")(i, w).Interior.ColorIndex = 45 Or
               Range(Key & "PROGWEEK")(i, w).Interior.ColorIndex = 6 Then
                  hmer = Range(Key & "WEEK")(w)
'Μετράει πόσες εντολές συντήρησης υπάρχουν ήδη
                  While Sheets("Orders").Range("Mhxanh")(ord, 1) <> vbNullString
                   ord = ord + 1 Wend
'Ελέγχει αν η εργασια που εξετάζει έχει ήδη γίνει μια φορά εντολή συντήρησης
                 For z = 1 To ord
'Δύο εργασίες με ίδιο κωδικό και προγραμματισμένη ημερομηνία θεωρούνται ίδιες
```
 If Sheets(Key).Range(Key & "CODE")(i) = Sheets("Orders").Range("Kodikos")(z) Then If hmer = Sheets("Orders").Range("ProgHmer")(z) Then  $c = 1$  End If End If Next z 'Κάνει εντολές συντήρησης τις εργασίες αντιγράφοντας τα στοιχεία τους στο Orders If  $c = 0$  Then For  $m = 1$  To 5 Sheets(Key).Range(Key & "DETAILS")(i, m).Copy Sheets("Orders").Select Range("Leptomereies")(ord, m).PasteSpecial Next m Range(Key & "WEEK")(w).Copy Sheets("Orders").Range("ProgHmer")(ord).PasteSpecial xlPasteValues Sheets("Orders").Range("ProgHmer")(ord).NumberFormat = "dd/MM/yyyy" For  $m = 1$  To 5 Sheets("Orders").Range("Leptomereies")(ord, m).Interior.ColorIndex = -4142 Next m End If End If Next w  $i = i + 1$  Wend End With Next a End If End With

'Κάνει sort ανάλογα με την πιο σύντομη ημερομηνία

Sheets("Orders").Range("Mhxanh")(1).CurrentRegion.Sort Key1:=Range("ProgHmer")(1), order1:=xlAscending, Header:=xlGuess Worksheets("Τεχνικός Διευθυντής").Activate MsgBox ("Orders were successfully created") End Sub

## *II.5 Εύρεση Σωστής Ημερομηνίας*

Sub FindCurrentDate(CurrentDate) 'Βρίσκει την πρώτη Δευτέρα του έτους Dim k, rightday, CurMonday As Long, CurrentYear As Date 'k: Βρίσκει πόσα έτη απέχει το τρέχον έτος από το 2017 (που φτιάχτηκε το πρόγραμμα) 'CurrentYear: Φέρνει την 01/01 στο τρέχον έτος 'CurMonday: Μεταβλητή που παίρνει τιμές από 1 έως 7 ανάλογα με το πόσο απέχει 'η δευτέρα από την 01/01 του τρέχοντος έτους 'rightday: Βρίσκει πόσες μέρες από την 01/01 του τρέχοντος έτους απέχει η πρώτη δευτέρα 'Currentdate: Παίρνει την τιμή της πρώτης δευτέρας του έτους k = DateDiff("yyyy", "01/01/2017", Date) 'Πάω την ημερομηνία στην 01/01 του τρέχοντος έτους CurrentYear = DateAdd("yyyy", k, "01/01/2017") 'Βλέπω αν η 01/01 του τρέχοντος έτους είναι Δευτέρα CurMonday = Weekday(CurrentYear, vbMonday) 'Το vbMonday βγάζει αριθμούς από 1 έως 7 με 1 να είναι η Δευτέρα If CurMonday > 1 Then 'Αν δεν είναι Δευτέρα 01/01 rightday = 7 - CurMonday + 1 'Βρίσκω σε πόσες μέρες είναι η αμέσως επόμενη Δευτέρα CurrentDate = DateAdd("d", rightday, CurrentYear) 'Βρίσκω την πρώτη Δευτέρα του έτους Else CurrentDate = CurrentYear End If End Sub

Σε αυτό το σημείο θα παρουσιασθούν οι κώδικες που βρίσκονται πίσω από τις φόρμες. Οι κώδικες αυτοί συχνά καλούν κοινές συναρτήσεις, οι οποίες και θα παρουσιασθούν στο τέλος. Όλα τα κοινά κουμπιά όλων των φορμών εκτελούν ακριβώς τις ίδιες λειτουργίες, για αυτό θα παρουσιασθούν μία φορά για όλες τις φόρμες.

Τα ονόματα των πεδίων που θα αναφερθούν στην συνέχεια μπορεί να αρχίζουν με:

- Txt, οπότε πρόκειται για ένα απλό πεδίο κειμένου
- OptBtn, οπότε πρόκειται για πεδίο επιλογής
- CMBBOX, οπότε πρόκειται για αναπτυσσόμενη λίστα
- CmdBtn, οπότε πρόκειται για κουμπί εντολής

# *II.6 Φόρμα Δημιουργίας Νέας Γραμμής*

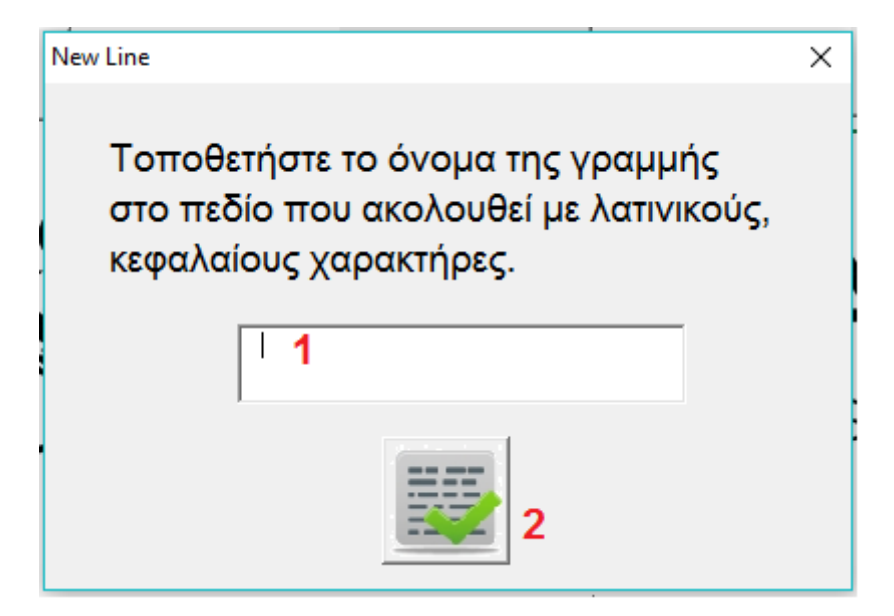

**Σχήμα II-1: Φόρμα Δημιουργίας Νέας Γραμμής**

#### **Πίνακας II-1: Υπόμνημα ονοματοδοσίας φόρμας εισαγωγής νέας γραμμής**

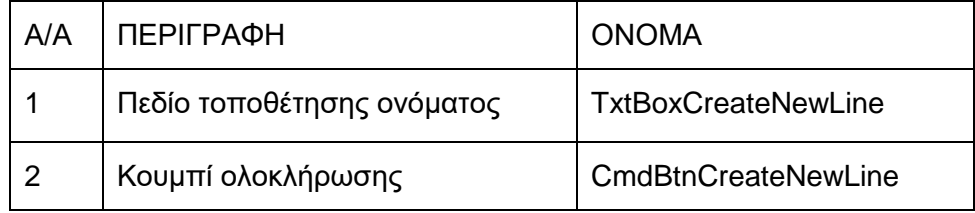

Όταν πατιέται το κουμπί ολοκλήρωσης, τρέχει ο κώδικας:

```
Private Sub CmdBtnCreateNewLine_Click()
Dim PLnum, check As Integer
'Αυτή η υπορουτίνα προσθέτει καινούρια γραμμή
Worksheets("General Info").Activate
With ActiveSheet
   If TxtBoxCreateNewLine.Text = vbNullString Then
      MsgBox ("Please Enter a name on the field")
   Else
   'Αν υπάρχουν κενά στο όνομα που έχει δωθεί βγάζει προειδοποιητικό μήνυμα
     If (Len(TxtBoxCreateNewLine.Text) - Len(Replace(TxtBoxCreateNewLine.Text, " ", ""))) > 0 
Then
        MsgBox ("Don't leave any blank spaces on the name")
     Else
       Plnum = 1check = 0 'Ελέγχει αν το όνομα της γραμμής υπάρχει ήδη
        While Range("PACKLINES")(PLnum) <> vbNullString
          If Range("PACKLINES")(PLnum) = TxtBoxCreateNewLine.Text Then check = 1
          PLnum = PLnum + 1
        Wend
       If check = 0 Then
          Call Module1.CreateNewLine
          MsgBox ("New Line was successfully created")
          Unload Me
        Else
          MsgBox ("Line Name already exists")
        End If
     End If
   End If
End With
Worksheets("Τεχνικός Διευθυντής").Activate
End Sub
```
## *II.7 Φόρμα Διαγραφής Γραμμής*

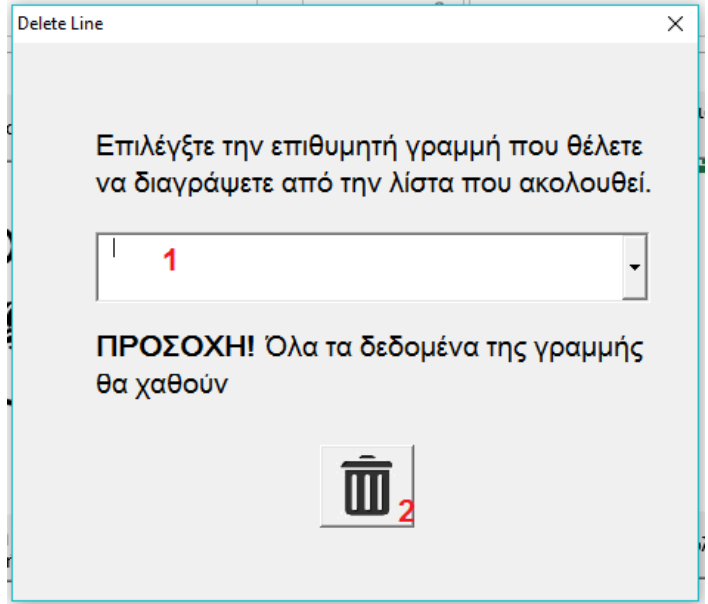

**Σχήμα II-2: Φόρμα Διαγραφής Γραμμής**

### **Πίνακας II-2: Υπόμνημα ονοματοδοσίας φόρμας διαγραφής γραμμής**

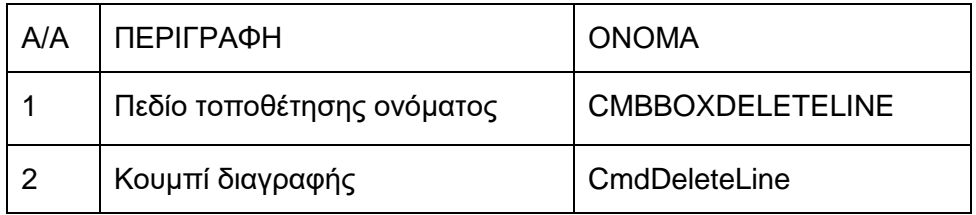

Ο κώδικας που τρέχει όταν ενεργοποιείται η φόρμα είναι ο ακόλουθος:

```
Private Sub UserForm_Activate()
'Δίνει τιμές στην φόρμα τις υπάρχουσες γραμμές
Worksheets("General Info").Activate
With ActiveSheet
  gi = 0 While Range("PACKLINES")(gi + 1) <> ""
    qi = qi + 1 Wend
  For i = 1 To gi
     CMBBOXDELETELINE.AddItem (Range("PACKLINES")(i))
   Next i
End With
Worksheets("Τεχνικός Διευθυντής").Activate
End Sub
```
#### Ενώ, με το πάτημα του κουμπιού διαγραφής, τρέχει ο κώδικας:

```
Private Sub CmdDeleteLine_Click()
Dim Msg, key As String, Ans As Variant, gi, i, j, k, h, b As Integer
Msg = "Are you sure?"
Ans = MsgBox(Msg, vbYesNo)
Select Case Ans
   Case vbYes
      Worksheets("General Info").Activate
      With ActiveSheet
       gi = 0 While Range("PACKLINES")(gi + 1) <> ""
          gi = gi + 1 Wend
      End With
      key = CMBBOXDELETELINE.Text
      'Διαγράφει την καρτέλα της μηχανής
      If key <> vbNullString Then
        For i = 1 To ThisWorkbook.Sheets.Count
           If ThisWorkbook.Sheets(i).Name = key Then
             ThisWorkbook.Sheets(i).Delete
             Exit For
          End If
        Next i
        'Διαγράφει το φύλλο των ανταλλακτικών
        For j = 1 To ThisWorkbook.Sheets.Count
          If ThisWorkbook.Sheets(j).Name = key & "SPAREPARTS" Then
             ThisWorkbook.Sheets(j).Delete
             Exit For
          End If
        Next j
        'Διαγράφει το φύλλο των ιστορικών στοιχείων
        For k = 1 To ThisWorkbook.Sheets.Count
           If ThisWorkbook.Sheets(k).Name = "HISTORY" & key Then
             ThisWorkbook.Sheets(k).Delete
             Exit For
          End If
        Next k 
        Worksheets("General Info").Activate
        With ActiveSheet
          For h = 1 To gi
             If Range("PACKLINES")(h) = CMBBOXDELETELINE.Text Then
               Range("PACKLINES")(h) = vbNullString
             End If
          Next h
          For b = 1 To gi
             If Range("PACKLINES")(b) = vbNullString Then
               Range("PACKLINES")(b) = Range("PACKLINES")(b + 1)
               Range("PACKLINES")(b + 1) = vbNullString
             End If
          Next b
        End With
        MsgBox ("Line " & CMBBOXDELETELINE.Text & " was successfully deleted")
        Unload Me
      Else
        MsgBox ("Please Choose a Line")
      End If
   Case vbNo
      'Do somthing useful
End Select
Worksheets("Τεχνικός Διευθυντής").Activate
End Sub
```
## *II.8 Φόρμα Εισαγωγής Νέου Μηχανικού*

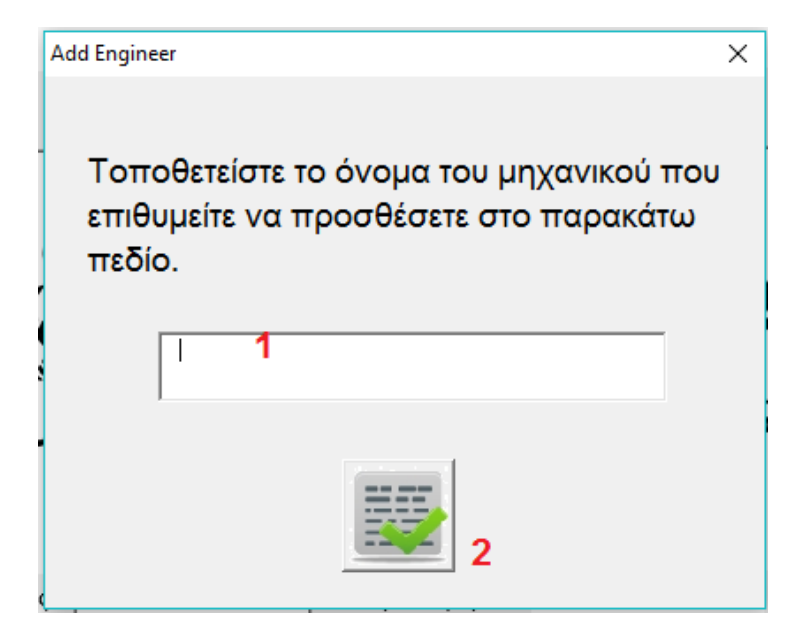

**Σχήμα II-3: Φόρμα Προσθήκης Νέου Μηχανικού**

#### **Πίνακας II-3: Υπόμνημα ονοματοδοσίας φόρμας προσθήκης μηχανικού**

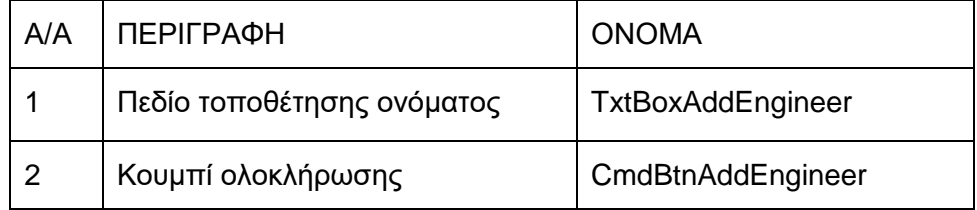

Πατώντας το κουμπί ολοκλήρωσης τρέχει ο κώδικας:

Private Sub CmdBtnAddEngineer\_Click() 'Η υπορουτίνα αυτή προσθέτει καινούριο μηχανικό στο σύστημμα Worksheets("General Info").Activate Dim EngNum, check, i As Integer 'EngNum: Αριθμός μηχανικών στο σύστημα 'i: αύξων αριθμός μηχανικών 'check: Έλεγχος για ύπαρξη του μηχανικού στο σύστημα With ActiveSheet 'Βρίσκει πόσοι μηχανικοί υπάρχουν στο σύστημα EngNum = 1 While Range("Engineers")(EngNum) <> vbNullString EngNum = EngNum + 1 Wend 'Θεωρεί πως ο μηχανικός δεν υπάρχει ήδη  $check = 0$ For  $i = 1$  To EngNum - 1 If Range("Engineers")(i) = TxtBoxAddEngineer.Text Then 'ελέγχει αν το όνομα που \_ τοποθετήθηκε στην φόρμα υπάρχει ήδη  $check = 1$  Exit For End If Next i 'Αν το όνομα δεν υπάρχει If  $check = 0$  Then 'Ελέγχει αν έχει τοποθετηθεί όνομα If TxtBoxAddEngineer.Text <> vbNullString Then 'Προσθέτει τον μηχανικό Range("Engineers")(EngNum) = TxtBoxAddEngineer.Text MsgBox ("Engineer successfully added") Unload Me Else MsgBox ("Please Enter a name") End If Else MsgBox ("Engineer name already exists") End If End With Worksheets("Τεχνικός Διευθυντής").Activate End Sub

## *II.9 Φόρμα Αφαίρεσης Μηχανικού*

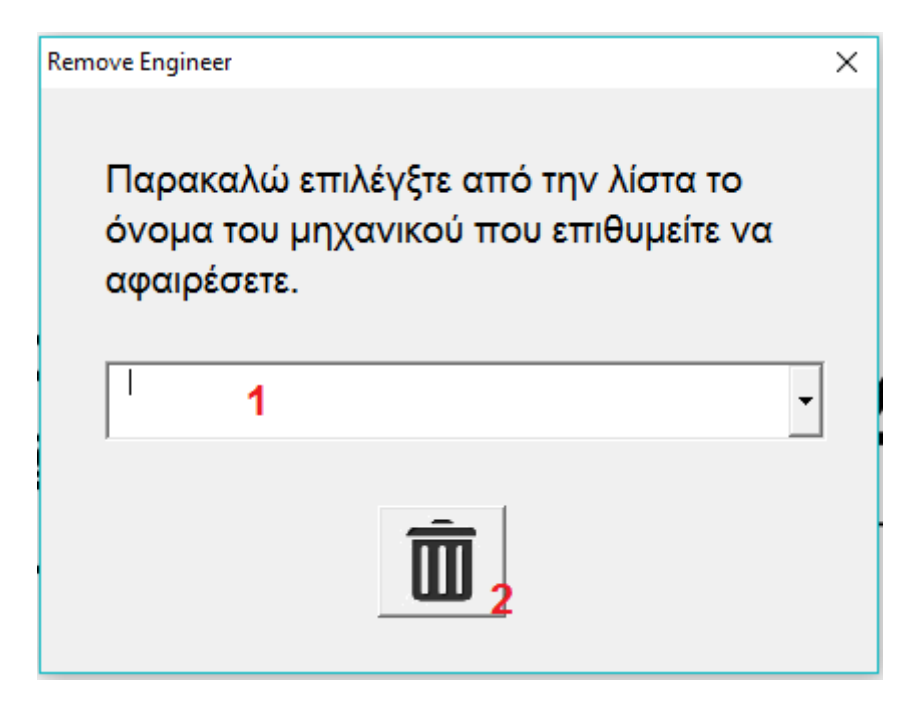

**Σχήμα II-4: Φόρμα Αφαίρεσης Μηχανικού**

**Πίνακας II-4: Υπόμνημα ονοματοδοσίας φόρμας αφαίρεσης μηχανικού**

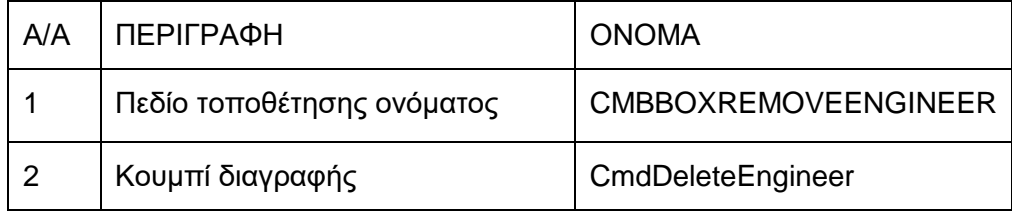

Όταν ενεργοποιείται η φόρμα τρέχει ο κώδικας:

```
Private Sub UserForm_Activate()
'Η υπορουτίνα αυτή προσθέτει μηχανικούς στο combobox
Dim EngNum As Integer
Worksheets("General Info").Activate
With ActiveSheet
  EngNum = 0 While Range("Engineers")(EngNum + 1) <> vbNullString
     EngNum = EngNum + 1
     CMBBOXREMOVEENGINEER.AddItem (Range("Engineers")(EngNum))
   Wend
End With
End Sub
```
Ενώ, όταν πατιέται το κουμπί διαγραφής, τρέχει ο κώδικας:

```
Private Sub CmdDeleteEngineer_Click()
Dim Msg As String, Ans As Variant, check, EngNum, i As Integer
Msg = "Are you sure?"
Ans = MsgBox(Msg, vbYesNo)
Select Case Ans
   Case vbYes
     Worksheets("General Info").Activate
     'Αν έχει δοθεί όνομα στην φόρμα
     If CMBBOXREMOVEENGINEER.Text <> vbNullString Then
        With ActiveSheet
         check = 1EnqNum = 0 'Αν υπάρχει ο συγκεκριμένος μηχανικός τον διαγράφει
          While Range("Engineers")(EngNum + 1) <> ""
            If Range("Engineers")(EngNum + 1) = CMBBOXREMOVEENGINEER.Text Then
              check = 0 Range("Engineers")(EngNum + 1) = vbNullString
            End If
            EngNum = EngNum + 1
          Wend
         For i = 1 To EngNum
            If Range("Engineers")(i) = vbNullString Then
               Range("Engineers")(i) = Range("Engineers")(i + 1)
              Range("Engineering")(i + 1) = vbNullString
            End If
          Next i
        End With
        MsgBox ("Engineer Successfully Removed")
        Unload Me
      Else
        MsgBox ("Please Choose a name")
     End If
   Case vbNo
     'Do something useful
End Select
Worksheets("Τεχνικός Διευθυντής").Activate
End Sub
```
## *II.10 Φόρμα Δημιουργίας Νέου Έργου (Project)*

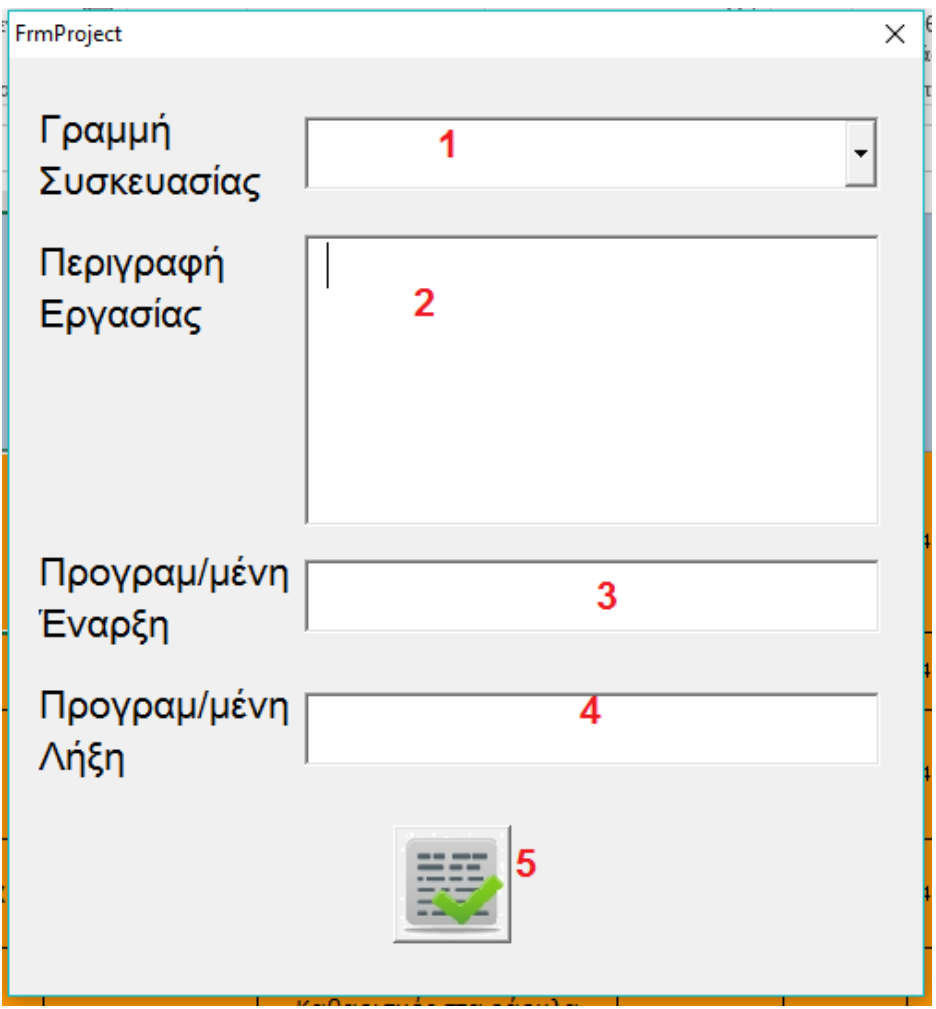

**Σχήμα II-5: Φόρμα Δημιουργίας Έργου (Project)**

### **Πίνακας II-5:Υπόμνημα ονοματοδοσίας φόρμας δημιουργίας νέου έργου**

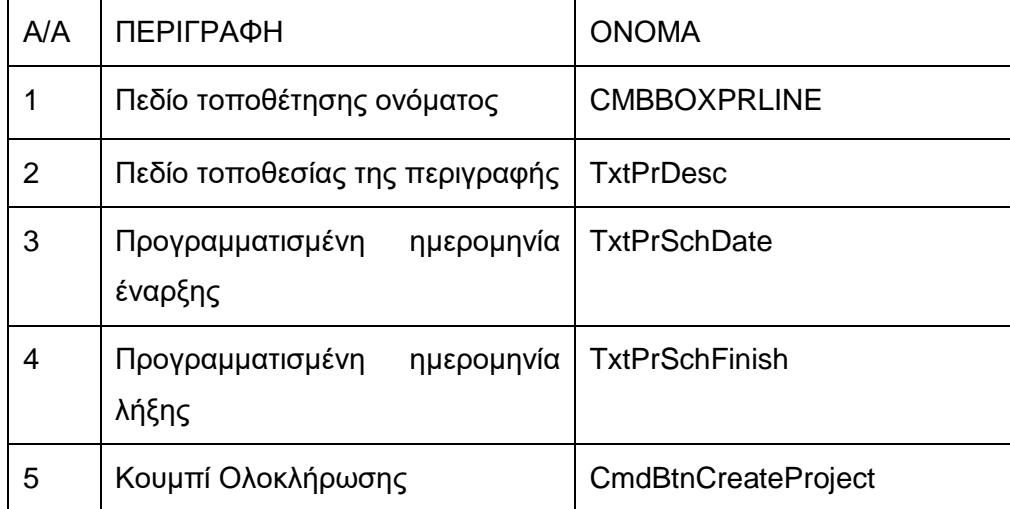

Όταν ενεργοποιείται η φόρμα, τρέχει ο κώδικας:

```
Private Sub UserForm_Activate()
'Δίνει κατάλληλες τιμές στην φόρμα όταν ενεργοποιείται
Worksheets("General Info").Activate
With ActiveSheet
  h = 0 While Range("PACKLINES")(h + 1) <> ""
    h = h + 1 Wend
  If h > 0 Then
    For a = 1 To h
        CMBBOXPRLINE.AddItem (Range("PACKLINES")(g))
     Next g
   End If
End With
TxtPrDesc.MultiLine = True
TxtPrDesc.WordWrap = True
TxtPrSchDate.Text = Format(Date, "dd/MM/yyyy")
TxtPrSchFinish.Text = DateAdd("m", 1, Format(Date, "dd/MM/yyyy"))
Worksheets("Orders").Activate
```
End Sub

Ενώ όταν πατιέται το κουμπί ολοκλήρωσης:

```
Private Sub CmdBtnCreateProject_Click()
'Η υπορουτίνα αυτή δημιουργεί καινούριο έργο
Dim k As Long
Worksheets("Orders").Activate
With ActiveSheet
  k = 1 While Range("Mhxanh")(k) <> ""
    k = k + 1 Wend
   ' το τοποθετει τελευταιο στο φύλλο orders
   If CMBBOXPRLINE.Text <> vbNullString Then
      Range("Mhxanh")(k) = "PROJECT" & " " & CMBBOXPRLINE.Text
      Range("Perigrafh")(k) = TxtPrDesc.Text
      Range("ProgHmer")(k) = "Start: " & TxtPrSchDate.Text & vbLf & "Finish: " & TxtPrSchFinish.Text
     MsgBox ("Project was successfully created")
     Unload Me
   Else
     MsgBox ("Please Choose a line from the list")
   End If
End With
Worksheets("Τεχνικός Διευθυντής").Activate
End Sub
```
### *II.11 Φόρμα Εύρεσης Βασικών Δεικτών Απόδοσης*

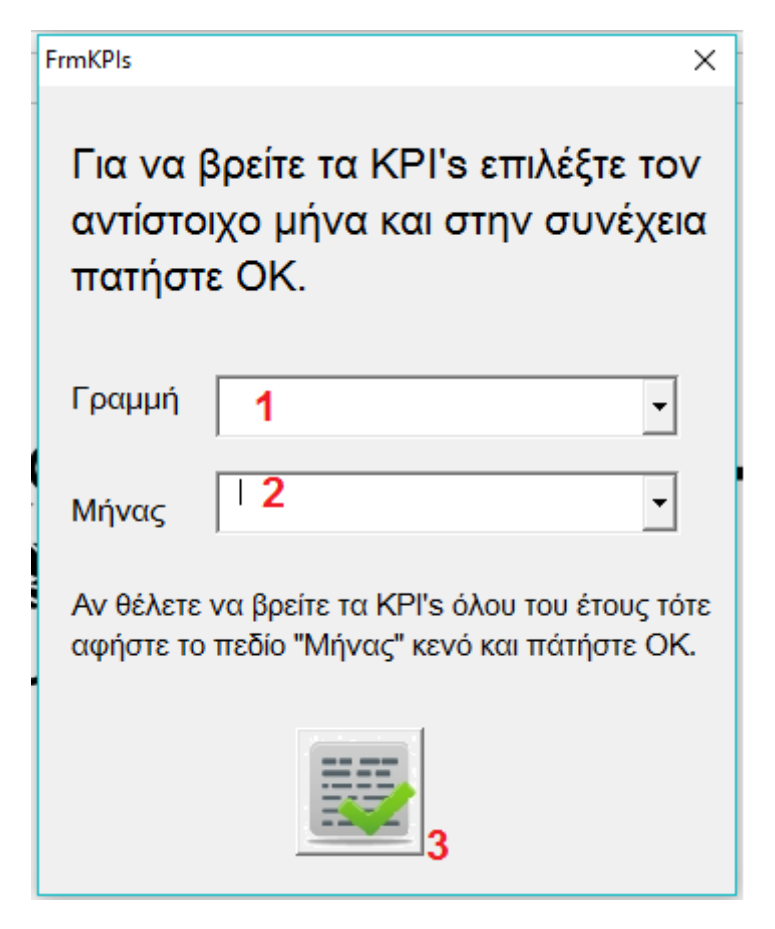

**Σχήμα II-6: Φόρμα Εύρεσης Βασικών Δεικτών Απόδοσης**

### **Πίνακας II-6: Υπόμνημα ονοματοδοσίας φόρμας Εύρεσης Βασικών Δεικτών Απόδοσης**

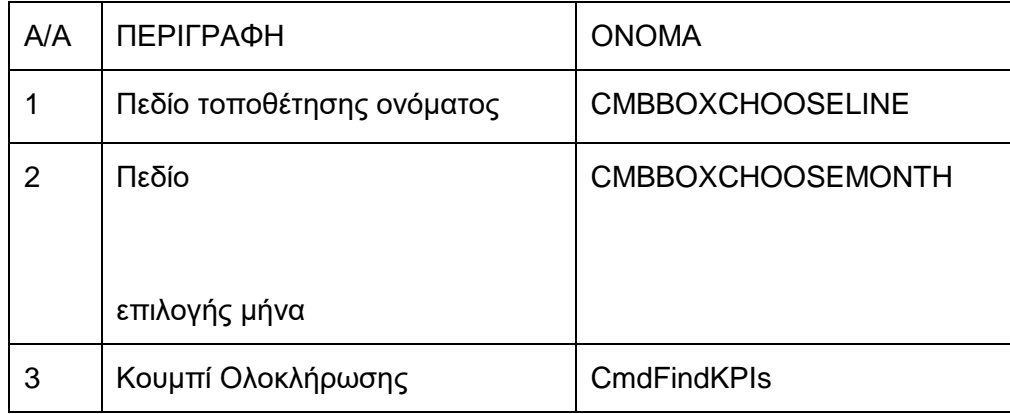

Όταν ενεργοποιείται η φόρμα τρέχει ο κώδικας:

Private Sub UserForm\_Activate() CMBBOXCHOOSEMONTH.List = Array("January", "February", "March", "April", "May", "June", "July", "August", \_ "September", "October", "November", "December", "1st Quarter", "2nd Quarter", "3rd Quarter", "4th Quarter")

```
Worksheets("General Info").Activate
With ActiveSheet
  k = 0 While Range("PACKLINES")(k + 1) <> ""
    k = k + 1 Wend
  For i = 1 To k CMBBOXCHOOSELINE.AddItem (Range("PACKLINES")(i))
   Next i
   CMBBOXCHOOSELINE.AddItem ("PROJECT")
End With
```
End Sub

Ενώ όταν πατιέται το κουμπί ολοκλήρωση:

```
Private Sub CmdFindKPIs_Click()
Application.ScreenUpdating = False
If CMBBOXCHOOSEMONTH.Text = "January" Then Mhnas = 1
If CMBBOXCHOOSEMONTH.Text = "February" Then Mhnas = 2If CMBBOXCHOOSEMONTH.Text = "March" Then Mhnas = 3
If CMBBOXCHOOSEMONTH.Text = "April" Then Mhnas = 4
If CMBBOXCHOOSEMONTH.Text = "May" Then Mhnas = 5
If CMBBOXCHOOSEMONTH.Text = "June" Then Mhnas = 6
If CMBBOXCHOOSEMONTH.Text = "July" Then Mhnas = 7
If CMBBOXCHOOSEMONTH.Text = "August" Then Mhnas = 8If CMBBOXCHOOSEMONTH.Text = "September" Then Mhnas = 9
If CMBBOXCHOOSEMONTH.Text = "October" Then Mhnas = 10
If CMBBOXCHOOSEMONTH.Text = "November" Then Mhnas = 11
If CMBBOXCHOOSEMONTH.Text = "December" Then Mhnas = 12
If CMBBOXCHOOSEMONTH.Text = "1st Quarter" Then Mhnas = 13
If CMBBOXCHOOSEMONTH.Text = "2nd Quarter" Then Mhnas = 16
If CMBBOXCHOOSEMONTH.Text = "3rd Quarter" Then Mhnas = 19
If CMBBOXCHOOSEMONTH.Text = "4th Quarter" Then Mhnas = 22
```

```
Sheets("KPIs").Range("KPIDUR").NumberFormat = "HH:MM"
Sheets("KPIs").Range("KPIAVERAGE").NumberFormat = "HH:MM"
Worksheets("General Info").Activate
```

```
With ActiveSheet
  a = 0 'Μετράει Πόσοι Μηχανικοί Υπάρχουν
   b = 0 'Μετράει πόσες γραμμές συσκεαυσίας υπάρχουν
   While Range("Engineers")(a + 1) <> ""
    a = a + 1 Wend
  If a > 0 Then
    i = 1For m = 1 To a
        Range("KPIENGINEER")(j) = Range("Engineers")(m)
       j = j + 1 Next m
   End If
  p = 1 If CMBBOXCHOOSELINE.Text <> "" Then
    b = 1 key = CMBBOXCHOOSELINE.Text
     Call KPICalculate(b, key, a, p)
   Else
    h = 0 While Range("PACKLINES")(b + 1) <> ""
       b = b + 1 key = Range("PACKLINES")(b)
        Call KPICalculate(b, key, a, p)
     Wend
   End If
  For q = 1 To a
    For f = 1 To p - 1 If Sheets("KPIs").Range("KPIENGCOMP")(f, g + a) <> "" Then
          Sheets("KPIs").Range("KPIENGCOMP")(f, g + 2 * a).NumberFormat = "HH:MM"
         Sheets("KPIs").Range("KPIENGCOMP")(f, g + 2 * a) =
Sheets("KPIs").Range("KPIENGCOMP")(f, g) /
          Sheets("KPIs").Range("KPIENGCOMP")(f, g + a)
        End If
        If Sheets("KPIs").Range("KPIENGCOMP")(f, g + 2 * a) <> "" Then
          If Sheets("KPIs").Range("KPIAVERAGE")(f) <> 0 Then
             Sheets("KPIs").Range("KPIENGCOMP")(f, g + 3 * a).NumberFormat = "00.00"
            Sheets("KPIs").Range("KPIENGCOMP")(f, g + 3 * a) =
            (Sheets("KPIs").Range("KPIENGCOMP")(f, 2 * a + g) -
Sheets("KPIs").Range("KPIAVERAGE")(f)) /
             Sheets("KPIs").Range("KPIAVERAGE")(f)
          End If
        End If
       If Sheets("KPIs").Range("KPIENGCOMP")(f, g + 3 * a) > 0.2 Then
         Sheets("KPIs").Range("KPIENGCOMP")(f, g + 4 * a) =
          Sheets("KPIs").Range("KPIENGCOMP")(f, g + 4 * a) + 1
        End If
       If Sheets("KPIs").Range("KPIENGCOMP")(f, q + 3 * a) < -0.2 Then
         Sheets("KPIs").Range("KPIENGCOMP")(f, g + 5 * a) =
          Sheets("KPIs").Range("KPIENGCOMP")(f, g + 5 * a) + 1
        End If
     Next f
    deikts = 0deikts1 = 0deik<sub>1</sub> = 0Arithmitis = 0
```

```
For f = 1 To p - 1 If Sheets("KPIs").Range("KPIENGCOMP")(f, g + 3 * a) <> "" Then
         deikts = deikts + 1 Arithmitis = Arithmitis + Sheets("KPIs").Range("KPIENGCOMP")(f, g + 3 * a)
        End If
       If Sheets("KPIs").Range("KPIENGCOMP")(f, q + 4 * a) <> "" Then
         deikts1 = deikts1 + 1 End If
        If Sheets("KPIs").Range("KPIENGCOMP")(f, g + 5 * a) <> "" Then
          deiktis2 = deiktis2 + 1
        End If
     Next f
    If deiktis > 0 Then
        Sheets("KPIs").Range("KPIPERCENTAGE")(1, g) = Arithmitis / deiktis
        Sheets("KPIs").Range("KPIPERCENTAGE")(2, g) = deiktis1 / deiktis
        Sheets("KPIs").Range("KPIPERCENTAGE")(3, g) = deiktis2 / deiktis
     End If
   Next g
  For f = 1 To p - 1 Sheets("KPIs").Range("KPIJOB")(f) = ""
     Sheets("KPIs").Range("KPIDUR")(f) = ""
     Sheets("KPIs").Range("KPINUM")(f) = ""
     Sheets("KPIs").Range("KPIAVERAGE")(f) = ""
    For q = 1 To 6 * a
        Sheets("KPIs").Range("KPIENGCOMP")(f, g) = ""
     Next g
   Next f
   MsgBox ("KPI's were successfully calculated")
End With
'Οι α πρώτες στήλες είναι για τους χρόνους που έκαναν οι μηχανικοί σε κάθε εργασία.
'ΟΙ δεύτερες α στήλες είναι για τον αριθμό των εργασιών που έκανε ο εκάστοτε μηχανικός
'από την αντίστοιχη εργασία. ΟΙ τρίτες α στήλες είναι για τον μέσο χρόνο που έκανε ο μηχανικός
'την εκάστοτε εργασία. Οι τέταρτες α στήλες είναι για το ποσοτό που ο χρόνος έχει απόκλιση
'Οι πέμπτες είναι για τον αριθμό που ο μηχανικός έκανε πάνω από 30% του μέσου όρου.
Worksheets("KPIs").Activate
Unload Me
```
End Sub

Η συνάρτηση που λέγεται KPI calculate είναι η ακόλουθη:

```
Sub KPICalculate(b, key, a, p)
Dim sygrish As String
c = 0 'Μετράει Πόσες εγγραφές υπάρχουν στο History κάθε γραμμής συσκευασίας
Worksheets("HISTORY" & key).Activate
With ActiveSheet
  While Range("HLINE" & key)(c + 1) <> ""
    c = c + 1 Wend 'Εύρεση όλων των διαφορετικών μοναδικών εργασιών
  If c > 0 Then
    For k = 1 To c
       comp = 0 If Range("HCODE" & key)(k) <> "" Then
          sygrish = Range("HCODE" & key)(k)
        Else
          sygrish = Range("HTECH" & key)(k)
        End If
       For e = 1 To p If sygrish = Sheets("KPIs").Range("KPIJOB")(e) Then
            comp = 1 Sheets("KPIs").Range("KPINUM")(e) = Sheets("KPIs").Range("KPINUM")(e) + 1
             Sheets("KPIs").Range("KPIDUR")(e) = Sheets("KPIs").Range("KPIDUR")(e) + _
             Range("HDUR" & key)(k).Value
          End If
        Next e
       If comp = 0 Then
          Sheets("KPIs").Range("KPIJOB")(p) = sygrish
          Sheets("KPIs").Range("KPINUM")(p) = Sheets("KPIs").Range("KPINUM")(p) + 1
          Sheets("KPIs").Range("KPIDUR")(p) = Sheets("KPIs").Range("KPIDUR")(p) + _
          Range("HDUR" & key)(k).Value
         p = p + 1 End If
     Next k
    If p > 1 Then
       For f = 1 To p - 1 If Sheets("KPIs").Range("KPINUM")(f) > 0 Then
             Sheets("KPIs").Range("KPIAVERAGE")(f) = Sheets("KPIs").Range("KPIDUR")(f) _
             / Sheets("KPIs").Range("KPINUM")(f)
          End If
        Next f
       For g = 1 To a
          For f = 1 To p - 1 'Εύρεση συνολικής διάρκειας εκάστοτε εργασίας και συνολικού αριθμού 
            For h = 1 To c
               If Range("HCODE" & key)(h) <> "" Then
                 sygkrish = Range("HCODE" & key)(h)
               Else
                 sygkrish = Range("HTECH" & key)(h)
               End If
               If Sheets("KPIs").Range("KPIJOB")(f) = sygkrish Then
                 If Sheets("KPIs").Range("KPIENGINEER")(g) = Range("HENGINEER" & key)(h) 
Then
                    If Mhnas <> "" Then
                      If Month(Range("HREALDATE" & key)(h)) = Mhnas Then
                         Sheets("KPIs").Range("KPIENGCOMP")(f, g).NumberFormat = "HH:MM"
                        Sheets("KPIs").Range("KPIENGCOMP")(f, g) = 
Sheets("KPIs").Range("KPIENGCOMP")(f, g)
                         + Range("HDUR" & key)(h).Value
```

```
 Sheets("KPIs").Range("KPIENGCOMP")(f, g + a).NumberFormat = "00000"
                       Sheets("KPIs").Range("KPIENGCOMP")(f, g + a) =
                       Sheets("KPIs").Range("KPIENGCOMP")(f, g + a) + 1
                      ElseIf Mhnas > 12 Then
                       Mhnas2 = Mhnas - 10 If Month(Range("HREALDATE" & key)(f)) <= Mhnas2 And 
Month(Range("HREALDATE" & key)(f)) > Mhnas2 - 3 Then
                          Sheets("KPIs").Range("KPIENGCOMP")(f, g).NumberFormat = "HH:MM"
                          Sheets("KPIs").Range("KPIENGCOMP")(f, g) = 
Sheets("KPIs").Range("KPIENGCOMP")(f, g) _
                          + Range("HDUR" & key)(h).Value
                          Sheets("KPIs").Range("KPIENGCOMP")(f, g + a).NumberFormat = 
"00000"
                         Sheets("KPIs").Range("KPIENGCOMP")(f, g + a) =
                          Sheets("KPIs").Range("KPIENGCOMP")(f, g + a) + 1
                        End If
                     End If
                   Else
                      Sheets("KPIs").Range("KPIENGCOMP")(f, g).NumberFormat = "HH:MM"
                     Sheets("KPIs").Range("KPIENGCOMP")(f, g) = 
Sheets("KPIs").Range("KPIENGCOMP")(f, g)
                      + Range("HDUR" & key)(h).Value
                      Sheets("KPIs").Range("KPIENGCOMP")(f, g + a).NumberFormat = "00000"
                     Sheets("KPIs").Range("KPIENGCOMP")(f, g + a) = _
                      Sheets("KPIs").Range("KPIENGCOMP")(f, g + a) + 1
                   End If
                 End If
               End If
            Next h
          Next f
       Next g
     End If
   End If
End With
End Sub
```
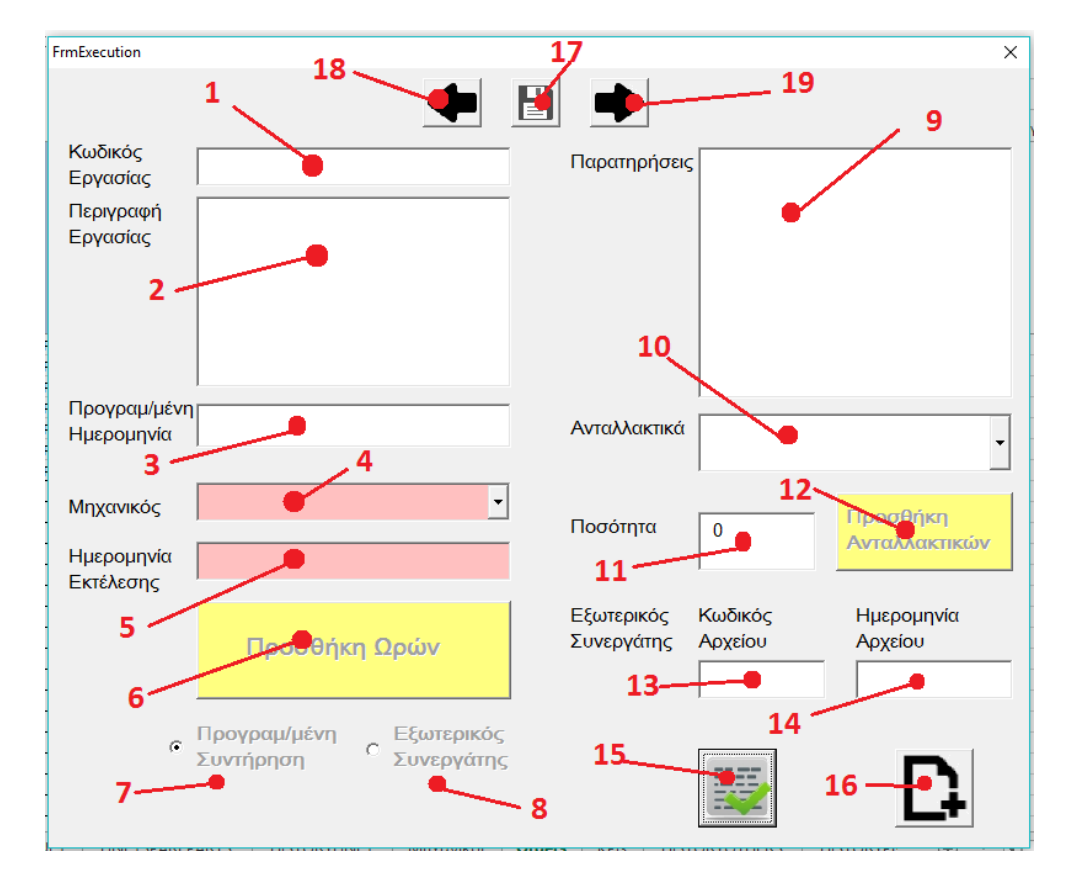

# *II.12 Φόρμα Εκτέλεσης Προβλεπόμενης Εργασίας*

**Σχήμα II-7: Φόρμα Εκτέλεσης Προβλεπόμενης Εργασίας**

| Πίνακας ΙΙ-7: Ονοματοδοσία πεδίων φόρμας εκτέλεσης προβλεπόμενης εργασίας |  |  |
|---------------------------------------------------------------------------|--|--|
|                                                                           |  |  |

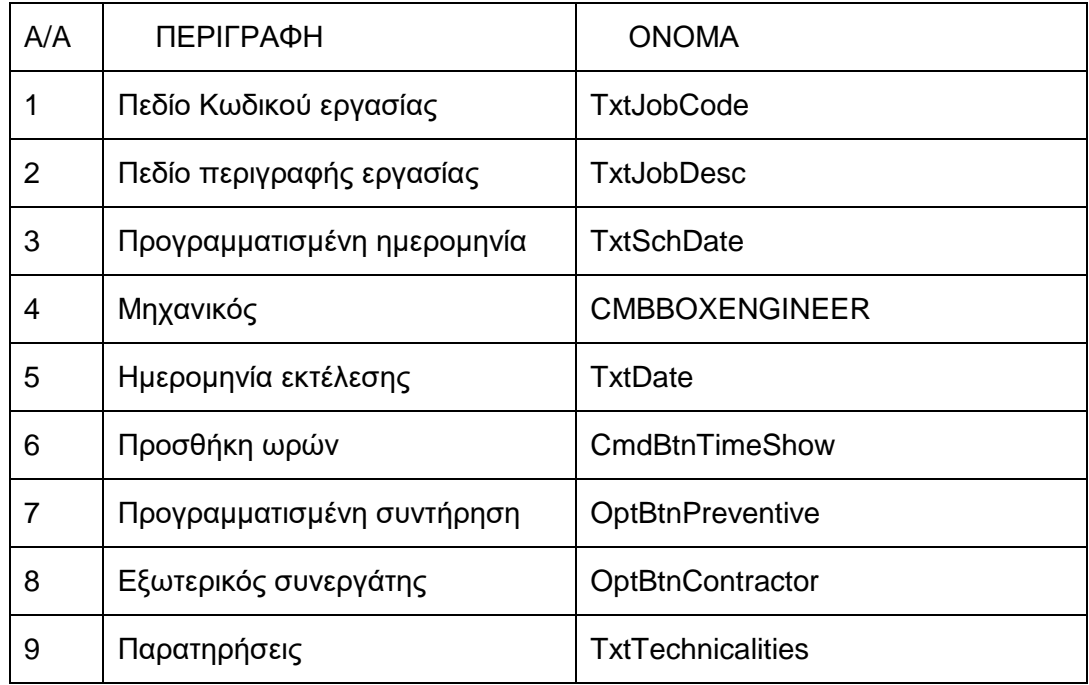

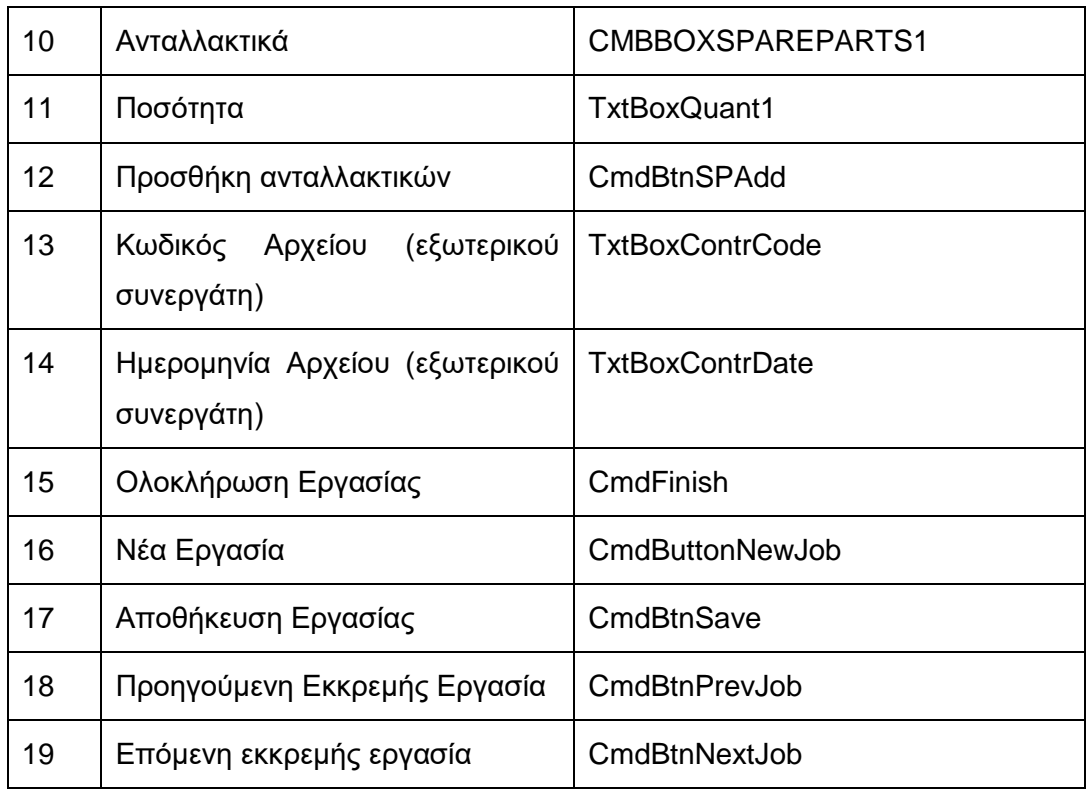

Όταν η φόρμα ενεργοποιείται, τρέχει ο παρακάτω κώδικας:

Private Sub UserForm\_Activate() 'Το κομμάτι αυτό δίνει τις τιμές στην φόρμα όταν αυτή ανοίγει.

Dim i, RowNum, j, k, c, n, p As Integer, key As String

```
'i: Δείκτης του αριθμού της ενεργής γραμμής
'RowNum: Δείκτης του αριθμού της εντολής που βρισκόμαστε
'j: Μετράει τα ανταλλακτικά που είναι καταγεγραμμένα στο αντίστοιχο φύλλο ανταλλακτικών
'k: Αύξων αριθμός ανταλλακτικών
'n: Μετράει πόσοι μηχανικοί υπάρχουν
'c: Αύξων αριθμός μηχανικών
```

```
Application.ScreenUpdating = False
i = ActiveCell.Row
Worksheets("Orders").Activate
p = 0With ActiveSheet
  While Range("Mhxanh")(p + 1) \ll 1p = p + 1 Wend
   'Έλεγχος για valid line ώστε να μην βγάλει bug
  If i > p + 1 Or i = 1 Then
     Unload Me
      MsgBox ("Please choose a valid Row")
   Else
```

```
RowNum = i - 1 'Για να κάνει το κείμενο σε πολλές γραμμές
 TxtJobCode.MultiLine = True
 TxtJobDesc.MultiLine = True
 TxtTechnicalities.MultiLine = True
```
### 'Για να κάνει αναδίπλωση κειμένου

 TxtJobCode.WordWrap = True TxtJobDesc.WordWrap = True TxtTechnicalities.WordWrap = True

'Δίνει την τιμή από το κελί του φύλλου στο αντίστοιχο πεδίο της φόρμας

 TxtJobCode.Text = CStr(ThisWorkbook.Sheets("Orders").Range("Kodikos")(RowNum).Value) TxtJobDesc.Text = CStr(ThisWorkbook.Sheets("Orders").Range("Perigrafh")(RowNum).Value) TxtSchDate.Text = CStr(ThisWorkbook.Sheets("Orders").Range("ProgHmer")(RowNum).Value) 'Βάζει τις σημερινές ημερομηνίες στα πεδία της ημερομηνίας πραγματοποίησης και εντύπου εξωτερικού συνεργάτη

```
 TxtDate.Text = Format(Date, "dd/MM/yyyy")
 TxtBoxContrDate.Text = Format(Date, "dd/MM/yyyy")
```

```
 'Βάζει την αρχική ποσότητα του ανταλλακτικού 0
TxtBoxQuant1.Text = 0
```

```
 'Θεωρεί default επιλογή την προληπτική συντήρηση
 OptBtnPreventive = True
```

```
 'Εντοπίζει το φύλλο των ανταλλακτικών της αντίστοιχης γραμμής
 key = Sheets("Orders").Range("Mhxanh")(RowNum)
 If Not key Like "*OTHERS" Then
   Worksheets(key & "SPAREPARTS").Activate
```

```
 With ActiveSheet
         i = 0While Range(key & "SPLINE")(i + 1) <> ""
           i = i + 1 Wend
       'Φτιάνει ένα Combo Box με δύο στήλες. Στην πρώτη βάζει τον κωδικό του ανταλλακτικού _
       και στην δεύτερη την ονομασία του.
         For k = 1 To i CMBBOXSPAREPARTS1.AddItem (Range(key & "SPDESC")(k))
            CMBBOXSPAREPARTS1.Column(1, k - 1) = Range(key & "SPCODE")(k) 'Οι γραμμές 
ξεκινάνε από το μηδέν
            CMBBOXSPAREPARTS1.BoundColumn = 2
            CMBBOXSPAREPARTS1.TextColumn = 2
            CMBBOXSPAREPARTS1.ColumnWidths = "499 pt;150 pt"
          Next k
       End With
     End If
     'Εντοπίζει τους μηχανικούς
     Worksheets("General Info").Activate
     With ActiveSheet
      n = 0 While Range("Engineers")(n + 1) <> ""
         n = n + 1Wend
      If n > 0 Then
```
For  $c = 1$  To n CMBBOXENGINEER.AddItem (Range("Engineers")(c)) Next c End If End With 'Καταγράφεται η ώρα που άνοιξε η φόρμα ως ώρα έναρξης της εργασίας Range("TIME")(1, 1).NumberFormat = "HH:MM"  $Range("TIME")$  $(1, 1)$  = Format(TimeValue(Now), "hh:mm") Range("SaveClicked")(1) = 0 'Θεωρείται πως η εργασία δεν έχει αποθηκευτεί ποτέ

 End If End With End Sub

Τα υπόλοιπα κουμπιά εκτελούν τις παρακάτω εργασίες:

Private Sub CmdBtnNextJob\_Click() Dim FrmNum As Integer FrmNum = 1 Call Module11.NextButton(FrmNum) End Sub

Private Sub CmdBtnPrevJob\_Click() Dim FrmNum As Integer FrmNum = 1 Call Module11.PreviousButton(FrmNum) End Sub

Private Sub CmdBtnSave\_Click() Dim FrmNum As Integer FrmNum = 1 Call Module11.SaveButton(FrmNum) End Sub

Private Sub CmdBtnSPAdd\_Click() Dim FrmNum As Integer FrmNum = 1 Call Module11.SparePartAddButton(FrmNum) End Sub

Private Sub CmdBtnTimeShow\_Click() FrmTimeStartFinish.Show End Sub

Private Sub CmdButtonNewJob\_Click() Dim FrmNum As Integer FrmNum = 1 Call Module11.NewJobButton(FrmNum) End Sub

Private Sub CmdFinish\_Click() Dim FrmNum As Long FrmNum = 1 Call Module11.FinishButton(FrmNum) End Sub Private Sub UserForm\_Terminate() Call Module6.FormTermination Worksheets("Orders").Activate End Sub

# *II.13 Φόρμα Εκτέλεσης Έργου (Project)*

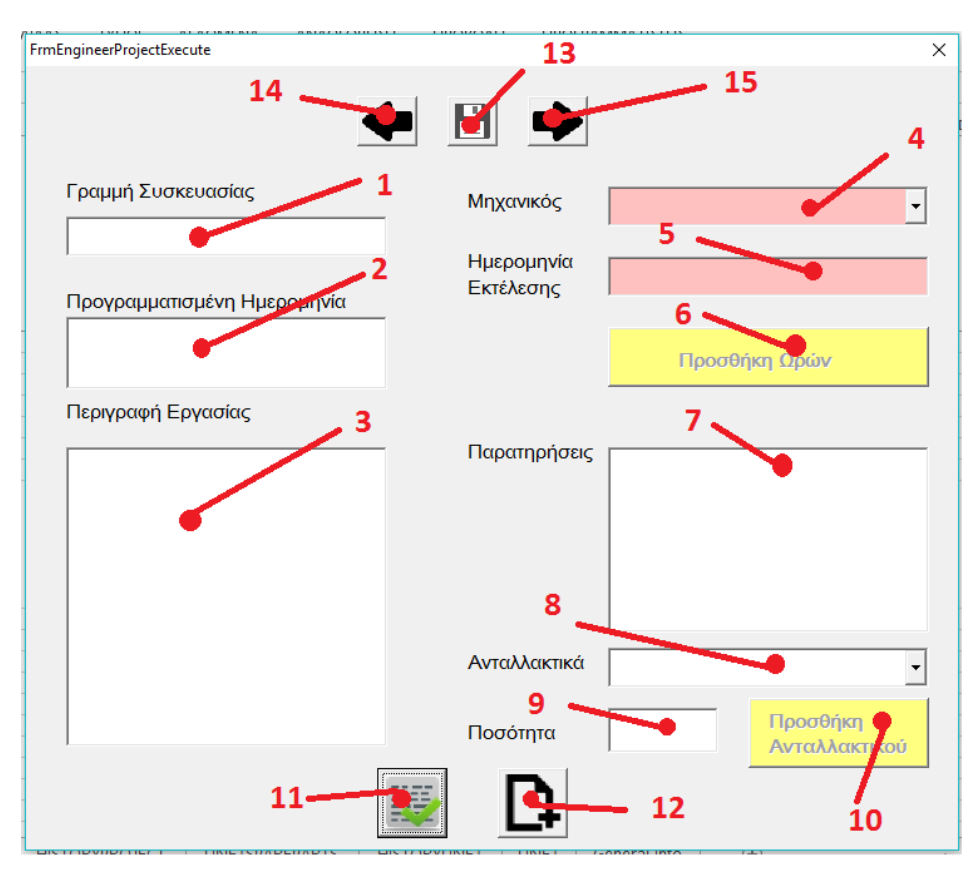

**Σχήμα II-8: Φόρμα Εκτέλεσης Έργου (Project)**

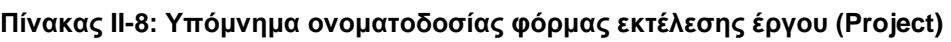

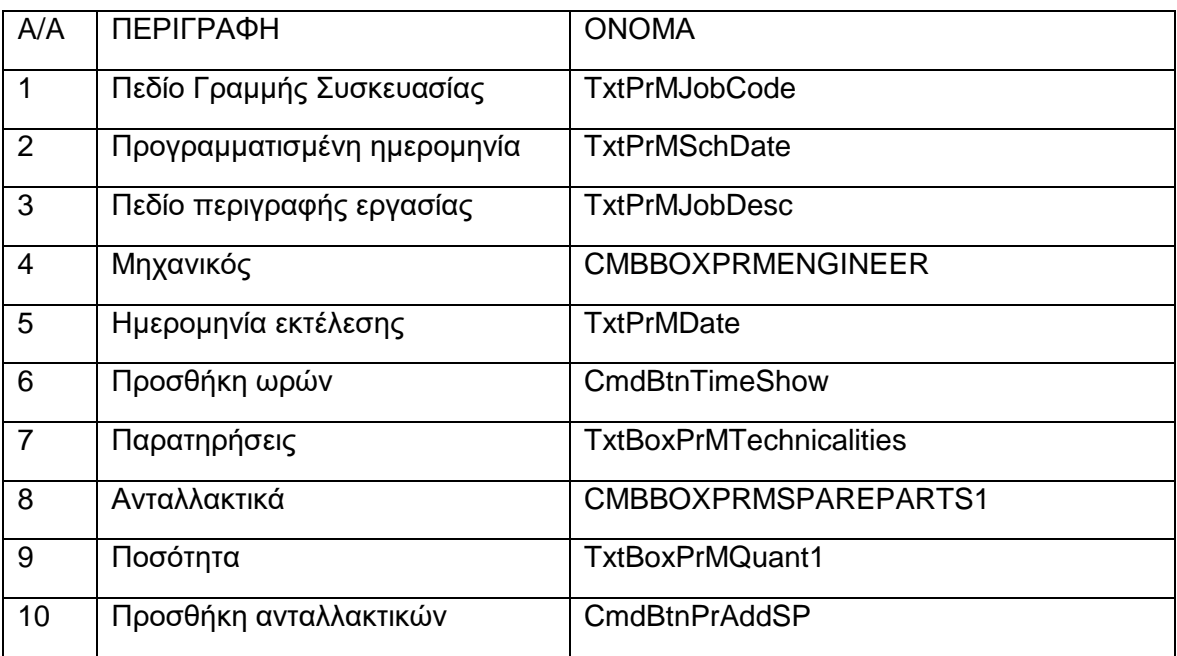

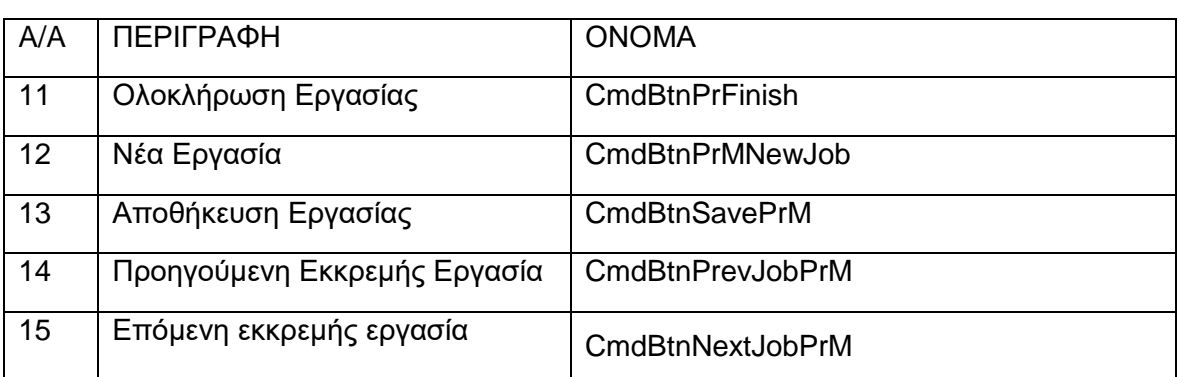

Όταν η φόρμα ενεργοποιείται, τρέχει ο κώδικας:

```
Private Sub UserForm_Activate()
Dim Onoma() As String
Dim key2 As String, i, RowNum, k, j, n, m As Integer
Application.ScreenUpdating = False
Worksheets("ORDERS").Activate
With ActiveSheet
  i = ActiveCell Row
  RowNum = i - 1 'Επειδή οι εργασίες Project ονομάζονται PROJECT+όνομα γραμμής σπάει αυτό το όνομα σε δύο
   Onoma = Split(CStr(Range("Mhxanh")(RowNum)))
   key2 = Onoma(1) 'Το key2 παίρνει το όνομα της γραμμής
   TxtPrMJobDesc.MultiLine = True
   TxtPrMJobDesc.WordWrap = True
   TxtBoxPrMTechnicalities.MultiLine = True
   TxtBoxPrMTechnicalities.WordWrap = True
   TxtPrMJobCode.Text = Range("Mhxanh")(RowNum)
   TxtPrMJobDesc.Text = Range("Perigrafh")(RowNum)
   TxtPrMSchDate.Text = Range("ProgHmer")(RowNum)
   TxtPrMDate.Text = Format(Date, "dd/MM/yyyy")
  TxtBoxPrMQuant1.Text = 0
   Range("TIME")(1, 1).NumberFormat ="HH:MM" 'Καταγράφει την ώρα ανοίγματος της φόρμας
   Range("TIME")(1, 1) = Format(TimeValue(Now), "hh:mm")
   Range("SaveClicked")(1) = 0 'Θεωρεί πως αυτή η εργασία δεν έχει αποθηκευτεί ποτέ
End With
'Αν η εργασία δεν έχει ανοίξει σε OTHERS τότε βάζει _
ανταλλακτικά από το φύλλο της αντίστοιχης γραμμής
If key2 <> "OTHERS" Then
   Worksheets(key2 & "SPAREPARTS").Activate
   With ActiveSheet
    k = 0While Range(key2 & "SPLINE")(k + 1) <> ""
      k = k + 1 Wend
    For i = 1 To k CMBBOXPRMSPAREPARTS1.AddItem (Range(key2 & "SPDESC")(j))
       CMBBOXPRMSPAREPARTS1.Column(1, j - 1) = Range(key2 & "SPCODE")(j)
       CMBBOXPRMSPAREPARTS1.BoundColumn = 2
       CMBBOXPRMSPAREPARTS1.TextColumn = 2
       CMBBOXPRMSPAREPARTS1.ColumnWidths = "499 pt;150 pt"
     Next j
   End With
End If
'Προσθέτει τους διαθέσιμους μηχανικούς
Worksheets("General Info").Activate
With ActiveSheet
  n = 0 While Range("Engineers")(n + 1) <> ""
    n = n + 1 Wend
  If n > 0 Then
    For m = 1 To n
       CMBBOXPRMENGINEER.AddItem (Range("Engineers")(m))
     Next m
   End If
End With
End Sub
```
Τα υπόλοιπα κουμπιά εκτελούν τους εξής κώδικες:

Private Sub CmdBtnNextJobPrM\_Click() Dim FrmNum As Integer  $FrmNum = 3$ Call Module11.NextButton(FrmNum) End Sub

Private Sub CmdBtnPrAddSP\_Click() 'Καλεί την συνάρτηση για προσθήκη ανταλλακτικών FrmNum = 3 Call Module11.SparePartAddButton(FrmNum) End Sub

Private Sub CmdBtnPrevJobPrM\_Click() Dim FrmNum As Integer  $FrmNum = 3$ Call Module11.PreviousButton(FrmNum) End Sub

Private Sub CmdBtnPrFinish\_Click()

Dim FrmNum As Integer  $FrmNum = 3$ Call Module11.FinishButton(FrmNum) End Sub

Private Sub CmdBtnPrMNewJob\_Click() Dim FrmNum As Integer  $FrmNum = 3$ Call Module11.NewJobButton(FrmNum) End Sub

Private Sub CmdBtnSavePrM\_Click() Dim FrmNum As Integer FrmNum = 3 Call Module11.SaveButton(FrmNum) End Sub

Private Sub CmdBtnTimeShow\_Click() FrmTimeStartFinish.Show End Sub

Private Sub UserForm\_Terminate() Call Module6.FormTermination Worksheets("ORDERS").Activate End Sub
### FrmCorrective  $\overline{\times}$ 12 13. 14  $\mathbf{1}$  $6\phantom{1}$ Γραρμή Συσκευασίας Παρατηρήσεις  $\overline{\mathbf{F}}$  $\overline{2}$ Μηχανικός  $\overline{\phantom{a}}$ 3 Ημερομηνία 4 Προσφήκη Ωρών 5 Ανταλλακτικά **Επιδιόρθωση** 9 8 **C** Format Ποσότητα σθήκη 0 ανταλλακ **Ο Προβλεπτική Συντήρηση** 10 11

# *II.14 Φόρμα εκτέλεσης εργασίας επιδιόρθωσης*

**Σχήμα II-9: Φόρμα Εκτέλεσης Εργασίας Επιδιόρθωσης**

### **Πίνακας II-9: Υπόμνημα ονοματοδοσίας φόρμας εκτέλεσης εργασίας επιδιόρθωσης**

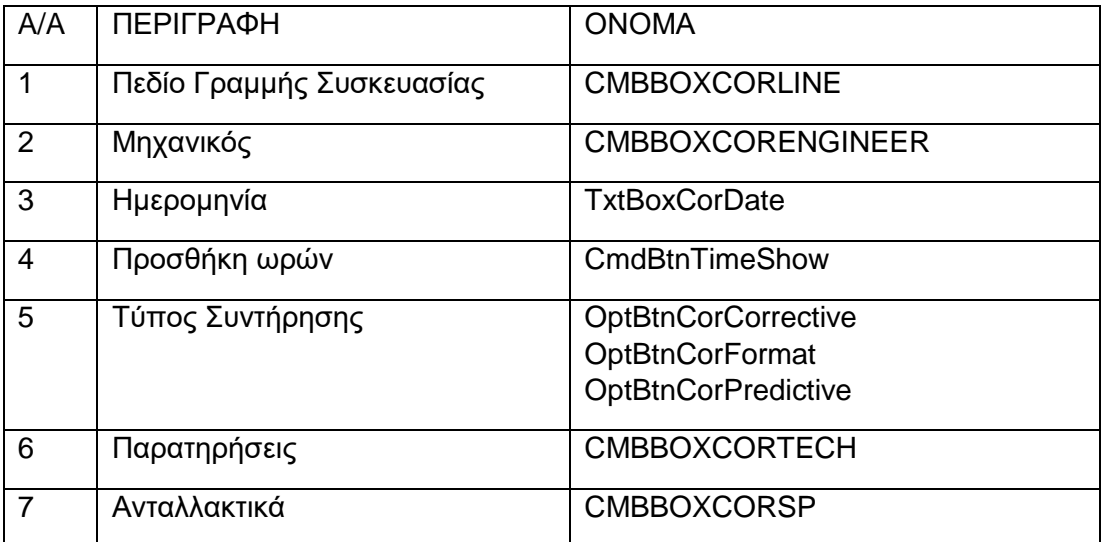

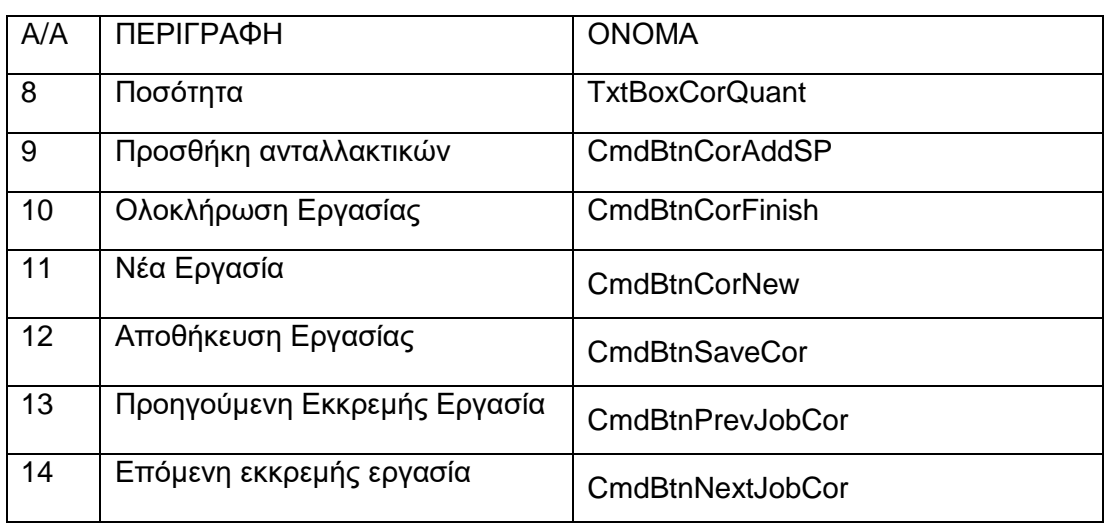

Όταν ενεργοποιείται η φόρμα, τρέχει ο κώδικας:

Private Sub UserForm\_Activate() Dim h, g, n, m As Integer Application.ScreenUpdating = False 'Αρχικοποποίηση της φόρμας TxtBoxCorDate.Text = Format(Date, "dd/MM/yyyy")  $Txt$ BoxCorQuant.Text = 0 OptBtnCorCorrective = True Worksheets("General Info").Activate With ActiveSheet  $h = 0$  While Range("PACKLINES")(h + 1) <> ""  $h = h + 1$  Wend If  $h > 0$  Then For  $g = 1$  To h CMBBOXCORLINE.AddItem (Range("PACKLINES")(g)) Next g End If End With Worksheets("Orders").Activate 'Καταγράφει την ώρα που άνοιξε η φόρμα With ActiveSheet Range("TIME")(1, 1).NumberFormat = "HH:MM" Range("TIME")(1, 1) = Format(TimeValue(Now), "hh:mm") Range("SaveClicked")(1) = 0 'Δηλώνει πως δεν έχει πατηθεί το κουμπί της αποθήκευσης στην φόρμα End With 'Τοποθετεί τους μηχανικούς για επιλογή Worksheets("General Info").Activate With ActiveSheet  $n = 0$  While Range("Engineers")(n + 1) <> ""  $n = n + 1$ **Wend** If  $n > 0$  Then For  $m = 1$  To n CMBBOXCORENGINEER.AddItem (Range("Engineers")(m)) Next m End If End With End Sub

Όταν επιλέγεται στοιχείο στο πεδίο της γραμμής, τρέχει ο κώδικας:

```
Private Sub CMBBOXCORLINE_AfterUpdate()
Dim h, k, i, j, m, comp, d As Integer, key As String
'Βρίσκει την γραμμή που έχει επιλεγεί
Worksheets("General Info").Activate
With ActiveSheet
  h = 0 While Range("PACKLINES")(h + 1) <> ""
    h = h + 1 Wend
End With
If CMBBOXCORLINE.Text <> "" Then
   key = CMBBOXCORLINE.Text
   If key <> "OTHERS" Then
     ' Ενεργοποιεί το αντίστοιχο φύλλο ανταλλακτικών
     Worksheets(key & "SPAREPARTS").Activate
     With ActiveWorkSheet
       k = 0 While Range(key & "SPLINE")(k + 1) <> ""
         k = k + 1 Wend
        CMBBOXCORSP.Clear 'Καθαρίζει το combobox των ανταλλακκτικών
        'Γεμίζει το combobox με τα σωστά ανταλλακτικά
       For i = 1 To k CMBBOXCORSP.AddItem (Range(key & "SPDESC")(i))
          CMBBOXCORSP.Column(1, i - 1) = Range(key & "SPCODE")(i)
          CMBBOXCORSP.TextColumn = 2
          CMBBOXCORSP.BoundColumn = 2
          CMBBOXCORSP.ColumnWidths = "499 pt;120pt"
        Next i
     End With
   Else
   End If
   Worksheets("HISTORY" & key).Activate
   With ActiveSheet
    i = 0While Range("HLINE" & key)(j + 1) <> ""
      j = j + 1 Wend
      CMBBOXCORTECH.Clear
    For m = 1 To icomp = 0'Προσθέτει ολες τις παρατηρήσεις που έχουν κάνει οι μηχανικοί σε αυτή τη γραμμή _
ώστε να μπορούν να επιλέξουν αν θέλουν κάποια ήδη υπάρχουσα
        If Range("HMACHINE" & key)(m) = "" Then
          Comparison = Range("HTECH" & key)(m)
         For d = 1 To j
           If d > m Then
               If Range("HTECH" & key)(d) = Range("HTECH" & key)(m) Then
                comp = 1 End If
            End If
          Next d
         If comp = 0 Then
            CMBBOXCORTECH.AddItem (Range("HTECH" & key)(m))
          End If
        End If
```
 Next m End With Else MsgBox ("Please choose a valid packaging line") End If End Sub

Ενώ τα υπόλοιπα κουμπιά εκτελούν τις παρακάτω ενέργειες:

```
Private Sub UserForm_Terminate()
'Η υπορουτίνα αυτή τερματίζει την φόρμα
Call Module6.FormTermination
Worksheets("Orders").Activate
```
End Sub

Private Sub CmdBtnCorAddSP\_Click() 'Η υπορουτίνα αυτη προσθέτει ανταλακτικά Dim FrmNum As Integer  $FrmNum = 2$ Call Module11.SparePartAddButton(FrmNum) End Sub

Private Sub CmdBtnCorFinish\_Click() 'Αυτή η υπορουτίνα ολοκληρώνει την εργασία Dim FrmNum As Integer

 $FrmNum = 2$ Call Module11.FinishButton(FrmNum) End Sub

```
Private Sub CmdBtnCorNew_Click()
Dim FrmNum As Integer
FrmNum = 2
Call Module11.NewJobButton(FrmNum)
End Sub
```
Private Sub CmdBtnNextJobCor\_Click() Dim FrmNum As Integer FrmNum = 2 Call Module11.NextButton(FrmNum) End Sub

Private Sub CmdBtnPrevJobCor\_Click() Dim FrmNum As Integer FrmNum = 2 Call Module11.PreviousButton(FrmNum) End Sub

Private Sub CmdBtnSaveCor\_Click() Dim FrmNum As Integer FrmNum = 2 Call Module11.SaveButton(FrmNum) End Sub

Private Sub CmdBtnTimeShow\_Click() FrmTimeStartFinish.Show End Sub

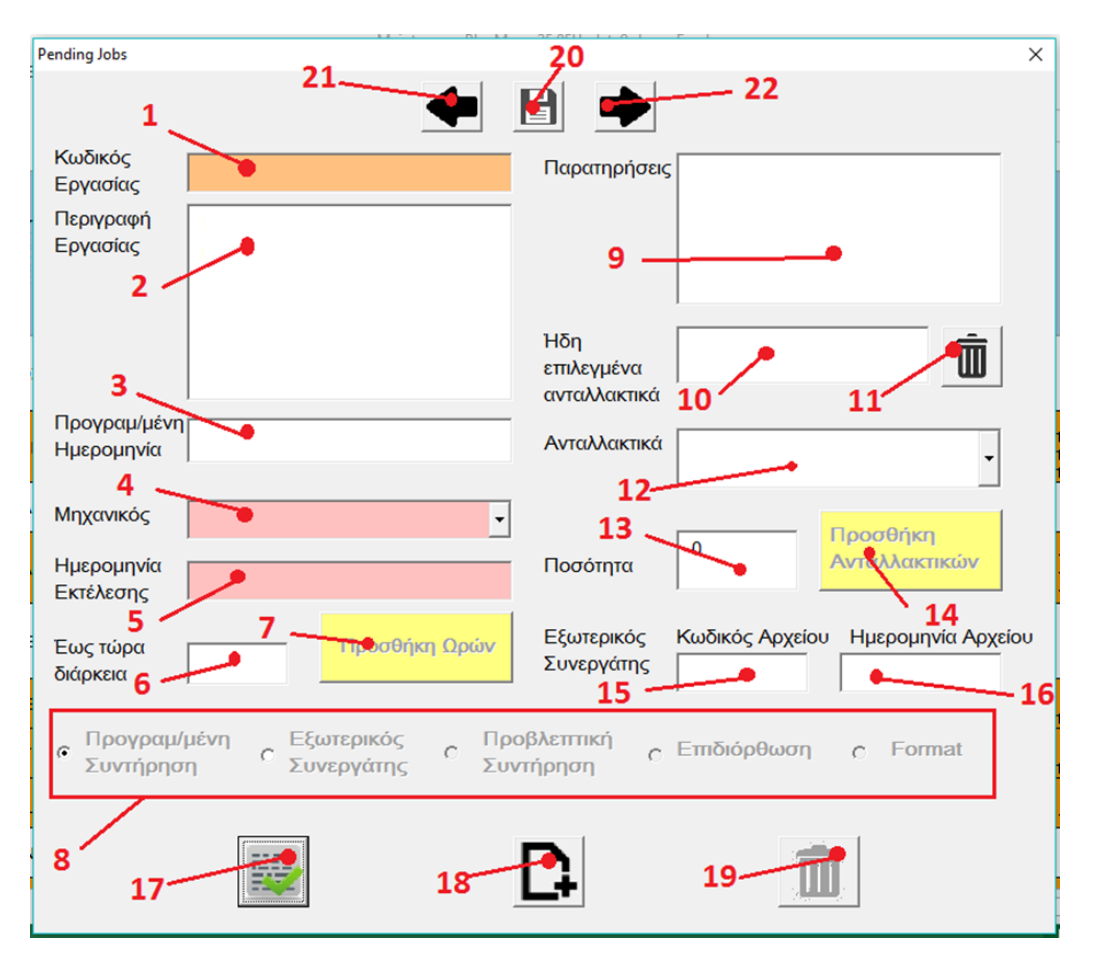

# *II.15 Φόρμα Συνέχειας Εργασίας που διακόπηκε*

**Σχήμα II-10: Φόρμα Συνέχειας Εκκρεμούς Εργασίας**

### **Πίνακας II-10: Υπόμνημα ονοματοδοσίας φόρμας συνέχειας εκκρεμούς εργασίας**

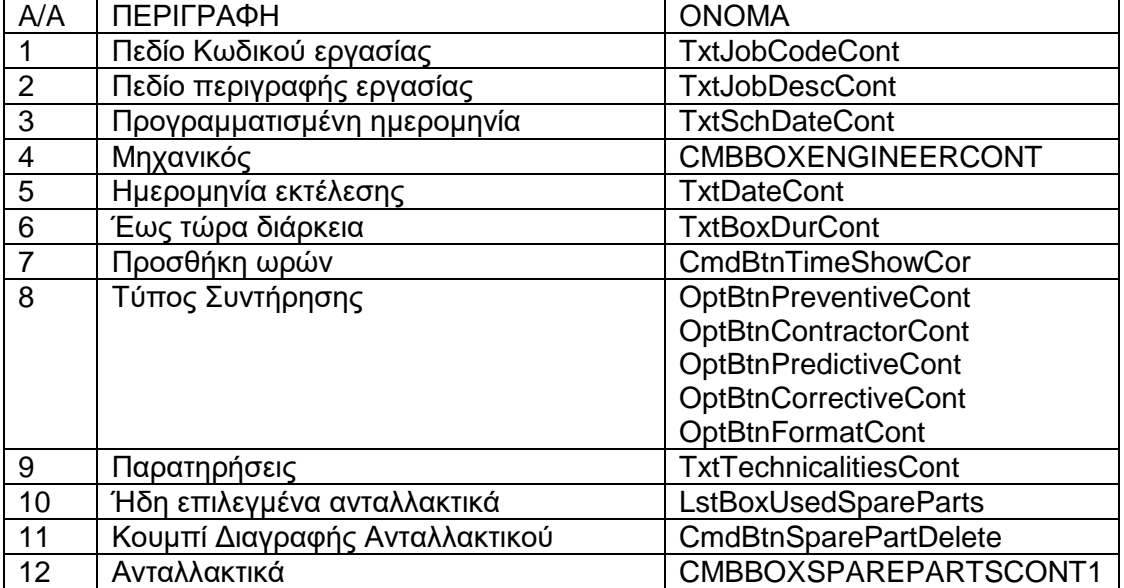

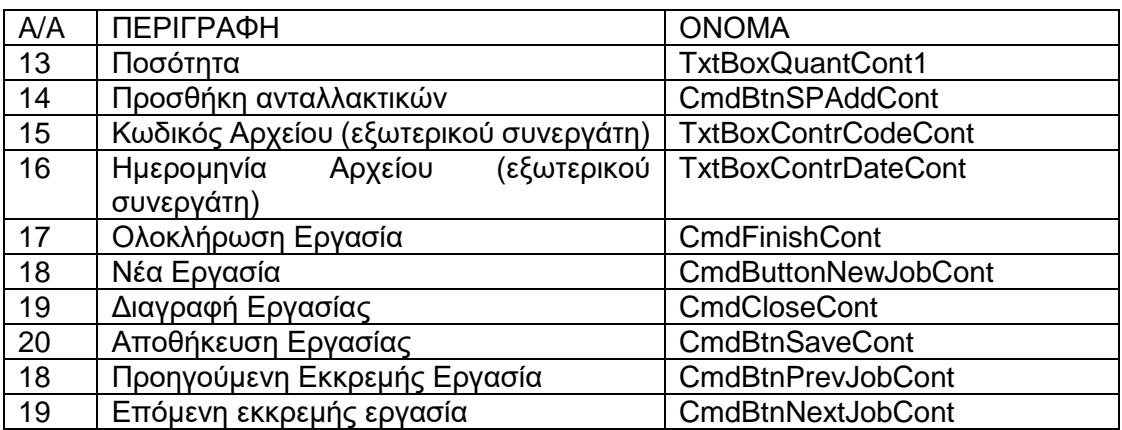

Όταν ενεργοποιείται η φόρμα τρέχει ο παρακάτω κώδικας:

Private Sub UserForm\_Activate() 'Αυτή η υπορουτίνα δίνει τιμές στα διάφορα πεδία της φόρμας Dim Onoma() As String Dim Syner() As String Dim CountSp() As String Dim i, p, RowNum, j, k, n, c Dim key, key1 As String 'Onoma: Σε περίπτωση έργου παίρνει την τιμή PROJECT 'Syner: παίρνει την τιμή του πεδίου του εξωτερικού συνεργάτη 'i: ενεργό κελί 'p: αριθμός εντολών στο φύλλο orders 'RowNum: αριθμός ενεργούς γραμμής

```
Worksheets("Orders").Activate
```

```
With ActiveSheet
i = ActiveCell.Row
Application.ScreenUpdating = False
p = 0While Range("Mhxanh")(p + 1) <> ""
    p = p + 1 Wend
   'Έλεγχος για valid line ώστε να μην βγάλει bug
  If i > p + 1 Or i = 1 Then
     Unload Me
     MsgBox ("Please choose a valid Row")
   Else
    RowNum = i - 1 'Για να κάνει το κείμενο σε πολλές γραμμές
     TxtJobCodeCont.MultiLine = True
     TxtJobDescCont.MultiLine = True
     TxtTechnicalitiesCont.MultiLine = True
```
### 'Για να κάνει αναδίπλωση κειμένου

 TxtJobCodeCont.WordWrap = True TxtJobDescCont.WordWrap = True TxtTechnicalitiesCont.WordWrap = True

### 'Δίνει την τιμή από το κελί του φύλλου στο αντίστοιχο πεδίο της φόρμας

 TxtJobDescCont.Text = CStr(Range("Perigrafh")(RowNum).Value) TxtTechnicalitiesCont.Text = CStr(Range("Parathrhseis")(RowNum).Value) TxtSchDateCont.Text = CStr(Range("ProgHmer")(RowNum).Value) TxtJobCodeCont.Text =

CStr(ThisWorkbook.Sheets("Orders").Range("Mhxanh")(RowNum).Value)

### 'Βάζει τις σημερινές ημερομηνίες στα πεδία της ημερομηνίας πραγματοποίησης και εντύπου εξωτερικού συνεργάτη

TxtDateCont.Text = CStr(Range("KanHmer")(RowNum).Value)

# 'Απενεργοποιεί τα πεδία του τύπου συντήρησης που δεν αντιστοιχούν στον τρέχων τύπο

### συντήρησης

 key = Range("Mhxanh")(RowNum) If key Like "PROJECT\*" Then OptBtnPredictiveCont.Enabled = False OptBtnFormatCont.Enabled = False OptBtnPreventiveCont.Enabled = False OptBtnCorrectiveCont.Enabled = False OptBtnContractorCont.Enabled = False CmdCloseCont.Enabled = False Else If Range("Kodikos")(RowNum) <> "" Then OptBtnPredictiveCont.Enabled = False

 OptBtnFormatCont.Enabled = False OptBtnCorrectiveCont.Enabled = False TxtJobCodeCont.Text =

CStr(ThisWorkbook.Sheets("Orders").Range("Kodikos")(RowNum).Value)

CmdCloseCont.Enabled = False

### Else

 OptBtnPreventiveCont.Enabled = False OptBtnContractorCont.Enabled = False

End If

### End If

 'Μετράει πόσα ανταλλακτικά έχουν ήδη τοποθετηθεί και τα τοποθετεί στο αντίστοιχο πεδίο If Range("Antallaktika")(RowNum) <> "" Then Antall = Range("Antallaktika")(RowNum) CountSp = Split(Antall, vbLf) For i = 0 To UBound(CountSp) - 1 LstBoxUsedSpareParts.AddItem (CountSp(i)) Next i End If 'Δίνει στην ποσότητα την τιμή 0  $Txt$ BoxQuantCont1.Text = 0 'Δίνει στην διάρκεια την τιμή της διάρκειας που η εργασία έχει ήδη TxtBoxDurCont.Text = Format(Range("Diarkeia")(RowNum), "HH:MM")

### 'Δίνει τις τιμές που πρέπει στον εξωτερικό συνεργάτη

 If Range("Synergaths")(RowNum) <> "" Then Synerg = Split(Range("Synergaths")(RowNum), vbLf) Αυτό γίνεται ούτως ώστε οι εργασίες να ξεχωρίζουν μεταξύ τους και να μπορούν ταυτόχρονα \_ να ανοίξουν παραπάνω από μία εργασίες χωρίς να μπερδευτούν τα δεδομένα τους μεταξύ τους. 'Η φόρμα καταγράφει πότε άνοιξε Range("TIME")(1, 1).NumberFormat <sup>=</sup>"HH:MM" Range("TIME")(1, 1) = Format(TimeValue(Now), "hh:mm") Range("SaveClicked")(1) = 0 'κάθε φορά που ανοίγει η φόρμα δίνει \_ την τιμή 0 δηλαδή ότι δεν έχει πατηθεί το κουμπί της αποθήκευσης End If End With End Sub

Όταν πατιέται το κουμπί της διαγραφής ανταλλακτικού τρέχει ο κώδικας:

```
Private Sub CmdBtnSparePartDelete_Click()
'Αυτή η υπορουτίνα διαγράφει τα ανταλλακτικά που έχουν _
τοποθετηθεί από την τελευταία φορά που έτρεξε η εργασία
Dim i, RowNum, j As Integer
If LstBoxUsedSpareParts.Text <> "" Then
   Worksheets("Orders").Activate
   With ActiveSheet
     i = ActiveCell.Row
    RowNum = i - 1 Range("Antallaktika")(RowNum) = Replace(Range("Antallaktika")(RowNum), 
LstBoxUsedSpareParts.Text, "")
     sp = Split(Range("Antallaktika")(RowNum), vbLf)
      Range("Antallaktika")(RowNum) = ""
    i = 0 LstBoxUsedSpareParts.Clear
     For i = 0 To UBound(sp)
       If sp(i) = "" Then
          'Do something useful
        Else
          Range("Antallaktika")(RowNum) = sp(i) & vbLf & Range("Antallaktika")(RowNum)
          LstBoxUsedSpareParts.AddItem (sp(i))
        End If
     Next i
   End With
   MsgBox ("Spare Part removed")
Else
   MsgBox ("Choose Spare Part before deleting")
End If
End Sub
```
### Ενώ όταν πατιέται το κουμπί της διαγραφής εργασίας τρέχει ο κώδικας:

Private Sub CmdCloseCont\_Click() 'Η υπορουτίνα αυτή διαγράφει την εντολή εργασίας \_ μόνο αν είναι επιδιόρθωση Dim Msg As String, Ans As Variant, j, RowNum As Integer Msg = "All entries will be lost. Proceed?" Ans = MsgBox(Msg, vbYesNo) Select Case Ans Case vbYes Worksheets("Orders").Activate With ActiveSheet j = ActiveCell.Row Rows(j).Select Selection.Delete End With Unload Me Case vbNo 'Do something useful End Select End Sub

Τα υπόλοιπα κουμπιά όταν ενεργοποιούνται κάνουν τις εξής ενέργειες:

Private Sub CmdBtnNextJobCont\_Click() Dim FrmNum As Integer FrmNum = 4 Call Module11.NextButton(FrmNum) End Sub

Private Sub CmdBtnPrevJobCont\_Click() Dim FrmNum As Integer  $FrmNum = 4$ Call Module11.PreviousButton(FrmNum) End Sub

Private Sub CmdBtnSaveCont\_Click() Dim FrmNum As Integer  $FrmNum = 4$ Call Module11.SaveButton(FrmNum) End Sub

Private Sub CmdBtnSPAddCont\_Click() 'Η υπορουτίνα αυτη προσθέτει ανταλλακτικά Dim FrmNum As Integer  $FrmNum = 4$ Call Module11.SparePartAddButton(FrmNum) End Sub

Private Sub UserForm\_Terminate() 'Αυτή η υπορουτίνα τερματίζει την φόρμα Call Module6.FormTermination Worksheets("Orders").Activate

End Sub Private Sub CmdBtnTimeShowCor\_Click() FrmTimeStartFinish.Show End Sub

Private Sub CmdButtonNewJobCont\_Click() Dim FrmNum As Integer  $FrmNum = 4$ Call Module11.NewJobButton(FrmNum) End Sub

Private Sub CmdFinishCont\_Click() 'Αυτή η υπορουτίνα ολοκληρώνει την εργασία Dim FrmNum As Long  $FrmNum = 4$ Call Module11.FinishButton(FrmNum) End Sub

Μέχρι τώρα έχουν περιγραφεί όλοι οι μεμονωμένοι κώδικες. Από εδώ και στο εξής θα αναφερθούν γραμμές κώδικα που μπορούν να τρέξουν από διάφορες φόρμες.

# *II.16 Φόρμα Προσθήκης Ωρών*

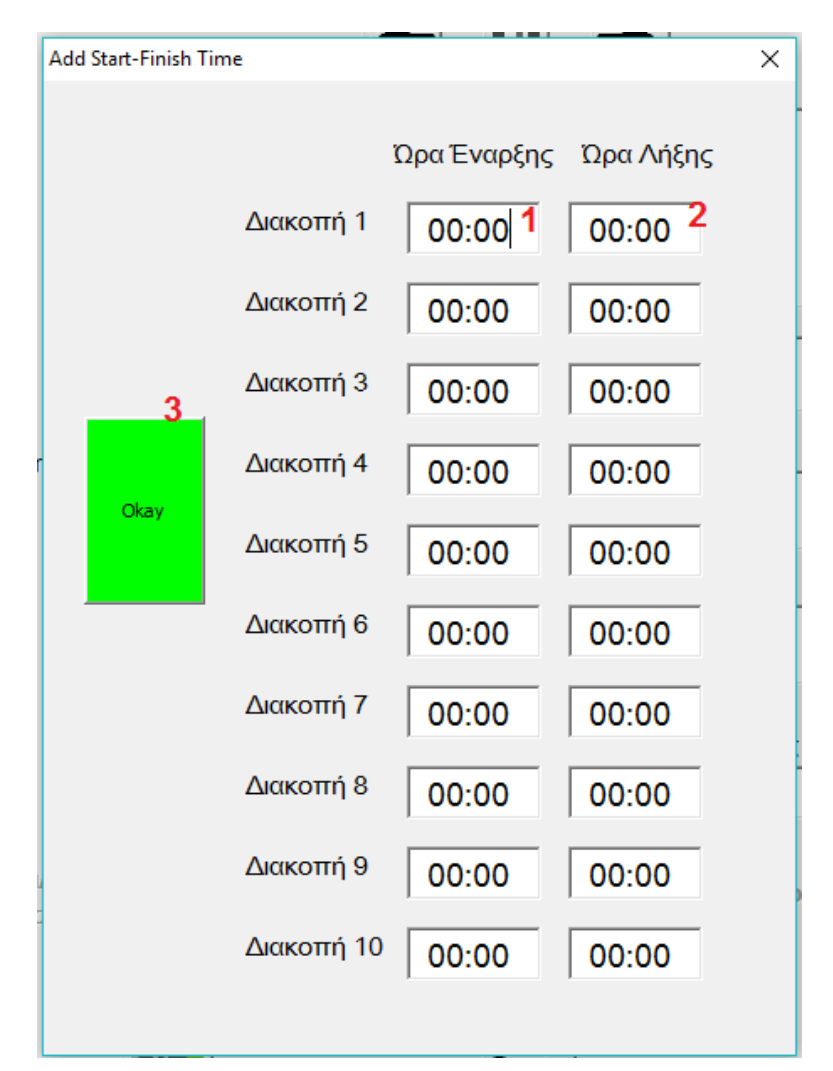

**Σχήμα II-11: Φόρμα Προσθήκης Ωρών**

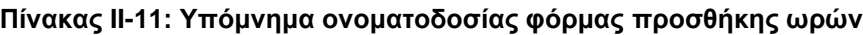

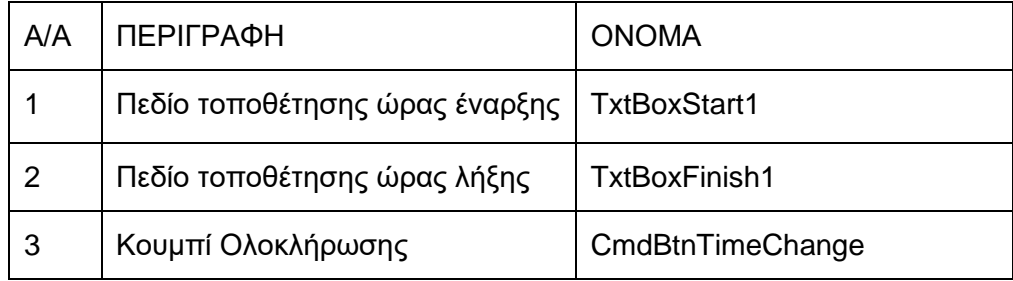

Με την ενεργοποίηση της φόρμας τρέχει ο κώδικας:

```
Private Sub UserForm_Activate()
Dim n, k, j, g, m As Integer
'Βάζει στα 10 ζευγάρια χρόνων τιμή 00:00
For n = 1 To 10
   Me.Controls("TxtBoxStart" & n) = Format(TimeValue("00:00"), "hh:mm")
   Me.Controls("TxtBoxFinish" & n) = Format(TimeValue("00:00"), "hh:mm")
Next n
'Μετράει αν έχουν τοποθετηθεί χρόνοι από πριν
Worksheets("Orders").Activate
With ActiveSheet
  k = 0i = 0While Range("TIME")(k + 1, 1) <> ""
    k = k + 1 Wend
  q = 1 'Αν έχουν τότε τους εμφανίζει
  If k > 0 Then
     Worksheets("Orders").Activate
     With ActiveSheet
       If Range("TIMEBINARY")(1) = 1 Then
          For m = 1 To k Me.Controls("TxtBoxStart" & g) = Format(Range("TIME")(m, 1), "hh:mm")
             Me.Controls("TxtBoxFinish" & g) = Format(Range("TIME")(m, 2), "hh:mm")
            q = q + 1 Next m
        End If
      End With
   End If
End With
End Sub
```
Ενώ με το πάτημα του κουμπιού ολοκλήρωσης:

```
Private Sub CmdBtnTimeChange_Click()
Dim Msg, limst1, limst2, limst3, ST, FT As String, Ans As Variant, k, i, m, STcheck, FTcheck, j As 
Integer
'Έλεγχος για ώρα έναρξης
'Πρώτος έλεγχος για ώρες
Msg = "Are you sure?"
Ans = MsgBox(Msg, vbYesNo)
Select Case Ans
   Case vbYes
     k = 0 'Πόσα textboxes είναι γεμάτα
     While Me.Controls("TxtBoxStart" & k + 1) <> Format(TimeValue("00:00"), "hh:mm")
       k = k + 1 Wend
     i = 1 'Μετράει πόσοι χρόνοι είναι ήδη περασμένοι στο Orders
    If k > 0 Then
       i = 1
```
 'Ελεγχος για σωστή τοποθέτηση ωρών For  $m = 1$  To  $k$  ST = Me.Controls("TxtBoxStart" & m) FT = Me.Controls("TxtBoxFinish" & m)  $STcheck = 0$  $limst1 = Mid(ST, 1, 2)$  If IsNumeric(limst1) Then If limst1  $>= 24$  Or limst1  $< 0$  Then STcheck = 1 MsgBox ("Problem with the hour field of the start time NUMBER " & m & ". Please enter a value between 00-23") End If Else MsgBox ("Please enter a numeric value at the hour field for the start time NUMBER " & m)  $STcheck = 1$  End If 'Δεύτερος έλεγχος για :  $limst2 = Mid(ST, 3, 1)$  If limst2 <> ":" Then  $STcheck = 1$  MsgBox ("Problem with Start Time NUMBER " & m & ". The seperator between hours and minutes must be ':'") End If 'Τρίτος έλεγχος για λεπτά  $\text{limst3} = \text{Mid}(\text{ST}, 4, 2)$  If IsNumeric(limst3) Then If limst $3 > 59$  Or limst $3 < 0$  Then  $STcheck = 1$  MsgBox ("Problem with the minute field of the start time NUMBER " & m & ". Please enter a value between 00-59") End If Else STcheck = 1 MsgBox ("Please enter a numeric value at the minute field for the start time NUMBER " & m) End If 'Έλεγχος για ώρα λήξης 'Πρώτος έλεγχος για ώρες  $FTcheck = 0$  $limst1 = Mid(FT, 1, 2)$  If IsNumeric(limst1) Then If limst1  $>= 24$  Or limst1  $< 0$  Then  $FTcheck = 1$  MsgBox ("Problem with the hour field of the finish time NUMBER " & m & ". Please enter a value between 00-23") End If Else  $FTcheck = 1$  MsgBox ("Please enter a numeric value at the hour field for the finish time NUMBER " & m) End If

### *II.17 Module 11*

Όπως φαίνεται από τους κώδικες των φορμών τα κουμπιά όταν ενεργοποιούνται καλούν συναρτήσεις του Module 11. Αυτές είναι οι παρακάτω:

```
Sub SaveButton(FrmNum)
Dim Msg As String, Ans As Variant
Worksheets("Orders").Activate
With ActiveSheet
'Αν η εργασία έχει ήδη αποθηκευτεί εμφανίζει κατάλληλο μήνυμα
   If Range("SaveClicked")(1) = 1 Then
     Msg = "Job already saved. Save again?"
     Ans = MsgBox(Msg, vbYesNo)
     Select Case Ans
        Case vbYes
         c = 0 Case vbNo
         c = 1 End Select
   End If
  If c = 0 Then
   'Πριν αποθηκεύσει καλεί την συνάρτηση για λογικό _
   έλεγχο των πεδίων που εισήχθησαν
     Call LogicalLimitations(FrmNum, SPQcheck, RealDatecheck, ContrDatecheck, Engineercheck)
     If SPQcheck = 0 And RealDatecheck = 0 And ContrDatecheck = 0 And Engineercheck = 0 Then
        Call Module9.SaveTheJob(FrmNum, key1, RowNum, check)
     End If
   End If
End With
End Sub
Sub NextButton(FrmNum)
'Αυτή η υπορουτίνα εναλλάσει τις εκρεμμείς εργασίες μεταξύ τους
Dim i, j, RowNum As Integer, a As UserForm
'i: η γραμμή του ενεργούς κελιού
'RowNum: η γραμμή σύμφωνα με τον σχεδιασμό του συστήματος
'j αριθμός εντολών συντήρησης
If FrmNum = 1 Then Set a = FrmExecution
If FrmNum = 2 Then Set a = FrmCorrective
If FrmNum = 3 Then Set a = FrmEngineerProjectExecute
If FrmNum = 4 Then Set a = FrmContinueWorksheets("Orders").Activate
'Βρίσκει την γραμμή που είχε πατηθεί
With ActiveSheet
   i = ActiveCell.Row
  RowNum = i - 1End With
Unload a
'Καλεί την υπορουτίνα με το όνομα NextJob που θα αναλύεται ξεχωριστά
Call Module8.NextJob(RowNum, i, j)
'Αν βρει εργασία τότε εμφανίζει την φόρμα της
If i \leq i + 1 Then
   FrmContinue.Show
End If
'Αλλιώς εμφανίζει κατάλληλο μήνυμα
If i = j + 2 Then
   MsgBox ("No more jobs pending")
End If
End Sub
```

```
Sub PreviousButton(FrmNum)
'Αυτή η υπορουτίνα εναλλάσει τις εκρεμμείς εργασίες μεταξύ τους
Dim i, j, RowNum As Integer, a As UserForm
'i: η γραμμή του ενεργούς κελιού
'RowNum: η γραμμή σύμφωνα με τον σχεδιασμό του συστήματος
'j αριθμός εντολών συντήρησης
If FrmNum = 1 Then Set a = FrmExecutionIf FrmNum = 2 Then Set a = FrmCorrective
If FrmNum = 3 Then Set a = FrmEngineerProjectExecute
If FrmNum = 4 Then Set a = FrmContinueWorksheets("Orders").Activate
'Βρίσκει την γραμμή που είχε πατηθεί
With ActiveSheet
   i = ActiveCell.Row
  RowNum = i - 1End With
Unload a
'Καλεί την υπορουτίνα με το όνομα Previous Job που θα αναλύεται ξεχωριστά
Call Module8.PreviousJob(RowNum, i, j)
'Αν βρει εργασία τότε εμφανίζει την φόρμα της
If i \geq 2 Then
   FrmContinue.Show
End If
'Αλλιώς εμφανίζει κατάλληλο μήνυμα
If i = 0 Then
   MsgBox ("No more jobs pending")
End If
End Sub
Sub SparePartAddButton(FrmNum)
Dim a As String
'Η υπορουτίνα αυτη προσθέτει ανταλακτικά
'Αν η ποσότητα που έχει τοποθετηθεί είναι _
αριθμός τότε καλεί την συνάρτηση προσθήκης ανταλλακτικού
If FrmNum = 1 Then a = FrmExecution.TxtBoxQuant1.Text
If FrmNum = 2 Then a = FrmCorrective.TxtBoxCorQuant.Text
If FrmNum = 3 Then a = FrmEngineerProjectExecute.TxtBoxPrMQuant1.Text
If FrmNum = 4 Then a = FrmContinue.TxtBoxQuantCont1.Text
If IsNumeric(a) Then
  If a < 0 Then
     MsgBox ("Quantity must be between 0 and 99")
   Else
     Call Module6.AddSparePart(FrmNum)
     MsgBox ("Spare Part Added")
   End If
Else
   MsgBox ("Quantity must be a number")
End If
End Sub
Sub NewJobButton(FrmNum)
'Η υπορουτίνα αυτή δημιουργεί καινούρια εργασία επιδιόρθωσης
Dim Msg As String, Ans As Variant, c As Integer, a As UserForm
```

```
If FrmNum = 1 Then Set a = FrmExecutionIf FrmNum = 2 Then Set a = FrmCorrectiveIf FrmNum = 3 Then Set a = FrmEngineerProjectExecute
If FrmNum = 4 Then Set a = FrmCount inueWith ActivateSheet
'Αν έχει πατηθεί αποθήκευση τότε εμφανίζει φόρμα καινούριας εργασίας
  If Range("SaveClicked")(1) = 0 Then
   'Αλλιώς εμφανίζει προειδοποιητικό μήνυμα
     Msg = "Your changes are not saved. Do you wish to proceed without saving?"
     Ans = MsgBox(Msg, vbYesNo)
     Select Case Ans
       Case vbYes
         c = 0 Case vbNo
         c = 1 End Select
   End If
  If c = 0 Then
     Unload a
     FrmCorrective.Show
   End If
End With
End Sub
Sub FinishButton(FrmNum)
Dim a As UserForm
If FrmNum = 1 Then Set a = FrmExecutionIf FrmNum = 2 Then Set a = FrmCorrectiveIf FrmNum = 3 Then Set a = FrmEngineerProjectExecute
If FrmNum = 4 Then Set a = FrmContinue'το σύστημα ελέγχει κατά πόσο έχουν ικανοποιηθεί όλοι οι λογικοί περιορισμοί
   Call Module7.LogicalLimitations(FrmNum, SPQcheck, RealDatecheck, ContrDatecheck, 
Engineercheck)
  If SPQcheck = 0 And RealDatecheck = 0 And ContrDatecheck = 0 And Engineercheck = 0 Then
     Call Module10.FinishPressed(FrmNum)
   End If
End Sub
```
# *II.18 Module 7*

Sub LogicalLimitations(FrmNum, SPQcheck, RealDatecheck, ContrDatecheck, Engineercheck) 'Αυτή η υπορουτίνα ελέγχει την ορθότητα των εισακτέων στοιχείων στα textboxes της φόρμας. 'Η υπορουτίνα αυτή τρέχει πατώντας το κουμπί finish πριν πραγματοποιηθεί οποιαδήποτε ενέργεια. 'Σε περιπτωση λάθους κατά την εισαγωγή στα διάφορα πεδία της φόρμας πατώντας το κουμπί finish 'εμφανίζονται μηνύματα που υπποδεικύουν το λάθος και την διόρθωσή του ενώ δεν πραγματοποιείται 'καμία άλλη ενέργεια απο αυτές που πραγματοποιεί το finish.

'Ανάλογα με την φόρμα προέλευσης (δηλαδή τον αύξων αριθμό με τον οποίο καλείται η υπορουτίνα) 'οι μεταβλητές ελέγχου παίρνουν τις τιμές των αντίστοιχων textboxes. Οι έλεγχοι που γίνονται 'αφορούν την ορθότητα των παρακάτω στοιχείων: 1)ώρα έναρξης 2)ώρα λήξης 3)ημερομηνία πραγματοποίησης

'4)ποσότητα ανταλλακτικών 5)ημερομηνία εγγράφου εξωτερικού συνεργάτη (για την αντίστοιχη φόρμα 6)μηχανικό

'7)Εισαγωγή δύο ωρών για έναρξη και λήξης της εργασίας ώστε να μπορεί να βγει η διάρκεια. ' Τα πεδία των δύο ωρών 'είναι διαμορφωμένα ώστε να έχουν την μορφή "HH:MM" έτσι ώστε ο 'μηχανικός να εισάγει την ώρα σε μορφή ψηφιακή. Επειδή με τα εισαγώμενα στοιχεία των δύο ωρών 'αλλά και της ποσότητας πραγματοποιούνται πράξεις είναι πολύ σημαντικό καταρχάς τα textboxes 'αυτά να παίρνουν μόνο αριθμιτικές τιμές. Επίσης για τις ώρες βασικό είναι ο τρίτος χαρακτήρας να 'είναι πάντα ":" ενώ τα οι δύο χαρακτήρες πριν να είναι μέχρι 23 (ώρες της ημέρας) ενώ τα δύο πεδια 'μετά μέχρι 59(τα λεπτά κάθε ώρας. Αντίστοιχα για τις ημερομηνίες που είναι στην μορφή "dd/MM/yyyy".

'Σε ό,τι αφορά την ποσότητα πρέπει να είναι πάντα αριθμιτικά τα δεδομένα που εισάγονται στο αντίστοιχο

'πεδίο και μέχρι 99 (δηλαδή δύο χαρακτήρες). Τέλος για τον μηχανικό απαιτείται το πεδίο εισαγωγής του

'να μην είναι κενό ώστε κάθε εργασία που γίνεται να αντιστοιχείται με έναν μηχανικό.

Dim SPQ, RealDate, Engineer, ContrDate As String, limst2, limst3, limst4, limst5, Days, Months, h As Long

### 'αριθμιτικές τιμές.

```
If FrmNum = 1 Then
   SPQ = FrmExecution.TxtBoxQuant1.Text
   RealDate = FrmExecution.TxtDate.Text
   Engineer = FrmExecution.CMBBOXENGINEER.Text
   ContrDate = FrmExecution.TxtBoxContrDate.Text
End If
If FrmNum = 2 Then
   SPQ = FrmCorrective.TxtBoxCorQuant.Text
   Engineer = FrmCorrective.CMBBOXCORENGINEER.Text
   RealDate = FrmCorrective.TxtBoxCorDate.Text
End If
If FrmNum = 3 Then
   RealDate = FrmEngineerProjectExecute.TxtPrMDate.Text
   SPQ = FrmEngineerProjectExecute.TxtBoxPrMQuant1.Text
   Engineer = FrmEngineerProjectExecute.CMBBOXPRMENGINEER.Text
End If
If FrmNum = 4 Then
   SPQ = FrmContinue.TxtBoxQuantCont1.Text
   Engineer = FrmContinue.CMBBOXENGINEERCONT.Text
   RealDate = FrmContinue.TxtDateCont.Text
End If
```
'Έλεγχος για ποσότητα ανταλλακτικών SPQcheck = 0  $limst1 = Mid(SPQ, 1, 2)$ If IsNumeric(limst1) Then 'Do something useful Else SPQcheck = 1 MsgBox ("Incorrect value at the spare parts quantity field. Please enter a numeric value") End If 'Έλεγχος για ημερομηνία πραγματοποίησης 'Πρώτος έλεγχος μέρες  $RealDatecheck = 0$  $limst1 = Mid(RealDate, 1, 2)$ If IsNumeric(limst1) Then If limst1  $> 31$  Or limst1  $<= 0$  Then RealDatecheck = 1 MsgBox ("Value out of Range at the Execution Date. Maximum number of days is 31") End If Else RealDatecheck = 1 MsgBox ("Value out of Range at the Execution Date. Days must be a numeric value") End If 'Δεύτερος έλεγχος για διαχωρισμό  $\text{limst2} = \text{Mid}(\text{RealDate}, 3, 1)$ If  $\lim_{x \to \infty}$   $\lim_{x \to \infty}$  Then RealDatecheck = 1 MsgBox ("Incorrect value at Execution Date. The seperator between days and months must be '/'") End If 'Τρίτος έλεγχος για μήνες  $lims13 = Mid(RealDate, 4, 2)$ If IsNumeric(limst3) Then If limst $3 > 12$  Or limst $3 \le 0$  Then RealDatecheck = 1

 MsgBox ("Value out of Range at the Execution Date. Maximum number of months is 12") End If

### Else

 RealDatecheck = 1 MsgBox ("Value out of Range at the Execution Date. Months must be a numeric value") End If

### 'Τέταρτος έλεγχος για διαχωρισμό

 $limst4 = Mid(RealDate, 6, 1)$ If limst4 <> "/" Then RealDatecheck = 1 MsgBox ("Incorrect value at Execution Date. The seperator between month and year must be '/'") End If

#### 'Πέμπτος έλεγχος για έτη

```
limst5 = Mid(RealDate, 7, 4)If IsNumeric(limst5) And limst5 > 0 Then
   'Do something useful
Else
```

```
RealDatecheck = 1 MsgBox ("Value out of Range at the Execution Date. Year must be a numeric value")
End If
'Έκτος περιορισμός για μηνες και πόσες μέρες έχουν
Days = Mid(RealDate, 1, 2)
Months = Mid(RealDate, 4, 2)
If Days > 30 Then
  If Months = 4 Or Months = 6 Or Months = 9 Or Months = 11 Then
    RealDatecheck = 1 MsgBox ("Incorrect value at Execution Date. Chosen month only has 30 days")
   ElseIf Months = 2 Then
     If Days > 29 Then
        RealDatecheck = 1
        MsgBox ("Incorrect value at Execution Date. Chosen month only has up to 29 days")
     End If
   End If
End If
If FrmNum = 1 Then
   'Έλεγχος για ημερομηνία εξωτερικού
   'Πρώτος έλεγχος μέρες
  Controller = 0limst1 = Mid(ContrDate, 1, 2) If IsNumeric(limst1) Then
    If limst1 > 31 Or limst1 \leq 0 Then
       Controller = 1 MsgBox ("Value out of Range at the Contractor Date. Maximum number of days is 31")
     End If
   Else
     ContrDatecheck = 1
     MsgBox ("Value out of Range at the Contractor Date. Days must be a numeric value")
   End If
   'Δεύτερος έλεγχος για διαχωρισμό
   limst2 = Mid(ContrDate, 3, 1)
   If limst2 <> "/" Then
     ContrDatecheck = 1
     MsgBox ("Incorrect value at Contractor Date. The seperator between days and months must be 
'/'")
   End If
   'Τρίτος έλεγχος για μήνες
   limst3 = Mid(ContrDate, 4, 2)
   If IsNumeric(limst3) Then
    If limst3 > 12 Or limst3 \le 0 Then
       Controller = 1 MsgBox ("Value out of Range at the Contractor Date. Maximum number of months is 12")
     End If
   Else
     ContrDatecheck = 1
     MsgBox ("Value out of Range at the Contractor Date. Months must be a numeric value")
   End If
```
'Τέταρτος έλεγχος για διαχωρισμό

```
RealDatecheck = 1
   MsgBox ("Value out of Range at the Execution Date. Year must be a numeric value")
End If
'Έκτος περιορισμός για μηνες και πόσες μέρες έχουν
Days = Mid(RealDate, 1, 2)
Months = Mid(RealDate, 4, 2)
If Days > 30 Then
  If Months = 4 Or Months = 6 Or Months = 9 Or Months = 11 Then
     RealDatecheck = 1
     MsgBox ("Incorrect value at Execution Date. Chosen month only has 30 days")
   ElseIf Months = 2 Then
     If Days > 29 Then
        RealDatecheck = 1
        MsgBox ("Incorrect value at Execution Date. Chosen month only has up to 29 days")
     End If
   End If
End If
If FrmNum = 1 Then
   'Έλεγχος για ημερομηνία εξωτερικού
   'Πρώτος έλεγχος μέρες
  Controller = 0 limst1 = Mid(ContrDate, 1, 2)
   If IsNumeric(limst1) Then
    If limst1 > 31 Or limst1 \leq 0 Then
        ContrDatecheck = 1
        MsgBox ("Value out of Range at the Contractor Date. Maximum number of days is 31")
     End If
   Else
     ContrDatecheck = 1
     MsgBox ("Value out of Range at the Contractor Date. Days must be a numeric value")
   End If
   'Δεύτερος έλεγχος για διαχωρισμό
   limst2 = Mid(ContrDate, 3, 1)
   If limst2 <> "/" Then
     ContrDatecheck = 1
     MsgBox ("Incorrect value at Contractor Date. The seperator between days and months must be 
'/'")
   End If
   'Τρίτος έλεγχος για μήνες
   limst3 = Mid(ContrDate, 4, 2)
   If IsNumeric(limst3) Then
    If limst3 > 12 Or limst3 \le 0 Then
        ContrDatecheck = 1
        MsgBox ("Value out of Range at the Contractor Date. Maximum number of months is 12")
     End If
   Else
    Controller = 1 MsgBox ("Value out of Range at the Contractor Date. Months must be a numeric value")
   End If
```

```
RealDatecheck = 1 MsgBox ("Value out of Range at the Execution Date. Year must be a numeric value")
End If
'Έκτος περιορισμός για μηνες και πόσες μέρες έχουν
Days = Mid(RealDate, 1, 2)
Months = Mid(RealDate, 4, 2)
If Days > 30 Then
  If Months = 4 Or Months = 6 Or Months = 9 Or Months = 11 Then
    RealDatecheck = 1 MsgBox ("Incorrect value at Execution Date. Chosen month only has 30 days")
   ElseIf Months = 2 Then
     If Days > 29 Then
        RealDatecheck = 1
        MsgBox ("Incorrect value at Execution Date. Chosen month only has up to 29 days")
     End If
   End If
End If
If FrmNum = 1 Then
   'Έλεγχος για ημερομηνία εξωτερικού
   'Πρώτος έλεγχος μέρες
  Controller = 0limst1 = Mid(ContrDate, 1, 2) If IsNumeric(limst1) Then
    If limst1 > 31 Or limst1 \leq 0 Then
       Controller = 1 MsgBox ("Value out of Range at the Contractor Date. Maximum number of days is 31")
     End If
   Else
     ContrDatecheck = 1
     MsgBox ("Value out of Range at the Contractor Date. Days must be a numeric value")
   End If
   'Δεύτερος έλεγχος για διαχωρισμό
   limst2 = Mid(ContrDate, 3, 1)
   If limst2 <> "/" Then
     ContrDatecheck = 1
     MsgBox ("Incorrect value at Contractor Date. The seperator between days and months must be 
'/'")
   End If
   'Τρίτος έλεγχος για μήνες
   limst3 = Mid(ContrDate, 4, 2)
   If IsNumeric(limst3) Then
    If limst3 > 12 Or limst3 \le 0 Then
       Controller = 1 MsgBox ("Value out of Range at the Contractor Date. Maximum number of months is 12")
     End If
   Else
     ContrDatecheck = 1
     MsgBox ("Value out of Range at the Contractor Date. Months must be a numeric value")
   End If
```
'Τέταρτος έλεγχος για διαχωρισμό

```
limst4 = Mid(ContrDate, 6, 1) If limst4 <> "/" Then
      ContrDatecheck = 1
     MsgBox ("Incorrect value at Contractor Date. The seperator between month and year must be 
'/'")
   End If
   'Πέμπτος έλεγχος για έτη
   limst5 = Mid(ContrDate, 7, 2)
   If IsNumeric(limst5) And limst5 > 0 Then
      'Do something useful
   Else
    Controller = 1 MsgBox ("Value out of Range at the Contractor Date. Year must be a numeric value")
   End If
   'Έκτος περιορισμός για μηνες και πόσες μέρες έχουν
   Days = Mid(ContrDate, 1, 2)
   Months = Mid(ContrDate, 4, 2)
   If Days > 30 Then
    If Months = 4 Or Months = 6 Or Months = 9 Or Months = 11 Then
        ContrDatecheck = 1
        MsgBox ("Incorrect value at Contractor Date. Chosen month only has 30 days")
      ElseIf Months = 2 Then
        If Days > 29 Then
          RealDatecheck = 1
          MsgBox ("Incorrect value at Contractor Date. Chosen month only has up to 29 days")
        End If
      End If
   End If
```
End If

#### 'Έλεγχος για μηχανικό

```
Engineercheck = 0If Engineer = vbNullString Then
   Engineercheck = 1
   MsgBox ("Please Enter a name at the Engineer name field")
End If
End Sub
```
## *II.19 Module 10*

```
Sub FinishPressed(FrmNum)
Dim check As Integer
check = 0'This subroutine is called when the finish button is pressed
'Firstly the subroutine saves the input data
Call Module9.SaveTheJob(FrmNum, key1, RowNum, check)
'And the it calls the following subroutine in order to complete the process
Call Module9.FinishTheJob(FrmNum, key1, RowNum, check)
If check = 0 Then
   'Do something Useful
Else
   'In the end it unloads the corresponding form
   If FrmNum = 1 Then Unload FrmExecution
   If FrmNum = 2 Then Unload FrmCorrective
   If FrmNum = 3 Then Unload FrmEngineerProjectExecute
   If FrmNum = 4 Then Unload FrmContinue
   'And it opens the form if there are any pending jobs
   Call NextPreviousJob
End If
End Sub
Sub NextPreviousJob()
Dim i, j, RowNum As Integer
'This subroutine searches at the Orders Sheet for pending jobs (that is jobs where the color of the row 
is orange)
Worksheets("Orders").Activate
'It finds the active cell meaning the cell of the last job that was proccessed
With ActiveSheet
   i = ActiveCell.Row
  RowNum = i - 1End With
'It calls the subroutine in order to find the next "orange" (that is pending) job
Call Module8.NextJob(RowNum, i, j)
'If there is one then it loads the form
If i \leq i + 1 Then
   FrmContinue.Show
End If
'If there isn't any pending job after the active cell _
it searches for jobs before the acive cell
If i = j + 2 Then
   Worksheets("Orders").Activate
   With ActiveSheet
     i = ActiveCell.Row
     RowNum = i - 1 End With
   Call Module8.PreviousJob(RowNum, i, j)
  If i \ge 2 Then
     FrmContinue.Show
   End If
'If there are none then it displays the message to let the user know
  If i = 0 Then
     MsgBox ("No more jobs pending")
   End If
End If
End Sub
```
# *II.20 Module 8*

```
Sub NextJob(RowNum, i, j)
'Αυτή η υπορουτίνα βρίσκει την επόμενη κατά σειρά εκκρεμή εργασία
Worksheets("Orders").Activate
With ActiveSheet
  i = 0'Βρίσκει πόσες εντολές υπάρχουν
   While Range("Mhxanh")(j + 1) <> vbNullString
    i = i + 1 Wend
'Αν η γραμμή που έχει επιλεγεί είναι εκτός ορίων τότε θεωρεί ενεργή γραμμή την τελευταία
  If RowNum > i Or RowNum = 0 Then
     RowNum = j
   End If
'Ψάχνει να βρει την επόμενη πορτοκαλί άρα εκκρεμή εργασία
   For i = RowNum + 1 To j + 1 'το i μετράει από την 1η γραμμή του φύλλου _
   ενώ το j από την δεύτερη
     If Range("Mhxanh")(i).Interior.ColorIndex = 45 Then
'Αν την βρει τότε την κάνει ενεργή γραμμή
        Range("Mhxanh")(i).Activate
       i = ActiveCell Row
        Exit For
     End If
   Next i
'Αν δεν βρει τίποτα δηλαδή το i πάρει την τιμή j+2 αρχίζει να ψάχνει από την αρχή
  If i = i + 2 Then
    RowNum = 0For i = RowNum + 1 To i + 1 If Range("Mhxanh")(i).Interior.ColorIndex = 45 Then
          Range("Mhxanh")(i).Activate
          i = ActiveCell.Row
          Exit For
        End If
     Next i
   End If
End With
End Sub
Sub PreviousJob(RowNum, i, j)
'Αυτή η υπορουτίνα βρίσκει την προηγούμενη κατά σειρά εκκρεμή εργασία
Worksheets("Orders").Activate
With ActiveSheet
  i = 0 'Βρίσκει πόσες εντολές υπάρχουν
   While Range("Mhxanh")(j + 1) <> vbNullString
    i = i + 1 Wend
'Αν η γραμμή που έχει επιλεγεί είναι εκτός ορίων τότε θεωρεί ενεργή γραμμή την τελευταία
   If RowNum > j Or RowNum = 0 Then
     RowNum = j
   End If
'Ψάχνει να βρει την προηγούμενη πορτοκαλί άρα εκκρεμή εργασία
   For i = RowNum - 1 To 1 Step -1 'μετρώντας ανάποδα
     If Range("Mhxanh")(i).Interior.ColorIndex = 45 Then
        Range("Mhxanh")(i).Activate
        i = ActiveCell.Row
        Exit For
```

```
 End If
   Next i
   'Αν δεν βρει τίποτα δηλαδή το i γίνει 0 ξεκινάει πάλι 
  If i = 0 Then
     RowNum = j + 1 For i = RowNum - 1 To 1 Step -1
        If Range("Mhxanh")(i).Interior.ColorIndex = 45 Then
           Range("Mhxanh")(i).Activate
           i = ActiveCell.Row
           Exit For
        End If
      Next i
   End If
End With
```
End Sub

# *II.21 Module 9*

Sub SaveTheJob(FrmNum, key1, RowNum, check) 'Αυτή η υπορουτίνα αποθηκεύει την εργασία στην γραμμή (Row) του φύλλου \_ Orders και τοποθετεί στα αντίστοιχα κελιά τις σωστές τιμές. \_ Εν συνεχεία κάνει την γραμμή (Row) πορτοκαλί για να δείξει ότι είναι εκκρεμής Dim Onoma() As String Dim OperDate, Engineer, Technicalities, ContrDate, ContrCode As String Dim Line, i, j, ColNum, m As Integer Dim PreventiveJob, ContractorJob, CorrectiveJob, PredictiveJob, FormatJob As Boolean Msg = "Do you wish do save the changes?" Ans = MsgBox(Msg, vbYesNo) Select Case Ans Case vbYes  $check = 1$  'Εντοπίζει την φόρμα προέλευσης και δίνει τις κατάλληλες τιμές στις αντίστοιχες μεταβλητές If FrmNum = 1 Then OperDate = FrmExecution.TxtDate.Text Engineer = FrmExecution.CMBBOXENGINEER.Text Technicalities = FrmExecution.TxtTechnicalities.Text ContrDate = FrmExecution.TxtBoxContrDate.Text ContrCode = FrmExecution.TxtBoxContrCode.Text PreventiveJob = FrmExecution.OptBtnPreventive.Value ContractorJob = FrmExecution.OptBtnContractor.Value End If If  $FrmNum = 2$  Then OperDate = FrmCorrective.TxtBoxCorDate.Text Engineer = FrmCorrective.CMBBOXCORENGINEER.Text Technicalities = FrmCorrective.CMBBOXCORTECH.Text FormatJob = FrmCorrective.OptBtnCorFormat.Value CorrectiveJob = FrmCorrective.OptBtnCorCorrective.Value PredictiveJob = FrmCorrective.OptBtnCorPredictive.Value Line = FrmCorrective.CMBBOXCORLINE.Text End If If FrmNum = 3 Then OperDate = FrmEngineerProjectExecute.TxtPrMDate.Text Engineer = FrmEngineerProjectExecute.CMBBOXPRMENGINEER.Text Technicalities = FrmEngineerProjectExecute.TxtBoxPrMTechnicalities.Text Line = "PROJECT" & " " & FrmEngineerProjectExecute.TxtPrMJobCode End If If  $FrmNum = 4$  Then OperDate = FrmContinue.TxtDateCont.Text Engineer = FrmContinue.CMBBOXENGINEERCONT.Text Technicalities = FrmContinue.TxtTechnicalitiesCont.Text PreventiveJob = FrmContinue.OptBtnPreventiveCont.Value ContractorJob = FrmContinue.OptBtnContractorCont.Value FormatJob = FrmContinue.OptBtnFormatCont.Value CorrectiveJob = FrmContinue.OptBtnCorrectiveCont.Value PredictiveJob = FrmContinue.OptBtnPredictiveCont.Value ContrDate = FrmContinue.TxtBoxContrDateCont.Text ContrCode = FrmContinue.TxtBoxContrCodeCont.Text End If Worksheets("Orders").Activate With ActiveSheet 'Αν έχει αποθηκευτεί ήδη η εργασία σημαίνει πως η φόρμα είναι ακόμη \_ η ίδια με πριν που απλά αποθηκεύεται 2η φορά και συνεπώς το ενεργό κελί \_

```
 παραμένει το ίδιο
  If Range("SaveClicked")(1) = 1 Then
     i = ActiveCell.Row
    RowNum = i - 1 Else
   'Αλλιώς το ενεργό κελί γίνεται το επόμενο μετά την τελευταία εντολή
    i = 1 While Range("Mhxanh")(j) <> vbNullString
      i = i + 1 Wend
     RowNum = j
   End If
   'Αν η φόρμα που έχει ανοίξει είναι από προγραμματισμένη εργασία ή από συνέχεια _
   εργασίας που διακόπηκε η αποθήκεση θα γίνει πάνω στην ίδια γραμμή του φύλλου δηλαδή _
   στην ίδια εντολή
  If FrmNum = 1 Or FrmNum = 3 Or FrmNum = 4 Then
     i = ActiveCell.Row
    RowNum = i - 1 Range("Synergaths")(RowNum) = ContrCode & vbLf & ContrDate
     If ContractorJob = True Then Range("MaintType")(RowNum) = "Contractor"
     If PreventiveJob = True Then Range("MaintType")(RowNum) = "Preventive"
     If PredictiveJob = True Then Range("MaintType")(RowNum) = "Predictive"
     If FormatJob = True Then Range("MaintType")(RowNum) = "Format"
     If CorrectiveJob = True Then Range("MaintType")(RowNum) = "Corrective"
     key1 = Range("Mhxanh")(RowNum)
   Else
     If FormatJob = True Then
        Range("MaintType")(RowNum) = "Format"
     ElseIf PredictiveJob = True Then
        Range("MaintType")(RowNum) = "Predictive"
    ElseIf CorrectiveJob = True Then
        Range("MaintType")(RowNum) = "Corrective"
     End If
    kev1 = Line End If
   Range("KatagHmer")(RowNum) = Date
   Range("KanHmer")(RowNum) = OperDate
   Range("Mhxanikos")(RowNum) = Engineer
   Range("Parathrhseis")(RowNum) = Technicalities
   Range("Mhxanh")(RowNum) = key1
  If FrmNum = 4 Or FrmNum = 3 Then
     If key1 Like "PROJECT*" Then
        Onoma = Split(CStr(Range("Mhxanh")(RowNum)))
       key1 = Onoma(0) End If
   End If
 'Βρίσκει διάρκεια εργασίας
   Call Module6.Duration(RowNum)
 'Τοποθετεί τα ανταλλακτικά
   Call SparePartsPutInRow(RowNum)
  ColNum = 0 While Range("A1")(1, ColNum + 1) <> vbNullString
    ColNum = ColNum + 1 Wend
```

```
For m = 1 To ColNum
          Sheets("Orders").Range("JobMaint")(RowNum, m).Interior.ColorIndex = 45
        Next m
     End With
     MsgBox ("Your changes are saved")
     Range("SaveClicked")(1) = 1
   Case vbNo
     MsgBox ("Changes are not saved")
End Select
Worksheets("Orders").Activate
End Sub
Sub SparePartsPutInRow(RowNum)
Dim k, r As Integer
'Τοποθετεί τα ανταλλακτικά στην εργασία που τρέχει
Worksheets("Orders").Activate
With ActiveSheet
  k = 0 While Range("SPNAME")(k + 1) <> vbNullString
    k = k + 1 Wend
End With
If k > 0 Then
  For r = 1 To k
     Sheets("Orders").Range("Antallaktika")(RowNum) = Sheets("Orders").Range("SPNAME")(r) & ":" 
& _
     Sheets("Orders").Range("SPQUANT")(r) & vbLf & 
Sheets("Orders").Range("Antallaktika")(RowNum)
   Next r
End If
End Sub
Sub FinishTheJob(FrmNum, key1, RowNum, check)
Dim q, x, n, ColNum, k, m As Integer
q = 0If check = 1 Then
'Αν η εργασία ήταν προβλεπόμενη πηγαίνει στο αντίστοιχο κελί και
το κάνει πράσινο για να δείξει ό,τι εκτέλεσε σωστά την εργασία
  If FrmNum = 1 Then
     Worksheets(key1).Activate
     With ActiveSheet
       While Range(key1 & "LINE")(q + 1) <> 0
         q = q + 1 Wend
       For x = 1 To q
          If Sheets("Orders").Range("Kodikos")(RowNum) = Range(key1 & "CODE")(x) Then
           For n = 1 To 52
               If Range(key1 & "WEEK")(n).Value = 
Sheets("Orders").Range("ProgHmer")(RowNum).Value Then
                Range(key1 & "PROGWEEK")(x, n).Interior.ColorIndex = 4
                Range(key1 & "PROGWEEK")(x, n) =Sheets("Orders").Range("KanHMer")(RowNum)
               End If
            Next n
```
 End If Next x End With End If Worksheets("Orders").Activate With ActiveSheet 'Βρίσκει πόσες στήλες υπάρχουν συμπληρωμένες  $ColNum = 0$  While Range("A1")(1, ColNum + 1) <> vbNullString ColNum = ColNum + 1 Wend End With Worksheets("HISTORY" & key1).Activate With ActiveSheet  $k = 0$  While Range("HLINE" & key1)(k) <> vbNullString  $k = k + 1$  Wend Range("HDUR" & key1)(k).NumberFormat = "HH:MM" 'Αντιγράφει όλα τα στοιχεία από το Orders στο φύλλο των ιστορικών στοιχείων For  $m = 1$  To ColNum Sheets("Orders").Range("JobMaint")(RowNum, m).Copy Range("HJOBMAINT" & key1)(k, m).Select Sheets("HISTORY" & key1).Paste Range("HJOBMAINT" & key1)(k, m).Interior.ColorIndex = -4142 Next m End With 'καλεί την συνάρτηση για να ολοκληρώσει τα ανταλλακτικά Call SparePartsFinish(FrmNum, key1, RowNum) 'Διαγράφει την γραμμή την εργασία συντήρησης που μόλις έγινε Worksheets("Orders").Activate With ActiveSheet Rows(RowNum + 1).Select Selection.Delete End With Else MsgBox ("Job not Completed") End If End Sub Sub SparePartsFinish(FrmNum, key1, RowNum) Dim CurMonday, i, q, e As Integer, CurDate As Date Dim Count() As String Dim SparePartsDetails() As String Dim code, quant As String 'Βρίσκει την ημερομηνία της δευτέρας της εβδομάδας που εκτελείται η εντολή CurDate = Range("KanHmer")(RowNum)

```
CurMonday = Weekday(CurDate, vbMonday)
```

```
If CurMonday > 1 Then
```

```
 rightday = CurMonday - 1
```

```
'Μεταφέρω την ημερομηνία στην Δευτέρα της τρέχουσας εβδομάδας
   CurrentDate = DateAdd("d", -rightday, CurDate)
Else
   CurrentDate = CurDate
End If
'Αν πρόκειται για εργασία σε γραμμή συσκευασίας
If key1 <> "OTHERS" Then
'Ενεργοποιεί τα ανταλλακτικά
   If Sheets("Orders").Range("Antallaktika")(RowNum) <> vbNullString Then
     SparePart = Sheets("Orders").Range("Antallaktika")(RowNum)
     Count = Split(SparePart, vbLf)
     'Βρίσκει πόσα ανταλλακτικά έχουν τοποθετηθεί
     If UBound(Count) > 0 Then
     'Για καθε ένα από αυτά
        For i = 0 To UBound(Count) - 1
          SparePartsDetails = Split(Count(i), ":")
          code = SparePartsDetails(0)
          quant = SparePartsDetails(1)
          Worksheets(key1 & "SPAREPARTS").Activate
          With ActiveSheet
            q = 0 While Range(key1 & "SPLINE")(q + 1) <> vbNullString
              q = q + 1 'Βρίσκει το κατάλληλο ανταλλακτικό στο φύλλο
               If CStr(code) = CStr(Range(key1 & "SPCODE")(q)) Then
               'Προσθέτει την ποσότητα
                For e = 1 To 52
                    If CurrentDate = Range(key1 & "SPWEEK")(e) Then
                      Range(key1 & "SPQUANT")(q, e) = CLng(quant) + Range(key1 & 
"SPQUANT")(q, e)
                    End If
                 Next e
               End If
             Wend
          End With
        Next i
     End If
   End If
End If
End Sub
```
# *II.22 Module 6*

```
Sub Duration(RowNum)
'Η υπορουτίνα καλείται ώστε να υπολογίσει την διάρκεια. Αρχικά εντοπίζεται
'η φόρμα προέλευσης. 
Dim j, i As Long, hou, ST, FT As Date
Worksheets("Orders").Activate
With ActiveSheet
  i = 0While Range("TIME")(j + 1, 1) <> vbNullString
    i = i + 1 Wend
   'Ελέγχει αν το σύστημα είναι σε πραγματικό χρόνο
  If Range("TIMEBINARY")(1) = 1 Then
      'Do something useful
   'Αν είναι τότε βάζει σαν ώρα λήξης τον χρόνο που πατήθηκε το κουμπί _
   που κάλεσε την συνάρτηση. Έτσι εξασφαλίζεται η λειτουργία σε πραγματικό χρόνο
   Else
     Range("TIME")(1, 2).NumberFormat = "HH:MM"
     Range("TIME")(1, 2) = Format(TimeValue(Now), "hh:mm")
   End If
   Range("Diarkeia")(RowNum).NumberFormat = "HH:MM"
   'Βρίσκει την διάρκεια και την καταγράφει στο αντίστοιχο κελί της εργασίας
  For i = 1 To i ST = Format(Range("TIME")(i, 1).Value, "HH:MM")
     FT = Format(Range("TIME")(i, 2).Value, "HH:MM")
     Range("Diarkeia")(RowNum) = Range("Diarkeia")(RowNum) + (Range("TIME")(i, 2).Value -
Range("TIME")(i, 1).Value)
     Range("EnarxhLhxh")(RowNum).NumberFormat = "HH:MM"
     Range("EnarxhLhxh")(RowNum) = Range("EnarxhLhxh")(RowNum) & vbLf _
      & "Start: " & ST & " " & "Finish: " & FT
   Next i
End With
End Sub
Sub AddSparePart(FrmNum)
'Η υπορουτίνα αυτή προσθέτει τα ανταλλακτικά που επιλέγει ο εργαζόμενος
Dim Spname, Spquant As String, k As Integer
Worksheets("Orders").Activate
'Βρίσκει την φόρμα προέλευσης
If FrmNum = 1 Then
   Spname = FrmExecution.CMBBOXSPAREPARTS1.Text
   Spquant = FrmExecution.TxtBoxQuant1.Text
End If
If FrmNum = 2 Then
   Spname = FrmCorrective.CMBBOXCORSP.Text
   Spquant = FrmCorrective.TxtBoxCorQuant.Text
End If
If FrmNum = 3 Then
   Spname = FrmEngineerProjectExecute.CMBBOXPRMSPAREPARTS1.Text
   Spquant = FrmEngineerProjectExecute.TxtBoxPrMQuant1.Text
End If
If FrmNum = 4 Then
   Spname = FrmContinue.CMBBOXSPAREPARTSCONT1.Text
   Spquant = FrmContinue.TxtBoxQuantCont1.Text
End If
```
' Βάζει όνομα και ποσότητα των ανταλλακτικών στα σωστά κελιά 'Έτσι καταγράφει τα ανταλλακτικά της ανοιχτής εργασίας αποθηκευμένα With ActiveSheet  $k = 1$  While Range("SPNAME")(k) <> vbNullString  $k = k + 1$  Wend Range("SPNAME")(k) = Spname Range("SPQUANT")(k) = Spquant End With End Sub

Sub FormTermination()

'Όταν η τρέχουσα φόρμα τερματίζεται είτε λόγο ολοκλήρωσης είτε λόγο διακοπής \_ διαγράφονται όλα τα ανταλλλακτικά, οι ποσότητες και οι χρόνοι που αντιστοιχούν σε αυτή. Dim k, j As Integer

'k: Μετράει πόσα ανταλλακτικά έχουν χρησιμοποιηθεί σε όλες τις μέχρι τώρα εργασίες 'j: Μετράει πόσες ώρες έναρξης και λήξης υπάρχουν σε όλες τις μέχρι τωρα εργασίες

Worksheets("Orders").Activate With ActiveSheet

```
'Διαγράφει τα ανταλλακτικά
  j = 1 While Range("SPNAME")(j) <> vbNullString
     Range("SPNAME")(j) = vbNullString
     Range("SPQUANT")(j) = vbNullString
    i = i + 1 Wend
  k = 1'Διαγράφει τους χρόνους
   While Range("TIME")(k, 1) <> vbNullString
     Range("TIME")(k, 1) = vbNullString
     Range("TIME")(k, 2) = vbNullString
    k = k + 1 Wend
'Διαγράφει τα κουμπιά
   Range("TIMEBINARY")(1) = vbNullString
End With
End Sub
```